# **General Guidelines Version 4.1**

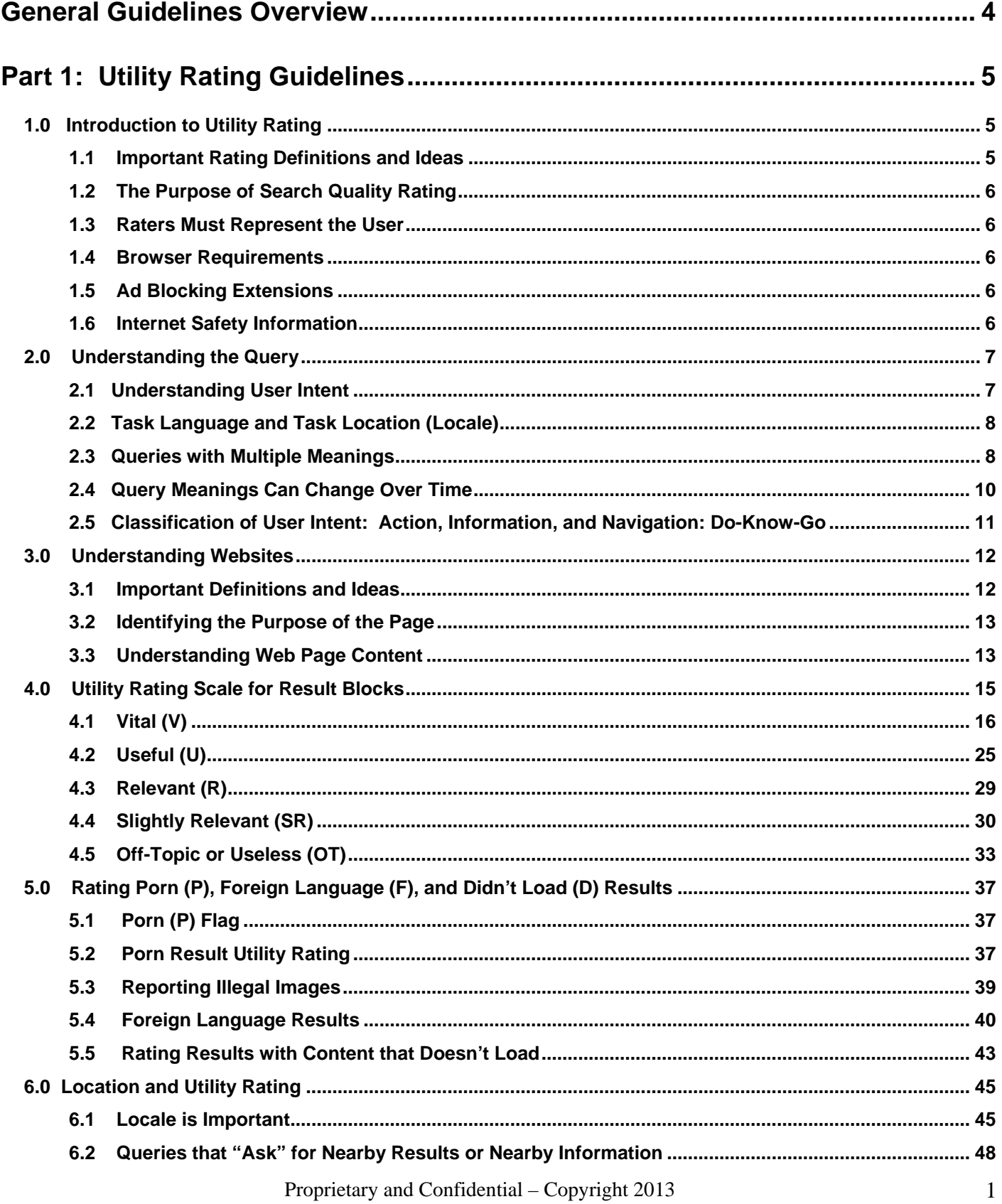

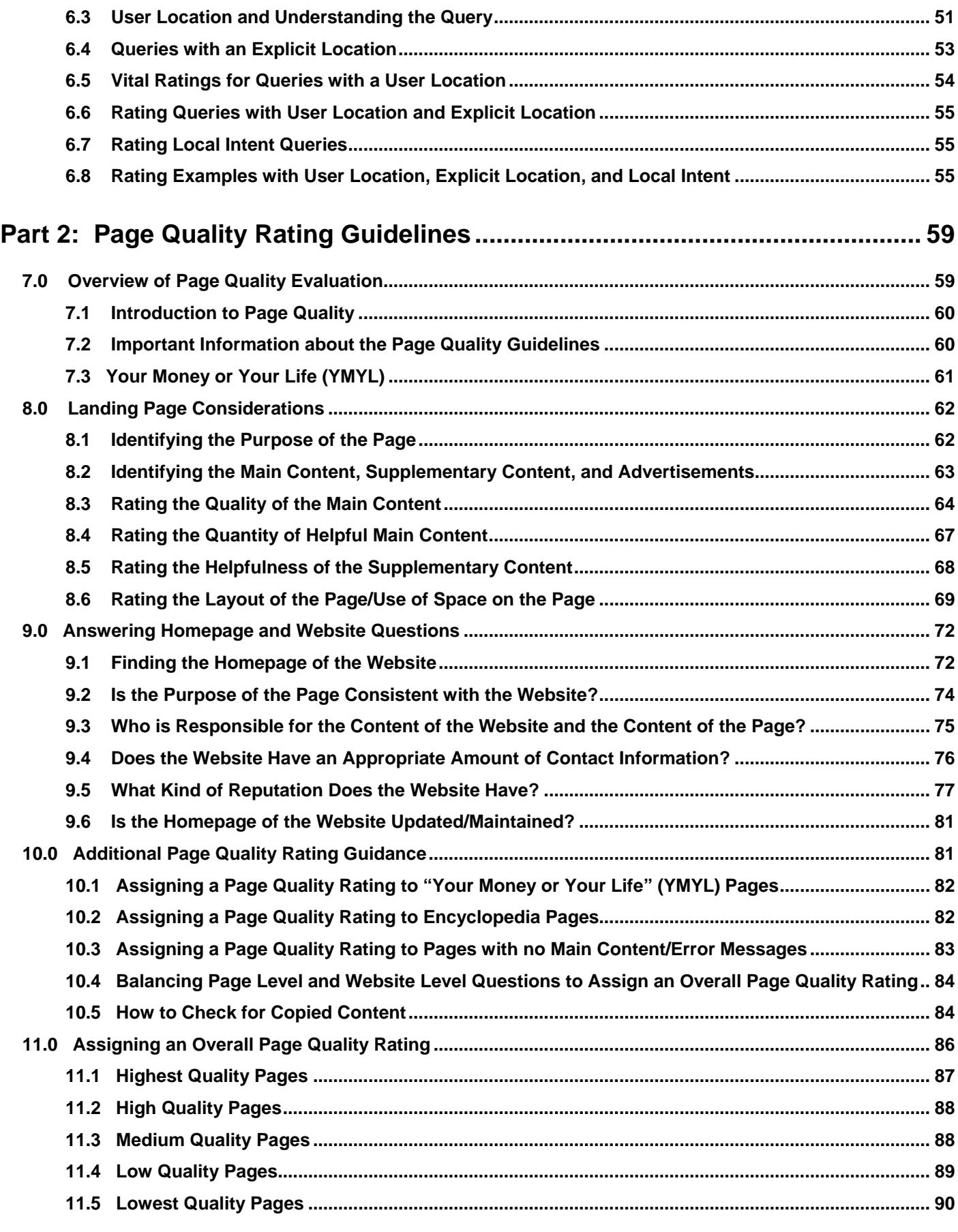

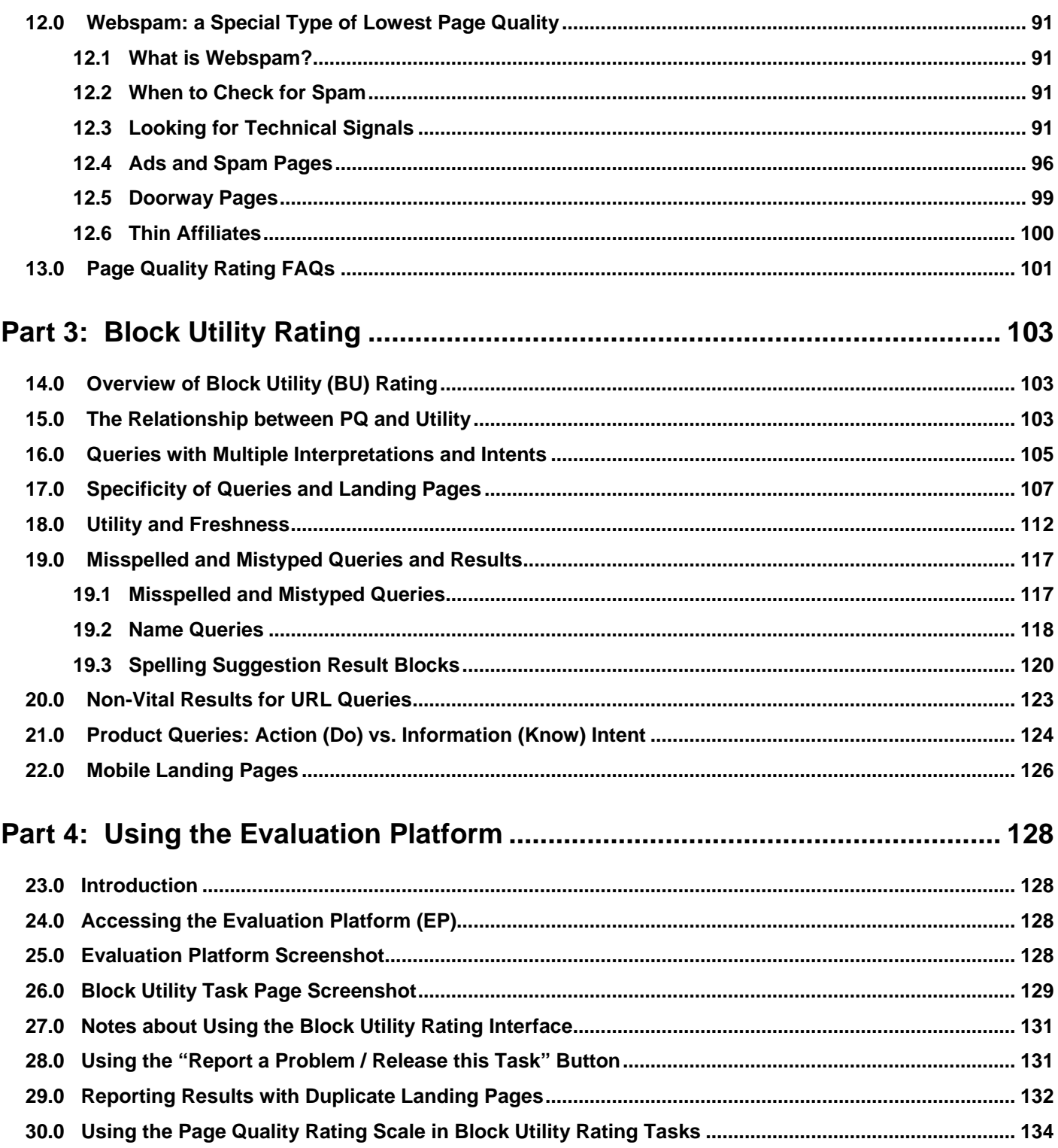

## <span id="page-3-0"></span>**General Guidelines Overview**

## **Welcome to the Search Quality Rating Program!**

As a Search Quality Evaluator, you will work on many different types of rating projects. The General Guidelines primarily cover block utility (BU) rating; however, the concepts are also important for many other types of rating tasks.

Please note:

- For brevity, we refer to "Search Quality Evaluators" as "raters" in these guidelines.
- The General Guidelines contain many rating examples. Because webpage content changes so frequently, we use screenshots created when the rating examples were written. Some screenshots may seem outdated when you read through the guidelines.

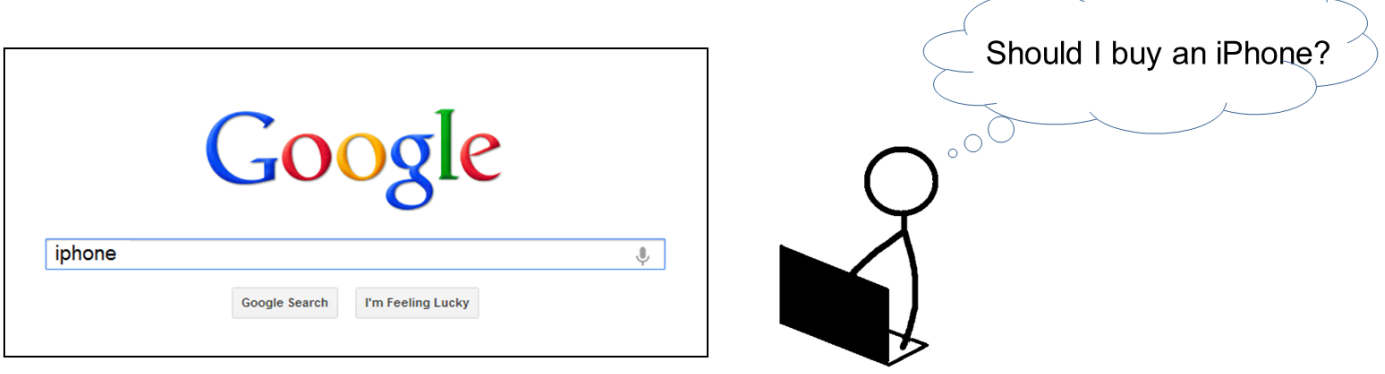

## <span id="page-4-0"></span>**Part 1: Utility Rating Guidelines**

<span id="page-4-1"></span>**1.0 Introduction to Utility Rating**

## <span id="page-4-2"></span>**1.1 Important Rating Definitions and Ideas**

## **SERP** for [iphone]

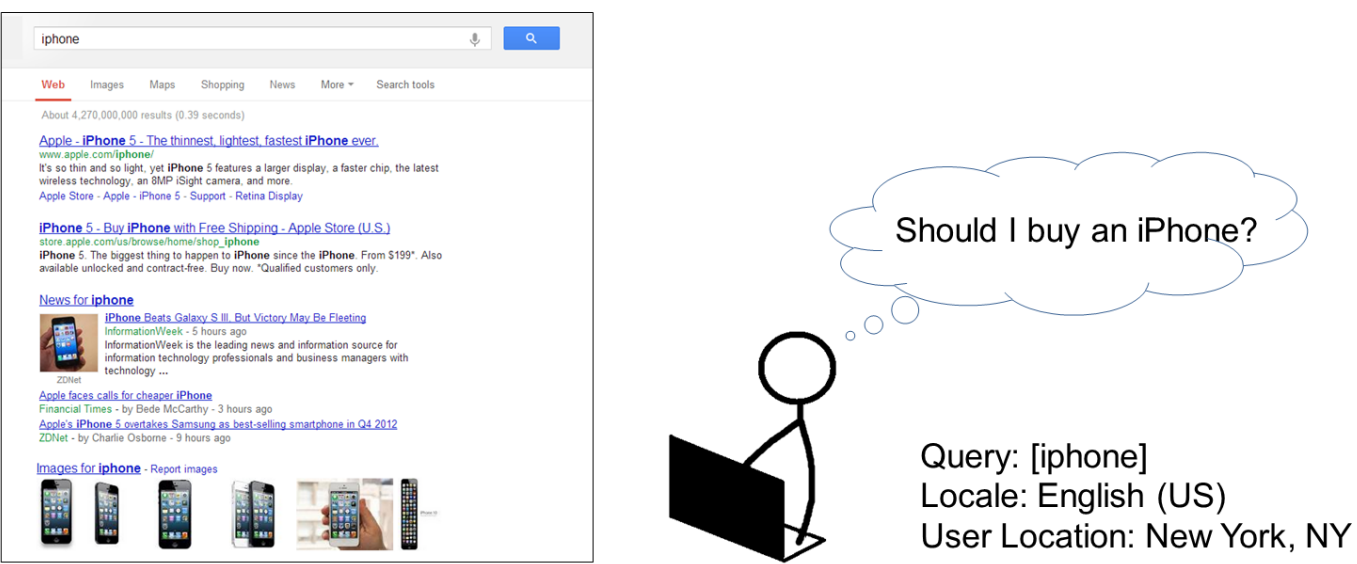

**Query**: This refers to the word(s), number(s), and/or symbol(s) that a user types in the search box of a search engine. In these guidelines, queries will have square brackets around them. If a user types the word *iphone* in the search box, we will display: [iphone].

**User:** A user is a person who types queries into a search engine when looking for information. These guidelines assume that the user is typing queries on a desktop or laptop computer.

**User Intent**: When a user types a query, he is trying to accomplish something. We refer to this goal as the user intent.

**Locale**: All queries have a locale which is the language and location for the task. Task locations are represented by a two-letter country code. For a current list of country codes, [click here.](https://www.google.com/evaluation/result/static/a/GG/RG1_1.2-1.png)

**User Location**: Some queries also have a User Location, which provides more specific information about where the user is located. The User Location is usually a city.

**Search Engine Results Page (SERP):** The page a search engine shows after a user enters a query in the search box. The SERP is made up of **result blocks**.

Here is a screenshot of one **result block** from the [iphone] SERP with the parts labeled:

- 
- www.apple.com/iphone/  $URL -$
- Snippet It's so thin and so light, yet iPhone 5 features a larger display, a faster chip, the latest wireless technology, an 8MP iSight camera, and more.

The **Landing Page** (**LP**) is the page you see after you click the title link in the result block. We will use the word **result** to refer to the result block **and** the landing page.

Proprietary and Confidential – Copyright 2013 5

#### <span id="page-5-0"></span>**1.2 The Purpose of Search Quality Rating**

Your ratings will be used to evaluate search engine quality around the world. Good search engines give results that are helpful for users in their specific language and locale.

#### <span id="page-5-1"></span>**1.3 Raters Must Represent the User**

It is very important for you to represent users in the locale you evaluate. You must be very familiar with the task language and location in order to represent the experience of users in your locale. If you do not have the knowledge to do this, please inform your employer.

#### <span id="page-5-2"></span>**1.4 Browser Requirements**

Check with your employer for browser requirements.

You may use helpful browser add-ons or extensions, but please do not use add-ons or extensions which interfere with the user experience of the page.

## <span id="page-5-3"></span>**1.5 Ad Blocking Extensions**

Do not use add-ons or extensions that block ads for Block Utility rating or Page Quality rating. These add-ons or extensions may cause you to give incorrect ratings.

As a rater, only use an ad blocking extension or add-on if specifically instructed to do so in the project-specific instructions.

#### <span id="page-5-4"></span>**1.6 Internet Safety Information**

In the course of your work, you will visit many different webpages. Some of them may harm your computer unless you are careful. Please do not download any executables, applications, or other potentially dangerous files, or click on any links that you are uncomfortable with.

#### **We strongly recommend that you have antivirus and anti-spyware protection on your computer. This software must be updated frequently or your computer will not be protected. There are many free and for-purchase antivirus and anti-spyware products available on the web**.

Here are links to Wikipedia articles with information about antivirus software and spyware:

- Wikipedia page about antivirus software: [http://en.wikipedia.org/wiki/Antivirus\\_software](http://en.wikipedia.org/wiki/Antivirus_software)
- Wikipedia page about spyware: <http://en.wikipedia.org/wiki/Spyware>

We suggest that you only open files with which you are comfortable. The file formats listed below are generally considered safe if antivirus software is in place.

- .txt (text file)
- .ppt or .pptx (Microsoft PowerPoint)
- .doc or .docx (Microsoft Word)
- .xls or .xlsx (Microsoft Excel)
- .pdf (PDF) files

If you encounter a page with a warning message, such as "Warning-visiting this web site may harm your computer," or if your antivirus software warns you about a page, you should not try to visit the page to assign a rating.

You may also come across pages that require RealPlayer or the Adobe Flash Player plug-in. These are safe to download.

#### **1.7 Releasing Tasks**

Most raters have difficulty rating tasks now and then. Some queries are about highly technical topics (e.g., computer science or physics) or involve very specialized areas of interest (e.g., gaming or torrents). Please release the task if, after research, you don't understand the query or user intent for the task or the content of the LP.

Release tasks when:

- **Lack expertise**: You feel that you personally can't rate the query.
- **Suspicious files**: The task contains unknown or suspicious file formats.
- **Offensive content**: You believe that the LP will be offensive to you or you feel uncomfortable visiting the LP.

## <span id="page-6-0"></span>**2.0 Understanding the Query**

Understanding the query is the first step in evaluating the task.

A "query description" will sometimes be provided to help you understand the query. You must use the information in query descriptions when assigning ratings.

If you don't understand the query or user intent, do web research using the Google search engine or an online dictionary or encyclopedia. If you still don't understand the query or user intent, please release the task.

Important: If you research the query on Google, please do not rely on the top results on the SERP. A query may have other meanings not represented on Google's search results pages. Do not assign a high rating to a webpage just because it appears at the top of a list of search results on Google.

#### <span id="page-6-1"></span>**2.1 Understanding User Intent**

You must understand user intent to evaluate the landing page. Think about users in your task location typing the query right now. What are users trying to accomplish?

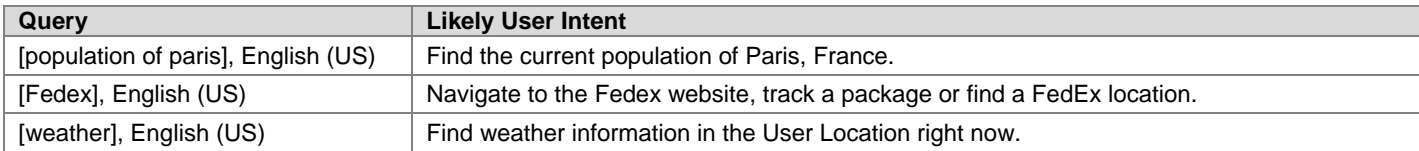

## <span id="page-7-0"></span>**2.2 Task Language and Task Location (Locale)**

All queries have a task language and task location (locale). The locale is important for understanding the query and user intent. Users in different parts of the world may have different expectations for the same query.

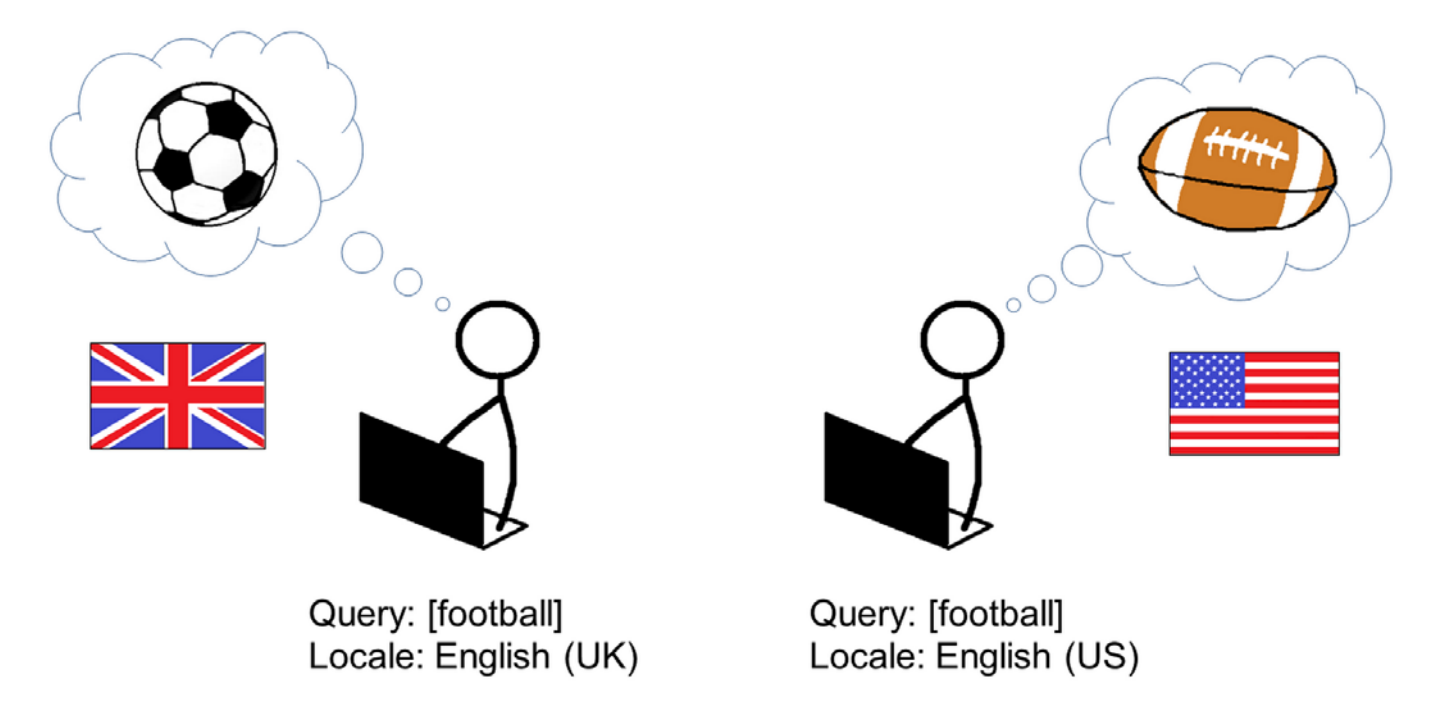

#### <span id="page-7-1"></span>**2.3 Queries with Multiple Meanings**

Many queries have more than one meaning. For example, the query [apple], English (US) might refer to the computer brand or the fruit. We will call these possible meanings *query interpretations*.

**Dominant Interpretation**: The *dominant interpretation* of a query is what most users mean when they type the query. Not all queries have a dominant interpretation. The dominant interpretation should be clear to you, especially after doing a little web research.

**Common Interpretation:** A *common interpretation* of a query is what many or some users mean when they type a query. A query can have multiple common interpretations.

**Minor Interpretations**: Sometimes you will find less common interpretations. These are interpretations that few users have in mind. We will call these *minor interpretations*.

#### **Query: [apple] Locale: English (US)**

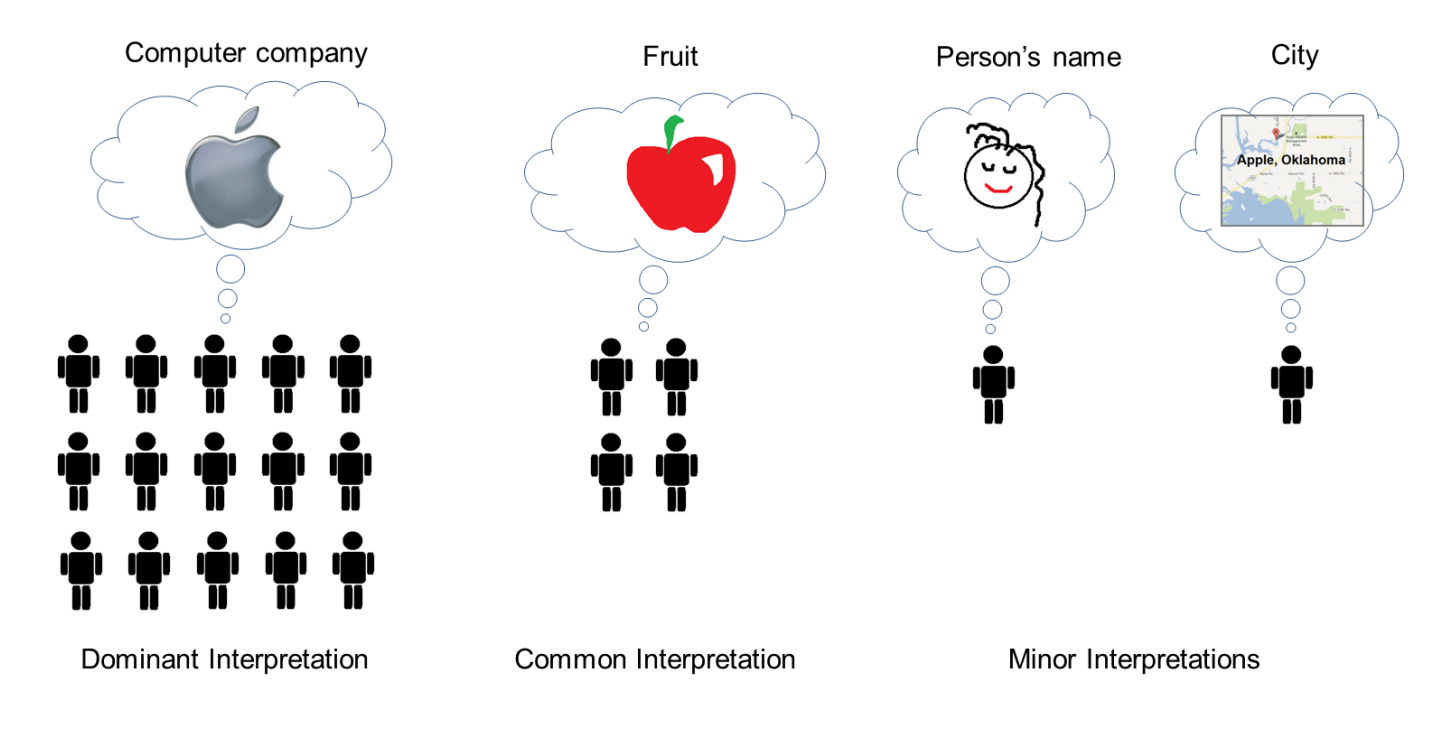

**Query: [mercury] Locale: English (US)**

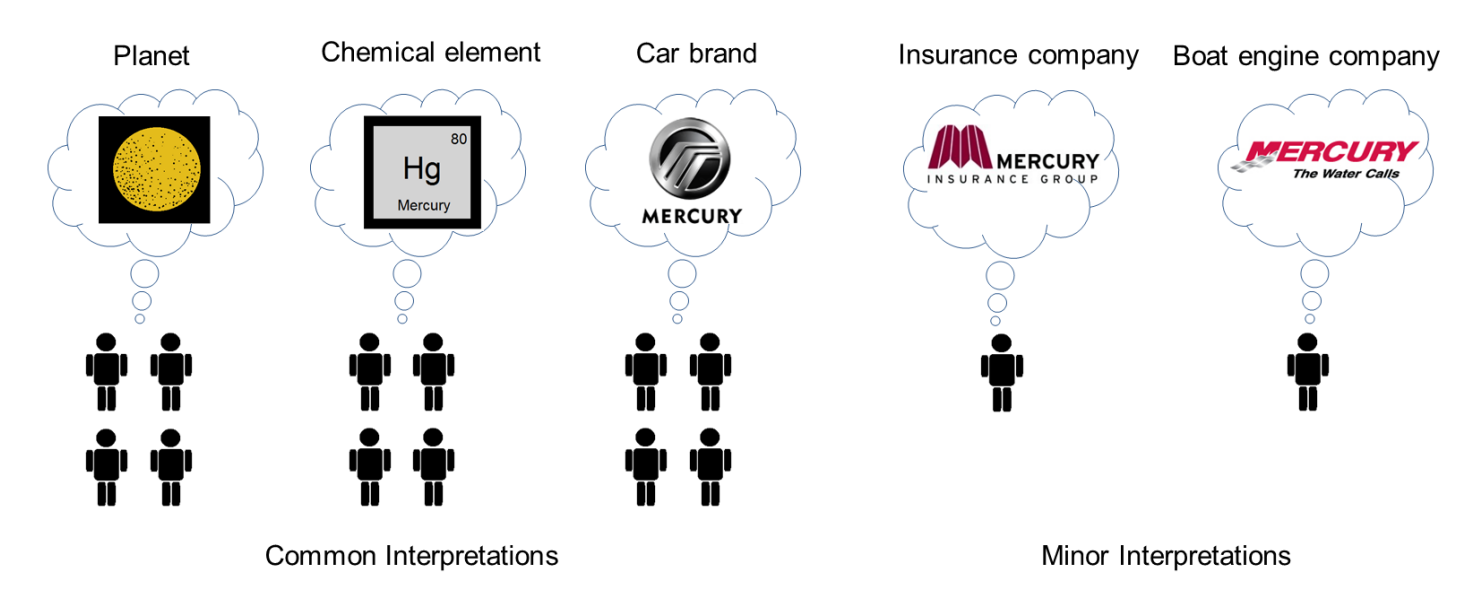

Proprietary and Confidential – Copyright 2013 9

## <span id="page-9-0"></span>**2.4 Query Meanings Can Change Over Time**

Remember to think about the query and its current meaning as you are rating. We will assume users are looking for current information about a topic, the most recent product model, the most recent occurrence of a recurring event, etc., unless otherwise specified by the query.

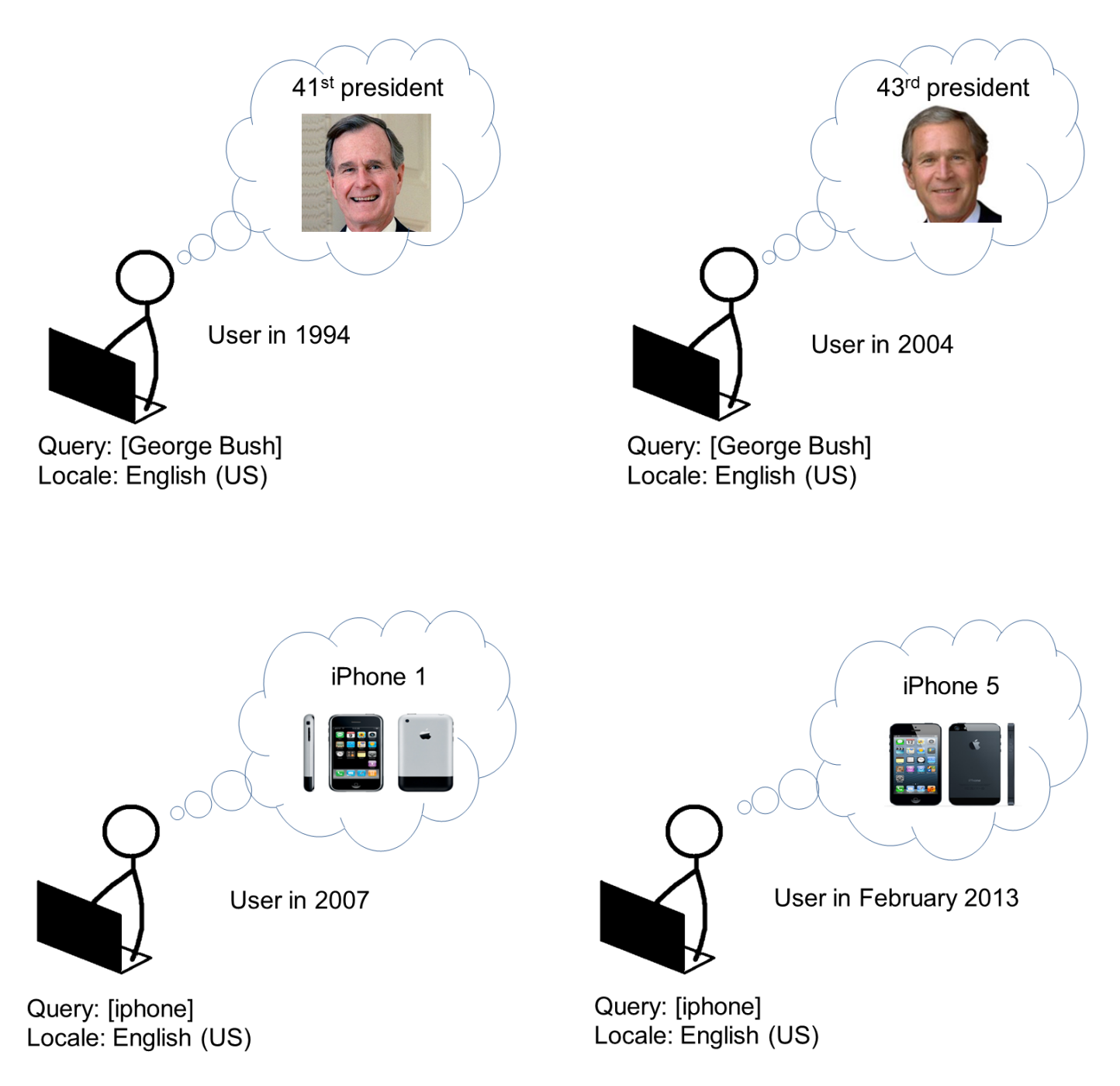

The interpretation of the query [iphone], English (US) has changed over time as new iPhone models have been introduced. The first iPhone was introduced in 2007. Users searching for [iphone], English (US) at that time were looking for the newly introduced first iPhone model. Most users now are looking for the most recent or upcoming iPhone model. In the future, new models will come out and the dominant interpretation will change again.

Proprietary and Confidential – Copyright 2013 10

## <span id="page-10-0"></span>**2.5 Classification of User Intent: Action, Information, and Navigation: Do-Know-Go**

Sometimes it is helpful to classify user intent for a query in one or more of these three categories:

- **Action intent** Users want to accomplish a goal or engage in an activity, such as download software, play a game online, send flowers, find entertaining videos, etc. These are **Do** queries: users want to do something.
- **Information intent** Users want to find information. These are **Know** queries: users want to know something.
- **Navigation intent** Users want to navigate to a website or webpage. These are **Go** queries: users want to go to a specific page.

An easy way to remember this is **Do-Know-Go**. Classifying queries this way can help you figure out how to rate a webpage. Important: Many queries fit into more than one type of user intent.

#### **2.5.1 Action Queries: Do**

The intent of an *action query* is to accomplish a goal or engage in an activity on the web. The goal or activity may be to download, to buy, to obtain, to be entertained by, or to interact with a resource that is available on the web. Users want to **Do** something.

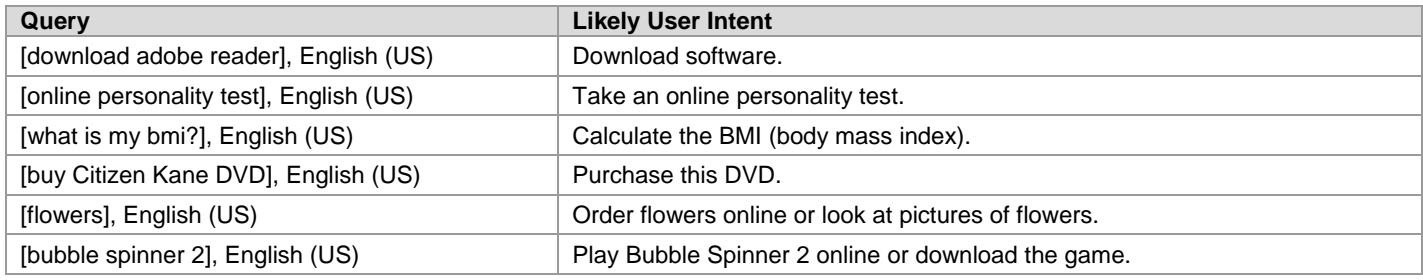

## **2.5.2 Information Queries: Know**

An *information query* seeks information on a topic. Users want to **Know** something; the goal is to find information.

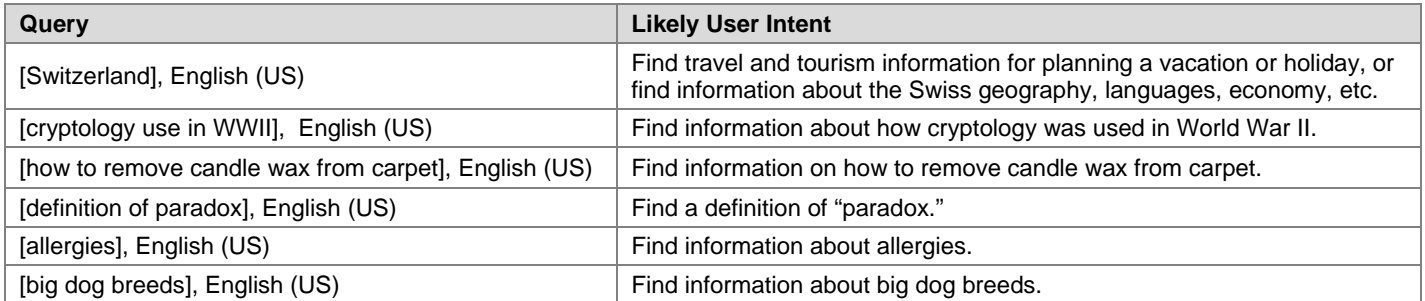

## **2.5.3 Navigation Queries: Go**

The intent of a *navigation query* is to locate a specific webpage. Users have a single webpage or website in mind. This single webpage is called the *target* of the query. Users want to **Go** to the target page.

The most helpful page for a navigation query is the navigational target page.

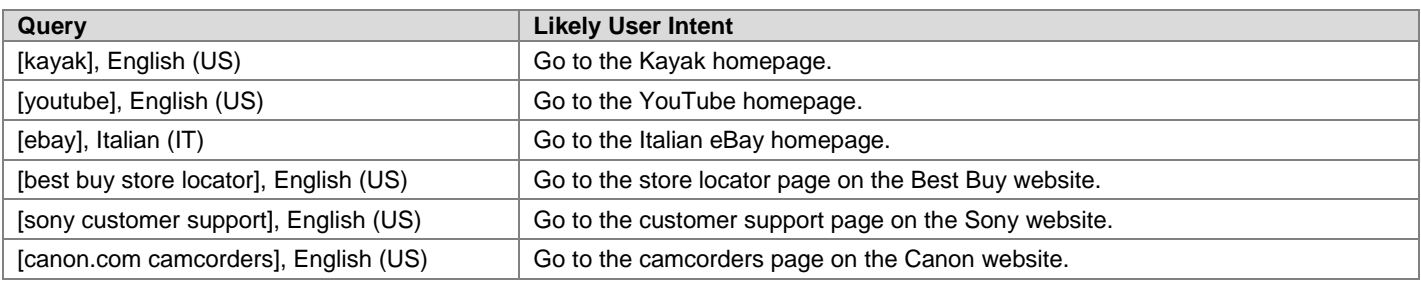

## **2.5.4 Queries with Multiple User Intents (Do-Know-Go)**

Many queries have more than one likely user intent. Please use your judgment when trying to decide if one intent is more likely than another intent.

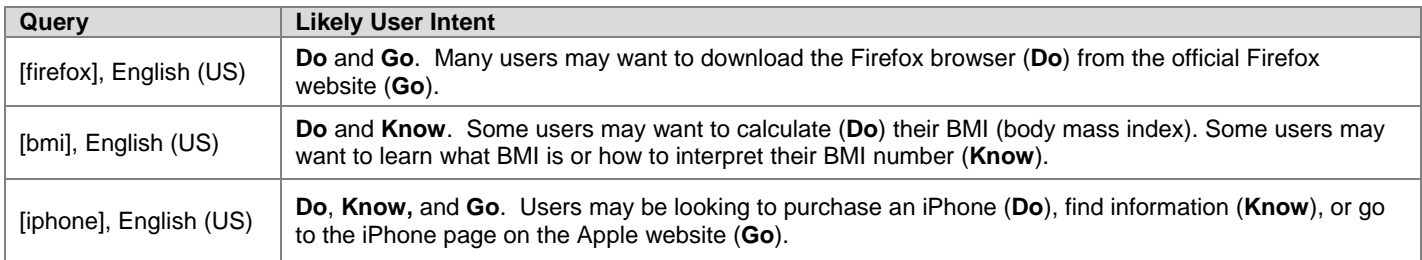

## <span id="page-11-0"></span>**3.0 Understanding Websites**

In this section, you will learn about websites and webpages. You need to understand websites in order to give utility and page quality ratings.

## <span id="page-11-1"></span>**3.1 Important Definitions and Ideas**

**Website or site:** A website or site is a collection of webpages.

**Webmaster:** This refers to the person who designs, develops and/or maintains a website.

**Webpage** or **web page**: This refers to any page on a website. It may be the homepage or a subpage on a website.

URL: The URL is the web address of a search result block, such as [http://www.microsoft.com](http://www.microsoft.com/) or [http://windows.microsoft.com/en-US/windows/products.](http://windows.microsoft.com/en-US/windows/products)

**Homepage of a website**: This refers to the main page of a site. It is usually the first page that users see when the site loads. For example, [http://www.apple.com](http://www.apple.com/) is the homepage of the Apple computer company site, and [http://www.yahoo.com](http://www.yahoo.com/) is the homepage of the Yahoo! company site.

The websites of some businesses and other entities have "major sections" which may also be considered websites. Yahoo! has Yahoo! Finance, Yahoo! Sports, Yahoo! mail, etc. For example, [http://www.finance.yahoo.com](http://www.finance.yahoo.com/) is the homepage of the Yahoo! Finance site.

**Subpage on a website**: This refers to a page on a site that is not the homepage. For example, [http://www.apple.com/iphone](http://www.apple.com/iphone/) is a subpage on the Apple site, and [http://finance.yahoo.com/options](http://finance.yahoo.com/options/) is a subpage on the Yahoo! Finance site.

## <span id="page-12-0"></span>**3.2 Identifying the Purpose of the Page**

The first step in understanding a webpage is figuring out why it was created. We will call this the purpose of the page. Every page on the Internet is created for a purpose (or for multiple purposes). Most pages are created to be helpful for users.

#### **3.2.1 Pages with a Helpful Purpose**

Common helpful page purposes include (but are not limited to):

- To share objective information about a topic.
- To share personal or social information.
- To express an opinion or point of view.
- To entertain.
- To share pictures, videos, or other forms of media.
- To sell products or services.
- To allow users to post questions so that other users can answer.
- To allow users to share files or to download software.

Here are a few examples where it is easy to understand the purpose of the page:

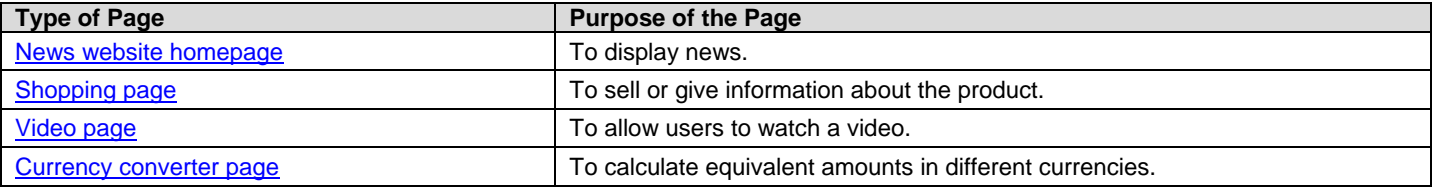

Why do we care about the purpose of the page? In order to understand and evaluate a page, you must understand what the page is trying to achieve.

## <span id="page-12-1"></span>**3.3 Understanding Web Page Content**

All of the content on a web page can be classified as one of the following: Main Content (MC), Supplementary Content (SC), or Advertisements (Ads). In order to evaluate webpages, you will need to be able to distinguish between these different parts of the page.

#### **3.3.1 Identifying the Main Content (MC)**

Main Content is any part of the page that directly helps the page achieve its purpose. MC can be text, images, videos, page features, etc. Webmasters control the MC of the page.

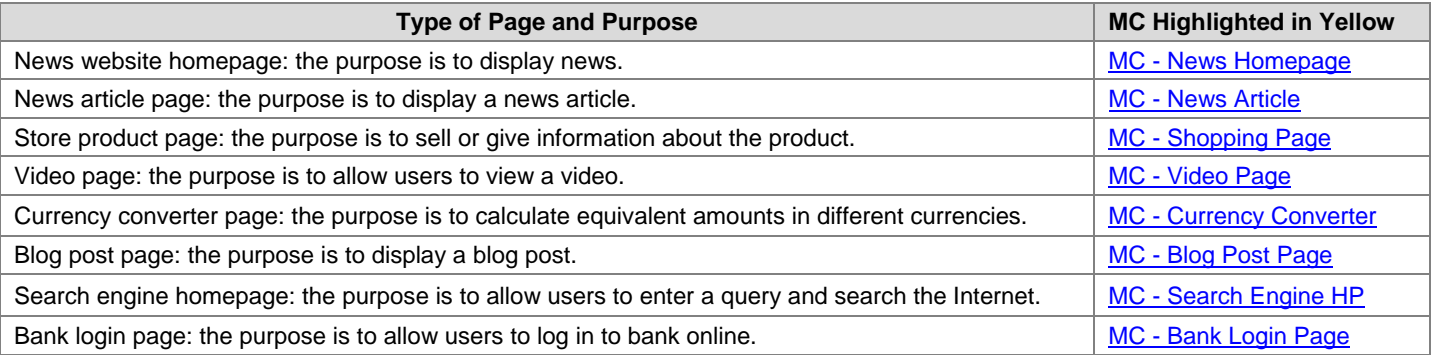

#### **3.3.2 Identifying the Supplementary Content (SC)**

Supplementary Content is content which contributes to a good user experience on the page, but does not directly help the page achieve its purpose. SC is created by webmasters and is an important part of the user experience.

For example, one common type of SC is navigation links which allow users to visit other parts of the website.

Sometimes the easiest way to identify SC is to look for the parts of the page which *are not* MC or Ads.

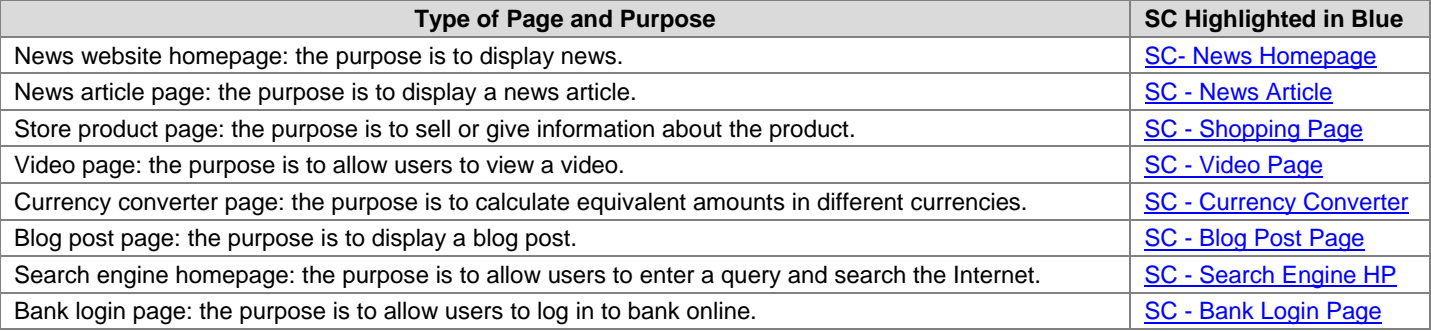

#### **3.3.3 Identifying the Advertisements (Ads)**

Advertisements are content and links that are displayed for the purpose of monetizing or making money from the page. Ads are sometimes labeled as "ads," "sponsored links," "sponsored listings," "sponsored results," etc. Usually, you can mouse over the content or click on the links to determine whether they are Ads.

Ads may change when you reload the page, and different users may see different Ads on the same page. Webmasters can choose to display Ads on their page, but they don't directly control the content of the Ads. However, we will consider a website responsible for the overall quality of the Ads displayed.

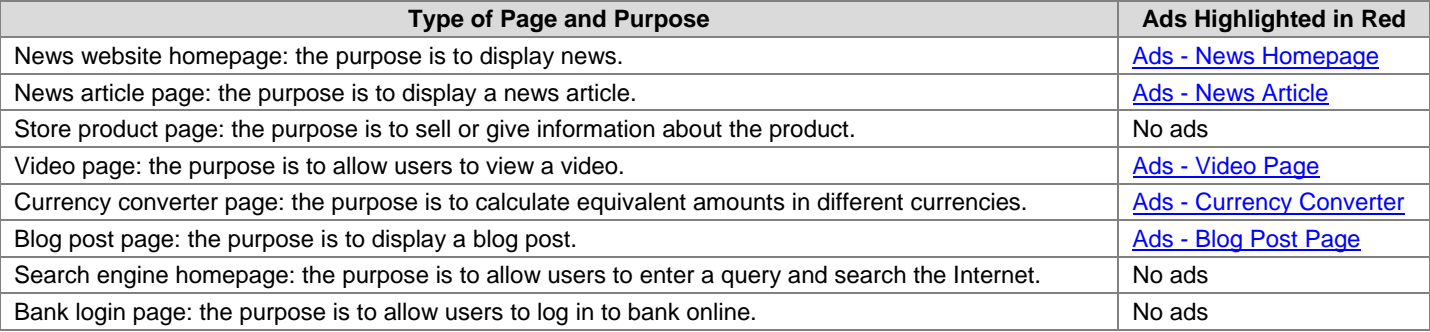

## **3.3.4 Summary of the Parts of the Page**

Let's put it all together. Here are the examples again, with all parts of the page labeled:

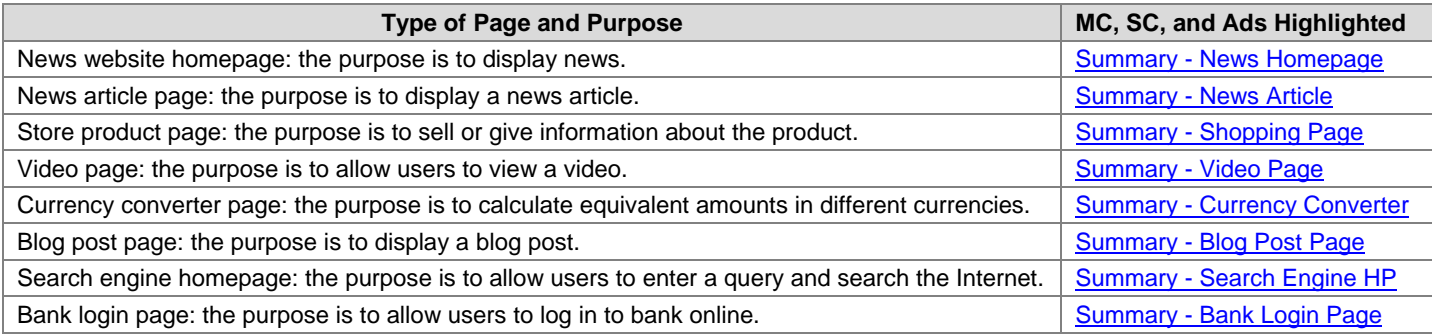

MC and SC are important parts of the page. It is easy to understand the need for MC: MC is the reason the page exists. SC is also important. Almost every web page needs navigation links, and most pages can be improved by features and content designed to help users get the most out of the page and website.

Many pages have Ads. Without advertising and monetization, some webpages could not exist.

Do not worry too much about identifying every little part of the page. Carefully think about which parts of the page are the MC. Next, look for the Ads. Anything left over can be considered SC.

## <span id="page-14-0"></span>**4.0 Utility Rating Scale for Result Blocks**

The Utility rating scale offers five rating options that apply to all types of result blocks in BU rating.

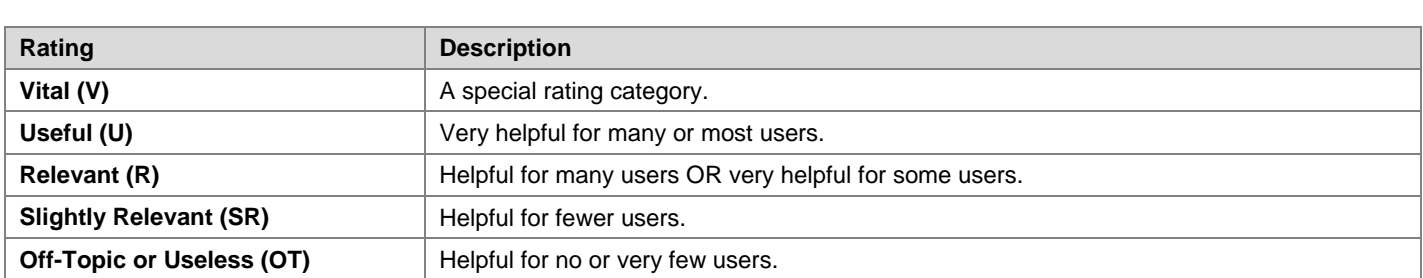

On BU rating tasks, you will see the rating scale on the **Utility Slider**. The slider uses abbreviations for the five rating options as follows:

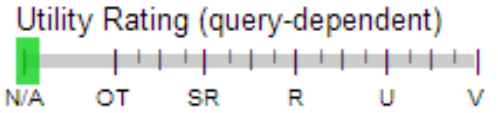

The slider is labeled **query-dependent** because the utility rating is based on how helpful the result (the result block and landing page) is for the query.

Please note that you may assign **in-between** ratings. For example, notice that there are 3 small tick marks in between **R** and **U** on the slider. Use in-between ratings if you think the utility of a result falls between two labels. You can either drag the slider or click on the point that you want the slider to land on.

Most result blocks have a title link and landing page. Some result blocks have no title link.

For result blocks with a title link and landing page, the utility rating is based primarily on the MC of the LP. We call these blocks **Title Link Result Blocks** (**TLRB**).

Walmart.com: Save money. Live better. www.walmart.com/

Online shopping for the largest selection of electronics, home furnishings, video games, baby gear and more. Shop online and save money to live better, ...

For result blocks with no title link, the utility rating is based primarily on the content and prominent links inside the result block. We call these blocks **No Title Link Result Blocks** (**NTRB**).

> $6' 1'' (1.85 m)$ Barack Obama, Height

## <span id="page-15-0"></span>**4.1 Vital (V)**

The **Vital (V)** rating is used for these very special situations:

- There is a dominant interpretation and clear user intent to navigate to a specific website or webpage, and the LP is exactly what the user is looking for.
- The dominant interpretation of the query is an entity (such as a person, place, business, restaurant, product, company, organization, etc.), and the LP is the official webpage associated with that entity.

In both cases, the query must have a dominant interpretation. If there is no dominant interpretation, it is not possible to assign a **V** rating.

The **V** rating is based on the LP of the title link. Result blocks with no title link (NTRBs) cannot receive the **V** rating.

Most **V** pages are very helpful; however, this is not a requirement for a **V** rating. Some **V** pages are "official," but not very helpful.

To give a **V** rating, the landing page and website must "work" – the LP must load, function, and be maintained.

Finally, when in doubt, don't use the **V** rating.

#### **4.1.1 Go Queries with Vital (V) Pages**

For **Go** queries, the **V** page is the page requested by the user. If the query "asks" for the homepage of a website, only the homepage gets the **V** rating. If the query "asks" for a subpage, only that particular subpage gets the **V** rating.

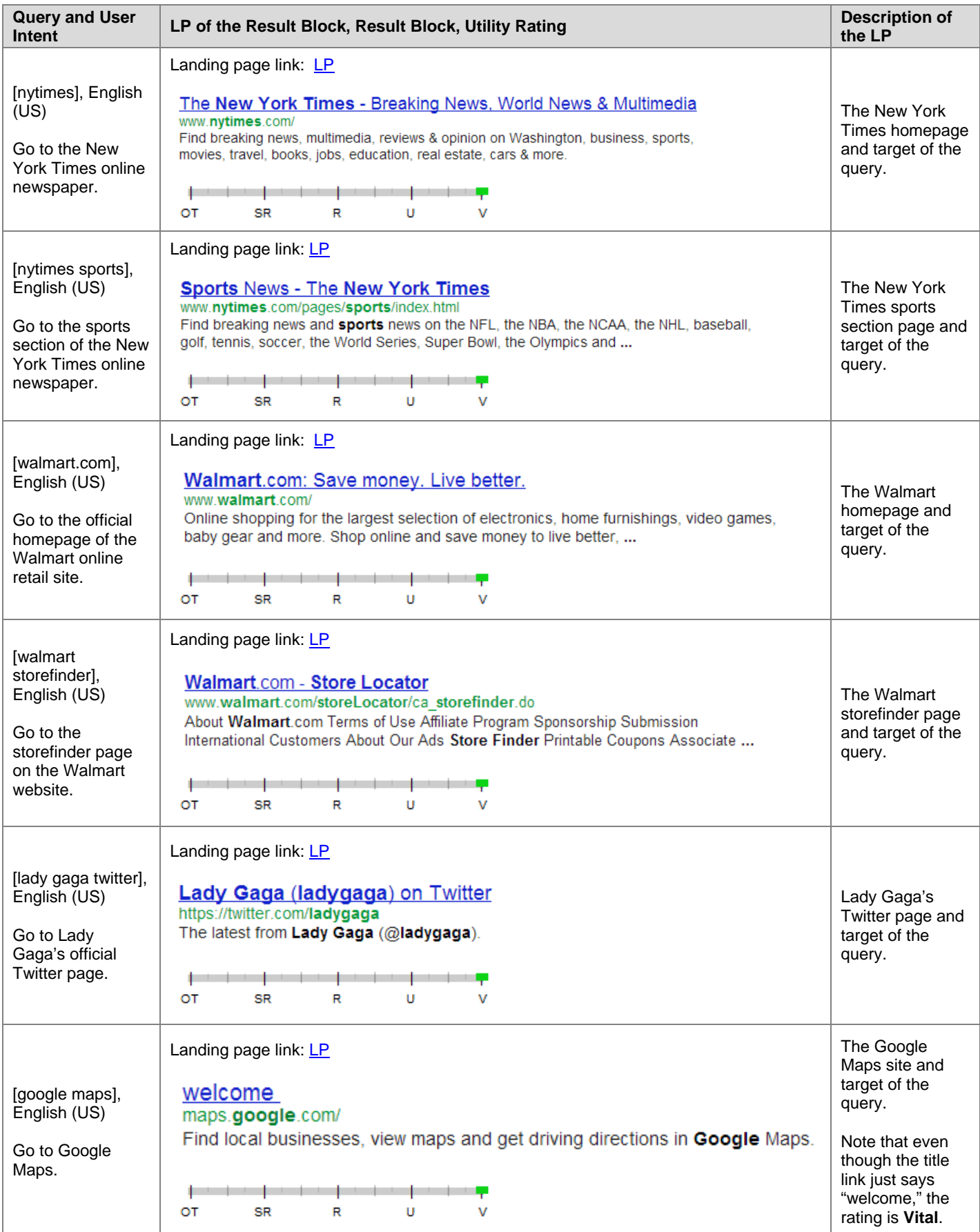

#### **4.1.2 Entity Queries with Vital Pages**

For entity queries, the official homepage of the entity is **Vital**. Some entities show a "splash page" to announce something to visitors to their website. A splash page should be rated **V** if the page behind it is **V**.

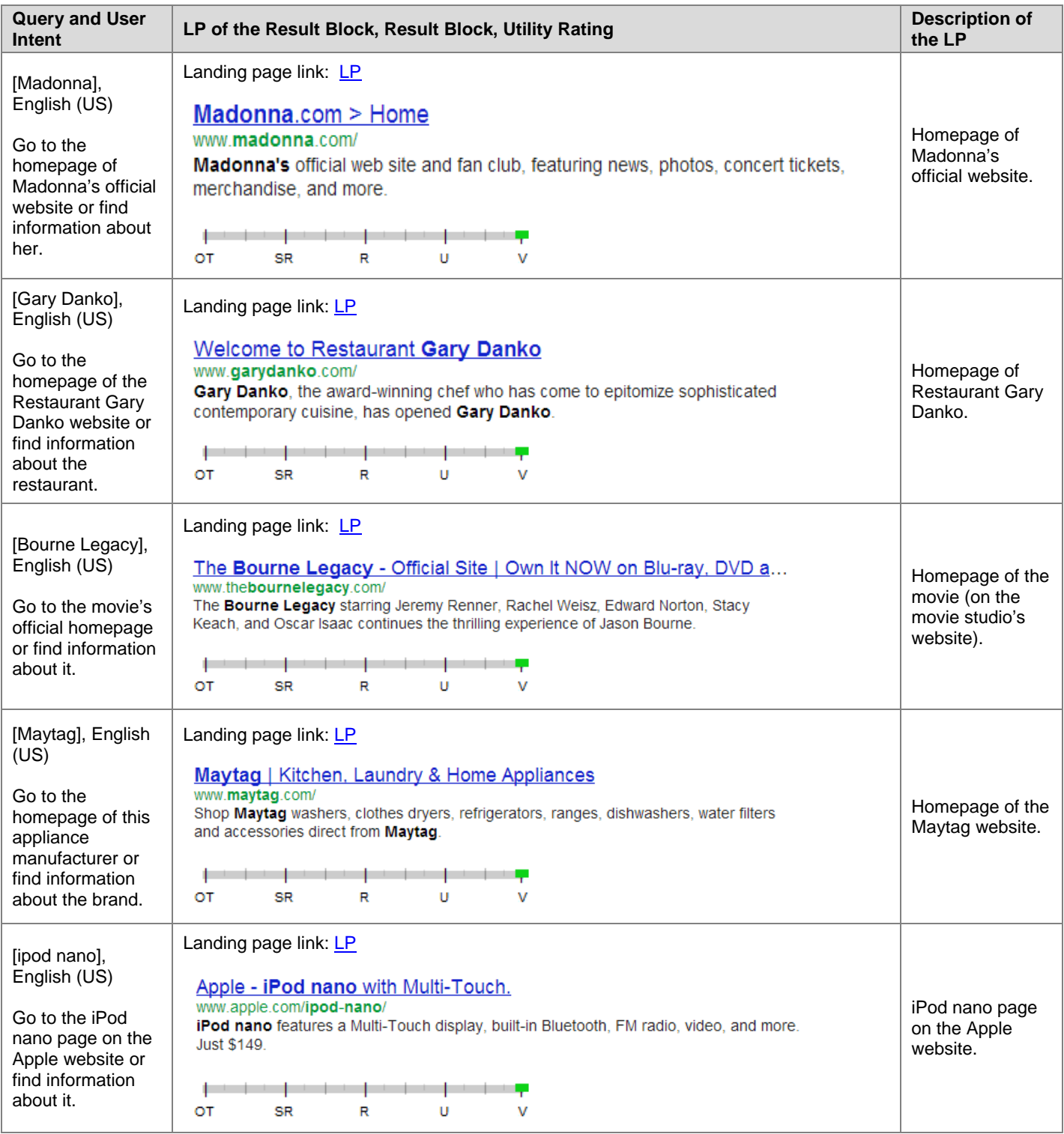

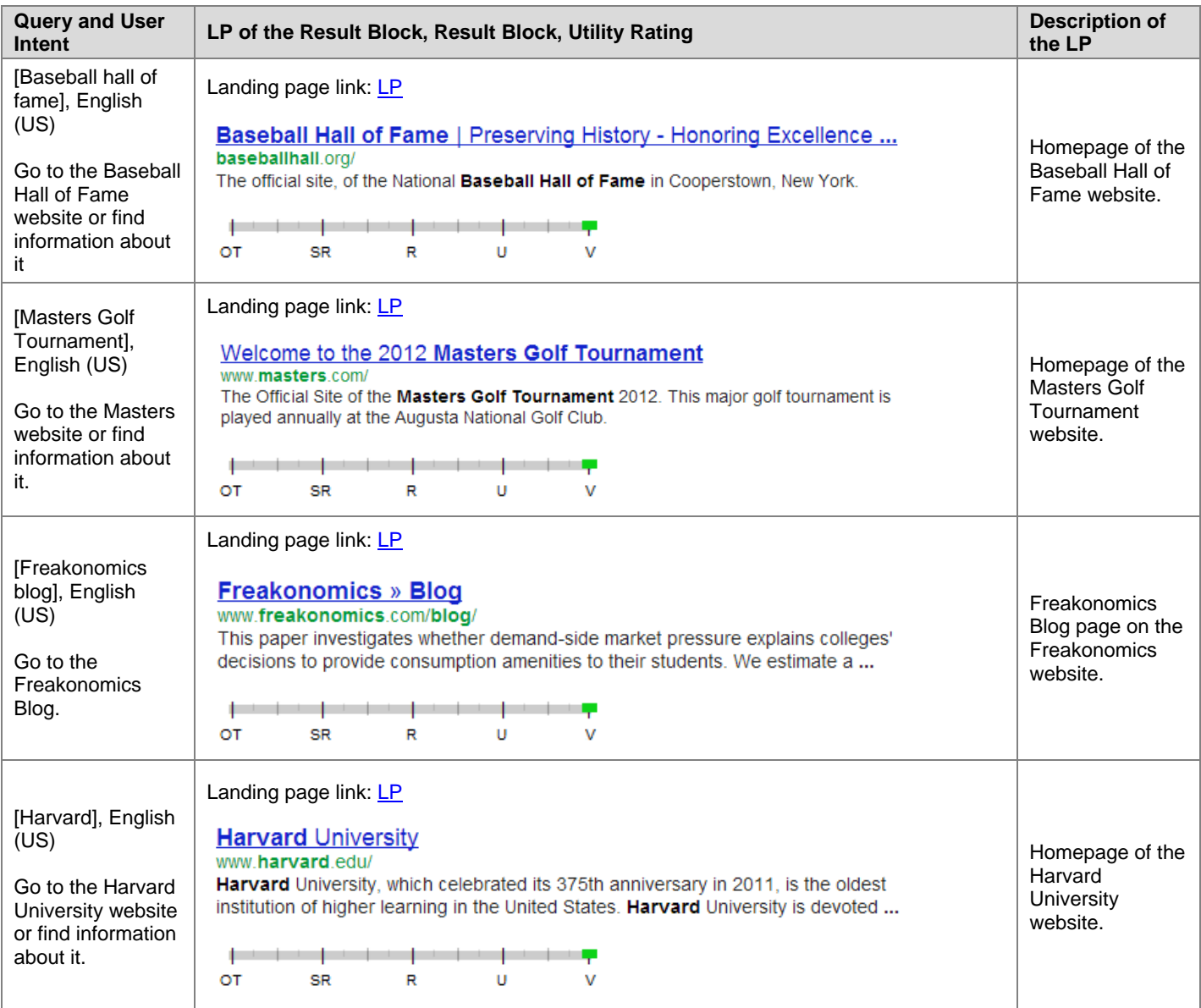

## **4.1.3 Queries with No Vital Result**

Most queries do not have **Vital** results. Here are situations for which there is no **V** result.

- The query does not have a dominant interpretation.
- The query is not an entity or is not a navigation query.
- No official website or webpage exists for the entity.
- No person or entity can "own" the topic of the query.

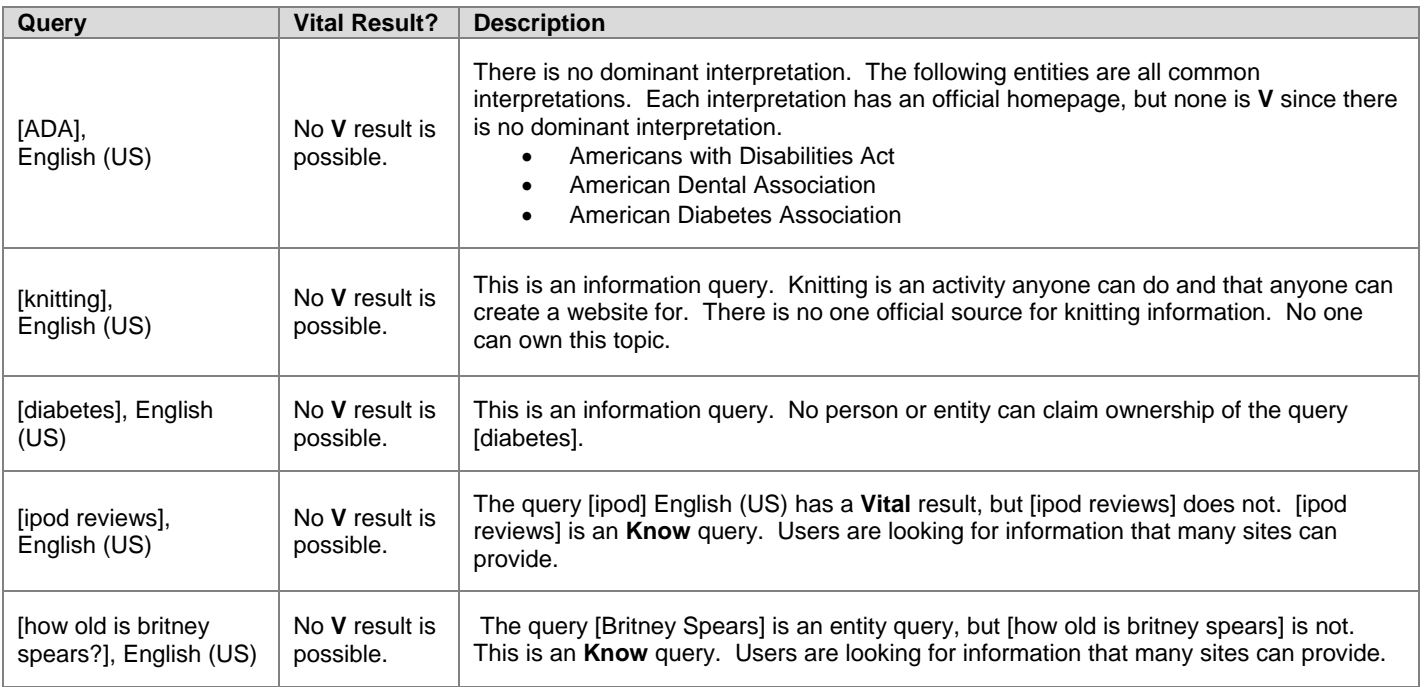

Be careful with queries such as [diabetes], [knitting], [furniture], [cars], [toys], etc. There is no **Vital** result possible because no one can "own" the topic of these queries. TLRBs with URLs that match the query may not even be helpful.

Sites claiming to be official may not actually be official sites. The **V** rating should NOT be assigned on the basis of the result block or appearance of the URL alone. You must visit the LP and examine the website. Here are some examples of result blocks that may look **Vital,** but are not:

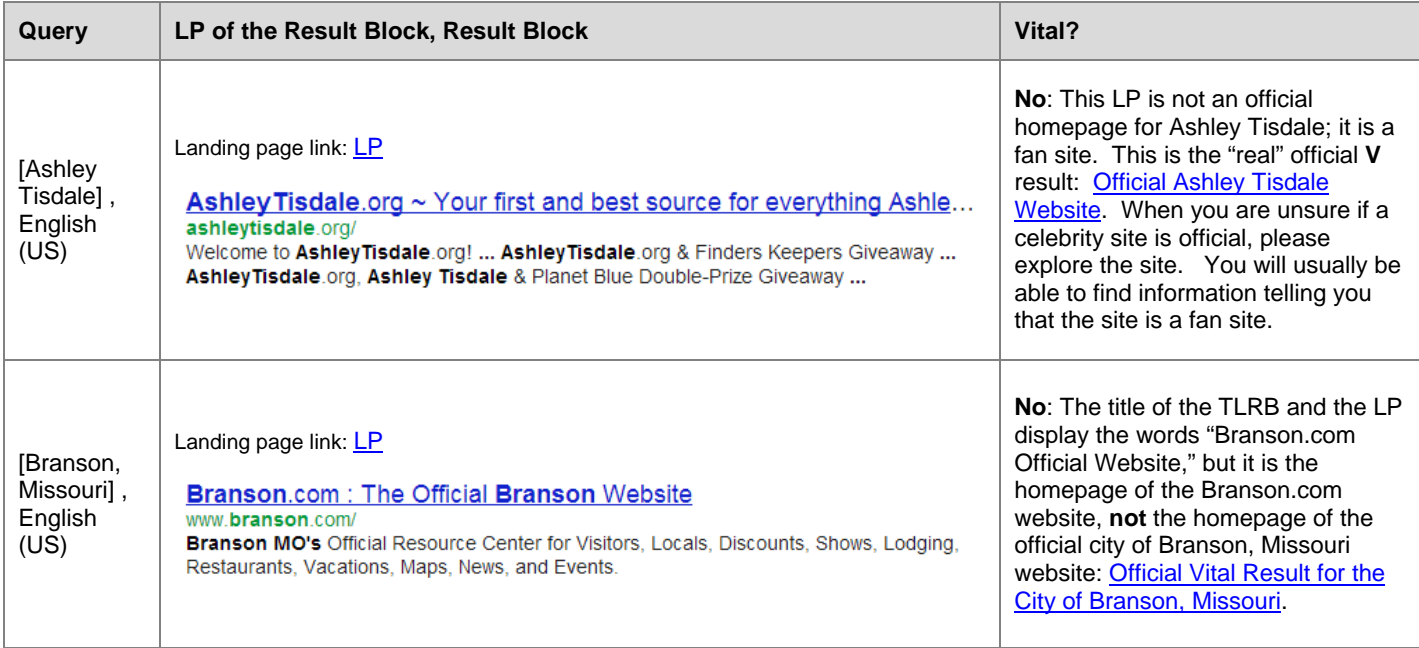

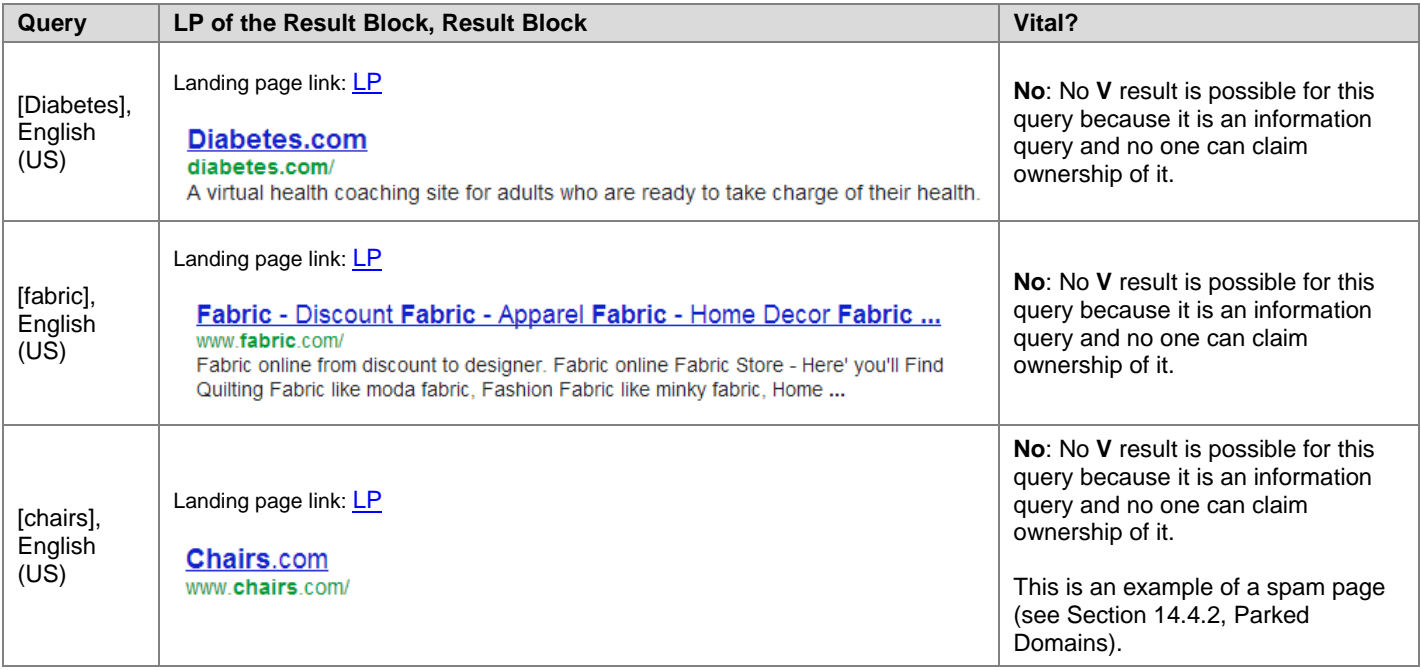

#### **4.1.4 Vital Pages for People Queries**

This section describes the use of the **Vital** rating for queries which are names of people, such as [oprah], [barack obama], and [lady gaga]. This section does not apply to queries which include both a name and other words, such as [lady gaga twitter].

For a query which is the name of a real (non-fictional) living person, the **V** rating should be used when:

- The query has a clear dominant interpretation, i.e., most people are looking for information about one particular person. For example [madonna], [barack obama], [shaquille o'neal].
- The result is the homepage of the person's official website, if such a website exists.

Many or most people queries do not have a dominant interpretation. Queries like [ben smith], [mary jones], [elizabeth tucker], [susan greene], [paul richards], and [chad hancock] can have no **V** result because different users may be looking for different people.

Even unusual sounding name queries may not have a dominant interpretation. For example, the queries [sam wen], [tran nguyen], and [david mease] can have no **V** result because there are multiple people with each of these names and it is not clear that most users are looking for any one particular individual.

We will consider a person's website official if it is created by the person or an authorized agent of that person. The website must be maintained and have information or content which establishes that the website officially represents the person. This is a very high standard. When in doubt, do not use the **V** rating.

Important: Websites that are under construction or obviously unmaintained should not be rated **V**, even if they were at one point created by or authorized by the person in the query. Please consider a personal website to be unmaintained if there is old or stale information displayed prominently. For personal websites which are generally very frequently updated, please look for updates within the last 4 months. If the personal website feels unmaintained, do not use the **V** rating.

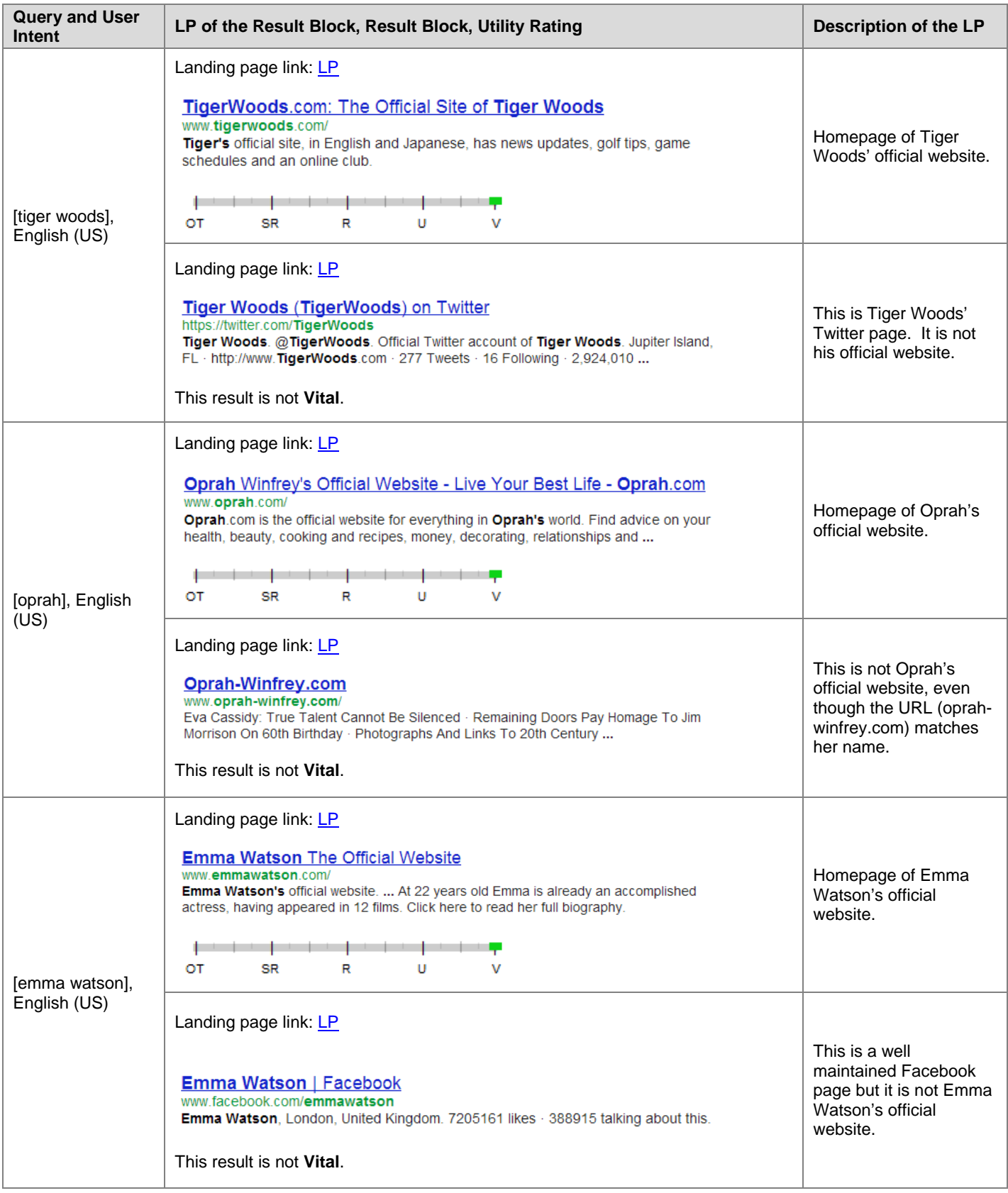

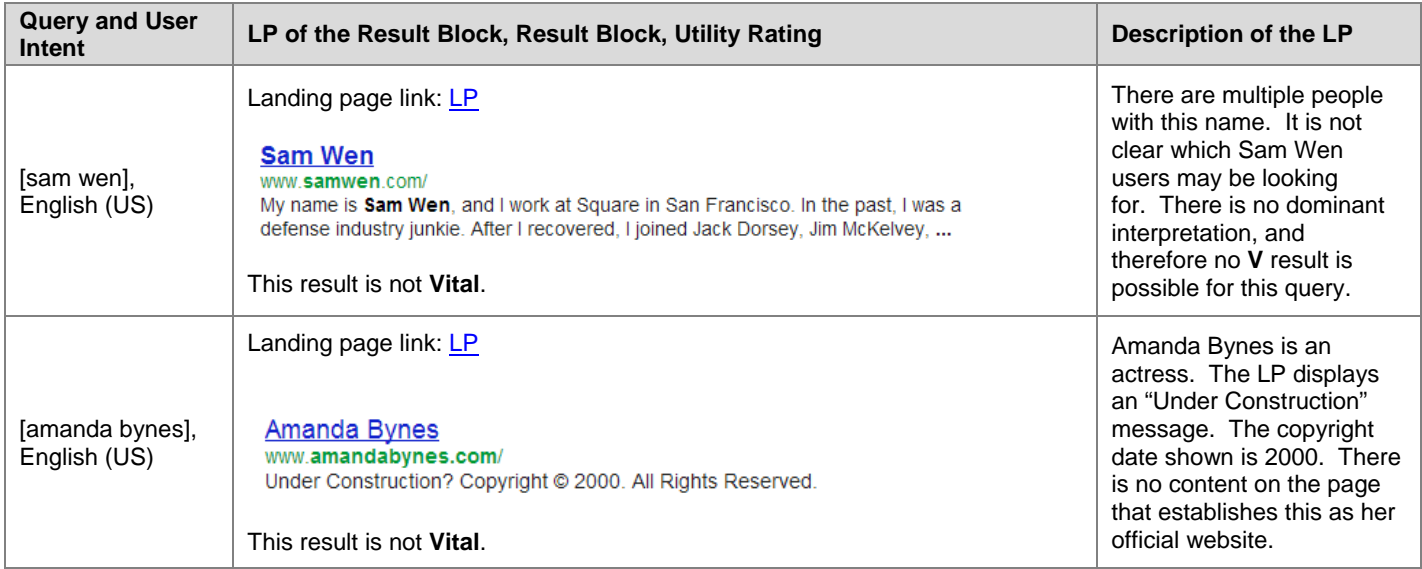

#### **4.1.5 Vital pages for URL queries**

Some queries look like URLs. We will call these queries **URL Queries**. Here are some types of URL queries:

- Exact, perfectly-formed, working URLs, such as [http://www.ibm.com] or [ www.ibm.com] or [ibm.com].
- Imperfect URL queries: Queries that look like URL queries, but are *not* "working URL" queries. These URLs do not load if you type or paste them into your browser address bar. Even so, we believe users have a specific page in mind.

Some queries, such as [yahoo] or [yahoo mail] are website names. These queries do not contain ".com" or "www" or other standard components of a URL. These are **Go** queries, but we will not consider them URL queries.

Assign a **V** rating to results for URL queries based on user intent. Assign a **V** rating only if there is little or no doubt that the page matches user intent.

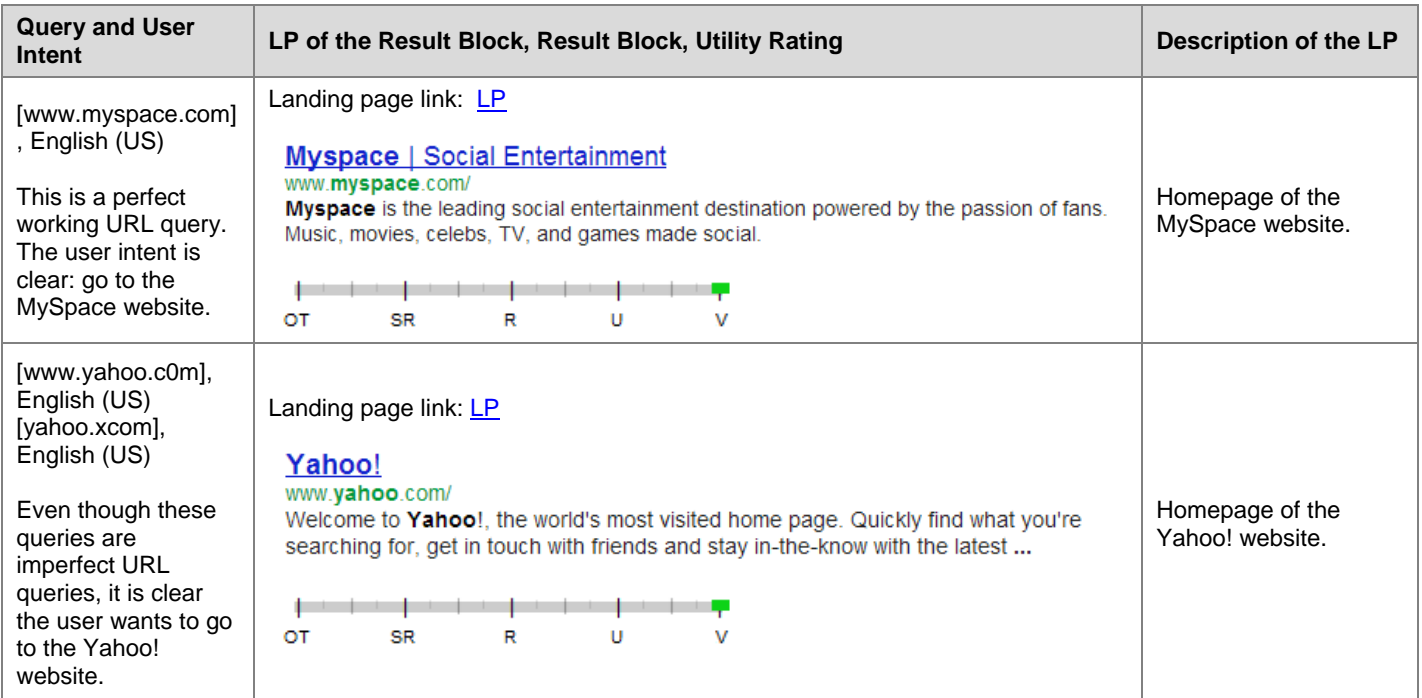

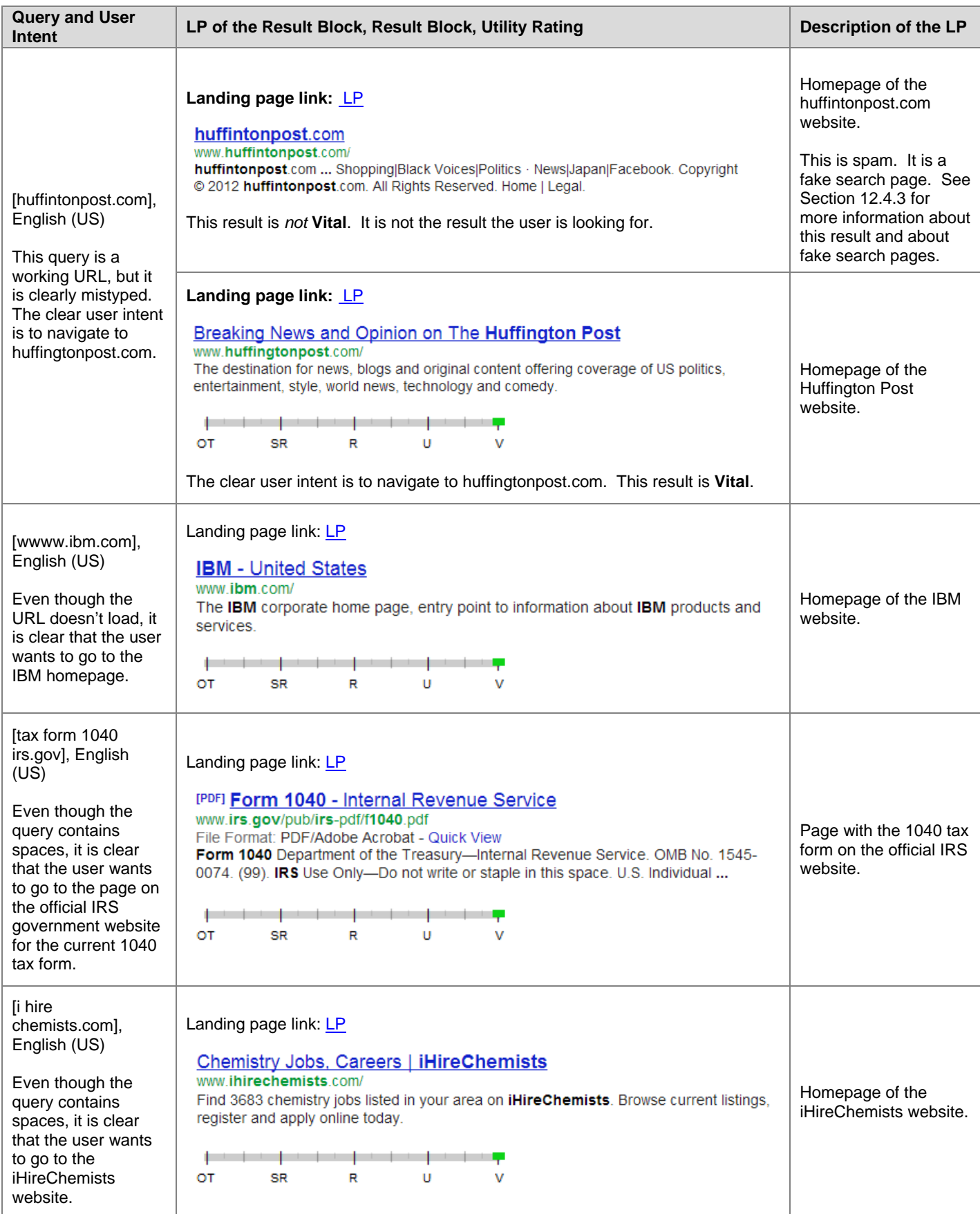

#### **4.1.6 Vital Pages and Geographic Location**

Some international entities have multiple versions of their homepages for different languages or countries. A homepage should be rated **Vital** when:

- There is clear user intent to navigate to a specific website or webpage, and the landing page is exactly what the user is looking for.
- There are multiple versions of the official page, and the page seems right for users in the locale.

Otherwise, please assign a rating based on utility for the user.

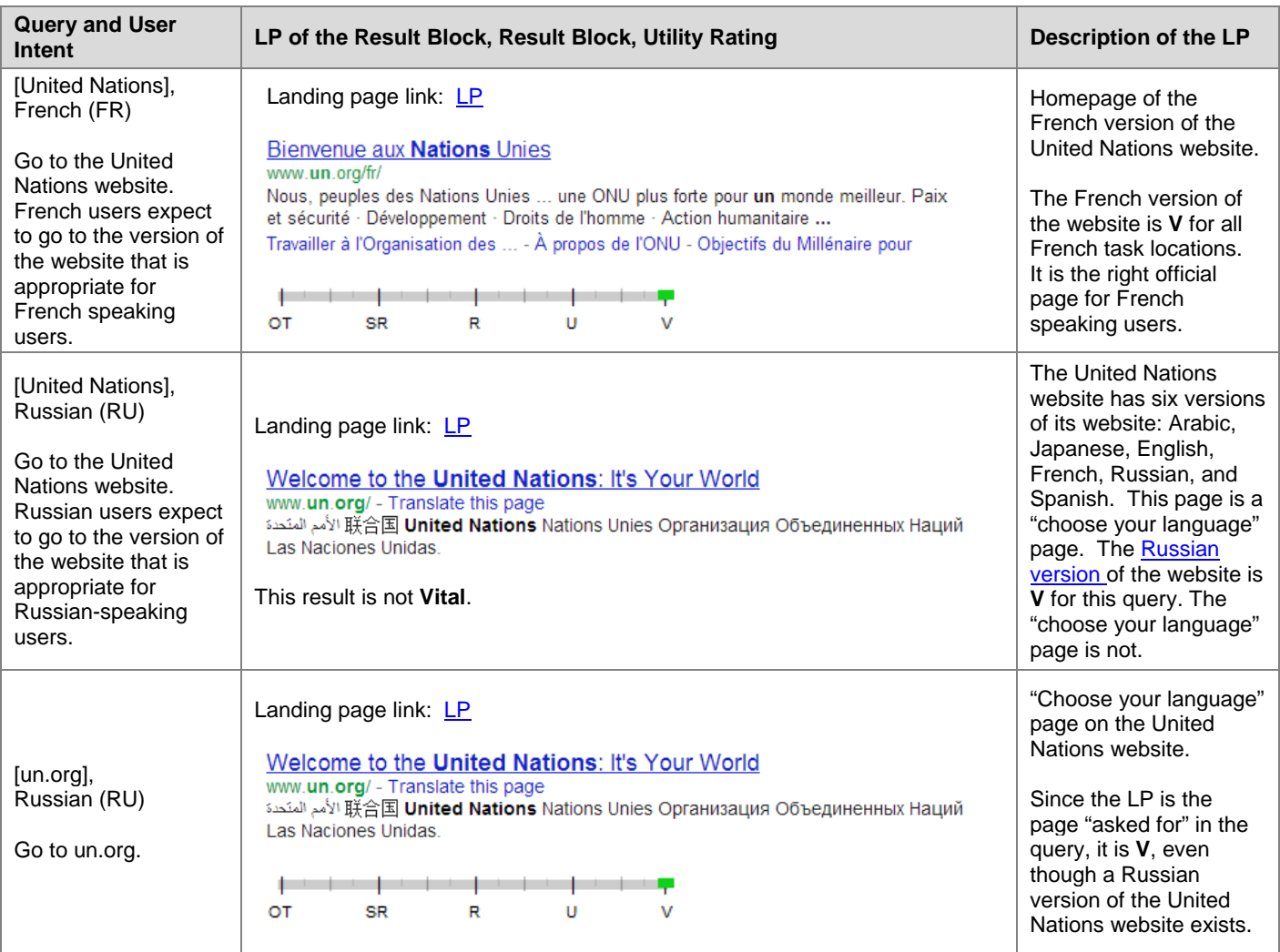

## <span id="page-24-0"></span>**4.2 Useful (U)**

A rating of **Useful** is assigned to title link result blocks (TLRBs) and non-title link result blocks (NTRBs) that are very helpful for many or most users. **U** results are highly satisfying and a good "fit" for the query. In addition, they often have some or all of the following characteristics: high quality, authoritative, entertaining, and/or recent (such as breaking news on a topic).

A query can have many **Useful** results.

Have high standards for using the **U** rating. This is especially important for queries with many, many on-topic results.

## **4.2.1 Examples of Useful (U) Result Blocks**

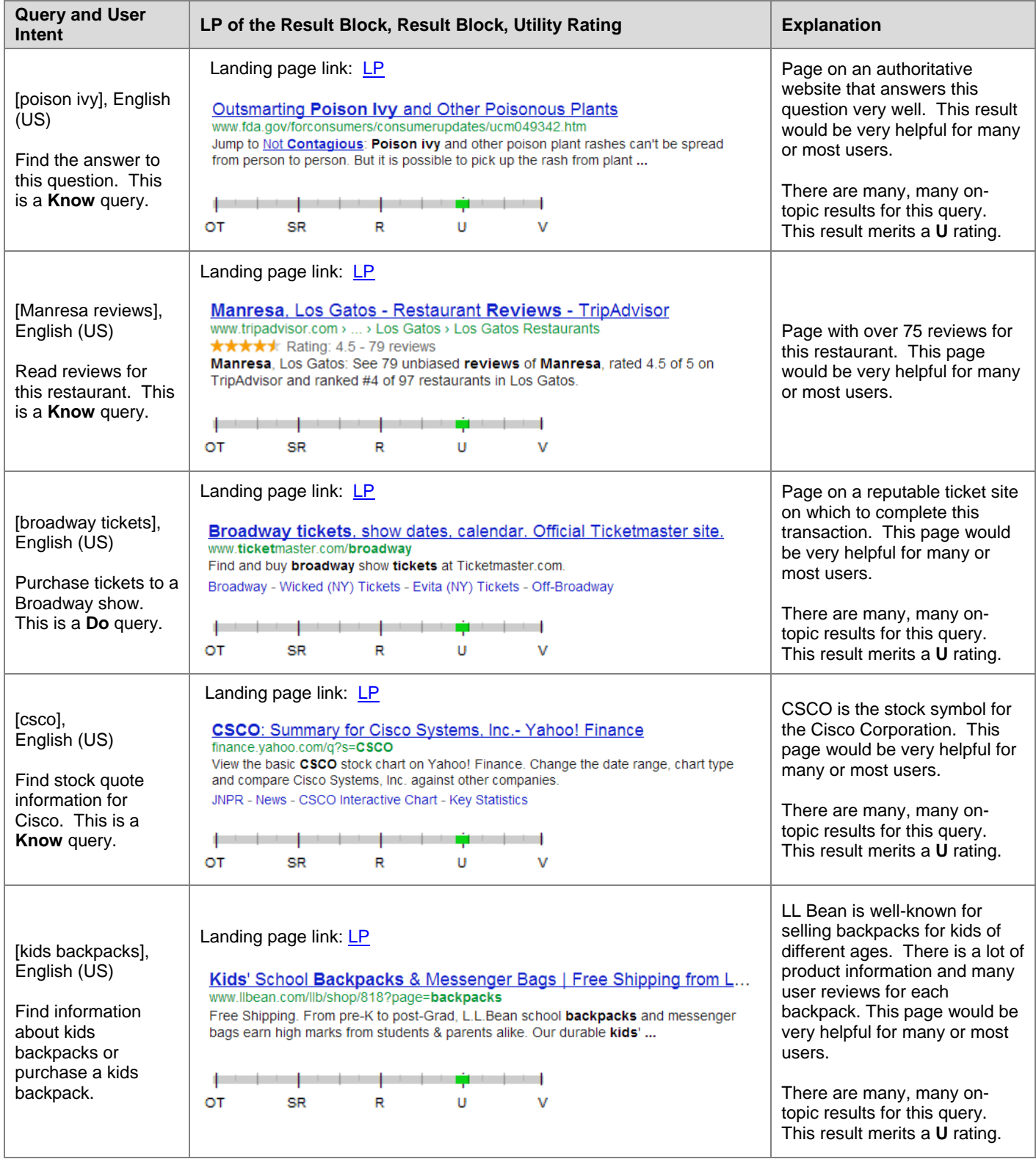

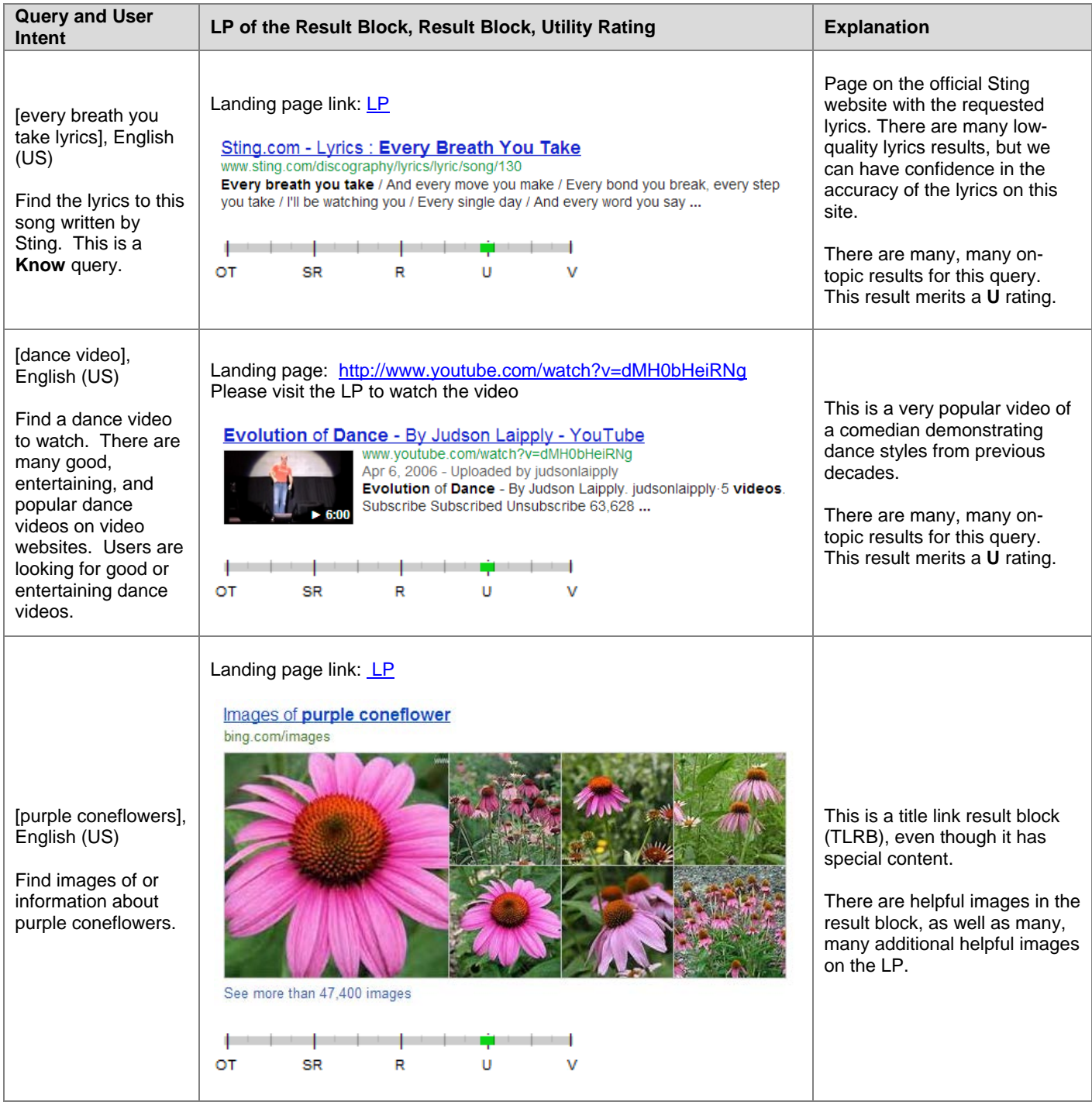

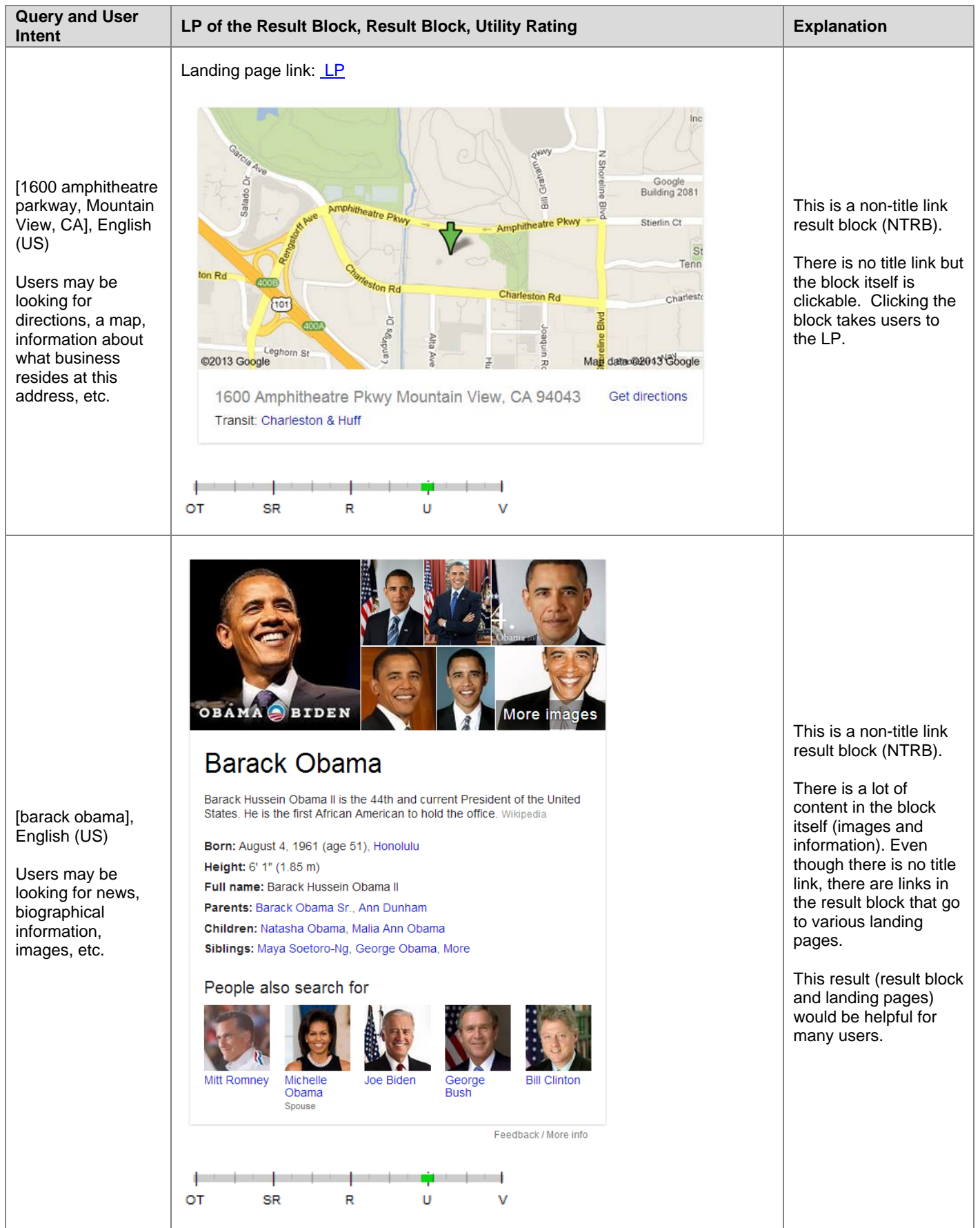

## <span id="page-28-0"></span>**4.3 Relevant (R)**

A rating of **Relevant** is assigned to results that are helpful for many users or very helpful for some users.

**R** results have fewer valuable attributes than **U** results. **R** results should still "fit" the query, but they might be less comprehensive, less up-to-date, come from a less authoritative source, or cover only one important aspect of the query.

**R** results should not be low quality, out-of-date, or inaccurate. **R** results are average to good.

The **R** rating can apply to non-title link result blocks (NTRBs) as well. A NTRB may not be highly satisfying in some way, or it may serve a minor interpretation.

#### **4.3.1 Examples of Relevant (R) Pages**

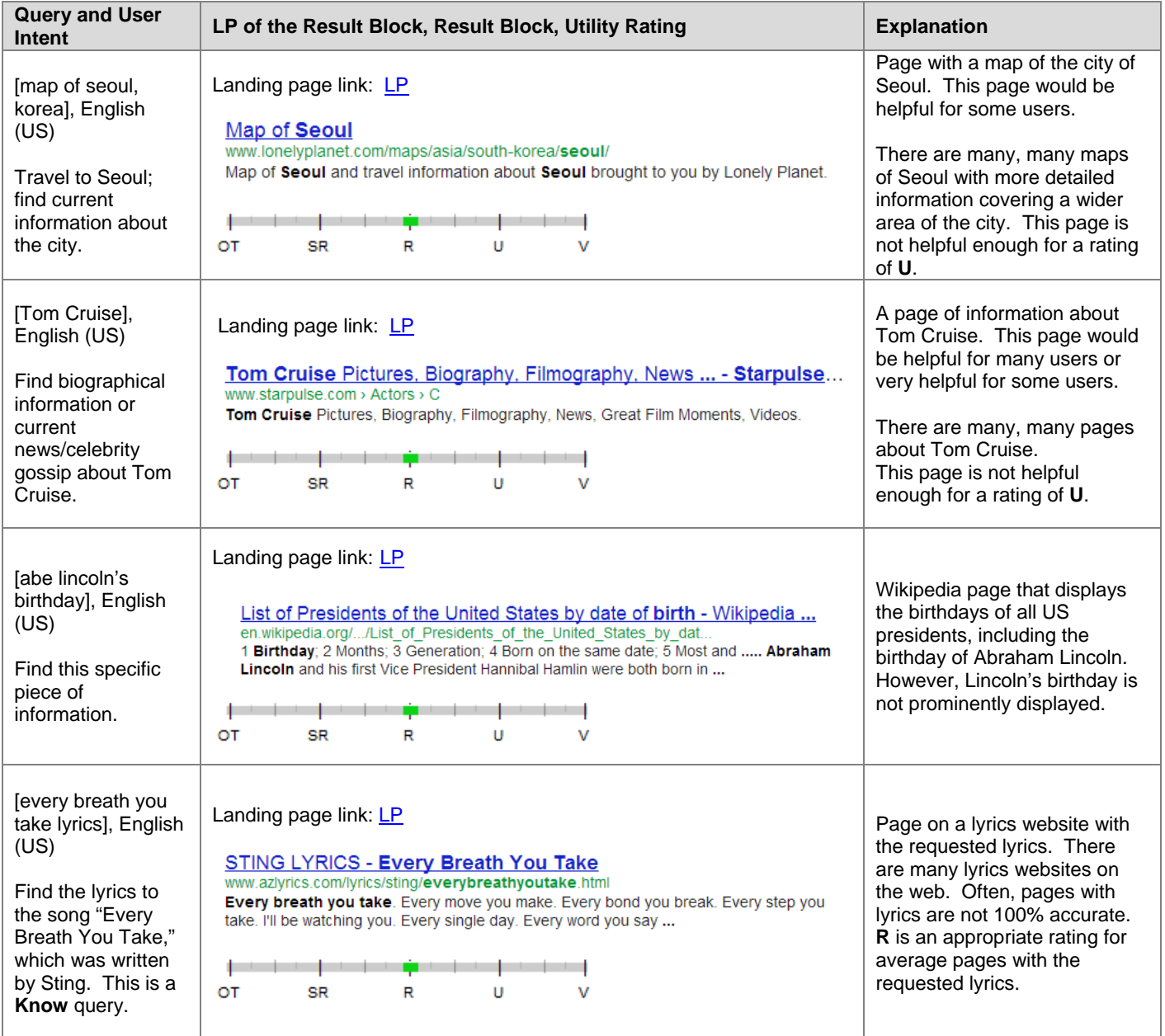

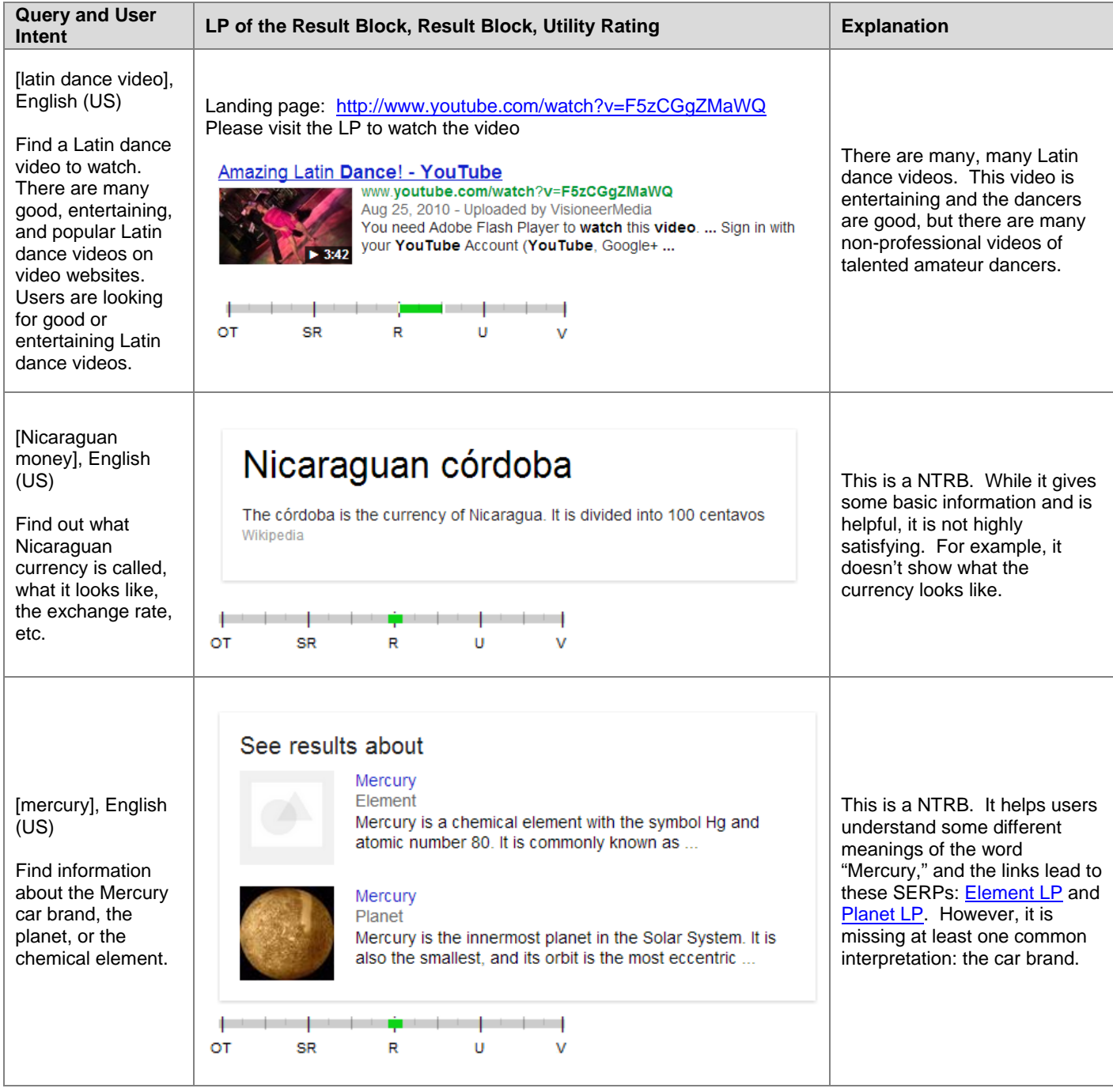

## <span id="page-29-0"></span>**4.4 Slightly Relevant (SR)**

A rating of **Slightly Relevant** is assigned to results that are helpful for some or few users. **SR** results may serve a minor interpretation, be low quality, have stale (outdated) information, be too specific, too broad, etc. to receive a higher rating.

The **SR** rating can apply to non-title link result blocks (NTRBs) as well. A NTRB may be too specific, have too little content, or serve a minor interpretation.

#### **4.4.1 Examples of Slightly Relevant (SR) Pages**

Proprietary and Confidential – Copyright 2013 30

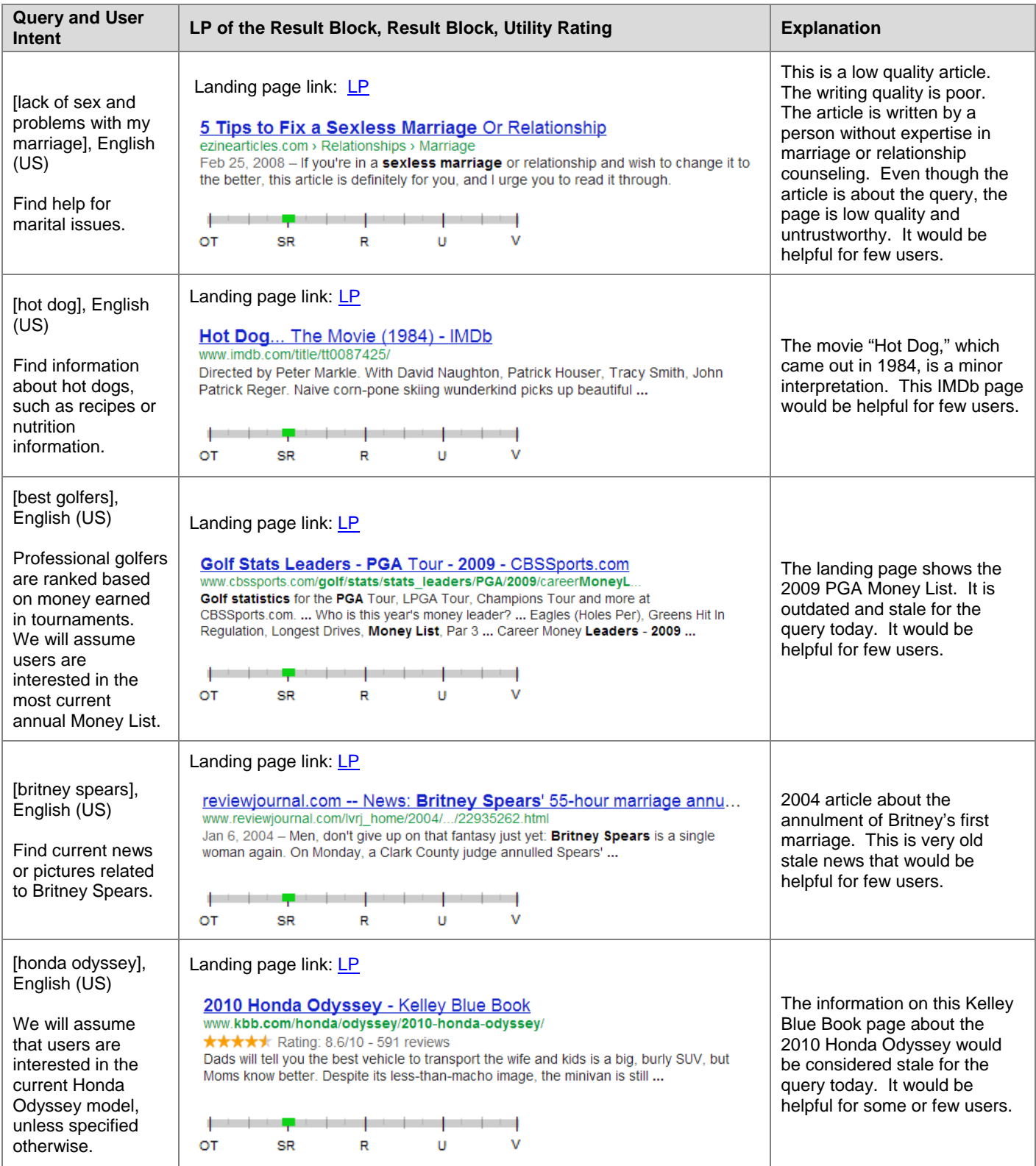

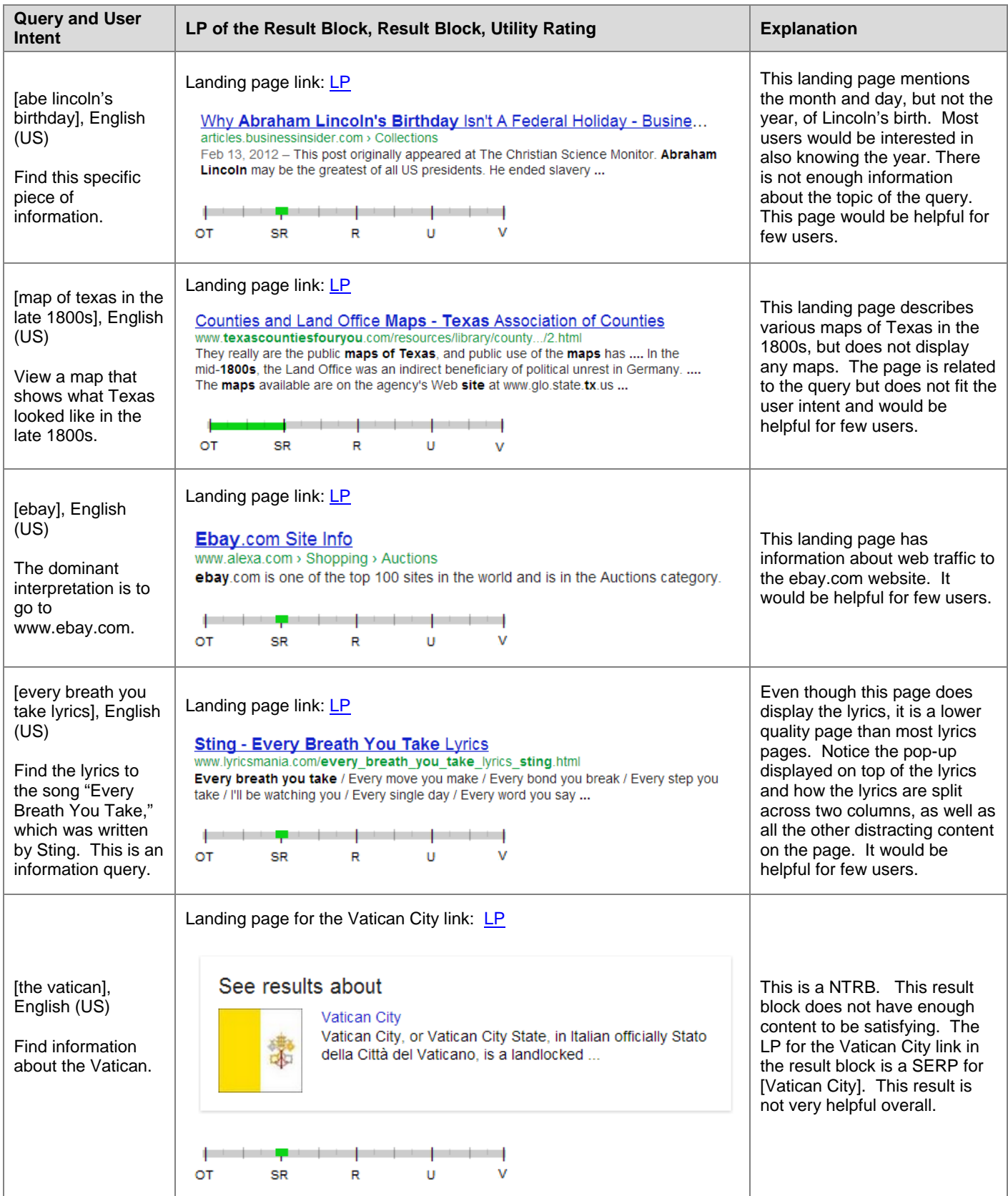

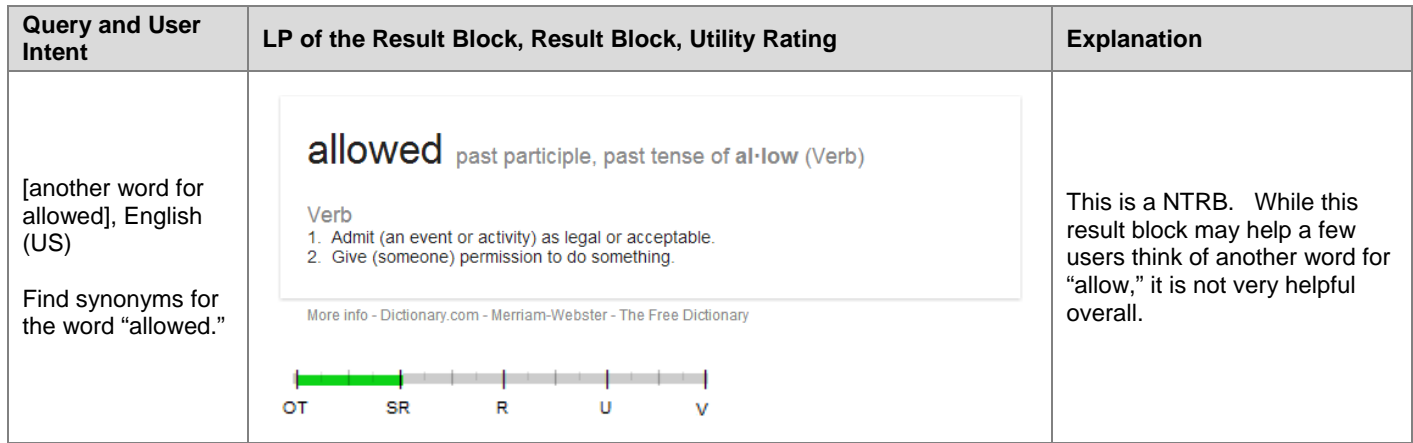

## <span id="page-32-0"></span>**4.5 Off-Topic or Useless (OT)**

A rating of **Off-Topic or Useless** should be assigned to results that are helpful for no or very few users. **OT** results are unrelated to the query and/or have no utility.

A rating of **OT** also applies when there is lack of attention to an aspect of the query that is important for satisfying user intent.

The **OT** rating can also apply to NTRBs. An **OT** NTRB may be unrelated to the query, inaccurate, very unhelpful, or useless.

#### **4.5.1 Examples of Off-Topic or Useless (OT) Pages**

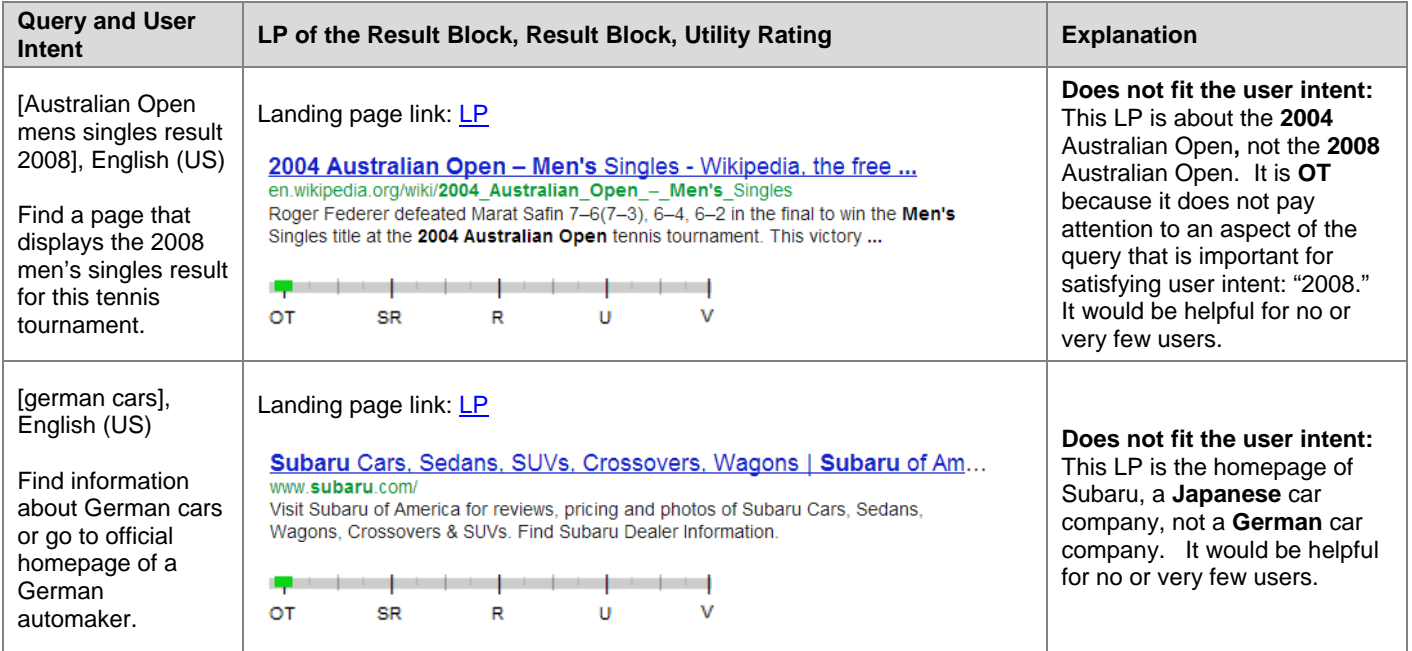

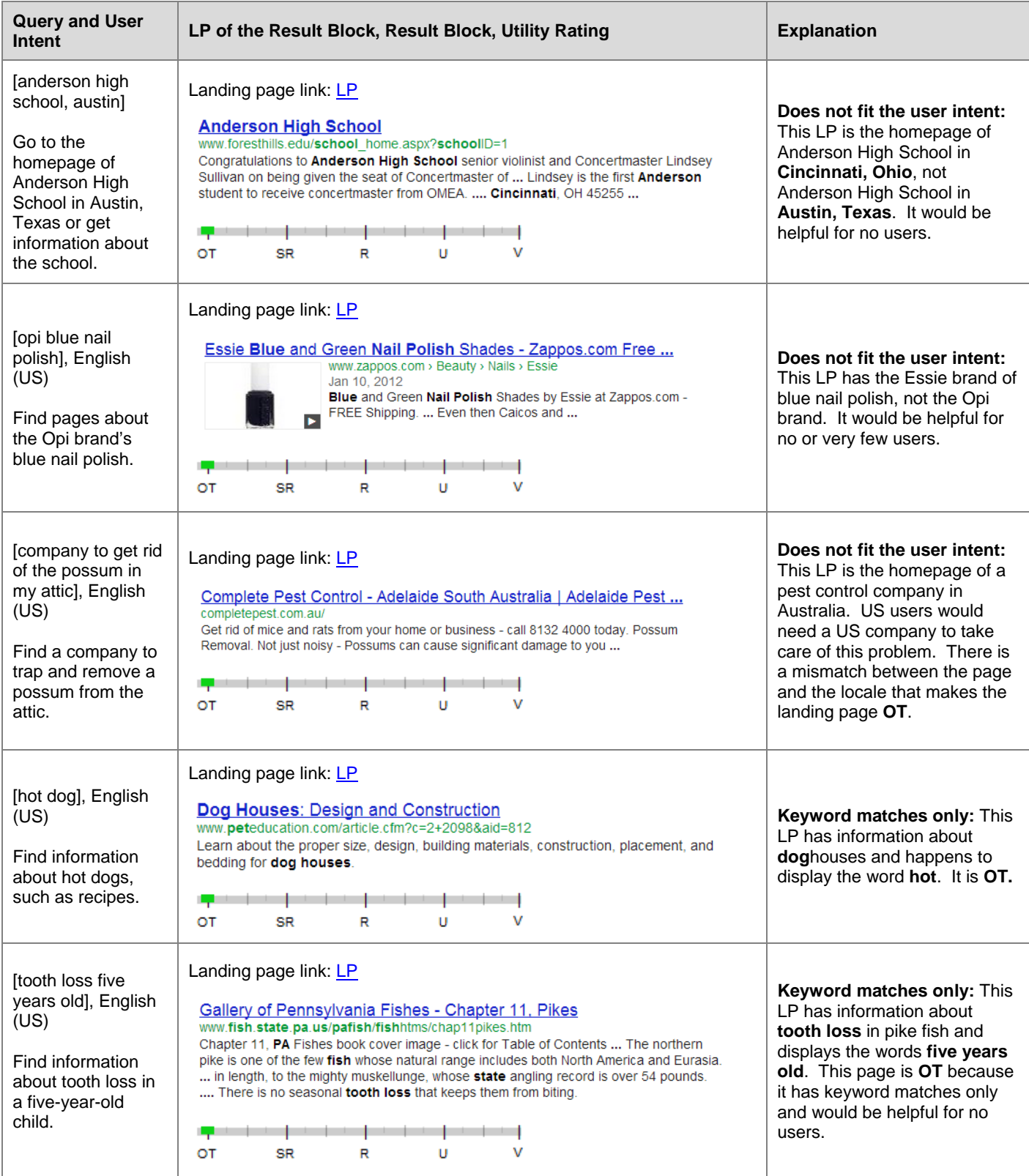

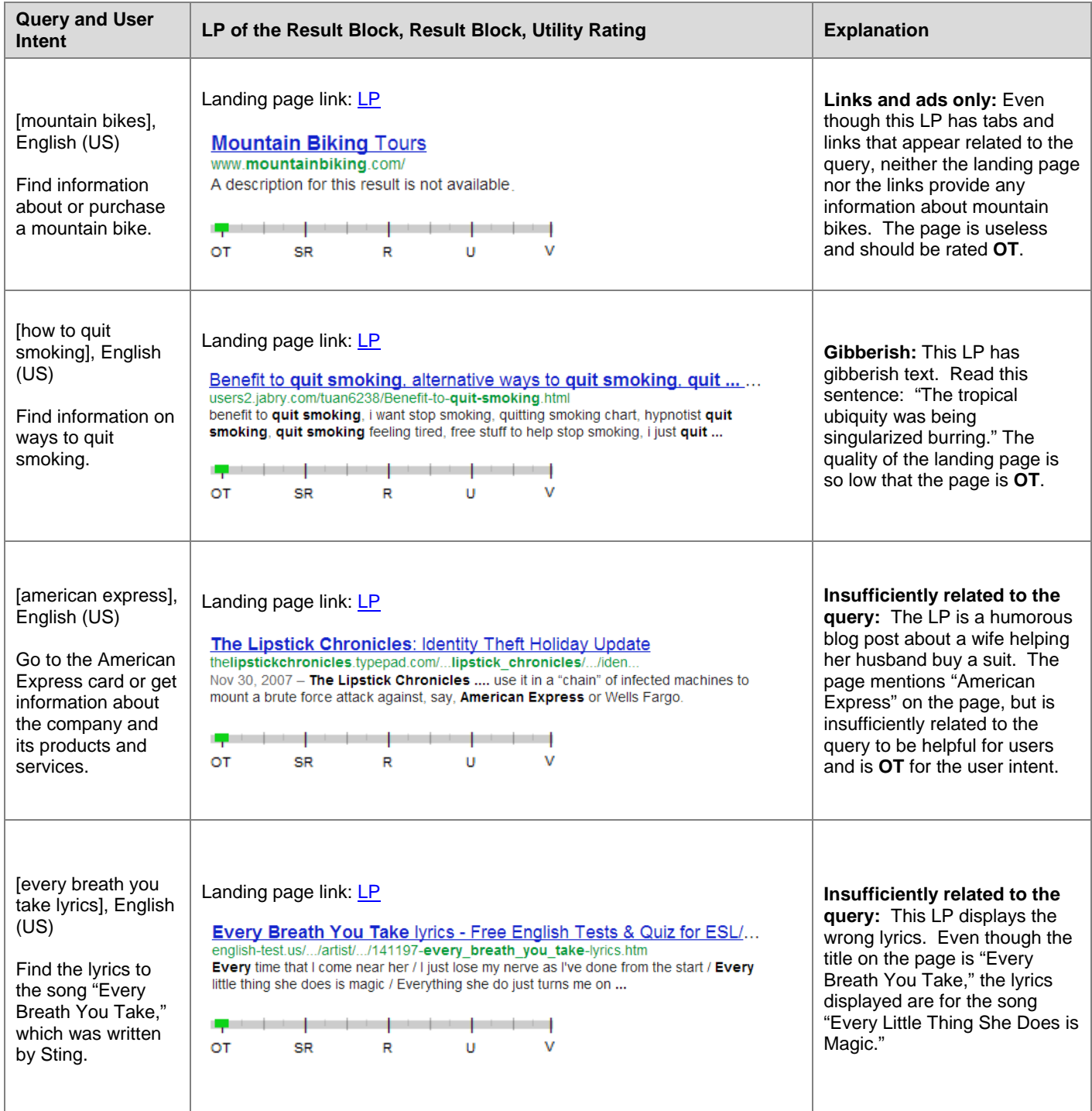

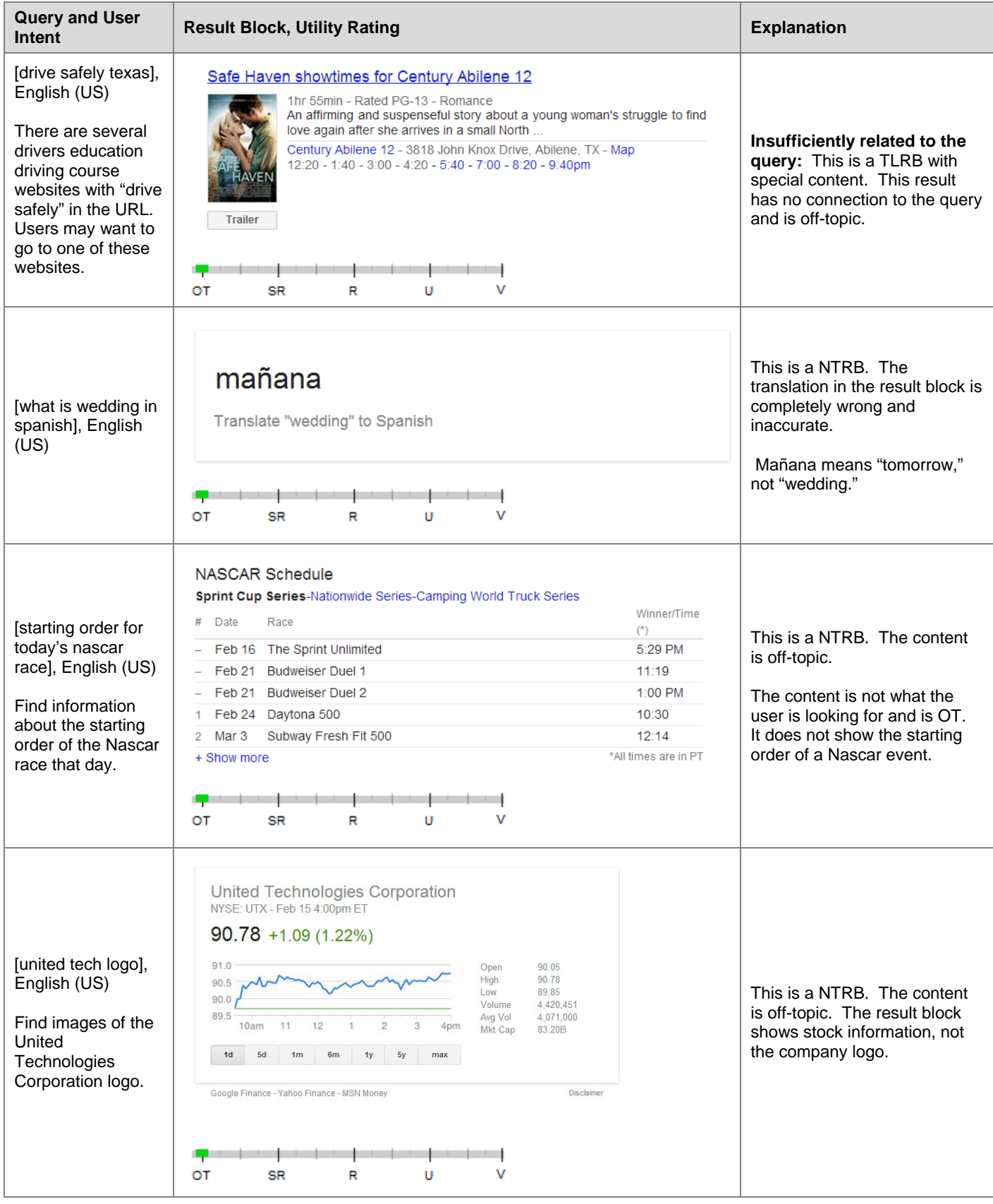
# **5.0 Rating Porn (P), Foreign Language (F), and Didn't Load (D) Results**

You will assign **P**, **F**, and **D** flags to result blocks when appropriate. All flags are query-independent, meaning that they do not depend on the query.

Here is a screenshot of the flags you will use when the result block has certain characteristics:

 $P$   $F$   $D$ 

And here is a screenshot of a result block that shows when the P flag would be used.

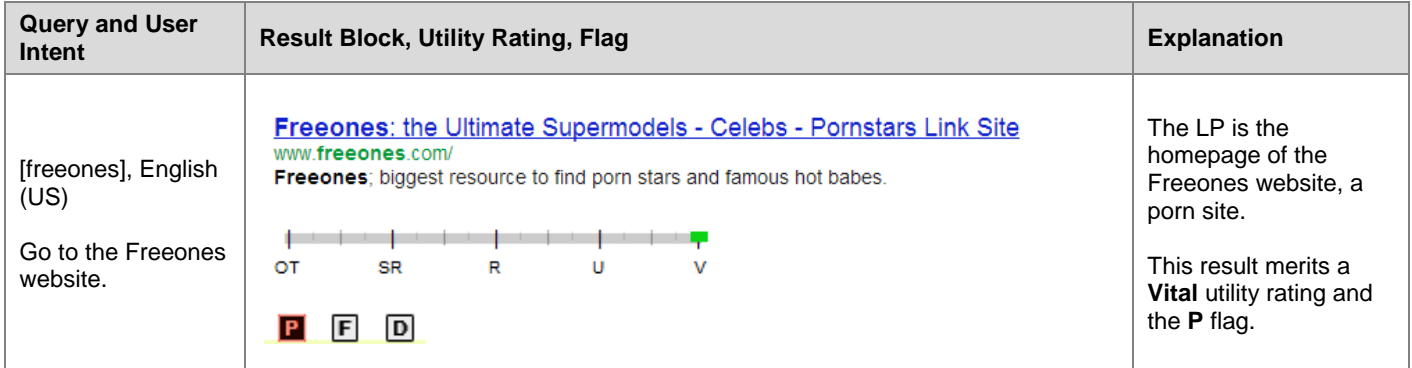

## **5.1 Porn (P) Flag**

Please assign the **Porn** flag to all porn pages, whether the query is porn-seeking or not. The **P** flag does not depend on the query or user intent.

A page will be considered porn if it has pornographic content, including porn images, links, text, pop-ups, and/or prominent porn ads. An image may be considered porn in one culture or country, but not another. Please use your judgment and knowledge of the locale.

Remember: The **P** flag is used to indicate that the result is porn. It doesn't matter whether the query "asks for porn" or not.

# **5.2 Porn Result Utility Rating**

#### **5.2.1 Utility Rating for Clear Non-Porn Intent Queries**

If the user intent behind a query is clearly **not** porn-seeking, a landing page that has porn for its MC should be rated **OT**.

- When the user intent is clearly not porn, a porn result should be considered unhelpful or useless.
- Uninvited porn is a very bad experience for many users.

Remember to assign the **P** flag for all porn pages.

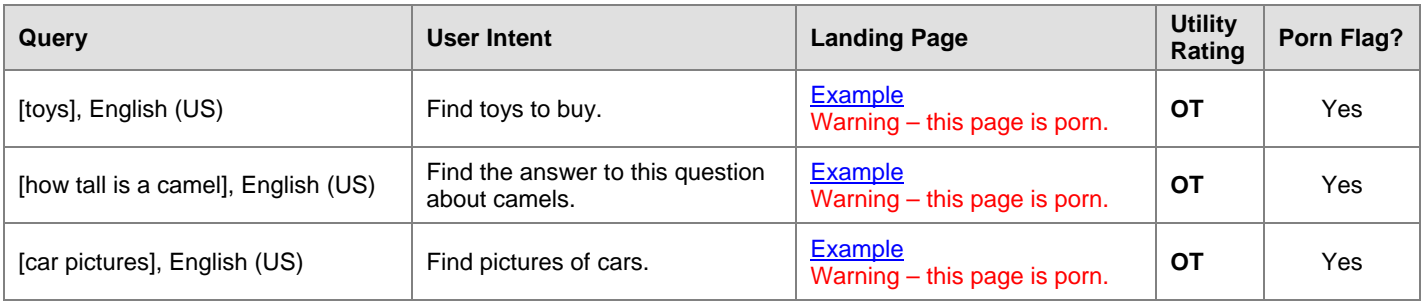

Sometimes, the MC of a landing page **is** helpful for the query, but the page happens to display porn ads or porn links outside the MC. The query and the helpfulness of the MC have to be balanced with the user experience of the page. Use your judgment and represent users in your locale**.** 

## **5.2.2 Utility Rating for Possible Porn Intent Queries**

Some queries have both non-porn and porn interpretations. For example, all of the following English (US) queries are possible porn intent queries, but they also have a non-porn intent: [girls], [gay], [thong], [breast], [sex], [spanking]. We will call these queries "possible porn intent" queries.

For these queries, please rate as if the non-porn interpretation is dominant, even if you think users are looking for porn. For example, please rate as if a likely intent of [bikini], English (US) is shopping. Rate the porn interpretation as a minor interpretation, even if you think most users are looking for porn.

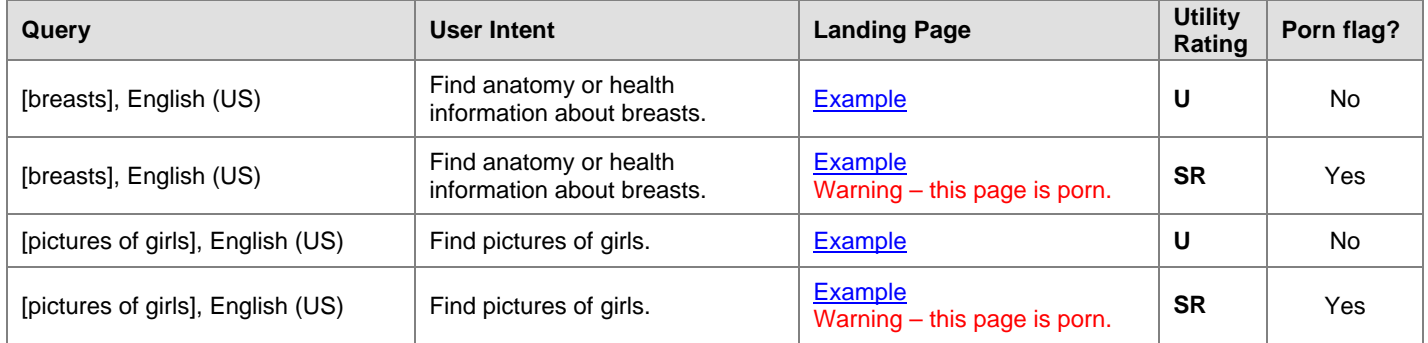

#### **5.2.3 Utility Rating for Clear Porn Intent Queries**

For very clear porn queries where no other intent is possible, assign a rating to the porn landing page based on how helpful it is for the user. Even though there is porn intent, the page should still be assigned a **P** flag.

Do not simply rate all porn pages for porn queries as **R** or **U**. Even though the query is porn and the result is porn, the page must fit the query and be helpful to get a high utility rating.

Pages that provide a poor user experience - such as pages that try to download malicious software - should also receive low ratings, even if they have some images appropriate to the query.

Porn stars, porn movies, names of specific porn websites, etc., can have **V** pages. Assign a **P** flag to all porn pages. Even **Vital** porn pages must be assigned a **P** flag.

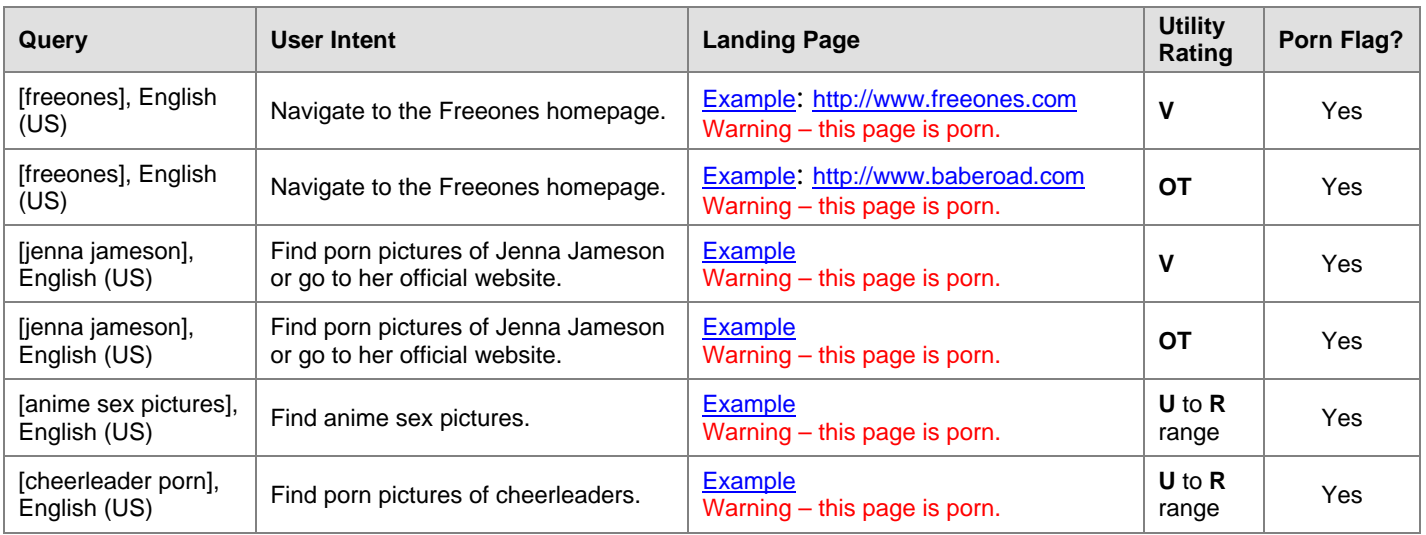

# **5.3 Reporting Illegal Images**

#### **Child Pornography and Bestiality**

When working on rating projects in any task location or locale, you must follow United States federal law, which considers child pornography and bestiality to be illegal.

#### **Definition of Child Pornography**

An image is child pornography if it is a visual depiction of someone who appears to be a minor (i.e., under 18 years old) engaged in sexually explicit conduct (e.g., vaginal or anal intercourse, oral sex, bestiality or masturbation as well as lascivious depictions of the genitals), or sadistic or masochistic abuse. The image of sexually explicit conduct can involve a real child; a computer-generated, morphed, composite or otherwise altered image that appears to be a child (think of images that have been altered using "Photoshop"); or an adult who appears to be a child; and the image can be nonphotographic -- e.g., drawings, cartoons, anime, paintings or sculptures – so long as the subject is engaging in sexually explicit conduct and which is obscene. If it is indistinguishable from child pornography, it is child pornography.

Even if the image has literary (think of the famous book "Lolita"), artistic, political (think of political cartoons), or scientific (think of images for a medical text book) value, please send the link to your employer (as instructed below).

Depiction of the genitals does not require the genitals to be uncovered. Thus, for example, a video of underage teenage girls dancing erotically, with multiple close-up shots of their covered genitals, or images of children with opaque underwear that focus on the genitalia could be considered child pornography.

An image of a naked child (e.g., in the bathtub or at a nudist colony) is not considered child pornography as long as the child is not engaging in sexually explicit conduct, or the focus is not on the child's genitalia. Visual depictions of adults who look like adults (e.g., a 35 year old man play-acting in diapers, or an obvious woman dressed as a school girl) are not child pornography. (If you don't think it's a minor, it probably isn't child pornography.) However, if you cannot tell that the person in the image is over 18 (e.g., an under-developed 18 year old whose body hair has been waxed), that is child pornography.

#### **Definition of Bestiality**

Bestiality or zoophilia is defined as human-animal sexual interaction.

#### **Reporting Instructions**

Please report illegal and offensive images as instructed by your employer.

# **5.4 Foreign Language Results**

## **5.4.1 Using the Foreign Language (F) Flag**

Please assign a **Foreign Language (F)** flag when the language on the landing page is **not** one of the following:

- The task language
- **English**
- A language which is commonly used by a significant percentage of the population in the task location

For example, most users in Ukraine speak Russian. Therefore, landing pages in the Russian language **should not** be assigned the **F** flag for rating tasks in Ukrainian (UA).

Here is a screenshot of a result block that shows when the **F** flag would be used.

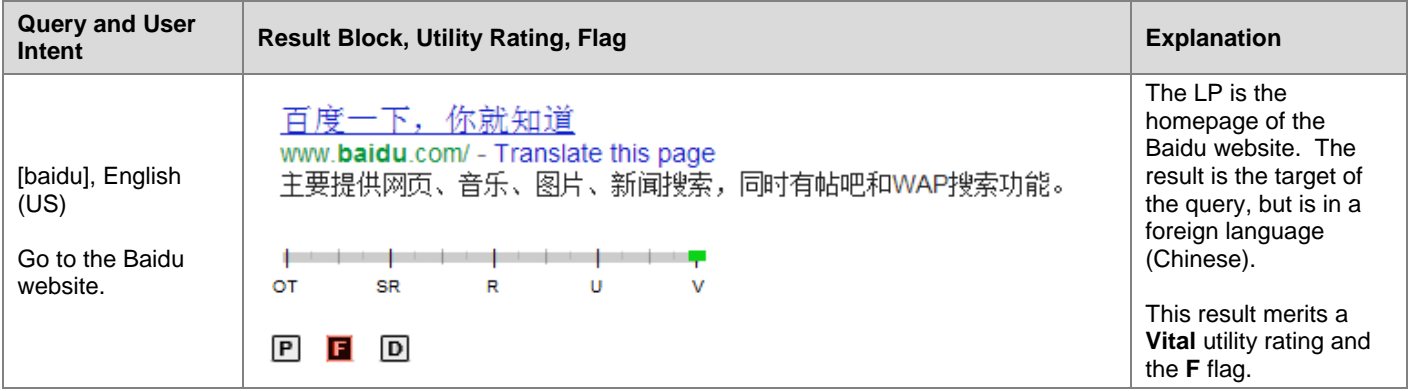

Important:

- Please assign the **F** flag even if you personally understand the language but most users in your locale do not.
- Please remember to flag all foreign pages with the **F** flag, even if the query "asks" for a foreign language page.
- Assign the **F** flag based on the language of landing page, not the appearance of the result block.
- Sometimes it is difficult to say what language the landing page is in. The LP may have multiple languages or no words at all. In these cases, try to represent users in your locale. Does it feel like a foreign language page? You may look at MC, SC, ads and even the website the page is on. When in doubt, don't use the **F** flag.

#### **5.4.2 Utility Ratings for Foreign Language Results**

You must assign a utility rating for all result blocks in your task, even if the result blocks have a foreign language landing page.

In most cases, pages you flag as **F** should be rated **OT**, because they cannot be understood by most users in your locale and are therefore useless. (Recall that if users in your locale can read the language, then you shouldn't be using the **F** flag.) Occasionally, you will encounter helpful **F** pages.

If the query is clearly "asking" for a foreign language result, then the utility rating of the foreign language page should *not* be **OT**. For example, please assign the **V** rating and **F** flag for baidu.com if the query is [baidu.com], English (US).

Videos are often an example where foreign language pages are helpful and desired. Think about user intent and what pages are good for users. If the query "asks" for a foreign language song, band, film, sporting event, etc., then a video of the song, band, film, sporting event, etc. is helpful since it can probably be understood or enjoyed even though it is in a foreign language. For these types of queries, foreign language results are often expected.

If the video is someone talking \*about\* the song, band, film, or event, the result probably cannot be understood or enjoyed and should be assigned an **OT** rating and the **F** flag.

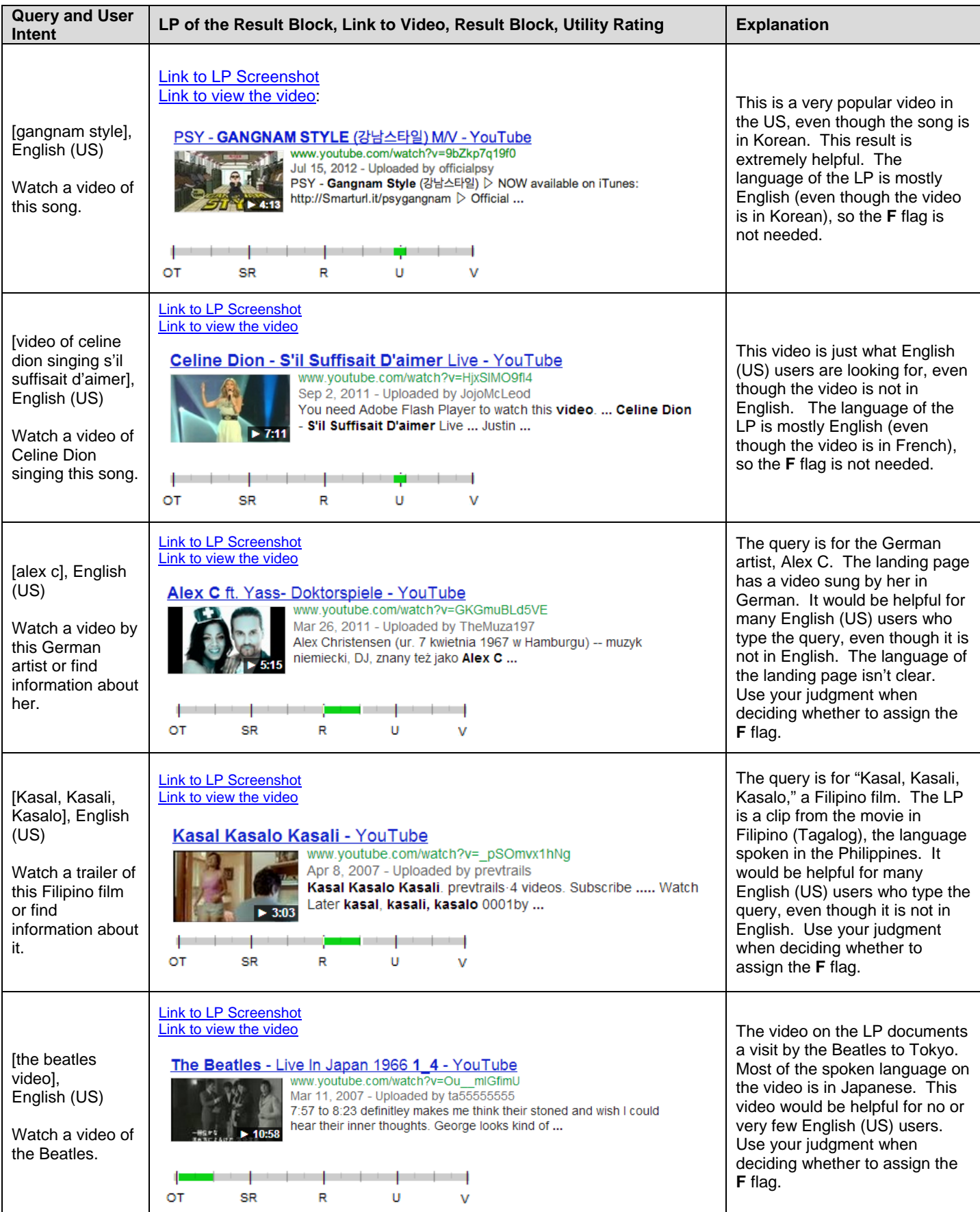

## **5.4.3 English Language Results**

#### **The following rating guidance is for raters in non-English locales. You may stop reading this section if the language spoken in your locale is English!**

Your utility ratings need to reflect how helpful the result is for users in your locale.

We know that you can read English (you are reading this document!), but you should only give high utility ratings to English results if users in your locale would expect or desire them. Unless requested by the query, English results should be considered useless if most users in the locale can't read them.

Here are some examples using Korean (KR) as the task language. In Korea, most users don't read English. Unless the query "asks for" English results, we will consider them unhelpful or even useless (**OT**):

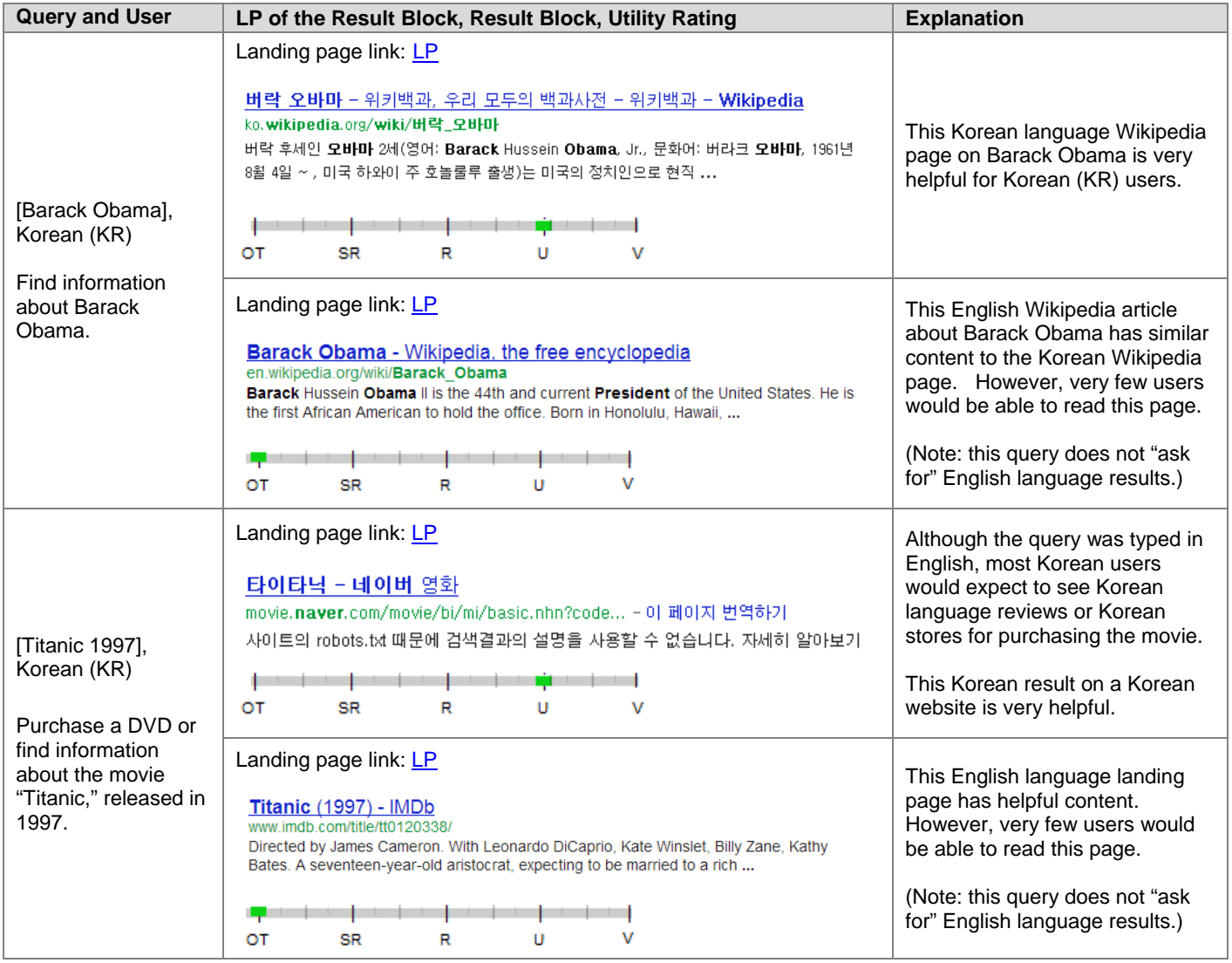

In some locales, English is one of the official languages or a commonly spoken language. In these locales, English websites are easy to use and could be helpful (depending on the query).

For example, the Singapore government recognizes four official languages: English, Malay, Chinese, and Tamil, but English is the first and most dominant language in Singapore.

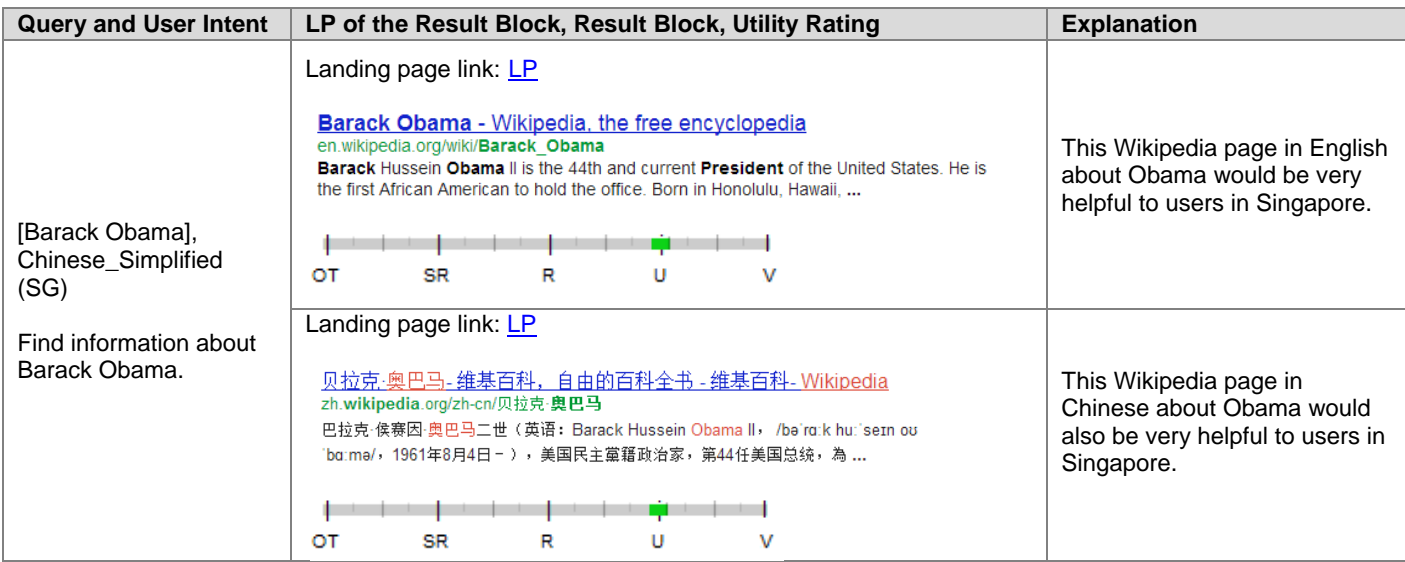

# **5.5 Rating Results with Content that Doesn't Load**

## **5.5.1 Using the Didn't Load (D) Flag**

**Didn't Load (D)** is used to indicate technical problems that prevent you from viewing *any* LP content.

Use the **D** flag when:

- The MC of the landing page is a web server or web application error message *and there is no other content on the page (no navigation links, no home link, no SC, no Ads).* See this [Wikipedia article](http://en.wikipedia.org/wiki/List_of_HTTP_status_codes) for descriptions of different types of error messages.
- The landing page is *completely* blank (no MC, no SC, no Ads).

Assign the **D** flag based on the landing page, not the result block.

Here is an example of a **D** landing page. You cannot tell that the landing page doesn't load by looking at the result block.

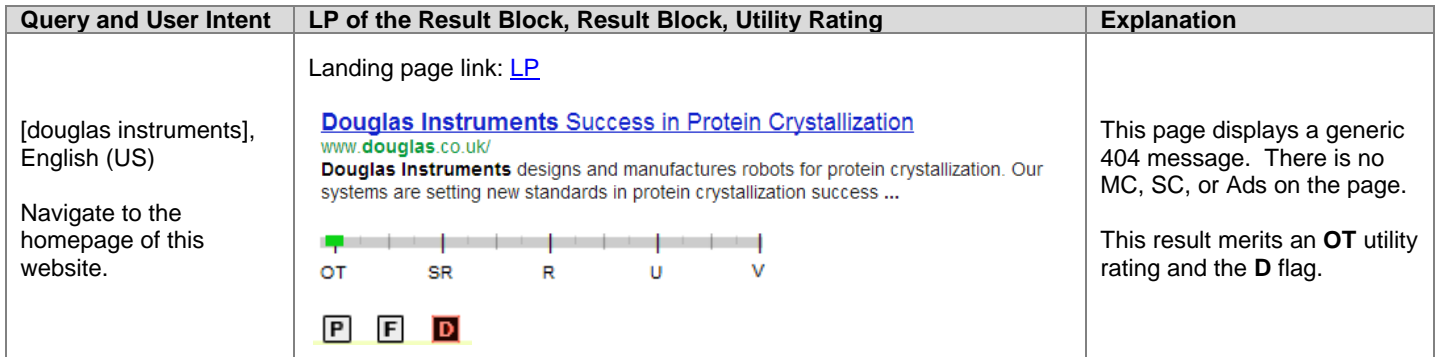

Here are screenshots of other types of landing pages that should be assigned the **D** flag: **D1**, **[D2](https://www.google.com/evaluation/result/static/a/GG/RG1_4.6-6.png)**, **[D3](https://www.google.com/evaluation/result/static/a/GG/RG1_4.6-7.png)**.

Additionally, use the **D** flag for

- Malware warnings, such as "Warning visiting this web site may harm your computer!"
- Pages that solicit certificate acceptance requests

Here is an example of a malware warning:

Warning: Visiting this site may harm your computer! The website at oracle-dev.appspot.com contains elements from the site google-adservice.com, which appears to host malware - software that can hurt your computer or otherwise operate without your consent. Just visiting a site that contains malware can infect your computer. For detailed information about the problems with these elements, visit the Google Safe Browsing diagnostic page for googleadsenice.com. Learn more about how to protect yourself from harmful software online. I understand that visiting this site may harm my computer. Proceed anyway Back to safety

Here is an example of a certificate acceptance request:

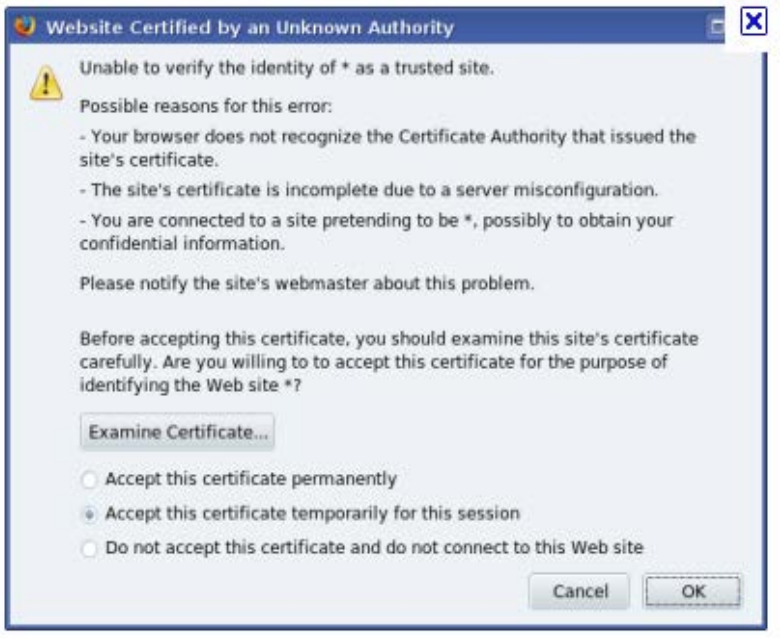

#### **5.5.2 Rating Results that Do Not Load**

All result blocks must be given a utility rating. If the landing page truly doesn't load, assign the **D** flag and rate the page **OT**. True **Didn't Load** (**D**) pages are useless.

Sometimes the page partially loads or has an error message. Give utility ratings based on how helpful the result is for the query. Error messages can be customized by the webmaster and are part of a well functioning website. Sometimes these pages are helpful for the query.

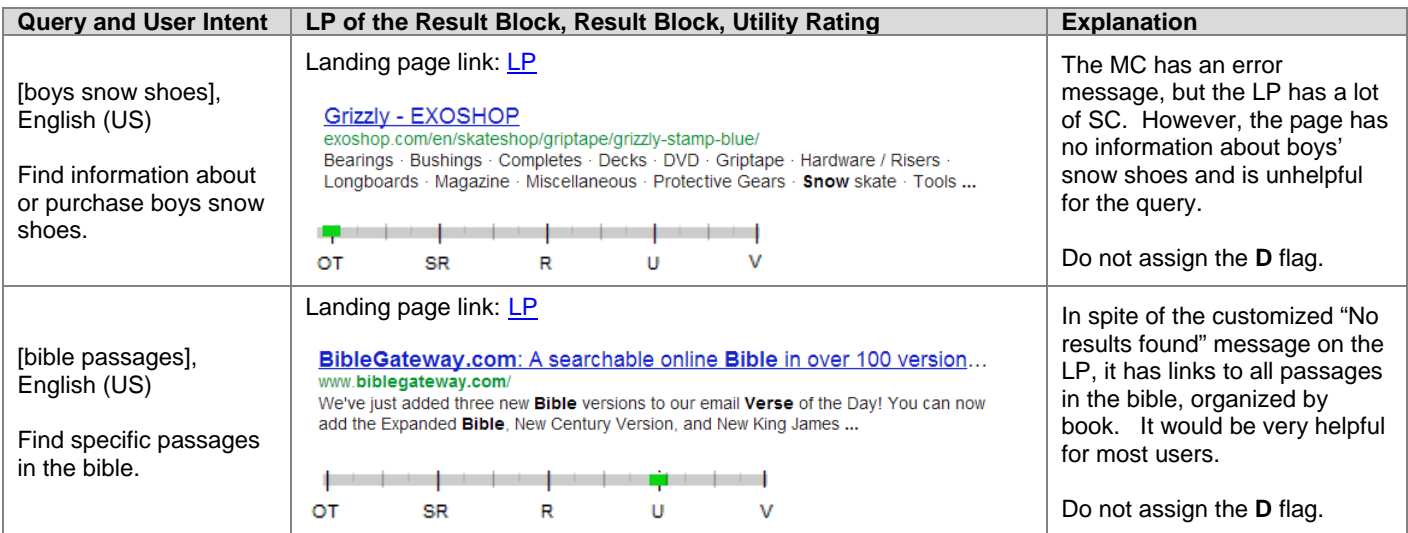

# **6.0 Location and Utility Rating**

# **6.1 Locale is Important**

In Understanding the Query (Section 2.0), we gave an example of a query that means different things to users in different locations. It is important to think about the locale when thinking about the query.

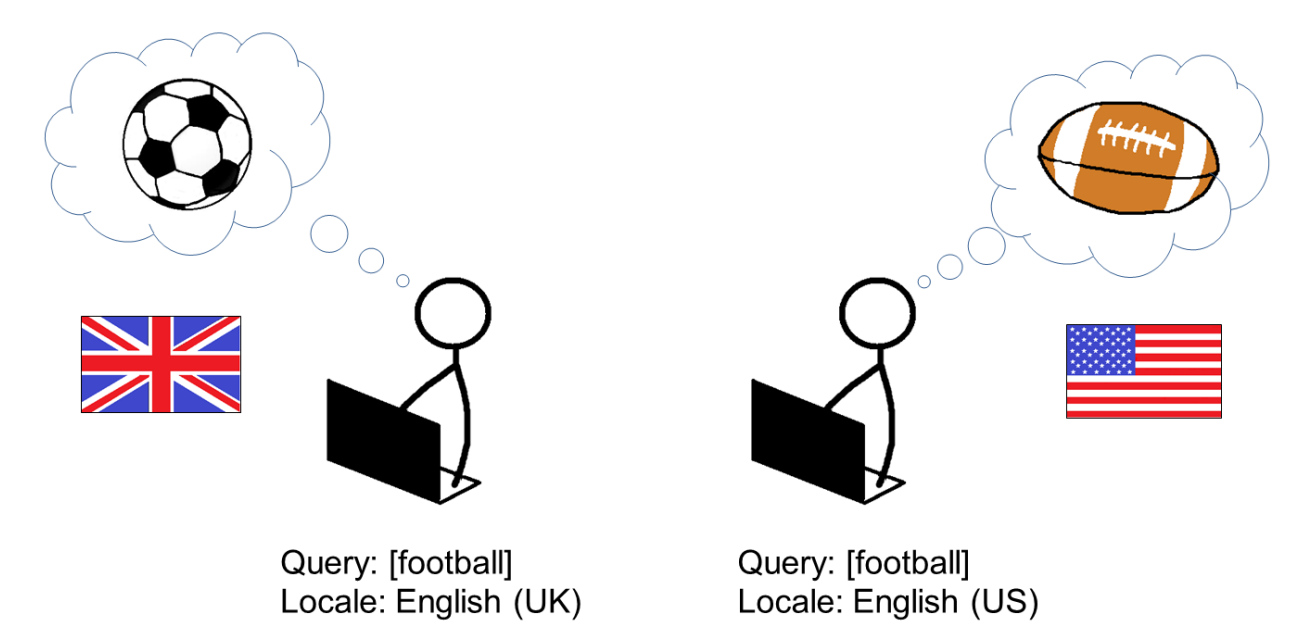

You must also think about the location of the results you are rating. For some queries, results from other countries may be helpful or desired.

For other queries, results from outside the rating locale may be unhelpful or useless, even if the result is in the right language. For example most users want to make purchases from stores in their own country (unless the item is very unusual).

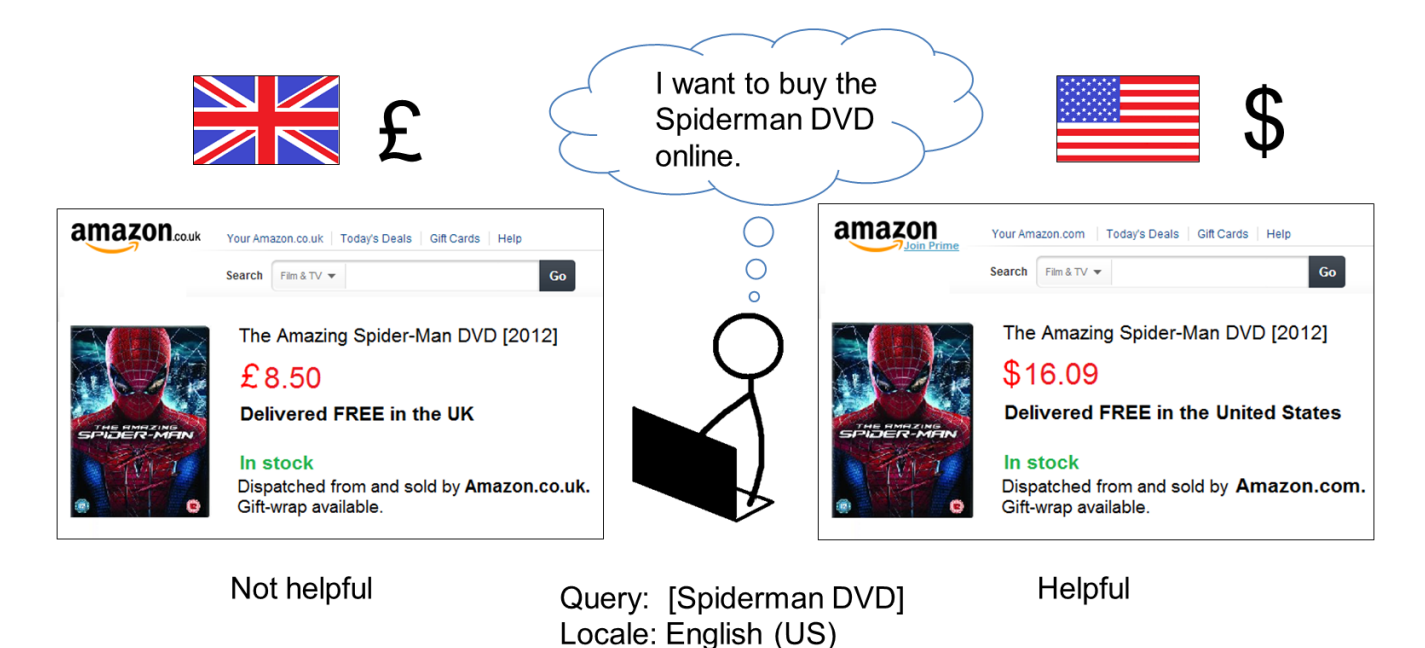

Do not hesitate to lower the rating to **OT** if there is a mismatch between the locale and the result which makes the result useless for a user in the locale.

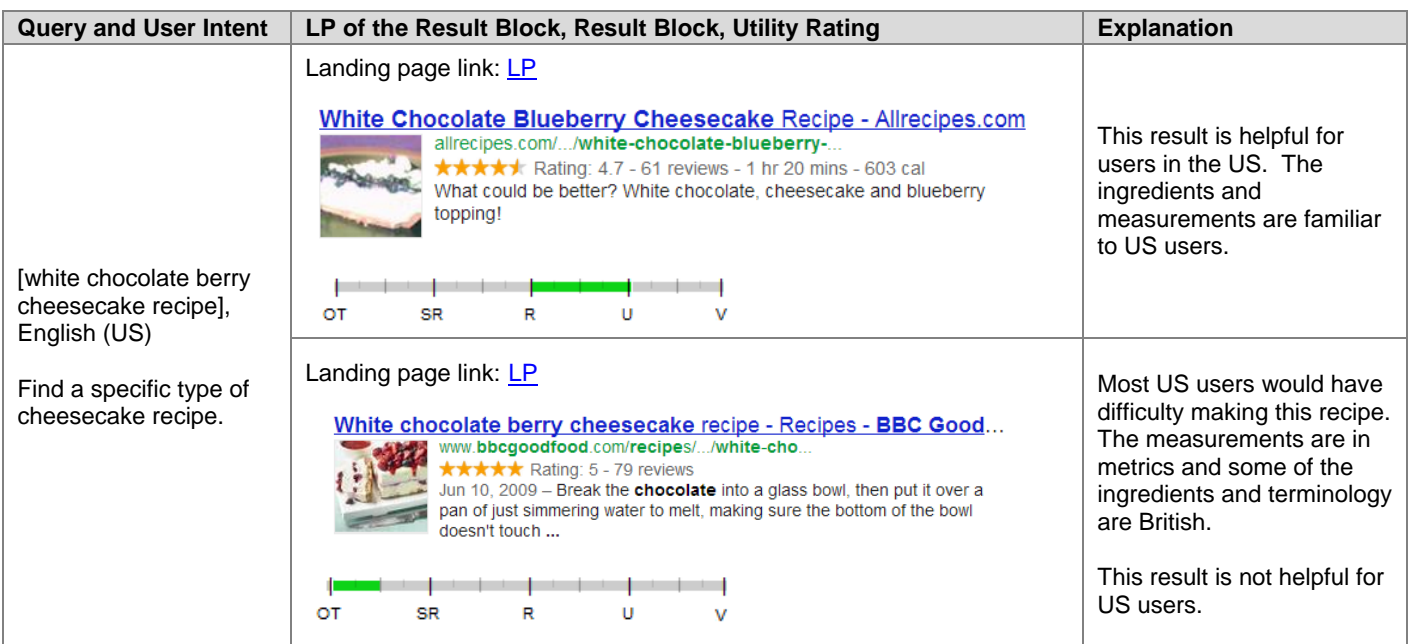

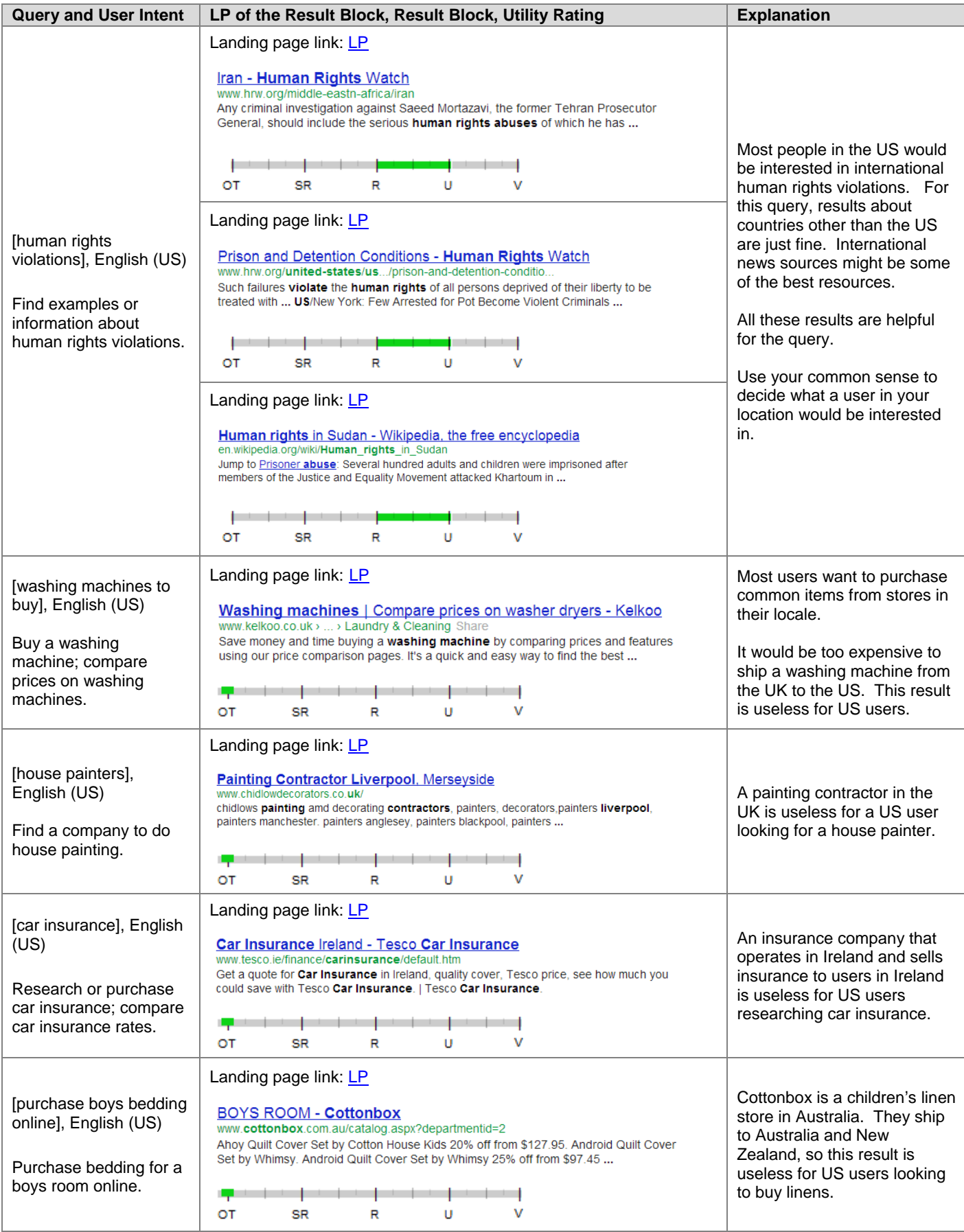

Proprietary and Confidential – Copyright 2013 47

# **6.2 Queries that "Ask" for Nearby Results or Nearby Information**

Some queries "ask" for nearby information or nearby results. We call these "local intent" queries.

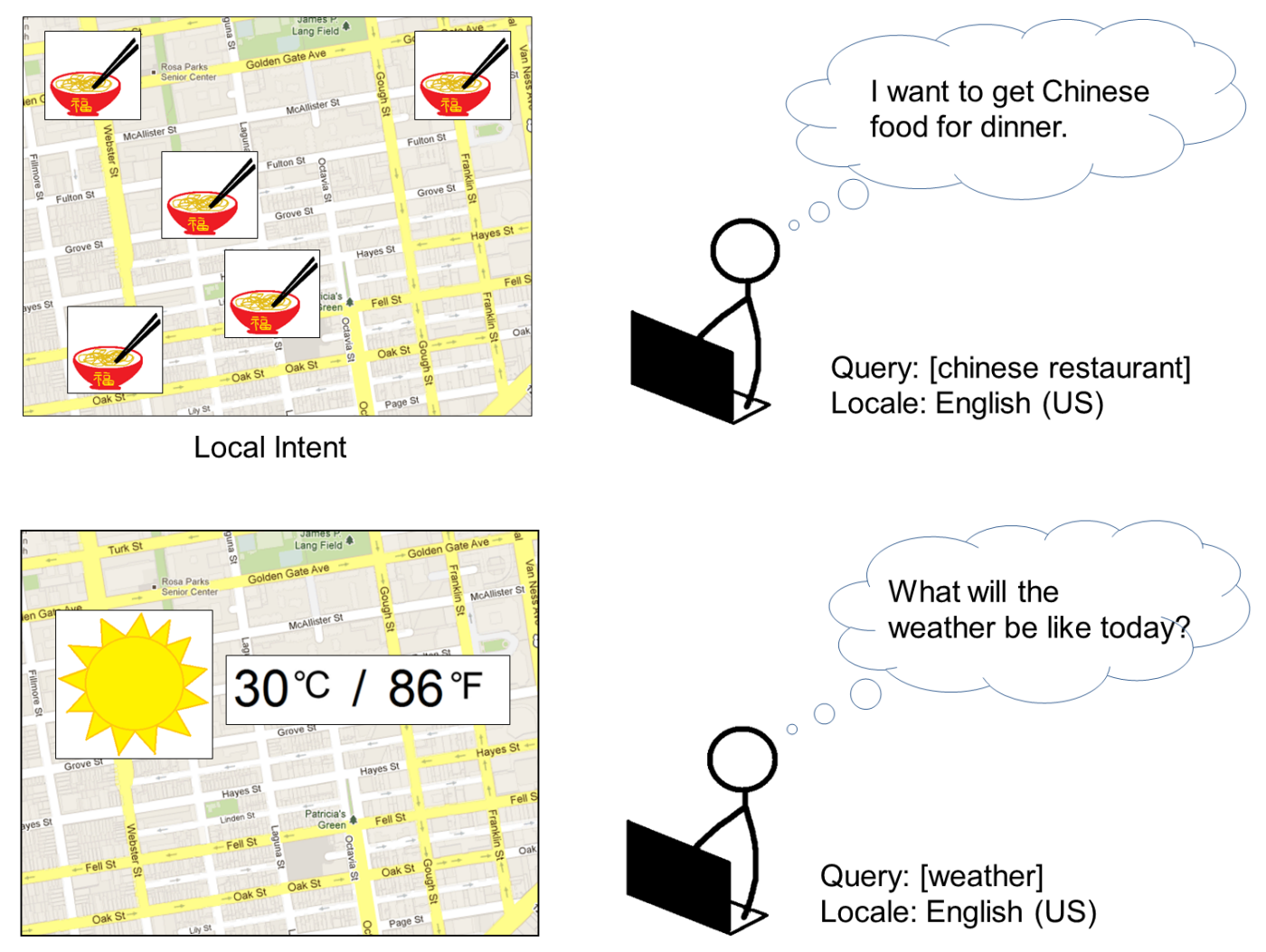

Local Intent

Here are more examples of local intent queries:

- [pizza]
- [time]
- [weather]
- [yoga class]
- [coffee shops]
- [movie showtimes]
- [train station]
- [car repair]
- [plumber]
- [swimming pool]
- [dentists]
- [farmers market]
- [bank of america atm locations]

Many queries are clearly **not** asking for nearby information or nearby results. We call these "non-local intent" queries.

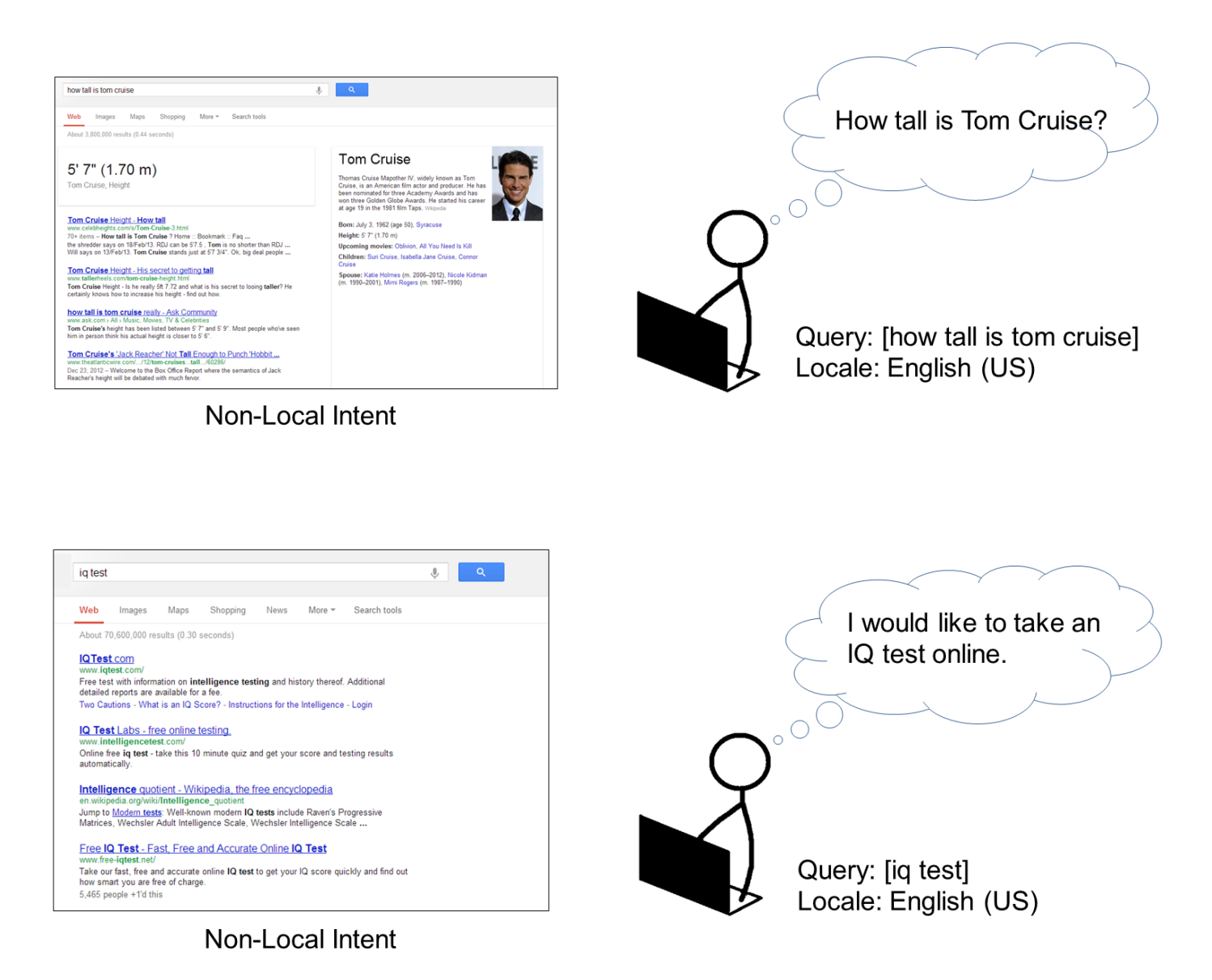

Here are more examples of non-local intent queries:

- [hotmail]
- [easter]
- [scrabble cheat]
- [translate]
- [definition of sedentary]
- [aapl]
- [beyonce]
- [angry birds]
- [small dog breeds]
- [dance videos]
- [oscars 2012]
- [pick up lines]
- [boyfriend lyrics]
- [bank of america login]

And some queries could go either way. Some users may want nearby results and others may not.

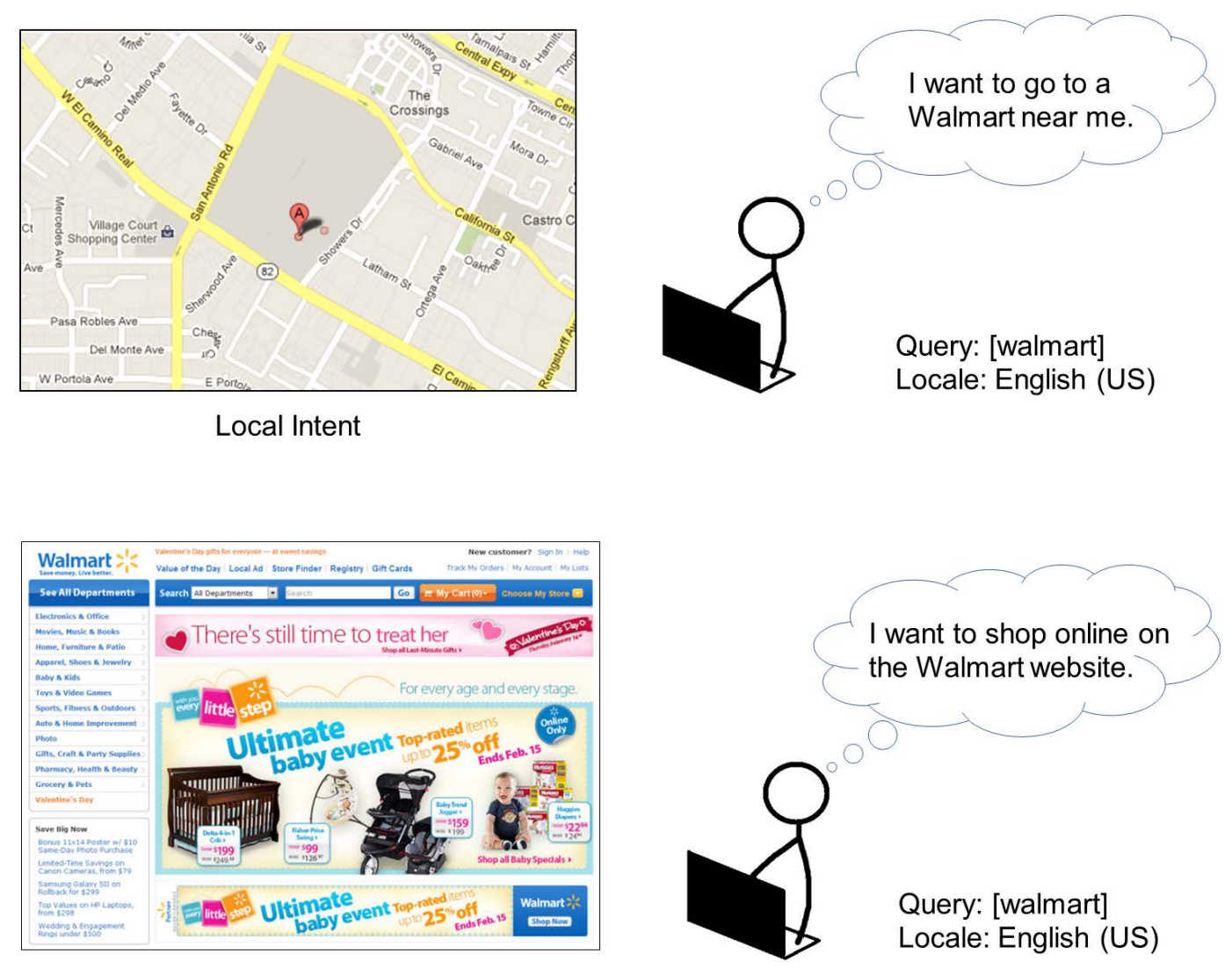

# Non-Local Intent

Here are some examples of queries with both local and non-local intent

- [hotels]
- [post office]
- [apple store]
- [Citibank]
- [bmw]
- [best buy]
- [office depot]
- [target]
- [library]
- [bank of america]
- [the gap]
- [barnes and noble]

Use your common sense when thinking about queries and whether they have possible local intent.

Proprietary and Confidential – Copyright 2013 50

## **6.3 User Location and Understanding the Query**

Every query has a locale. Some queries also have information about where the user is located: the user location. The user location is always inside the locale and is usually a city.

Sometimes the user location can change our interpretation of the query or our understanding of user intent.

For users in Sunnyvale, California, the query [turmeric] could have two different interpretations: a popular restaurant named Turmeric or the spice turmeric.

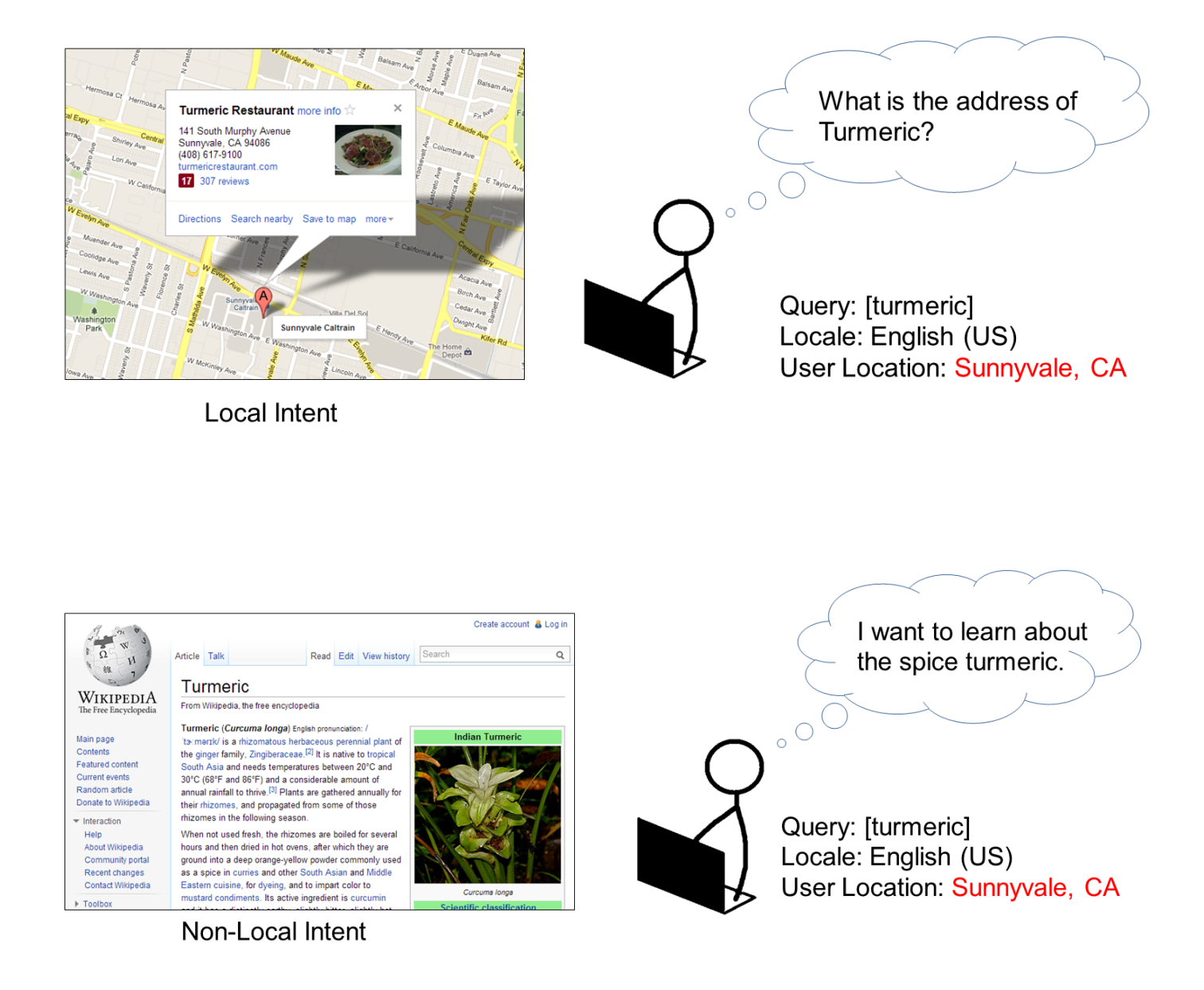

In most other user locations, there is no restaurant (or anything else) named Turmeric. In most user locations, there is just one interpretation of the query [turmeric]: the spice. Even with no user location, we will assume that the dominant interpretation of [turmeric] is the spice. The Sunnyvale restaurant is not well known outside of Sunnyvale, California.

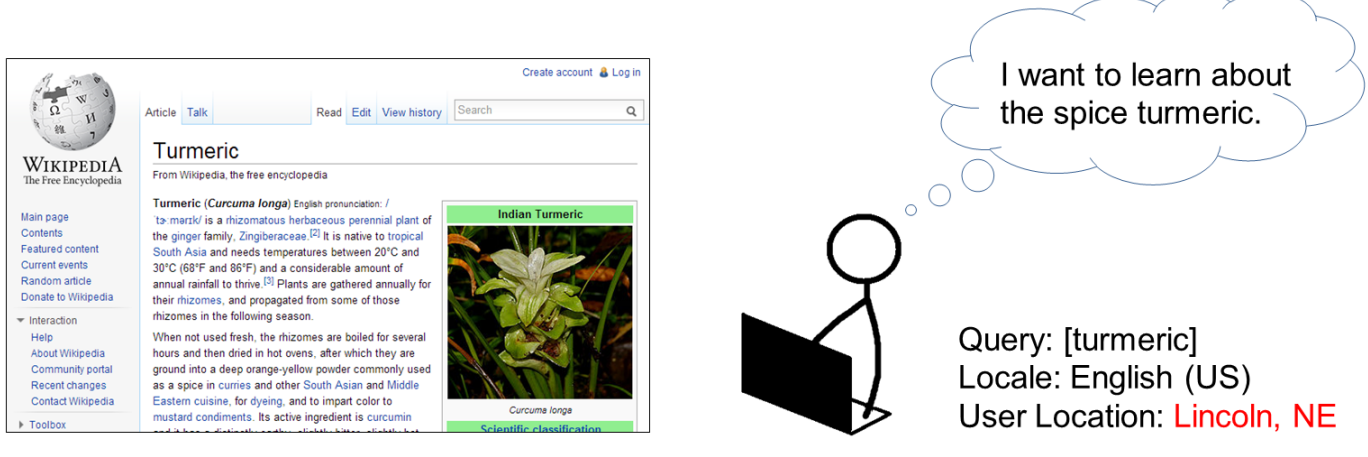

Non-Local Intent

For many or most queries, the user location does not change our understanding of the query. Here are some examples:

- [facebook]
- [pictures of kittens]
- [how many miles between the earth and the moon]
- [reviews of hd tv]
- [yahoo mail]
- [Chinese restaurants]
- [pizza]
- [Citibank]

**When is the user location important in understanding query interpretation and user intent?** *Sometimes or rarely-- it depends on the query.* Please use both web research and your personal judgment to answer this question. Ask yourself, "Would users in one city be looking for something different than users in another?" For many queries, the answer to that question is "no."

## **6.4 Queries with an Explicit Location**

Sometimes users tell search engines exactly what kinds of results they are looking for by adding the desired location in the query. We'll call this location inside the query the "explicit location." The explicit location makes queries much easier to understand and interpret.

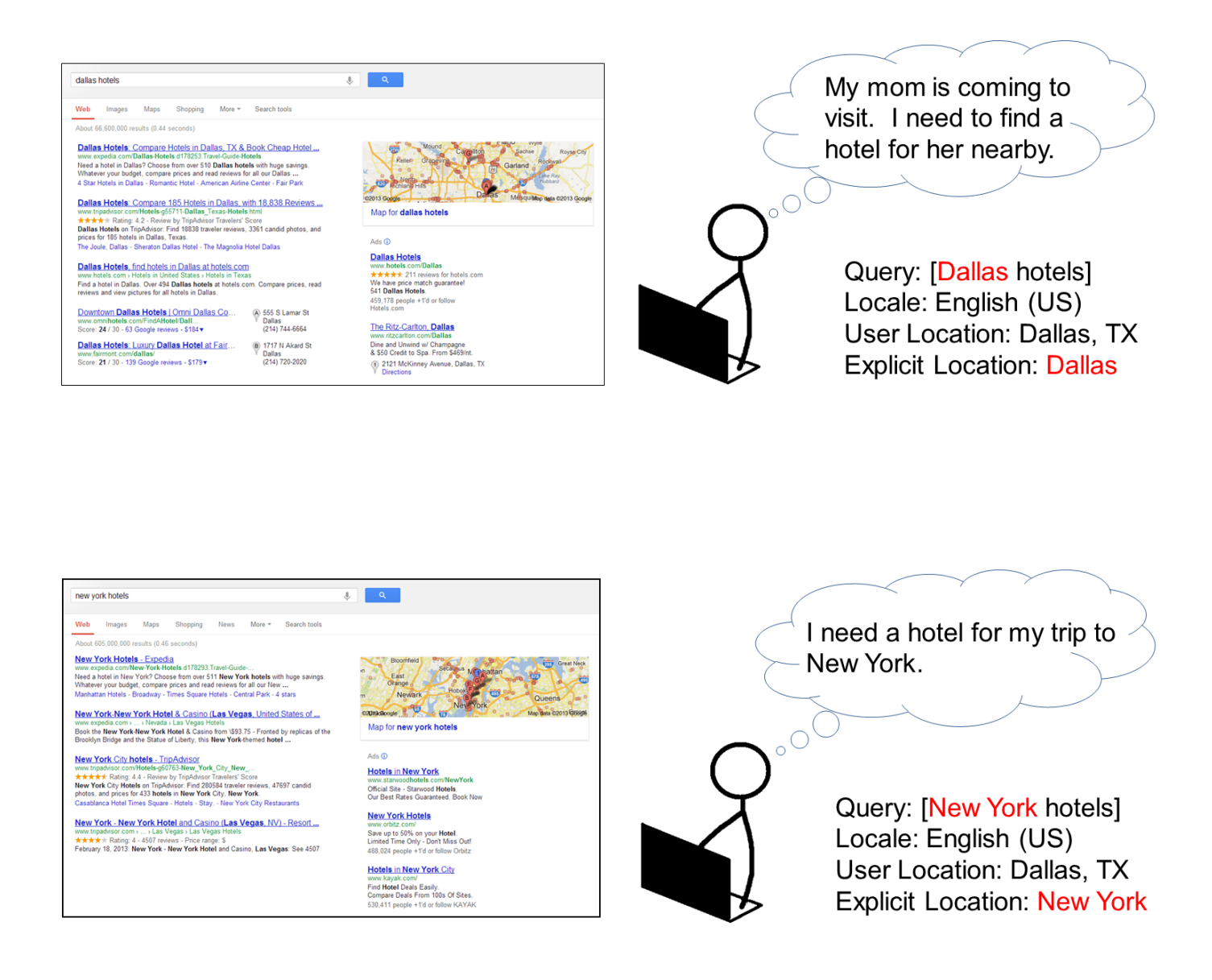

Sometimes the explicit location matches the user location or locale, and sometimes it doesn't.

When there is an explicit location in the query, pay attention to it! Users have told the search engine something very important by including it - exactly what they are looking for.

# **6.5 Vital Ratings for Queries with a User Location**

In most cases, the user location does not affect the **Vital** rating.

Sometimes, user location allows us to better understand the intent of the query and give a result a **Vital** rating. Here is an example of this relatively rare situation. There are multiple libraries named Belmont Library in the US. Without a user location, we do not know which library the user is looking for and no **V** rating is possible. With a user location, a **V** rating is possible.

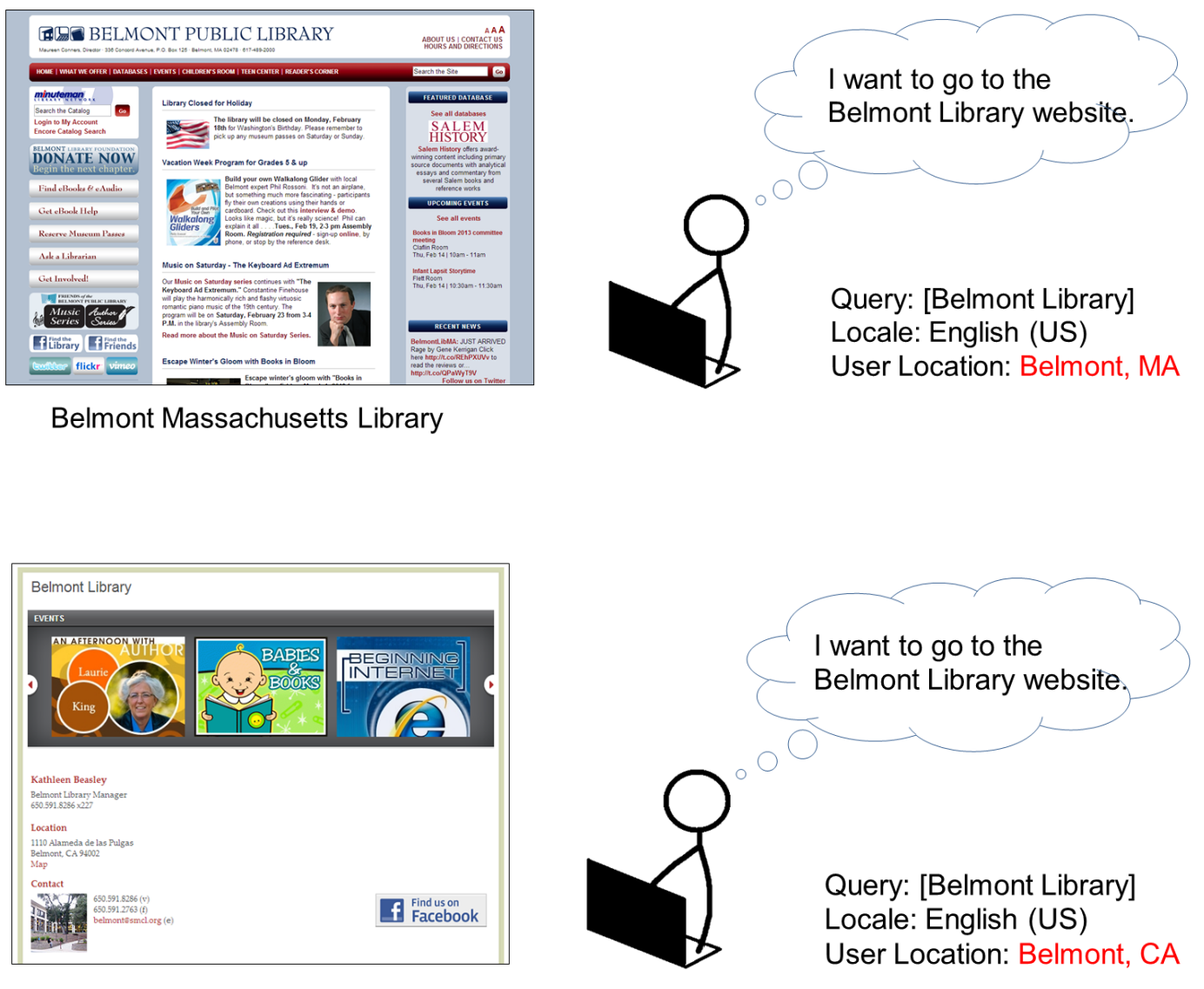

**Belmont California Library** 

#### **6.6 Rating Queries with User Location and Explicit Location**

The **user location** may play a large role in assigning utility ratings when:

- The user location changes our understanding of the query or user intent.
- The query is a local intent query, i.e., the user is looking for local information or results nearby.

For many queries, the **user location** is not very important when assigning utility ratings.

The **explicit location** always plays a large role in understanding the query and assigning utility ratings.

#### **6.7 Rating Local Intent Queries**

When there is a user location for a local intent query, such as [chinese restaurants] with a user location of **Boston, MA**, results in or near the user location are the most helpful.

How close is "near"? Most people are not willing to travel very far for a gas station, coffee shop, supermarket, etc. Those are types of businesses that most users expect to find very nearby.

Users might be willing to travel a little farther for certain kinds of local results: doctors' offices, libraries, specific types of restaurants, public facilities like swimming pools, hiking trails in open spaces, etc. Sometimes users may accept results that are even farther away, such as a very specialized medical clinic.

In other words, when we say users are looking for results "nearby," the word "nearby" can mean different distances for different queries. So, as always, please use your judgment.

## **6.8 Rating Examples with User Location, Explicit Location, and Local Intent**

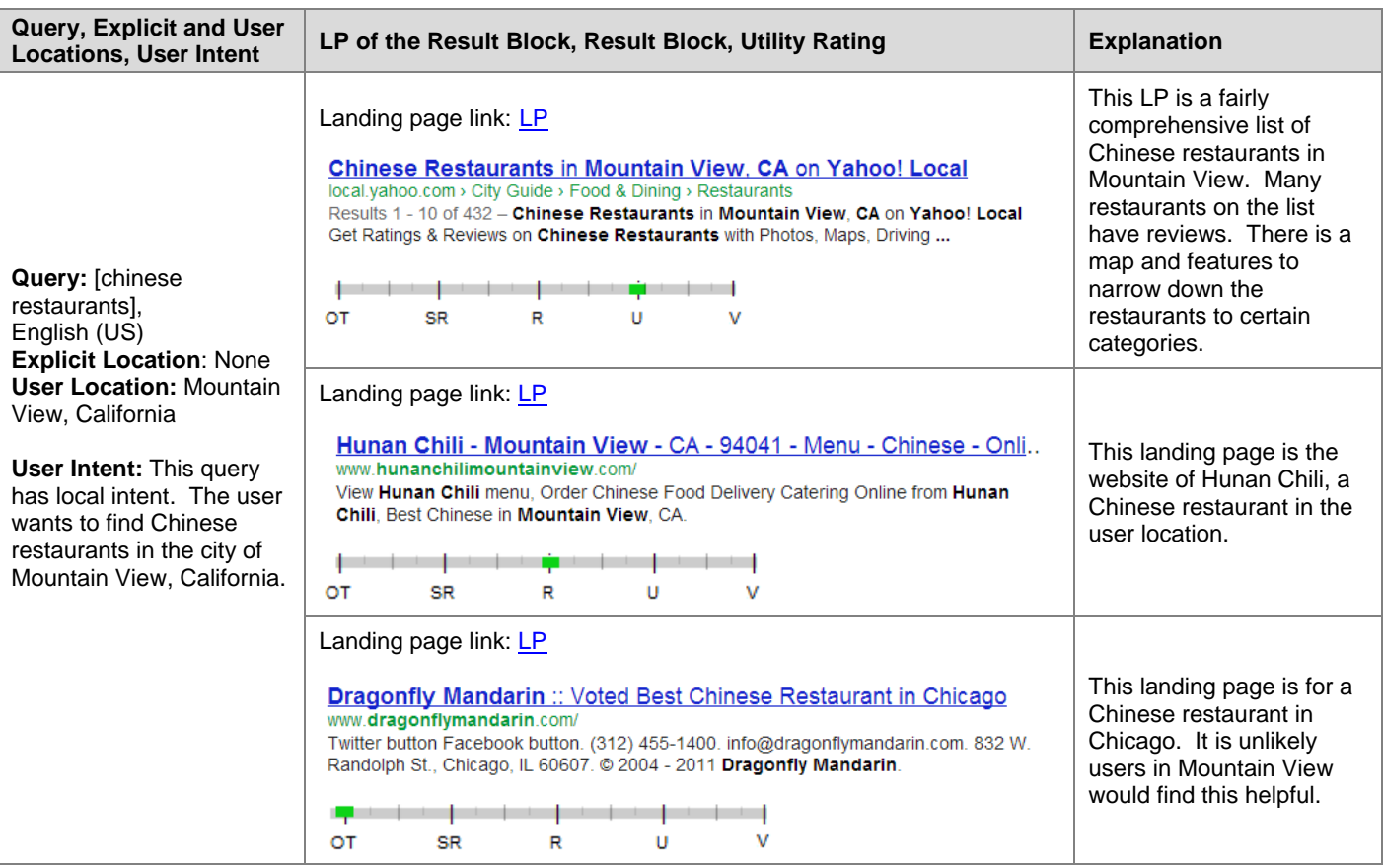

Proprietary and Confidential – Copyright 2013 55

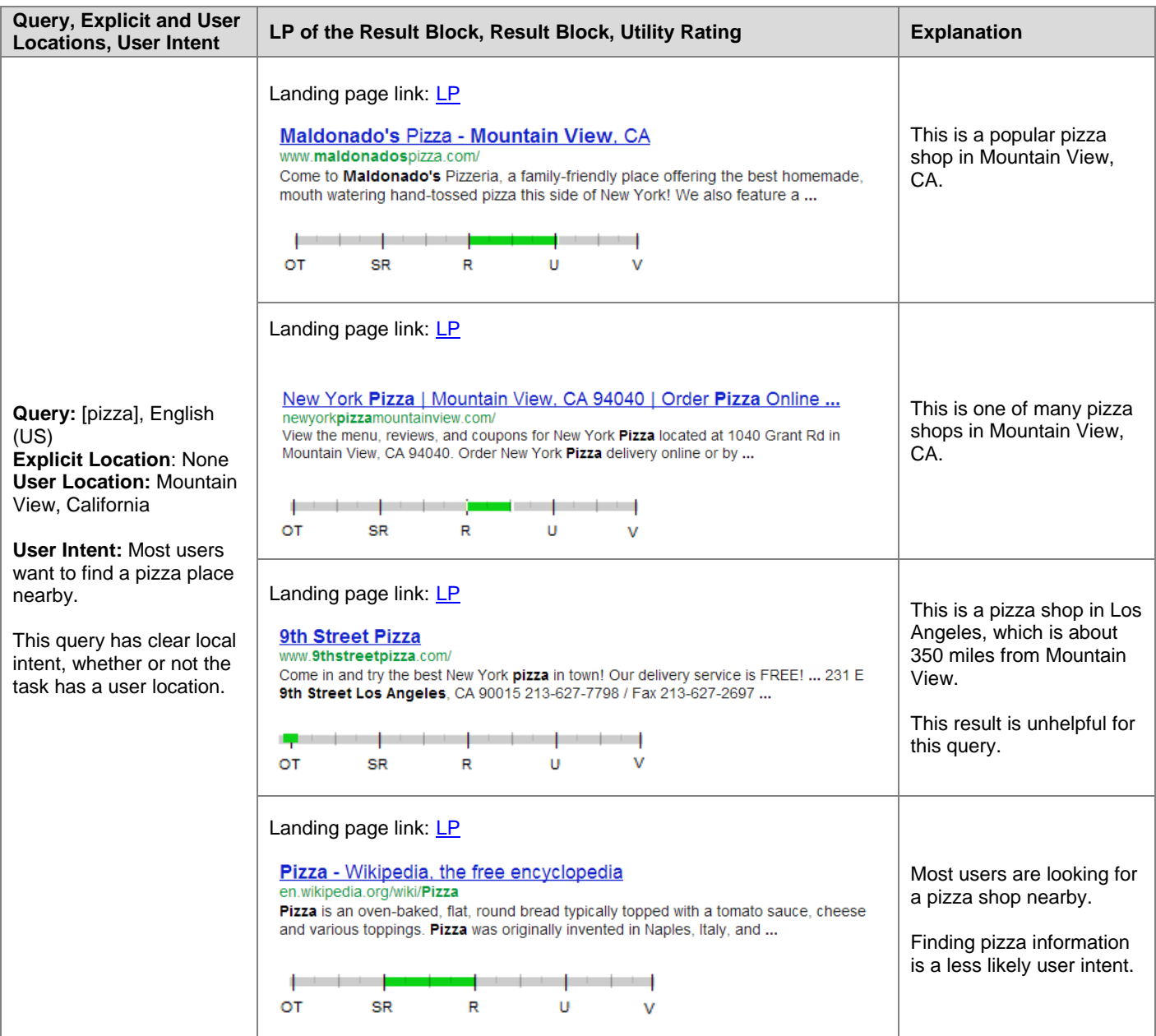

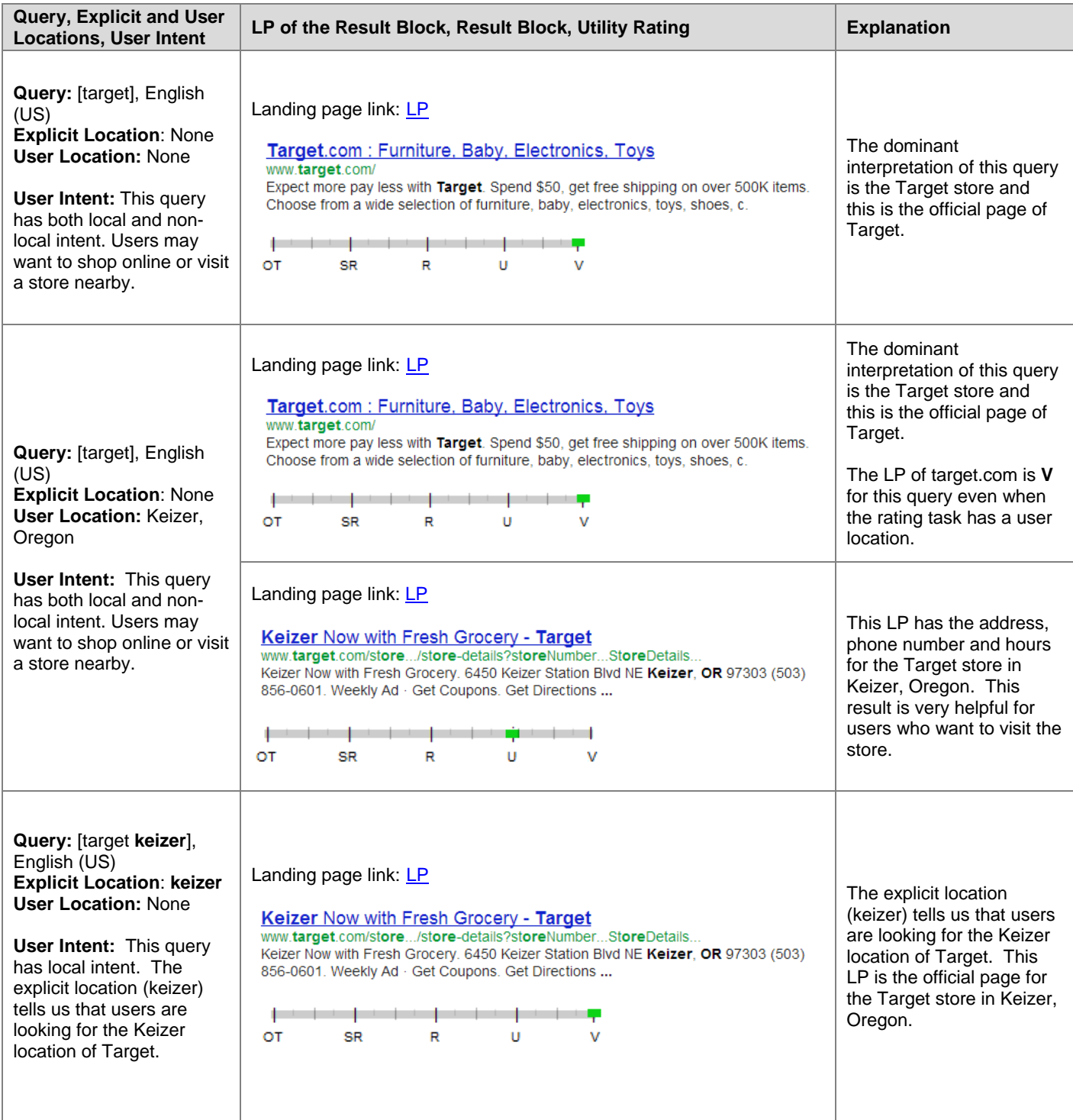

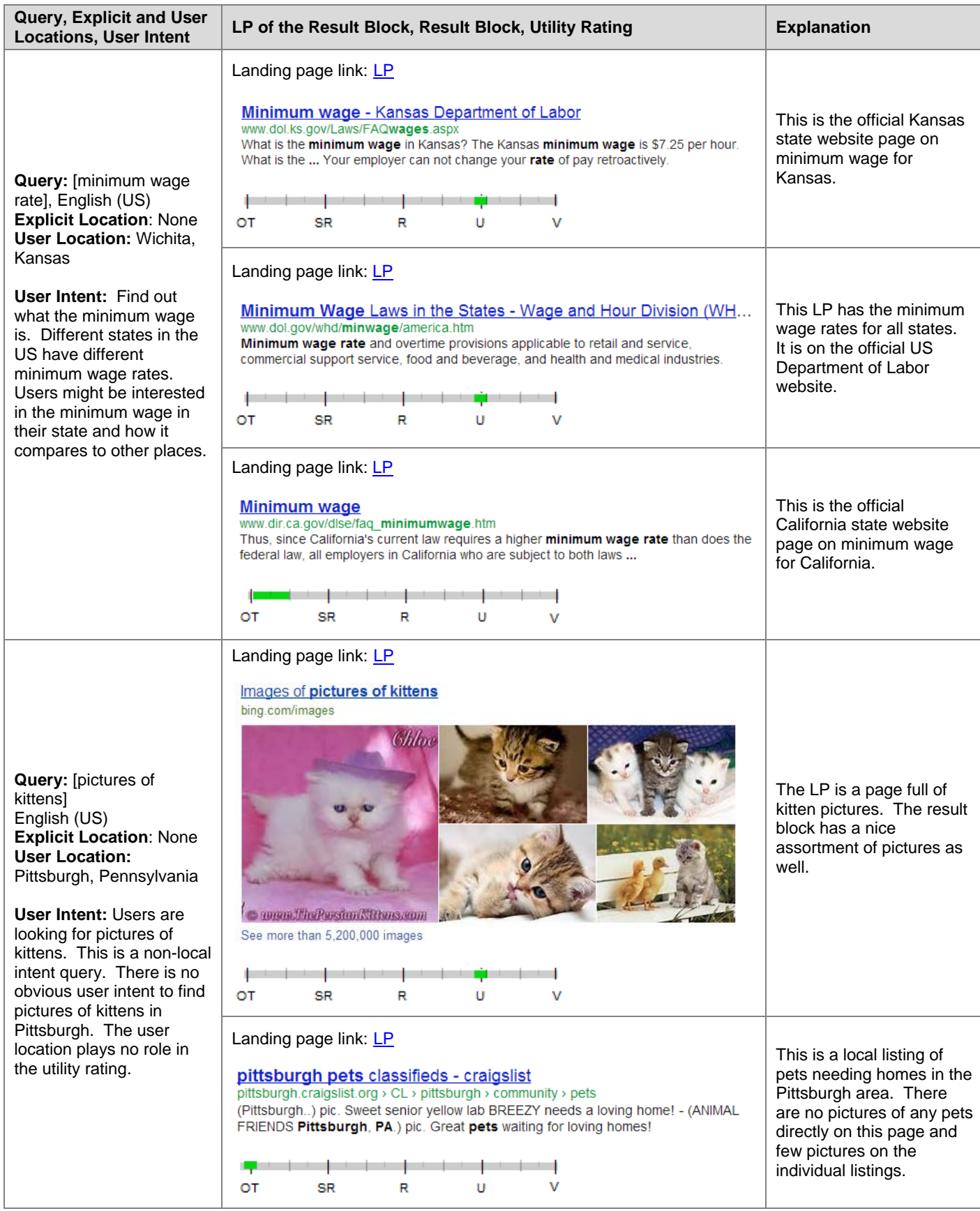

# **Part 2: Page Quality Rating Guidelines**

# **7.0 Overview of Page Quality Evaluation**

This part of the General Guidelines is about **Page Quality (PQ) rating**. Since page quality is an important consideration when assigning a utility rating, you should apply the concepts in this section to block utility (BU) rating tasks, as well as any other tasks that ask for a utility rating.

Here is a screenshot of the Page Quality rating task page:

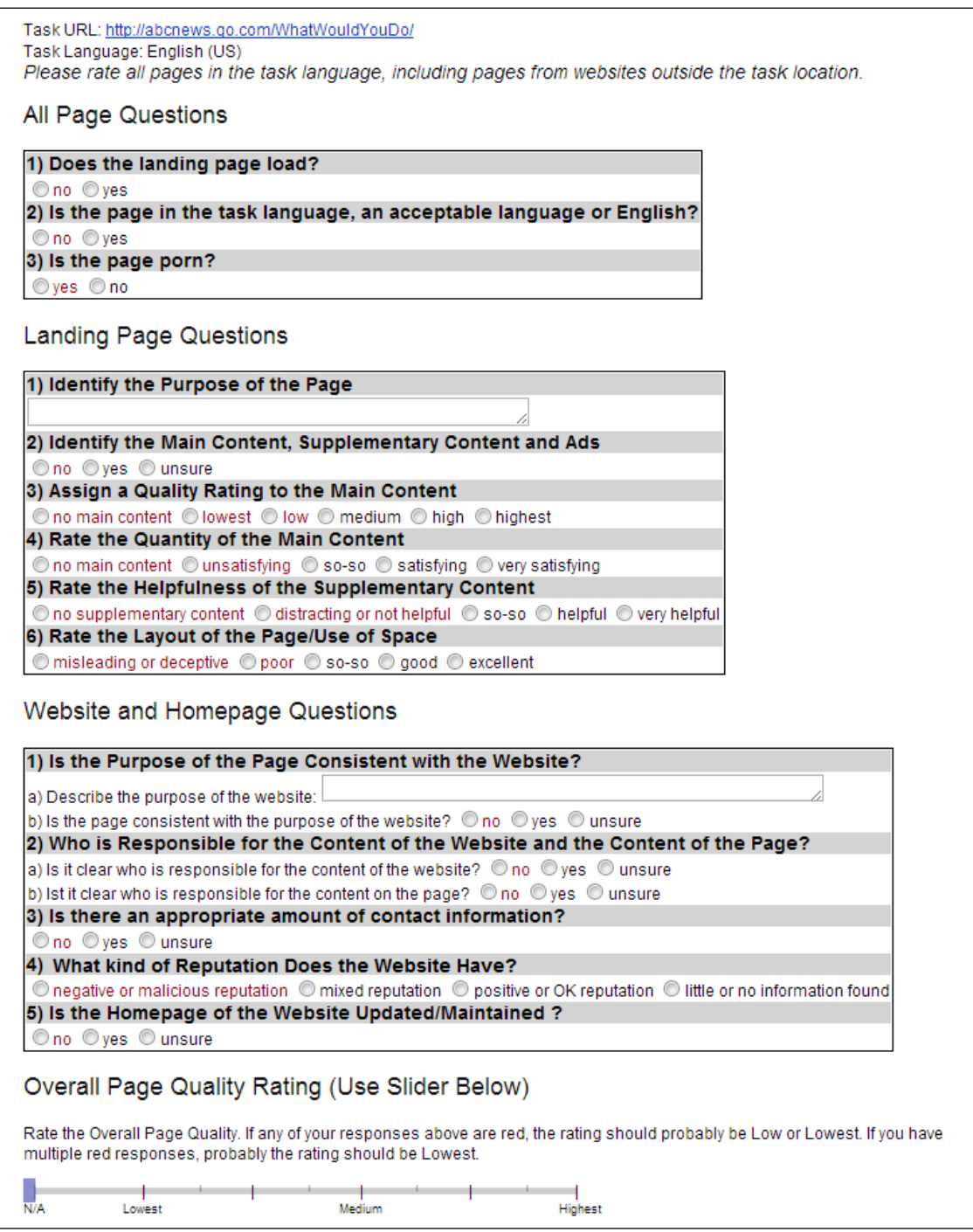

In each page quality rating task, you will be given a URL. You will click on the URL and evaluate the landing page.

There are three questions at the top of the PQ rating task page:

- 1) **Does the landing page load?** If you answer **no** to this question, you will merely submit the task. You may write a comment if you think it will be helpful.
- 2) **Is the page in the task language, an acceptable language or English? (An acceptable language is one commonly spoken in your locale.)** If you answer **no** to this question, you will merely submit the task.
- 3) **Is the page porn?** If you answer **yes** to this question, you will merely submit the task.

For all other landing pages, you will answer a series of questions. Some of these questions focus specifically on the landing page while other questions are about the website that hosts the landing page. After carefully considering what you have learned from answering the page and website quality questions, you will use the sliding scale (slider) at the bottom of the task to assign an overall PQ rating of **Highest**, **High**, **Medium**, **Low**, or **Lowest** (or a rating in between two of these ratings).

This is what the slider looks like on a page quality task:

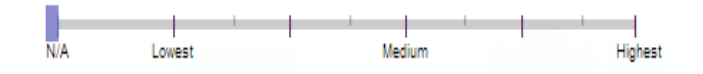

# **7.1 Introduction to Page Quality**

You have probably noticed that webpages vary in quality. There are high quality pages: pages that are well-written, trustworthy, organized, entertaining, enjoyable, beautiful, compelling, etc. You have probably also found pages that seem poorly-written, unreliable, poorly-organized, unhelpful, shallow, or even deceptive or malicious. We would like to capture these observations in PQ rating.

Unfortunately, if we ask you to rate the quality of a page without giving any guidance, the result is dissent among raters. One rater will rate a page **High** quality, while another rates the same page **Low** quality. Why do we disagree?

- We may focus on different parts of the page or different aspects of the page. One rater might rate based on the content of the page and another based on the layout of the page.
- We may even have different ideas of what **High** quality means for a landing page. What makes an encyclopedia article **High** quality? What makes a product page **High** quality?

These guidelines are important because they explain what to consider when rating the **quality** of a landing page. When you read these guidelines, think carefully about the examples, and thoughtfully answer the questions about the landing page and website.

As with all of your rating and feedback, this data is used for evaluation purposes only.

# **7.2 Important Information about the Page Quality Guidelines**

The goal of these guidelines is to standardize our approach to page quality rating. An important part of this document is the examples, which include images and descriptions of webpages. Please make sure you look at each example. Clicking on the webpage images will enlarge them so that you can read the text on the page.

At first, PQ rating may seem difficult. There are several aspects of the page and the website to look at and think about. As you gain PQ rating experience, you will be able to rate efficiently and with confidence. This type of rating takes practice. Rereading sections of these guidelines and thinking about the examples may help when you encounter difficult rating tasks. Please send feedback if you have a question about a particular rating task. Many examples and explanations have been added on the basis of rater questions.

These guidelines are specific to "regular" webpages. Occasionally you may be asked to rate a landing page which is not a webpage. For example, you may be asked to rate a PDF file, a Microsoft Word document, a PNG or JPEG image file, etc. When the landing page of the URL is not a webpage, some of the questions in the rating task or considerations in these guidelines may not apply. In this case, please use your judgment.

Do not consider the country or location of the page or website for page quality rating. For example, English (US) raters should use the same PQ standards when rating pages from other English language websites (UK websites, Canadian websites, etc.) as they use when rating pages from US websites. In other words, you should not lower your PQ rating because the page location (UK, Canada) does not match the task location (US).

When you are rating PQ rating tasks, try not to think about how helpful the landing page could be for a particular query. Page Quality rating is query-independent, meaning that the rating you assign does not depend on the page's relevance or utility to a query.

Please do not struggle with each PQ rating. Please give your best rating and move on. If you are having trouble deciding between two ratings, please use the lower rating.

Finally, the questions in the rating template and the quality considerations in the Page Quality Rating Guidelines do not cover absolutely every aspect of page quality. If you find pages which you truly believe to be high or low quality, please rate them as such, even if the reason is based on something not covered in this document. Please explain your reasoning and include any additional criteria you considered in the comment section. As always, we ask you to use your judgment.

# **7.3 Your Money or Your Life (YMYL)**

In the following sections of these guidelines, you will learn about characteristics of landing pages and websites that are important considerations when evaluating PQ.

There are some pages for which PQ is particularly important. We call these pages Your Money or Your Life (YMYL) pages. They are pages that can have an impact on your current or future well being (physical, financial, safety, etc.). YMYL pages should come from reputable websites and the content should be created with a high level of expertise and authority.

Here are some examples of YMYL pages:

- Pages that solicit personal information, such as personal identification numbers, bank account numbers, drivers license numbers, etc., which could be used for identify theft.
- Pages used for monetary transactions, on which users might give their credit account or bank account information; for example any page that allows you to buy something.
- Pages that offer medical or health information that could impact your physical well being.
- Pages offering advice on major life decisions, such as pages on parenting, purchasing a home, a vehicle, etc.
- Pages offering advice on major life issues that could impact your future happiness and finances, such as pages giving legal or financial advice.

Before evaluating a page for page quality, you should ask yourself whether the landing page is a YMYL page?

If the answer is Yes, please have especially high standards when answering all questions for PQ rating. In particular, please be very careful evaluating the reputation of the page and whether the content has been created with the necessary authority and expertise.

Here are some examples of pages where authority and expertise would be less important from the user's point of view:

- Pages on a gossip website.
- Pages on a humor website.
- Pages on an entertainment website.

Your standards may be somewhat lower when evaluating these types of pages.

# **8.0 Landing Page Considerations**

In the following sections, we discuss the aspects of page quality specific to the landing page of the title link, as well as what you need to examine on the website that the landing page belongs to.

#### **8.1 Identifying the Purpose of the Page**

In Section 3.2, you learned about identifying the purpose of the page. As a reminder, every page on the Internet is created for a purpose (or for multiple purposes). Most pages are created to be helpful for users. Some pages are created merely to make money with little effort to help users. Some pages are even created to cause harm to users.

The examples you saw in Section 3.2 were fairly straightforward. With the explanations provided, you should have been able to understand which pages were and were not created to be helpful for users.

Here are two examples of helpful pages where the purpose of the page is not as obvious:

1) [Christopher Columbus page:](https://www.google.com/evaluation/result/static/e/PQexamples/2.1.5.png) This page looks quite nice, but it starts off with "Christopher Columbus was born in 1951 in Sydney, Australia." This is obviously inaccurate! What is the purpose of this page?

In this case, exploring the website that hosts the page can help us understand its purpose. This website was built by educators to teach about interpreting information found on the Internet. After reading about the website here: [About](https://www.google.com/evaluation/result/static/e/PQexamples/2.1.6.png)  [This Site,](https://www.google.com/evaluation/result/static/e/PQexamples/2.1.6.png) it should be clear that the purpose of this page is to serve as an educational tool. The information on the page is deliberately inaccurate so that it can be used as an example of misinformation on the Internet.

Note: This [Christopher Columbus page](https://www.google.com/evaluation/result/static/e/PQexamples/2.1.5.png) is actually a **High** quality page. Once you understand its purpose (to serve as an educational tool), it becomes clear that this page is carefully thought out, well executed, and achieves its purpose well.

2) Here is another example of a page that at first glance may seem pointless or strange: [OmNomNomNom page.](https://www.google.com/evaluation/result/static/e/PQexamples/2.1.7.png) This page is from a humorous site that encourages users to post photos with mouths drawn on them. The purpose of the page is humor or artistic expression. Even though the "About" page on this website is not very helpful, the website explains itself on its "FAQ" page: [OmNomNomNom FAQ page.](https://www.google.com/evaluation/result/static/e/PQexamples/2.1.8.png)

Why do we care about the purpose of the page? The purpose of the page will help you answer all of the landing page and website questions. *All questions should be answered in the context of the purpose of the page*. Ultimately, your PQ rating will depend on how well the page achieves that purpose, given everything you have learned from answering the landing page and website questions.

Keep in mind that for almost any helpful purpose, it is possible to find examples of high and low quality pages. The purpose of the page alone does not determine the PQ rating. For example, we will not consider informational pages to be higher quality than entertainment pages, even though they often have more serious content. There are high and low quality informational pages, and there are high and low quality entertainment pages.

#### **8.1.2 Lack of Purpose, Harmful Purpose, and Deceptive Pages**

As a rater, you may encounter the following types of pages.

- **Lack of purpose:** Sometimes it will be impossible to figure out the purpose of the page despite your best effort to do so. Many "lack of purpose" pages are gibberish (nonsensical) or auto-generated. These pages serve no real purpose.
- **Harmful purpose:** Some pages are clearly harmful or malicious. For example, pages designed to "phish" for the user's government-issued identification number (such as a Social Security number), bank account information, or credit card information are harmful because the purpose is to steal private information. Malicious download pages are another type of harmful page.

• **Deceptive pages:** These pages are designed to look as though they have a helpful purpose but actually exist for some other reason. Deceptive pages are usually created to make money using ads or affiliate links rather than to help users. For example, some deceptive pages are designed to look as though they have helpful information, but in reality they are created to get users to click on ads.

Here are some examples of pages that were **not** created to be helpful for users and should always be considered overall **Lowest** quality.

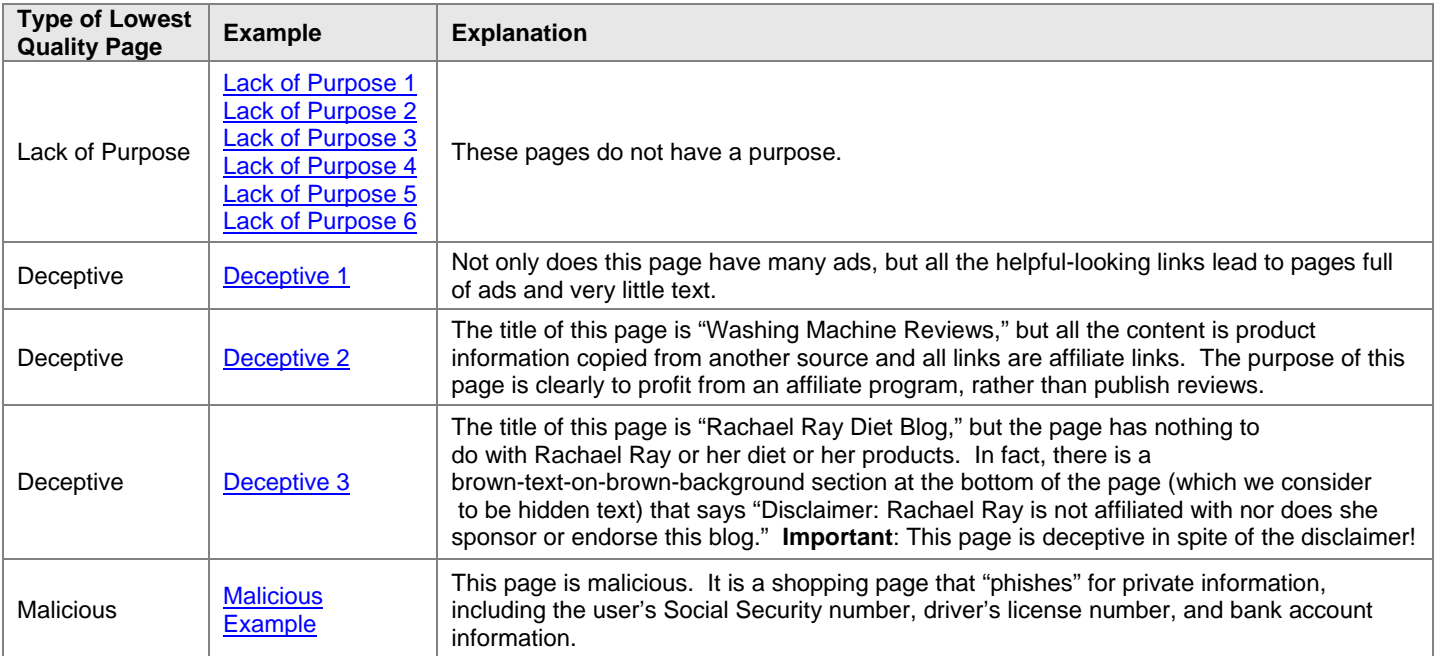

Note: Lack of Purpose pages, Harmful pages, and Deceptive pages all violate the Quality Guidelines section of Google's [Webmaster Guidelines.](http://www.google.com/support/webmasters/bin/answer.py?answer=35769)

In general, any page or website which violates the Quality Guidelines section of Google's [Webmaster Guidelines](http://www.google.com/support/webmasters/bin/answer.py?answer=35769) should be considered **Lowest** quality.

# **8.2 Identifying the Main Content, Supplementary Content, and Advertisements**

In Section 3.3, you learned about the parts of the web page. As a reminder, all of the content on a webpage can be classified in the following way: Main Content (MC), Supplementary Content (SC), and Advertisements (Ads). The landing page questions in PQ tasks require you to identify all parts of the landing page.

Here is the summary table we showed you in Section 3.3.4. Please take another look at the examples. They will help you understand what parts of the page are MC, SC, and Ads.

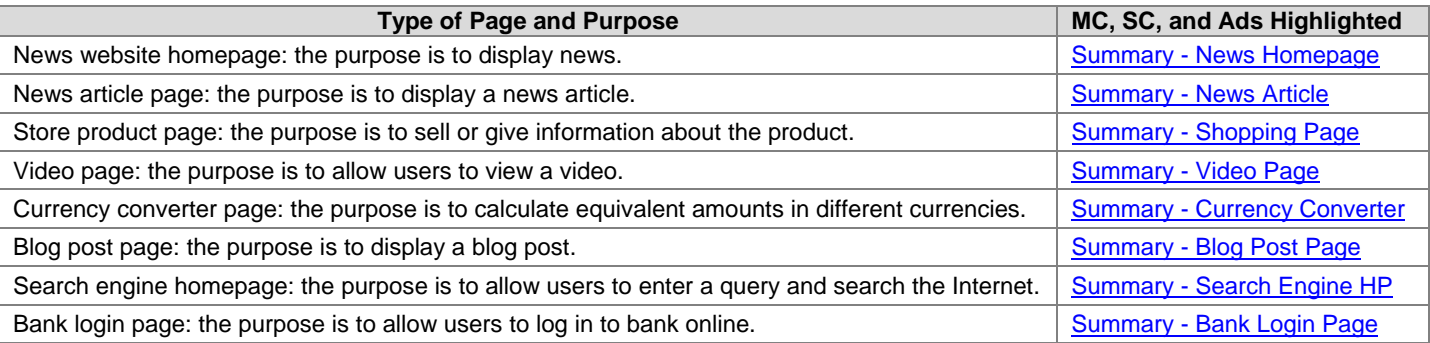

## **8.3 Rating the Quality of the Main Content**

The Main Content is the reason the page exists, and rating the quality of the MC is the most important step in PQ rating. You must think about the purpose of the page in order to evaluate the MC. High or highest quality MC allows the page to achieve its purpose in a highly satisfying way. Understanding the purpose of the page is extremely important for rating the quality of the MC. (Remember that all your rating must be done in the context of the purpose of the page.)

For each page, spend a few minutes examining the MC. Read the article, watch the video, examine the pictures, play with the calculator or online game, etc. Remember - MC also includes page features and functionality, so test the page out. For example, if the page is a product page on a store website, put at least one product in the cart to make sure the page and the shopping cart are functioning.

If there is a lot of content, give yourself a few minutes to browse through the MC on the page. Then assign a rating to the quality of the MC:

- no main content
- lowest
- low
- medium
- high
- highest

The purpose of the page will help you determine what high quality content means. For example, high or highest quality encyclopedia articles should be accurate, clearly written, and comprehensive. High or highest quality shopping content should help you find the products you want, research the products thoroughly, and make purchasing the products easy. High or highest quality humor content should be entertaining.

For all pages and all purposes, creating high quality MC takes a significant amount of at least one of the following: time, effort, expertise, and/or talent.

#### **High or Highest Quality Main Content**

Let's consider various types of pages and purposes and what is needed to create high or highest quality Main Content.

- **Medical Pages**. Many medical pages exist to inform people on diseases and conditions. Highest quality medical content is written by people or organizations with medical accreditation (i.e., with professional expertise). The text and other content is written or produced in a professional style and is edited, reviewed, and updated on a regular basis, i.e., the content involves a high degree of time and effort to create and maintain. Medical pages are YMYL pages.
- **Hobby Pages**. Many people create pages to share information about their hobbies. Here, time and effort as well as expertise and possibly talent are important. The highest quality content is produced by those with a lot of knowledge and experience who then spend time and effort creating content to share with others who have similar interests. For example, fish aquarium enthusiasts have created some of the highest quality content on the web about how to set up and take care of a fish tank.
- **Social Networking Pages**. Social networking pages for individuals exist to allow people to connect socially and express their personality. Most pages are created by the person they are about, and so the creator of the page is an "expert"-- we are all experts on our own lives. High quality content on social networking sites is often the end result of a lot of time and effort. The content is frequently updated with lots of posts, social connections, comments by friends, links to cool stuff, etc. Social networking content with few or no updates and little engagement or little effort should be considered low quality.
- **Video Pages**. Many people post videos on video sharing sites. The content of these videos varies, from home videos to documentary footage of events. Videos vary tremendously in quality as well. Time, effort, expertise, and often talent are needed to create a high or highest quality video.

#### **Low or Lowest Quality Main Content**

Main Content quality may be rated low or lowest for many different reasons. Often, the content is created without adequate time, effort, expertise, or talent.

Consider this. Most students have to write papers for high school or college. Many students take shortcuts to save time and effort by doing one or more of the following:

- Buying papers online or getting someone else to write for them.
- Making things up.
- Writing quickly with no drafts or editing.
- Filling the report with large distracting pictures.
- Copying the entire report from an encyclopedia, or paraphrasing content by changing words or sentence structure here and there.
- Filling up pages with completely obvious sentences that repeat the topic of the paper. ("Argentina is a country. People live in Argentina. Argentina has borders. Some people like Argentina.")
- Using a lot of words to communicate only basic ideas or facts ("Pandas eat bamboo. Pandas eat a lot of bamboo. It's the best food for a Panda bear.")

Unfortunately, the content of many webpages is similarly created. When it is clear that the MC is created with deceptive intent and without putting in enough effort, time, expertise, or talent, please assign a low or lowest MC quality rating. Please note that copied or "scraped" content which is created with deceptive intent and very little time, effort, expertise, or talent violates the Quality Guidelines section of Google's [Webmaster Guidelines.](http://support.google.com/webmasters/bin/answer.py?hl=en&answer=35769)

Sometimes, time and effort were clearly involved when the page was created, but the content of the page does not allow the page to achieve its purpose. For example, expertise may be lacking on a topic for which expertise is really important. This content should be rated low or lowest.

#### **Low or Lowest Quality Main Content Examples**

Here are some examples of low or lowest quality MC. Many of the examples are articles. You may find it helpful to read the MC text out loud. Think about the quality of the MC as you read.

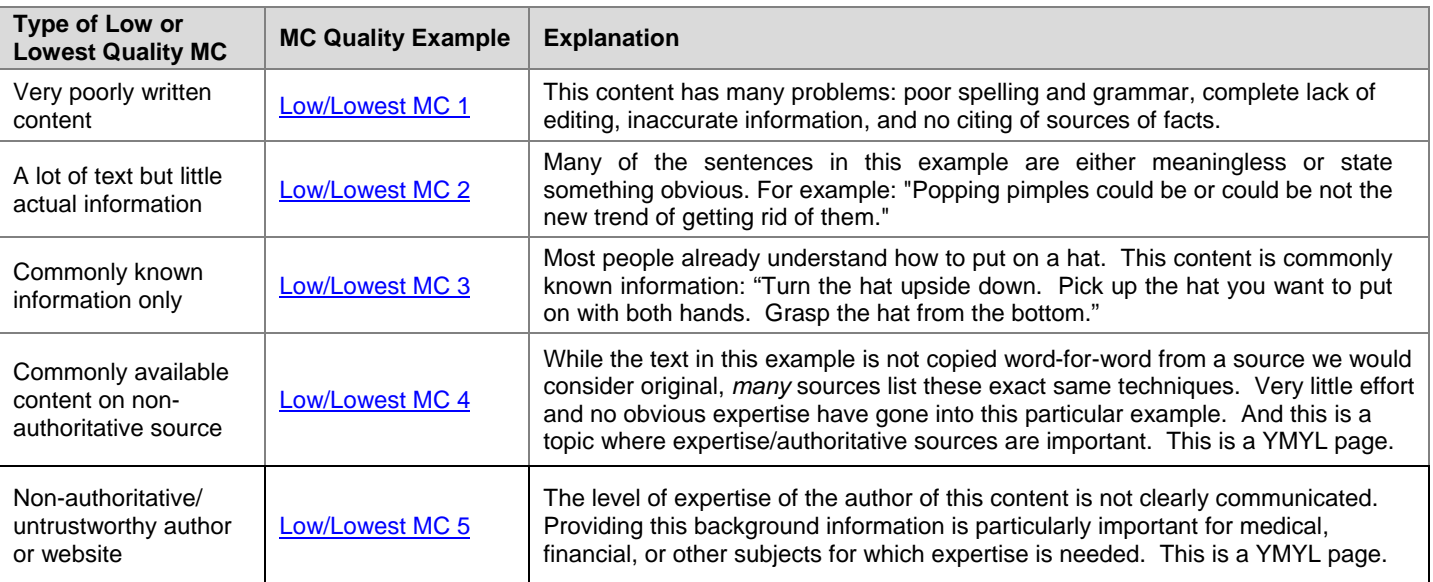

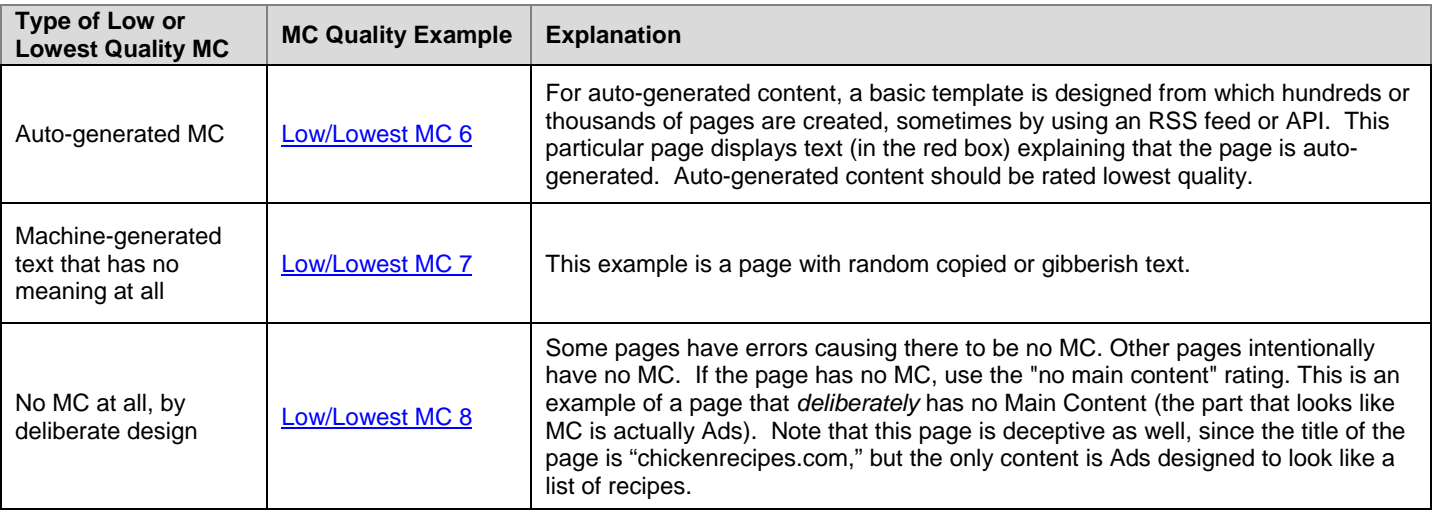

## **Lowest Quality Main Content Examples-** *Copied, Scraped, or Paraphrased Content*

Reminder: Some lowest quality MC pages contain only copied or "scraped" content and were created with deceptive intent. This is a violation of the Quality Guidelines section of Google's [Webmaster Guidelines.](http://support.google.com/webmasters/bin/answer.py?hl=en&answer=35769) Copied content should be considered lowest quality MC.

Copied content may be:

- Copied exactly from an identifiable source. Sometimes a complete article is copied. Sometimes just parts of the article are copied. Text that has been copied exactly is usually the easiest type of copied content to identify.
- Paraphrased slightly, making it difficult to find the exact matching original source. Sometimes just a few words are changed. Sometimes whole sentences are changed. Because of the changes, this type of copied content is harder to identify.

See Section 10.5 for information on how to check for copied content.

Some copied content pages get all of their content by making a copy of results from a search engine or news source. Because these are copies of "dynamic" pages that change frequently, you often will not be able to find an exact matching original source.

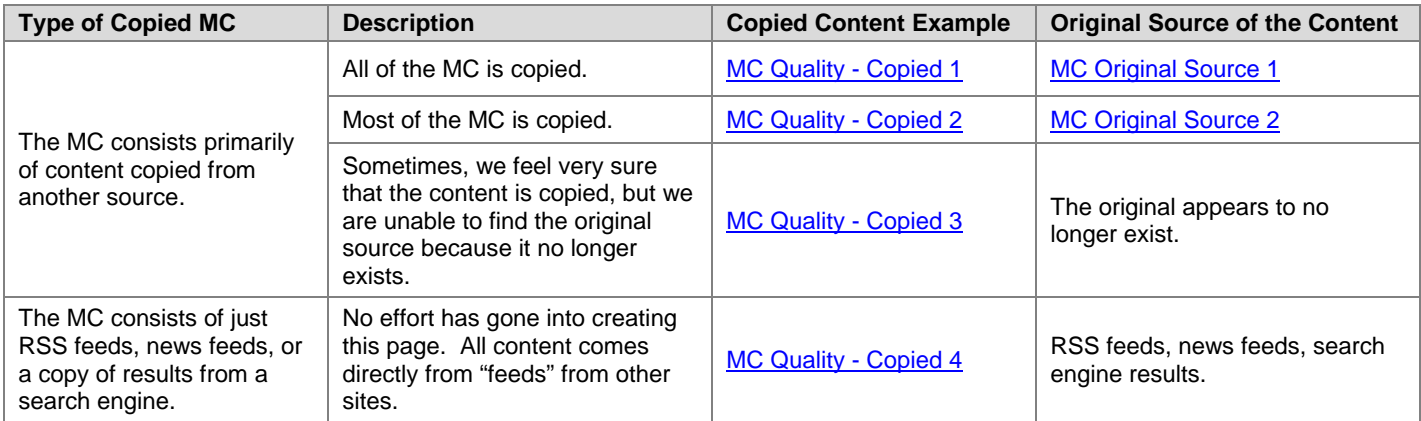

# **8.4 Rating the Quantity of Helpful Main Content**

Overall **High** or **Highest** quality pages have enough helpful Main Content to accomplish their purpose and be very satisfying to users.

The quantity of helpful MC on overall **Low** or **Lowest** quality pages is often insufficient for their purpose. Some **Low** quality pages are unsatisfying and do not achieve their purpose well because they have a bare minimum of helpful MC. Some **Lowest** quality pages have so little helpful MC (or no MC) that they do not achieve their purpose at all. Sometimes there is a lot of MC (for example, many words or pictures), but it is not helpful for the purpose of the page. In all these cases, there is not enough *helpful* MC to achieve the purpose of the page.

Use the following ratings to indicate the quantity of helpful MC on the page:

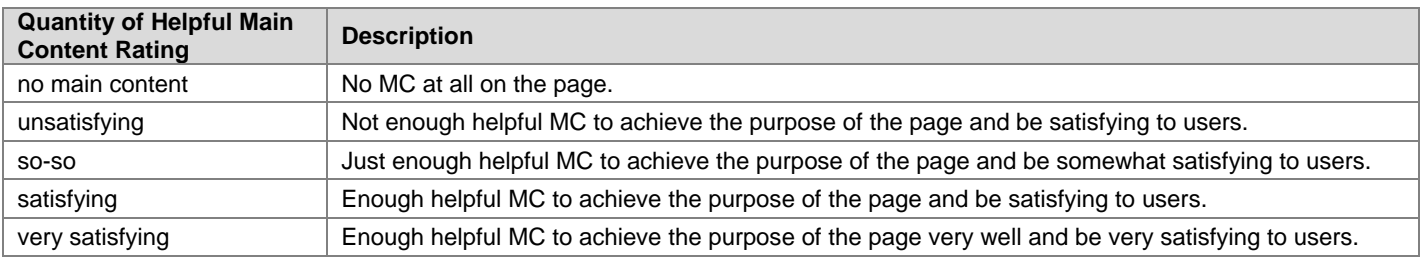

The amount of helpful content needed depends on the purpose of the page. Here are some MC rating examples:

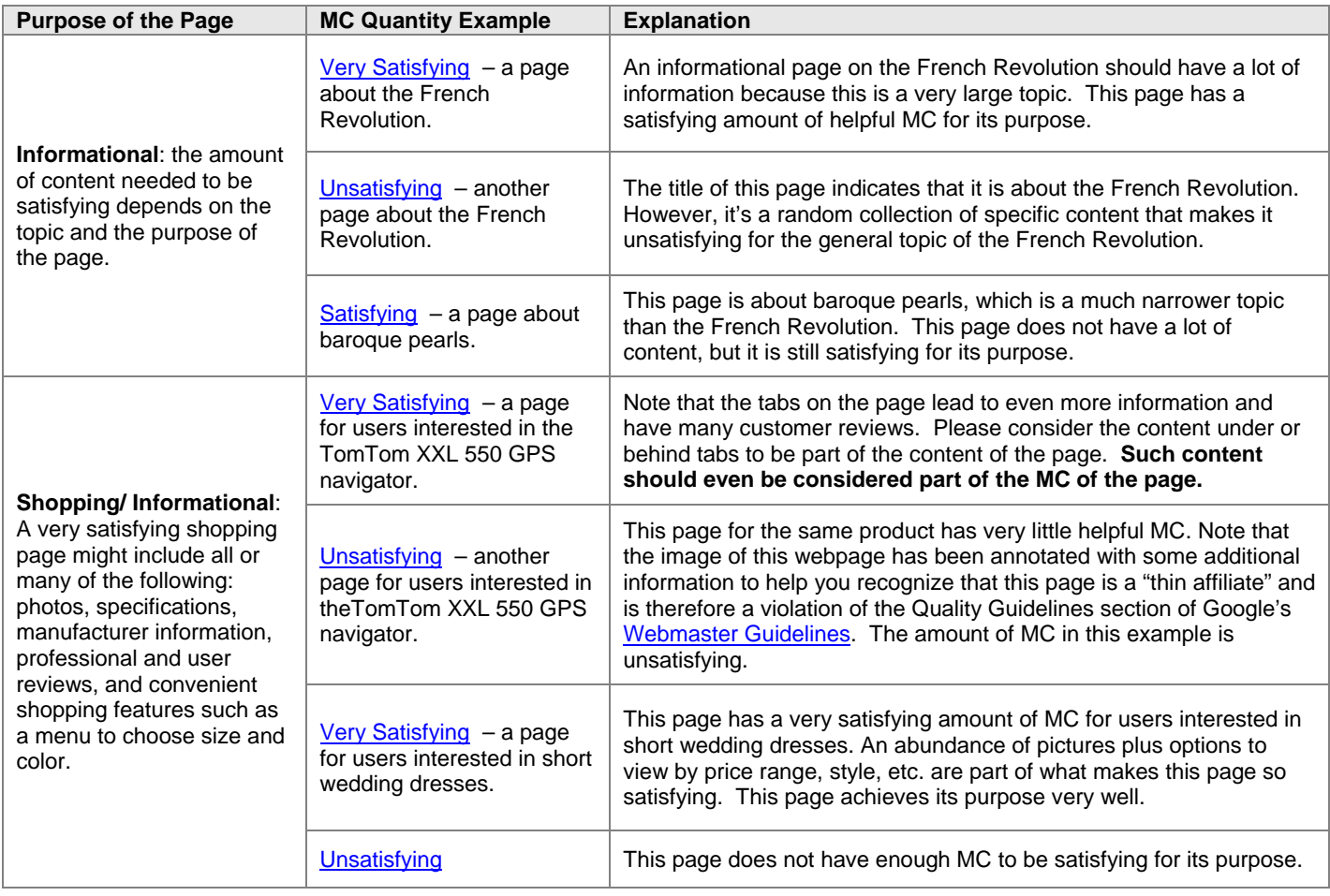

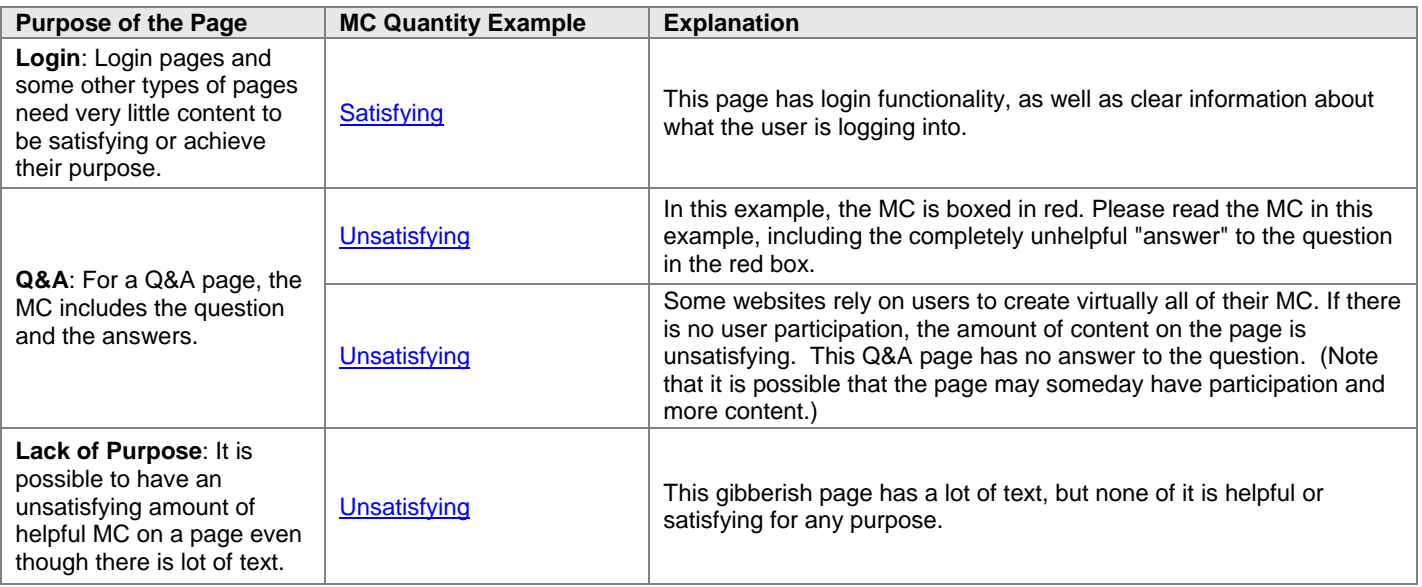

# **8.5 Rating the Helpfulness of the Supplementary Content**

Supplementary Content can be a large part of what makes a **High** or **Highest** quality page very satisfying for its purpose. Features designed to help shoppers find other products they might also like can sometimes be as helpful as the MC of a shopping page. Ways to find other cool stuff on entertainment websites can keep users happily browsing. Sometimes, the comments on a blog post are the most interesting part.

Take a look at the SC and rate it on this scale:

- no supplementary content
- distracting/not helpful
- so-so
- helpful
- very helpful

#### **So-so or Unhelpful Supplementary Content Examples**

**Low** or **Lowest** quality pages frequently have SC which is unhelpful or distracting for the purpose of the page.

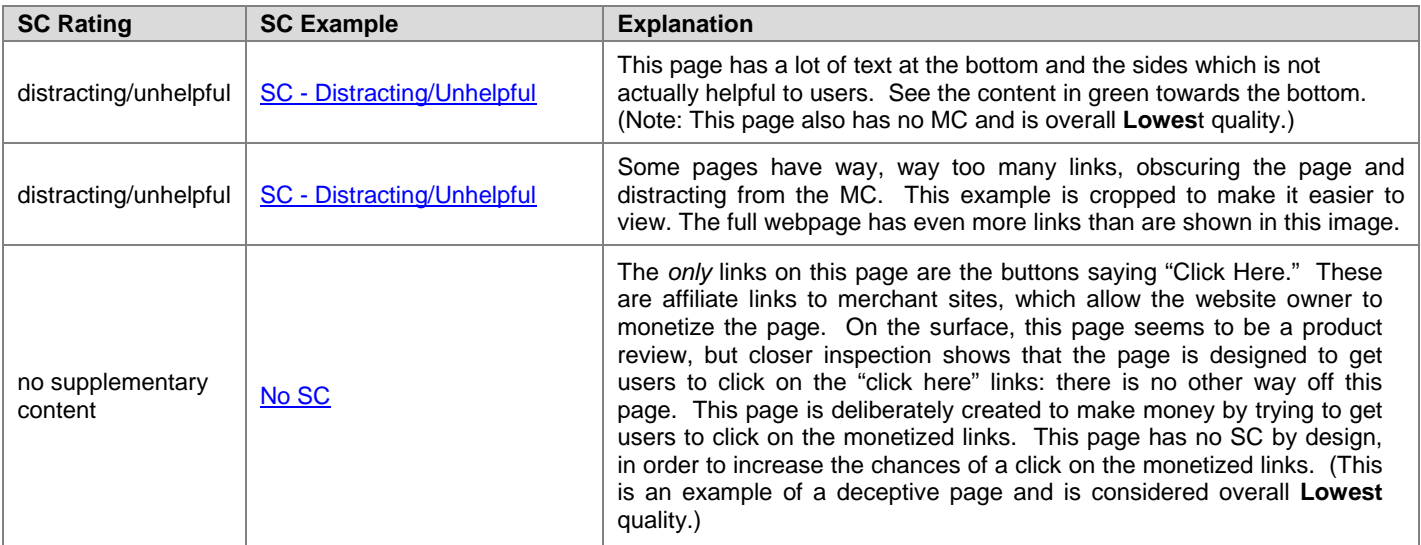

#### **Helpful or Very Helpful Supplementary Content Examples**

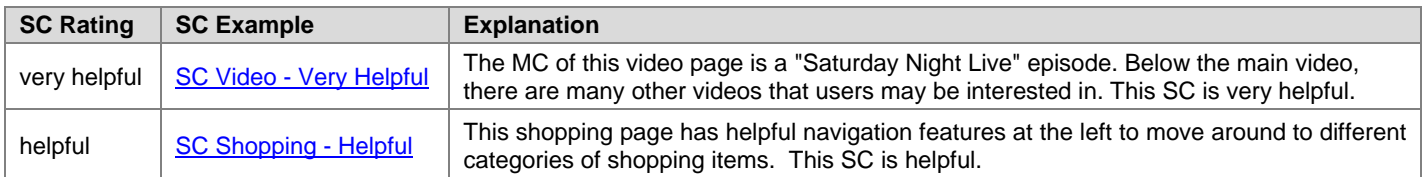

Here are some recipe pages which range from very helpful to so-so in SC:

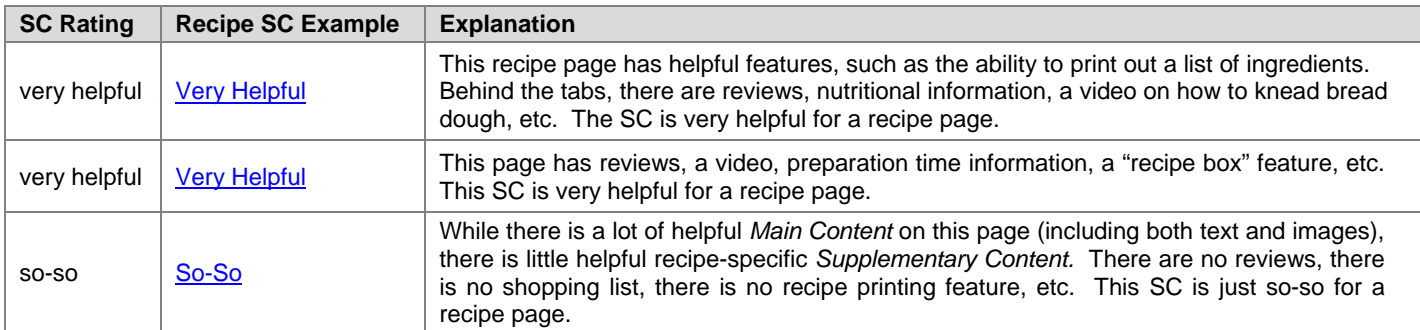

You must consider the purpose of the page to decide whether SC is helpful or distracting. Helpful SC for recipe pages (e.g., features to print lists of ingredients or videos on cooking techniques mentioned in the recipe) may be very different than helpful SC for encyclopedia pages (e.g., a list of other resources for the topic).

Reminder: These Page Quality guidelines are specific to "regular" webpages. Occasionally you may be asked to rate a landing page that is not a webpage. For example, you may be asked to rate a PDF file, a Microsoft Word Document, a PNG or JPEG image file, etc. PDF files and other non-webpages may not have any SC. For these types of pages, the absence of SC is expected and is not a sign of low quality. Please rate these types of pages using your best judgment.

Here is an example of a high quality PDF file, which we display here as an image (just like all other examples in these guidelines). There is no SC, but none would be expected for this type of file: [High Quality PDF.](https://www.google.com/evaluation/result/static/e/PQexamples/2.5.11.png)

Of course, not all PDF files are high quality. Here is an example of a gibberish PDF which should be rated overall **Lowest** quality: [Lowest Quality PDF.](https://www.google.com/evaluation/result/static/e/PQexamples/2.5.12.png)

# **8.6 Rating the Layout of the Page/Use of Space on the Page**

Use of space refers to the position of and the amount of space on the page dedicated to MC, SC, and Ads. You will rate on this scale:

- misleading or deceptive
- poor
- so-so
- good
- excellent

The page should be designed and organized to achieve its purpose. While every page is different, pages that use space effectively should have these characteristics:

- The MC should be prominently displayed and "front and center." The MC should be immediately visible when a user opens the page.
- It should be very clear what the MC actually is. The page layout, organization and use of space, as well as the choice of font, font size, background, etc., of the page should make this clear.
- The MC and SC together should take up most of the space on the page.
- Ads and SC should be arranged so as not to distract from the MC.
- It should be clear what parts of the page are Ads, either by explicit labeling or simply by page layout.

Some pages are "prettier" or more professional looking than others, but you should not rate based on how "nice" the page looks. Pages can have lovely images, a pretty background, or a professional "look," but fail to achieve their purpose. [Low Quality Page with Poor Use of Space](https://www.google.com/evaluation/result/static/e/PQexamples/2.6.7.png) has a nice image at the top, but otherwise the use of space is poor: the MC is placed below many Ads (and note that the MC is also low quality). Here is an example of a very low quality page that looks professional: [Low Quality Page with Good Use of Space.](https://www.google.com/evaluation/result/static/e/PQexamples/3.4.11.png)

On the other hand, a page can be very functional, use space well, and achieve its purpose without being "pretty": [High](https://www.google.com/evaluation/result/static/e/PQexamples/2.6.4.png)  [Quality Page with Good Use of Space, but Not Pretty.](https://www.google.com/evaluation/result/static/e/PQexamples/2.6.4.png)

Like everything else, good layout and use of space depends on the purpose of the page. What constitutes good page layout for a shopping page may be very different from what constitutes good page layout for an information page.

Consider these two pages. The shopping page on the left has good layout and use of space for its purpose, which is to sell a child's easel. The page on the right also has good layout and use of space for its purpose, which is to display the current time in different time zones. Both pages have excellent page layout and use of space for their purpose even though they look very different and the page on the right has little SC.

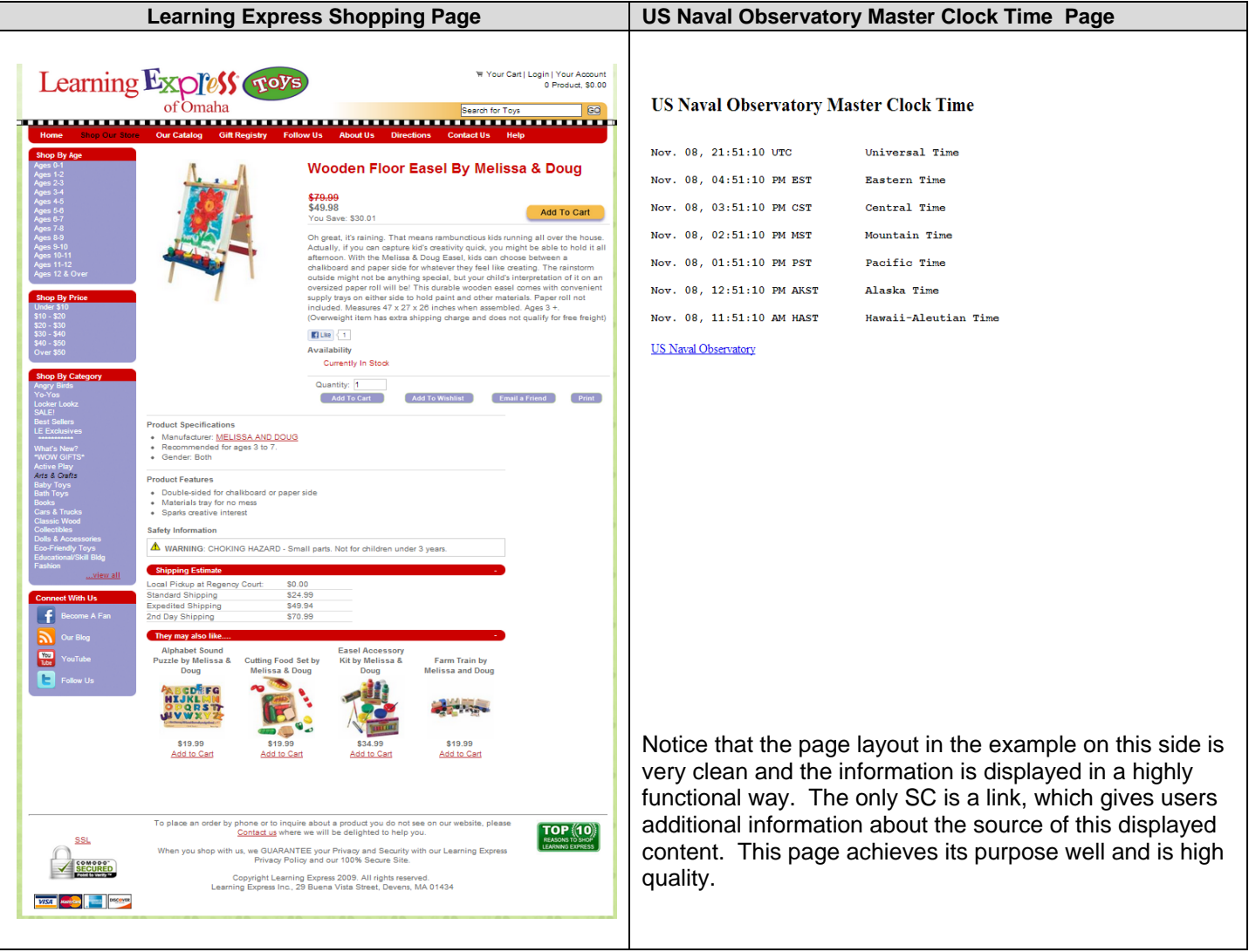

You must think about the purpose of the page and whether the page layout allows the page to achieve its purpose.

Let's look at a few other examples. Please note that we are only discussing the use of space in these examples. The first three examples are **Low** or **Lowest** quality pages.

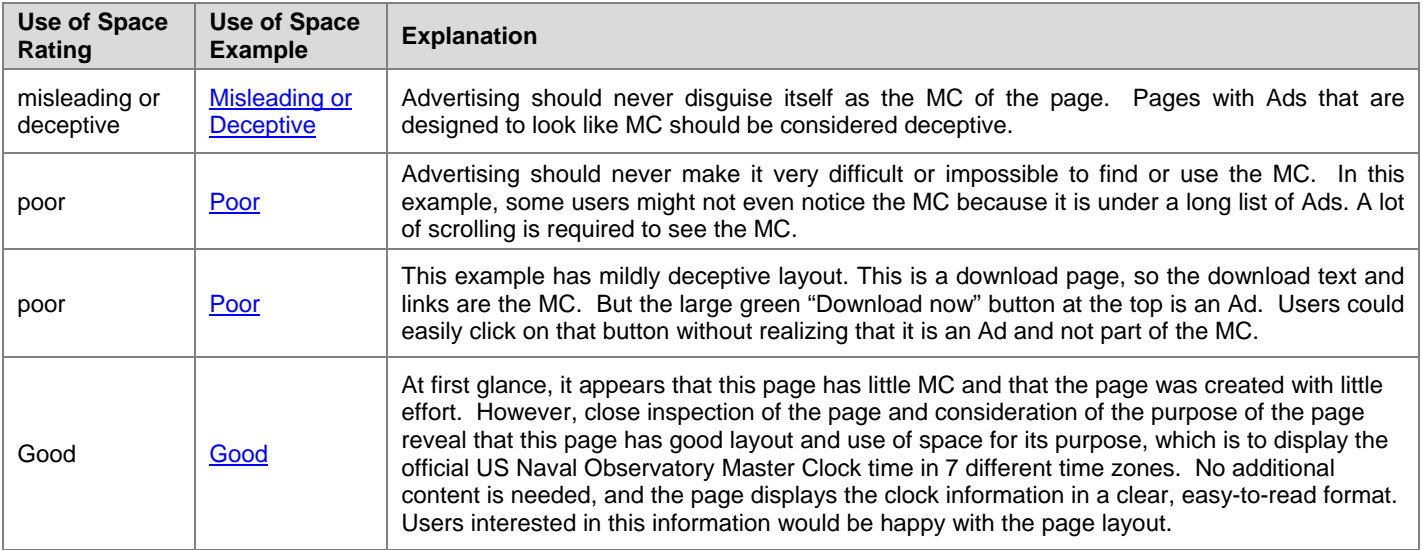

## **Use of Space Examples for Q&A Pages**

Here are some examples for Q&A (question and answer) pages. Q&A pages with good use of space should devote much or most of the space to the questions and answers, and the layout/use of space should make the question and the answers clear. Good layout might also help users understand at a glance how many answers there are and which are the best answers, as well as clearly highlight the author and the dates of the answers. The SC should play a supporting role on the sides of the page, and Ads should be clearly distinguished from the SC and the answers.

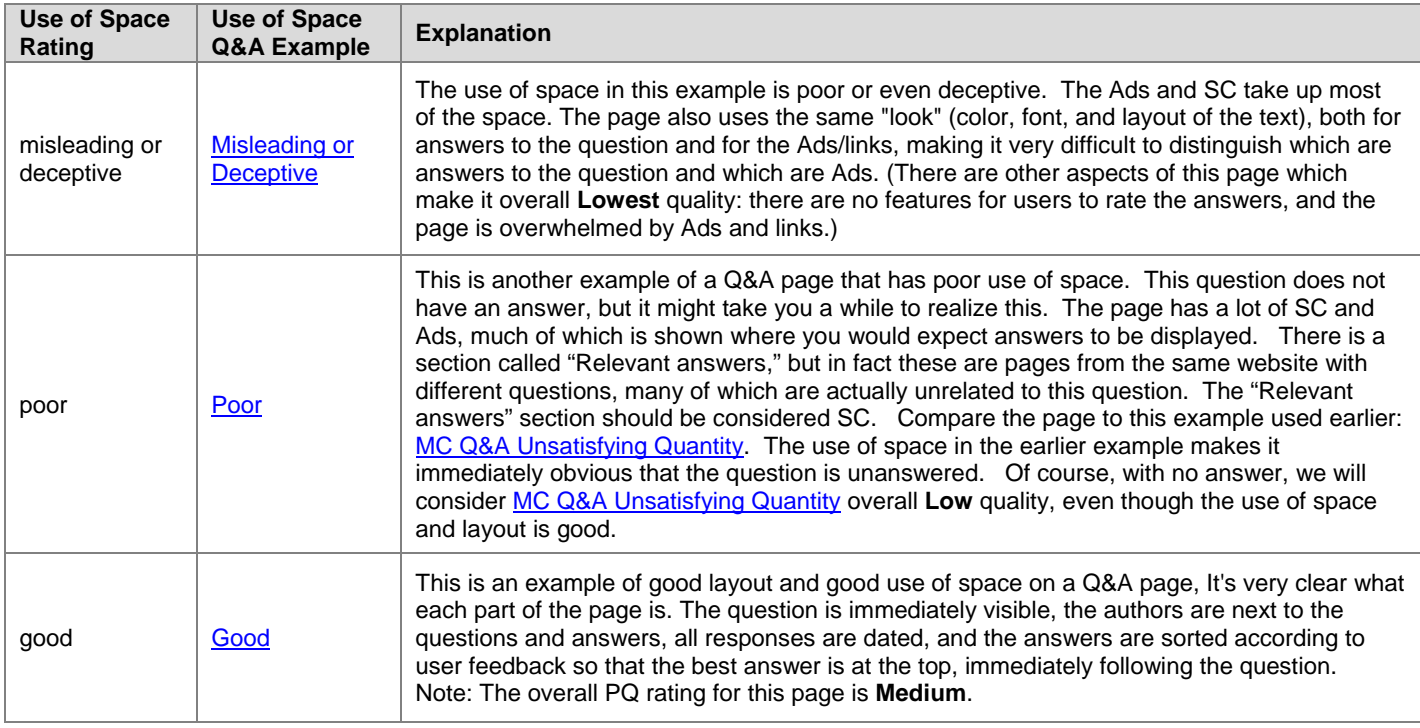

Note: Invasive pop-ups or large flashing/animated/distracting Ads that cannot easily be closed are an example of poor use of space because they take attention away from the MC. Here is an example of a page with a pop-up that cannot be closed: [Annoying Pop-Up.](https://www.google.com/evaluation/result/static/a/GG/PQ_Annoying_Popup.png) This page is considered "misleading or deceptive" and should get an overall PQ rating of **Lowest**.

# **9.0 Answering Homepage and Website Questions**

For page quality rating, we ask you to explore the website and answer some questions about the website.

Website checks are very important for distinguishing between overall **High** and **Highest** quality, as well as between overall **Low** and **Lowest** quality.

These website checks are especially important for YMYL pages, such as

- Stores or other websites which users entrust with credit card or other personal or financial information.
- Pages with medical or financial information.

## **9.1 Finding the Homepage of the Website**

To answer the website questions, **you must visit the homepage** associated with the URL in the task.

How do you find the homepage of the task URL? Click on the URL and examine the landing page. If the landing page is not the homepage of a website, you will usually see either a link labeled "home" or a logo to click on. The "home" link is usually at the top of the landing page, but sometimes you will see it at the bottom of the page.

In the following examples, we have included the URL of the task page, as well as the URL of its associated homepage. We have also included an image that shows where to click on the landing page to navigate to the homepage. In the image, you will see a red box around the link or the logo you would click to navigate to the homepage.

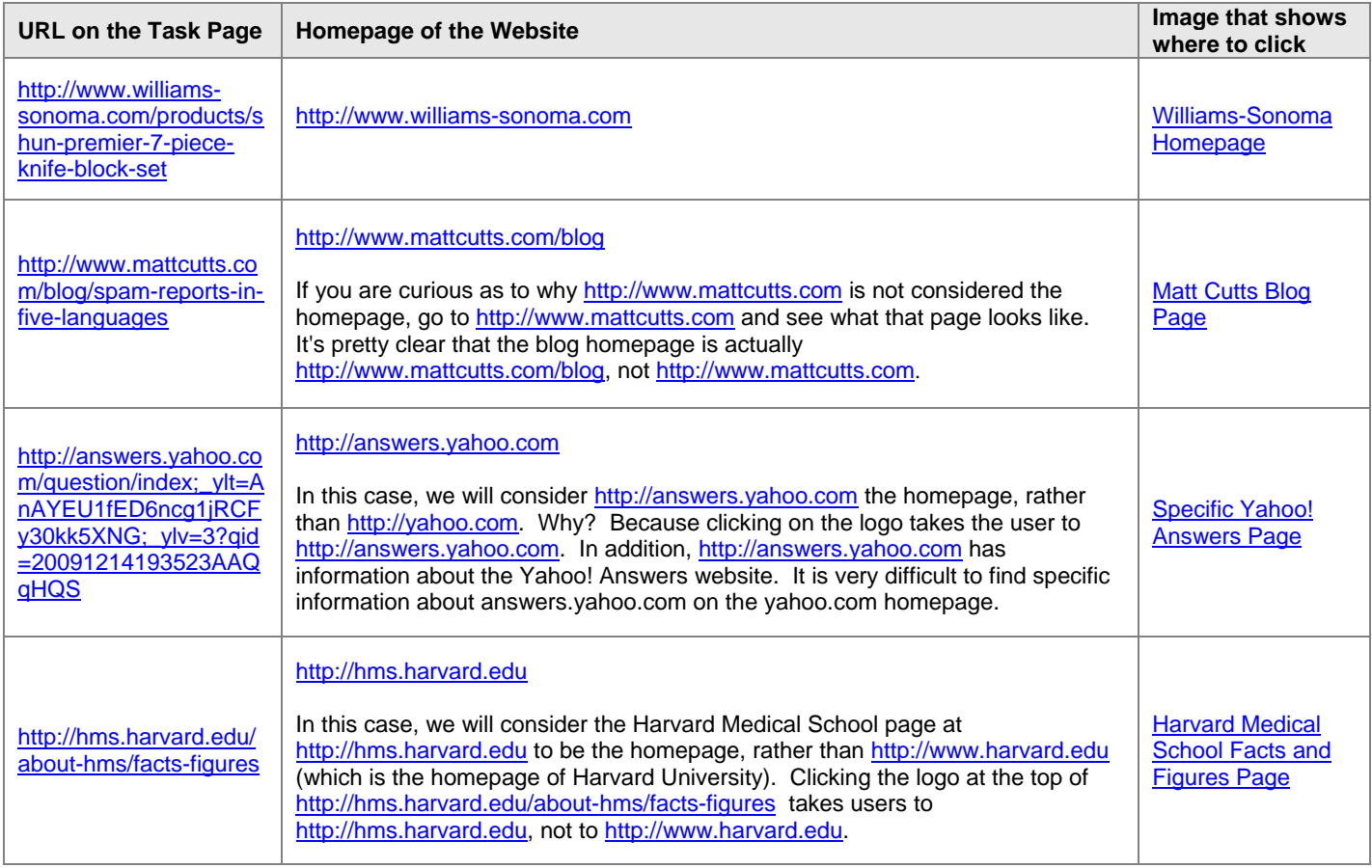
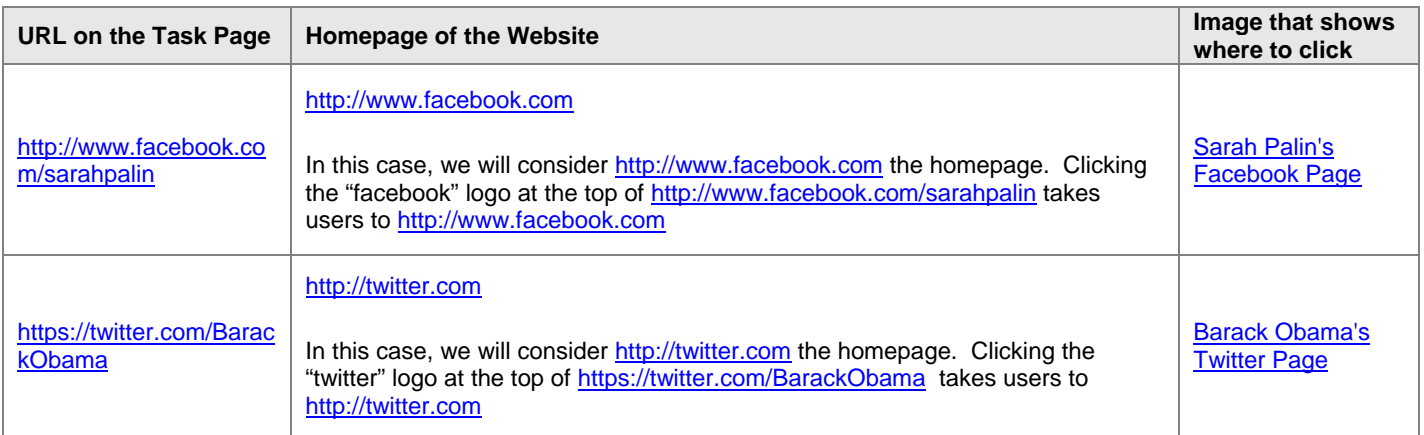

Whenever possible, look for a "home" link on the landing page, or try clicking on the logo at the top of the page. Sometimes, the navigation links and structure also have a clear hierarchy, with the homepage featured prominently. Webmasters usually make it easy to get to the homepage of the website, and homepages usually have links to a lot of helpful information you need to evaluate PQ.

If there is no clear home link or logo or navigation structure on the page you are evaluating, try looking at some other pages on the site. If finding the homepage is hard, usually either the website design is amateurish or the website is low quality. Use the questions in the next section to decide which.

**Important**: If all else fails, you can modify the URL by removing everything to the right of ".com" or ".org" in the URL.

**Example 1:** [http://www.kernel.org/pub/linux/utils/boot/syslinux](http://www.kernel.org/pub/linux/utils/boot/syslinux/) [Screenshot of the LP](https://www.google.com/evaluation/result/static/a/GG/PQ_Examples-kernel.org_directory.png)

Although there is no "home" link or logo on the landing page for this URL, we can get to the homepage [\(http://www.kernel.org/\)](http://www.kernel.org/) by removing everything in the URL to the right of ".org".

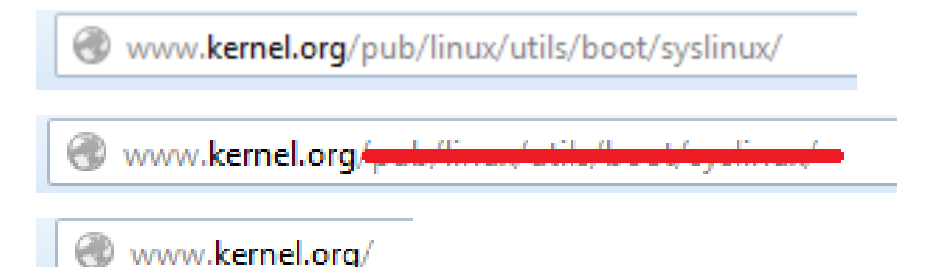

The [landing page for kernel.org](https://www.google.com/evaluation/result/static/a/GG/PQ_Examples_kernel.org.png) is titled "The Linux Kernel Archives," and the page tells us that this "is the primary site for the Linux kernel source."

To find information about kernel.org, please visit the [kernel.org Wikipedia page.](https://www.google.com/evaluation/result/static/a/GG/kernel.org_wikipedia.png) You will learn that kernel.org is "a main repository of source code for the Linux kernel, the base of the popular Linux operating system." You can read about Linux here: [Linux Wikipedia page.](https://www.google.com/evaluation/result/static/a/GG/PQ_Examples_Linux_Wikipedia.png)

Even though the landing page for [http://www.kernel.org/pub/linux/utils/boot/syslinux](http://www.kernel.org/pub/linux/utils/boot/syslinux/) has an atypical layout and is not a "pretty" page, the website is the highest authority on Linux, and the page achieves its purpose very well. Software developers would be happy with the directory landing page.

Directory pages can be hard to rate. This particular directory page is a very high quality page. Other directory pages may be lower quality. Researching the reputation of the website will help you to assign an appropriate PQ rating.

#### **Example 2:** <http://www.library.cornell.edu/colldev/mideast/arbwomn.htm>[Screenshot of the LP](https://www.google.com/evaluation/result/static/a/GG/PQ_Examples_cornell.edu_article.png)

Although there is no "home" link or logo on the landing page and the page does not have nice formatting, we can modify the URL by removing everything to the right of ".edu." By doing so, we learn that the page comes from the Cornell University Library website:

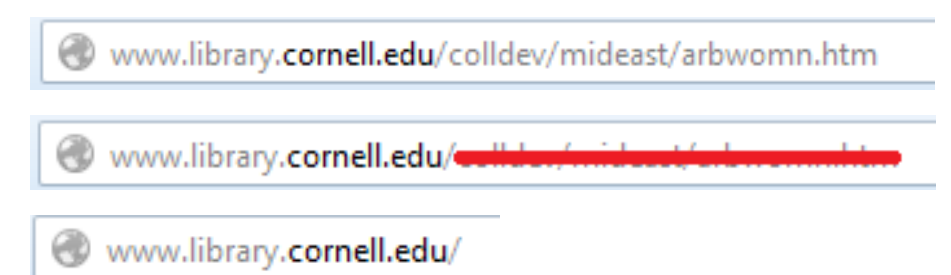

This [Cornell University Library Wikipedia article](https://www.google.com/evaluation/result/static/a/GG/PQ_Examples_library.cornell.edu_wikipedia.png) tells us that library.cornell.edu is the library system of Cornell University, a highly-respected university in the United States. In spite of the appearance of the page, we will take the reputation of Cornell University into consideration and assume that many users would be happy with the landing page.

Occasionally, your rating task will include a URL for which there are two or more justifiable "homepage" candidates. For example, you may find a landing page that has a "home" link, as well as a website logo with a link. Usually these links go to the same page, but sometimes they have different landing pages.

Or you may find a complicated relationship between subdomains and the top level domain associated with a URL. For example, you may not be sure whether the homepage of the URL [http://finance.yahoo.com/news/category-stocks](http://finance.yahoo.com/news/category-stocks/) is [http://finance.yahoo.com](http://finance.yahoo.com/) or [http://www.yahoo.com\)](http://www.yahoo.com/). Many websites have a complicated directory structure, and you may not be sure which page is reasonably the "homepage" associated with the landing page of a given URL.

As always, please use your judgment. You may consider information from any reasonable homepage candidate. In general, please prefer the homepage candidate which has the most information relevant to the landing page.

Please note that we include finding the homepage as part of the Page Quality guidelines because we are trying to find information and answer questions about a specific landing page and the website it is associated with. Frequently, some of the information we need to know about the landing page (such as authorship, contact information, etc.) is not on the landing page itself because it is the same for every page on the site or subdomain, or it is contained within a certain branch of a directory on the site. Finding the homepage (or relevant subdomain or appropriate page in a directory) is a good technique for locating this kind of information. Please use any reasonable "homepage" candidate that allows you to find the information you need to rate effectively.

Note: Amateurish (i.e., non-professional) website design may not be a PQ issue, at least for certain types of pages (for example, websites of family photos). Amateurish website design is less acceptable for YMYL websites, such as legal, financial, and medical websites or shopping websites that ask for your credit card information.

## **9.2 Is the Purpose of the Page Consistent with the Website?**

Now that we have looked at the page and figured out its purpose, we will do the same thing for the website.

Sometimes websites explain their purpose right on the homepage. Some websites put this information on a subpage. Examine the homepage for this information. Also look for "about" or "about us" links or "contact us" links or even "FAQ" links.

You want to make sure the purpose of the page you are evaluating and the purpose of the website are consistent. Here are the website purpose questions in the rating task:

- Describe the purpose of the website.
- Is the page consistent with the purpose of the website?

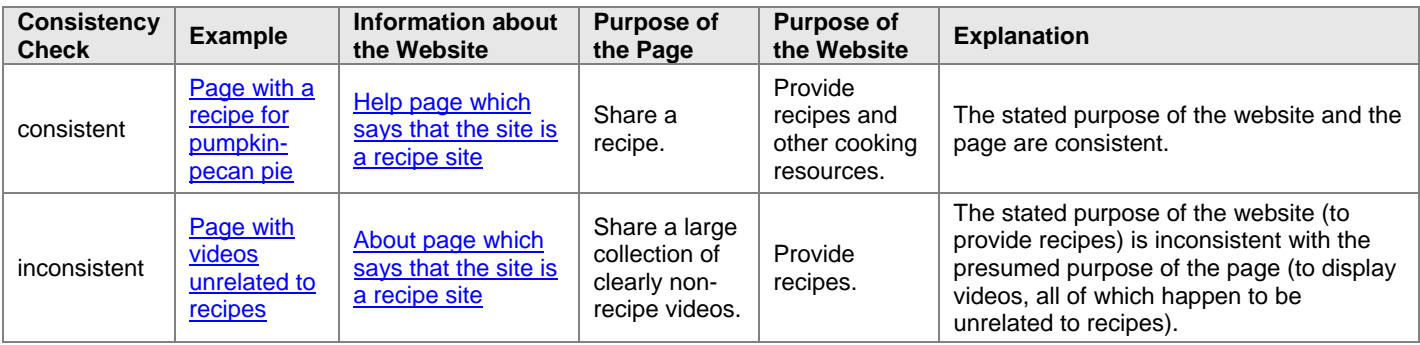

Note: [Page with videos unrelated to recipes](https://www.google.com/evaluation/result/static/e/PQexamples/3.2.3.png) above has a collection of random and unrelated content and videos. Some people might justifiably say the page has no clear purpose. It also appears that the content may be copied or scraped from some other page on the web. These are some of the many indications that this page is overall **Lowest** quality. In many cases, landing page and website questions give a consistent picture. We ask you to do page and website checks because sometimes a **Lowest** quality page only clearly fails on one question. [Page with videos](https://www.google.com/evaluation/result/static/e/PQexamples/3.2.3.png)  [unrelated to recipes](https://www.google.com/evaluation/result/static/e/PQexamples/3.2.3.png) fails on many.

If the purpose of the page is very clearly inconsistent with the purpose of the website, please examine it closely. Usually, **Lowest** will be the most appropriate overall PQ rating.

If the purpose of the *website* is deceptive or harmful, or if the website has no purpose (for example, the website is made up of gibberish pages), all pages on the website should be considered overall **Lowest** quality.

## **9.3 Who is Responsible for the Content of the Website and the Content of the Page?**

Every page belongs to a website, and it should be clear:

- Who (what company, business, foundation, individual, etc.) is responsible for the content on the website.
- Who is responsible for the content on the page you are evaluating.

The website check questions you will answer in the rating task are:

- Is it clear who is responsible for the content on the website?
- Is it clear who is responsible for the content on the page?

Websites are usually very clear about who is responsible for the content on the website and the content on the page. There are many reasons for this. Commercial websites have copyright material they want to protect. Businesses want users to know who they are. Artists, authors, musicians, and other original content creators usually want to be known and appreciated. Foundations often want support and even volunteers. High quality stores want users to feel comfortable buying online.

The homepage of the website should indicate who is responsible for the content of the website. Most websites have "contact us" or "about us" or "about" pages that give you information about who owns the site. Many companies have an entire website or blog devoted to who they are and what they are doing, what jobs are available, etc. Please look carefully and explore the website. Blogs or even social networking pages may be the way companies communicate who they are.

Here is an example of a website where it is clear who is responsible for the content of the website: ["WHO IS GuS?"](https://www.google.com/evaluation/result/static/e/PQexamples/3.3.1.png)  [page.](https://www.google.com/evaluation/result/static/e/PQexamples/3.3.1.png) This website has a nice page about who they are. Note that this page is titled "WHO IS GuS?" The page is not titled "about" or "about us." You will need to look at the information provided on the website, not necessarily the title of the page on which the information appears.

Important: The question "Who is responsible for the content of the website and the content of the page?" is not necessarily looking for an individual who is responsible. Often the website is responsible for the content, not an individual person. The IBM Corporation is responsible for the content on ibm.com. The Cleveland Clinic is responsible for the content on clevelandclinic.org. An individual is not responsible for the content on these websites, even though many individuals probably contribute to creating and maintaining the content. The business or organization is responsible for the content.

#### **Website Owner and Content Creator are Different**

In some cases, the website is owned by one company, but the content on the page is provided by a different company or individual.

For example, social networking sites allow individuals to create pages. The social networking website is responsible for many aspects of the site, but individuals are responsible for what is on their pages (subject to the terms and restrictions of the social networking site).

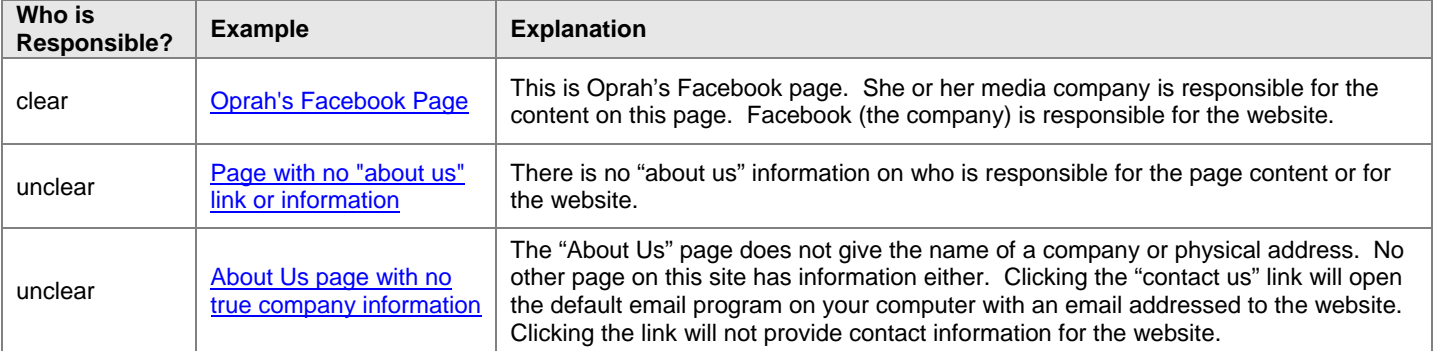

## **9.4 Does the Website Have an Appropriate Amount of Contact Information?**

Most websites are interested in communicating with their users. Usually, this means that websites offer paths of communication that at the very least include phone numbers and email addresses. High or highest quality websites will usually offer many ways by which users can get in touch, such as email addresses, phone numbers, and physical addresses. Sometimes, this contact information is even organized by department and provides the names of individuals to contact.

The types and amount of contact information needed depend on the type of page and the type of website. Contact information is extremely important for YMYL websites. Be extra critical of shopping websites. Most stores have contact information or contact processes prominently featured. Sometimes this information is listed as "customer service." Users often need to contact stores for questions and returns. Stores usually work very hard to win users' trust by offering many ways to contact them. Some retailers have special sections of their website devoted to customer service.

Some kinds of websites need less detailed and a smaller amount of contact information for their purpose. For example, humor websites may not need the kind of detailed contact information we would expect an online banking website to have. Websites that require a lower level of trust should still have the name of the company, a phone number and/or an email address, at a minimum.

Find the contact information associated with the website. Usually, homepages have a "contact us" link. There should be clear contact information somewhere on the website. Sometimes, the contact information is located on the "about us" page and sometimes it is displayed directly on the homepage. Please explore the website if you cannot find a "contact us" page. Sometimes you will find the contact information on a "corporate site" link. Be a detective.

The website check question you will answer in the rating task is: Does the website have sufficient contact information for its purpose?

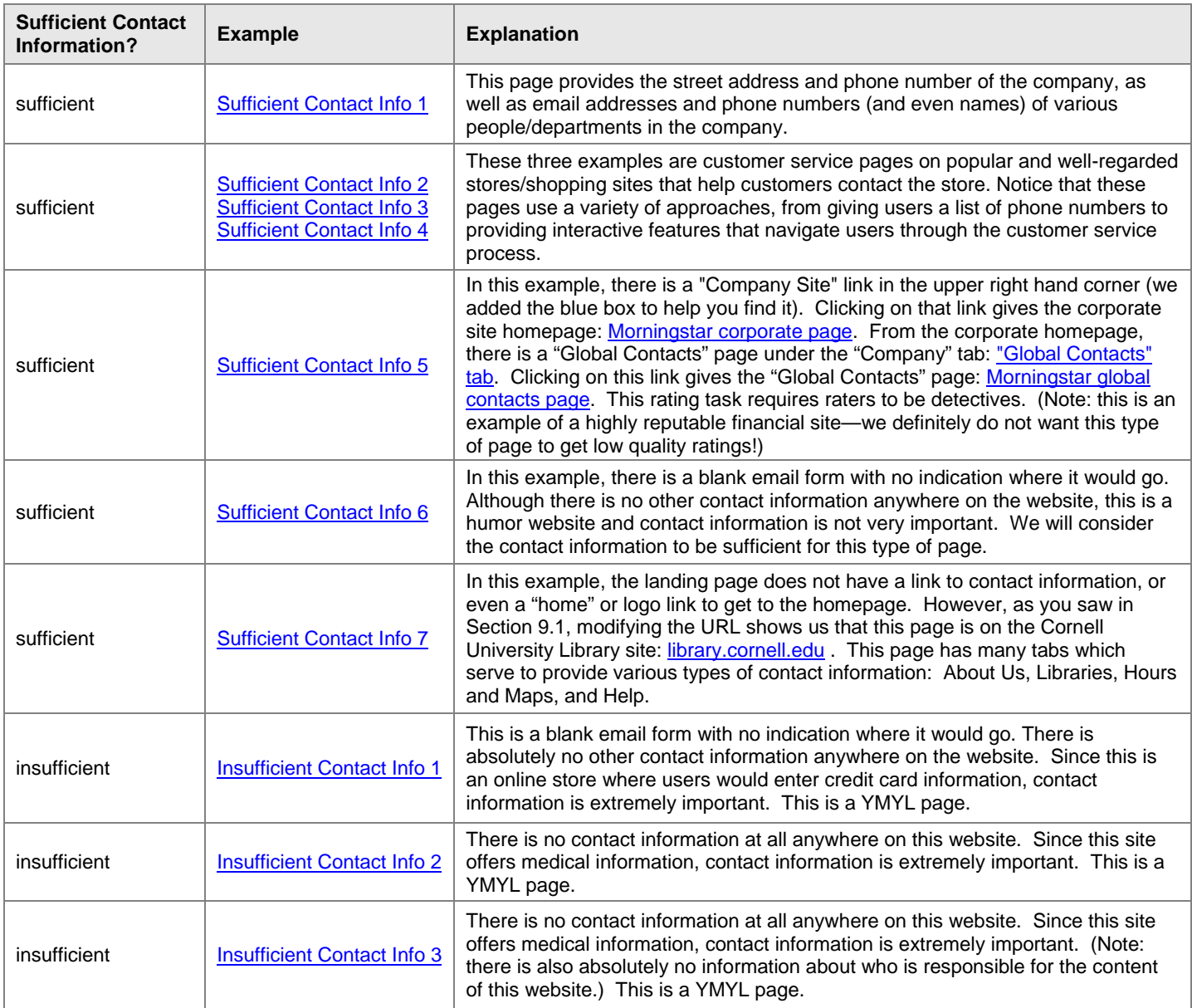

# **9.5 What Kind of Reputation Does the Website Have?**

A website's reputation is based on the experience of real users, as well as the opinion of people who are experts in the topic of the website.

Stores frequently have user ratings, which can help you understand a store's reputation based on the reports of people who actually shop there. Many other kinds of websites have reputations as well. You might find that a newspaper website has won journalistic awards. You might find that a medical information site is endorsed by physician groups.

The reputation of a website is especially important for YMYL pages.

The reputation of a website is also very important when the information on the website demands a high level of authoritativeness or expertise, such as medical information websites. When a high level of authoritativeness or expertise is needed, the reputation of a website should be judged by what expert opinions have to say. For example, high quality medical websites are endorsed by prominent physician groups.

Reputation research in PQ rating is very important. A positive reputation from a consensus of experts is often what distinguishes an overall **Highest** quality page from a **High** quality page. A negative reputation should not be ignored and is a reason to give an overall PQ rating of **Low** or **Lowest**.

The website check question you will answer in the rating task is:

What kind of reputation does the website have?

- negative or malicious reputation
- mixed reputation
- positive or OK reputation
- little or no information found

Reviews and ratings of websites can be very helpful for determining reputation. Any store or website can get a few negative reviews, and that is normal. Large stores and companies have thousands of reviews and most receive a few negative ones. However, it is **not** normal for businesses or websites to have all or predominantly negative reviews.

Use the "negative or malicious reputation" rating if there are many believable, detailed negative reviews (and very few positive reviews), or if there are informative/believable complaints from multiple sources detailing malicious behavior.

Note: Frequently, you will find little or no information about the reputation of a small website. This is not indicative of positive or negative reputation.

Sometimes, you will find information about a website which is not related to its reputation. For example, pages with information about Internet traffic to the website are not about the reputation of the website. Please select "little or no information found" if the information you find is unrelated to the reputation of the website.

**How to Search for Reputation Information**: The usual way to find out about reputation is by searching for comments, reviews, and articles and references about the website. Usually, one quick search is all you need. Here is how to research the reputation of the website:

- 1. Identify the "homepage" of the website.
- 2. Try one or more of the following searches on Google:

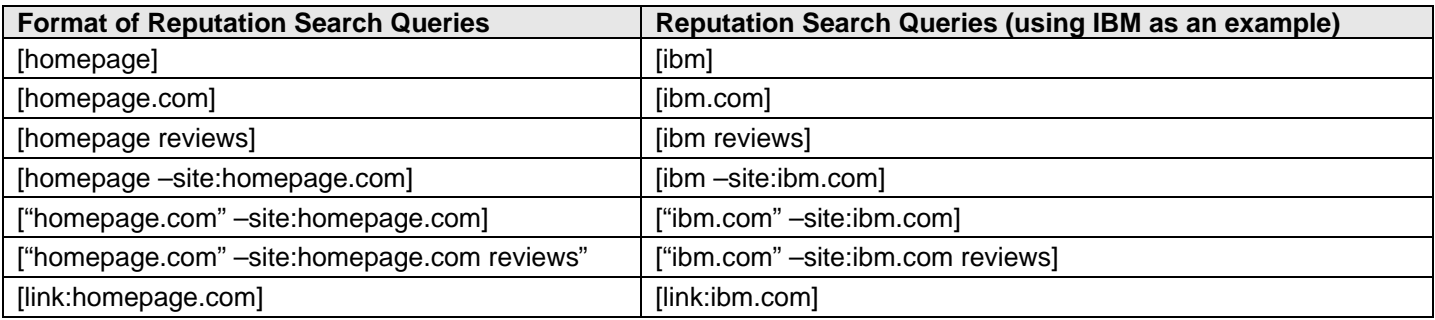

- 3. Browse through the results to see what others have to say about the website.
- 4. For businesses, there are many sources of reputation information and reviews. Here are some examples: [Yelp,](https://www.google.com/evaluation/result/static/e/PQexamples/ReputationResearchExampleWebsite1.png) [SiteJabber,](https://www.google.com/evaluation/result/static/e/PQexamples/ReputationResearchExampleWebsite2.png) [Better Business Bureau,](https://www.google.com/evaluation/result/static/e/PQexamples/ReputationResearchExampleWebsite3.png) [Amazon,](https://www.google.com/evaluation/result/static/e/PQexamples/ReputationResearchExample4.png) and [Google Product Search.](https://www.google.com/evaluation/result/static/e/PQexamples/ReputationResearchExample5.png)
- 5. Look for other websites that reference the website you are researching. On Google search, you can use the "link:" operator.
- 6. See if there is a Wikipedia article or news article from a well known news site. Wikipedia can be a good source of information about companies and organizations.

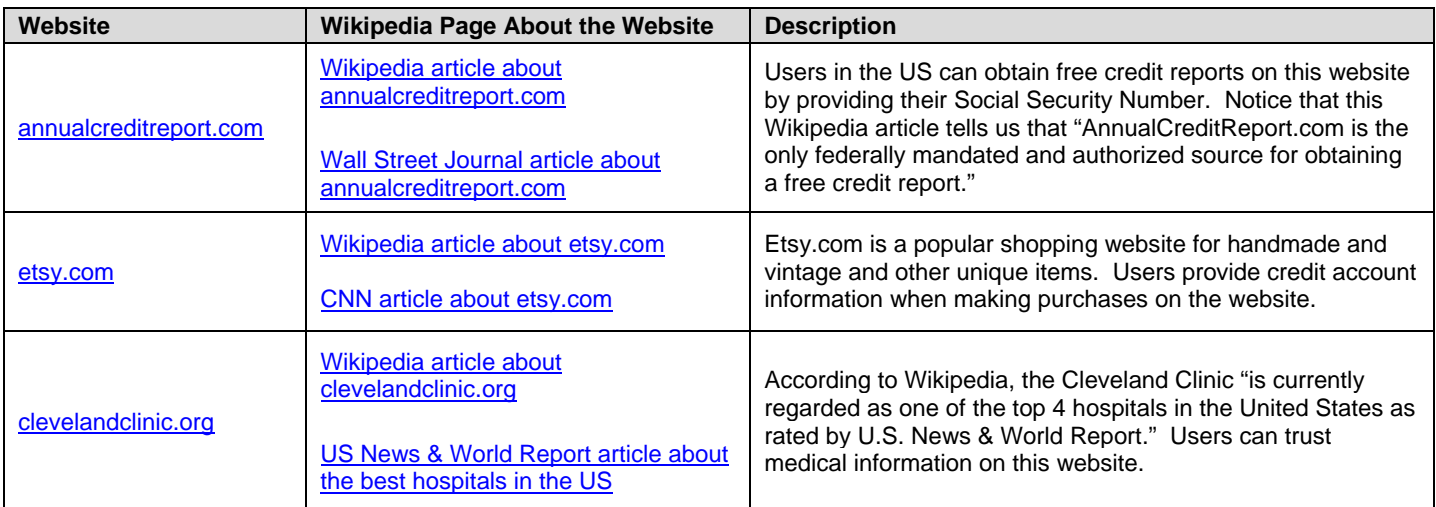

Here is an example that uses some of the website research techniques listed above.

URL of the landing page: [http://www.decormyeyes.com/pd.asp?prod\\_id=1940](http://www.decormyeyes.com/pd.asp?prod_id=1940) [\(Decor My Eyes\)](https://www.google.com/evaluation/result/static/a/GG/RG3_3.5-40.png).

- 1. Identify the homepage of the website, which is "decormyeyes.com."
- 2. Issue the query [decormyeyes reviews] to see what others have to say about the website. Here is what this search looks like: [Search results for \[decormyeyes reviews\].](https://www.google.com/evaluation/result/static/e/PQexamples/3.5.3.png) You will notice many extremely negative reviews and complaints about this malicious site. The New York Times has an article extensively detailing the malicious behavior of this website.
- 3. Also try this query: [decormyeyes -site:decormyeyes.com]
- 4. Try the search [décor my eyes site:bbb.org]. You will see that the Better Business Bureau (BBB) gives this business a very low rating: [BBB page about Decor My Eyes.](https://www.google.com/evaluation/result/static/e/PQexamples/3.5.5.png)
- 5. Look for articles on Wikipedia and well known news sites about DecorMyEyes. These articles on [Wikipedia](https://www.google.com/evaluation/result/static/a/GG/PQ_DecorMyEyes_Wikipedia.png)  and the [New York Times](https://www.google.com/evaluation/result/static/a/GG/PQ_decormyeyes_NYTimes.png) describe the deceptive techniques used by DecorMyEyes and provide other negative information about the website and its owner.

Please note the following

- The Better Business Bureau does not have ratings for all businesses. You will sometimes find high ratings on BBB because there is very little data on the business, not because the business has a positive reputation. However, low ratings on BBB are usually the result of multiple unresolved complaints. Please consider very low ratings on the BBB site to be evidence for a negative reputation.
- Including "site:homepage.com" in your query restricts the search results to include only pages from the site "http://www.homepage.com." Another helpful trick is to try adding "-site:homepage.com" to the query, which restricts your search results to pages *about* homepage.com, but not *on* the website homepage.com.

Sometimes it is helpful just to search using the name of the homepage (i.e., "homepage"), and sometimes it is helpful to search for the URL (i.e., "homepage.com"). If you are having trouble finding any information, try both.

Here are some other examples:

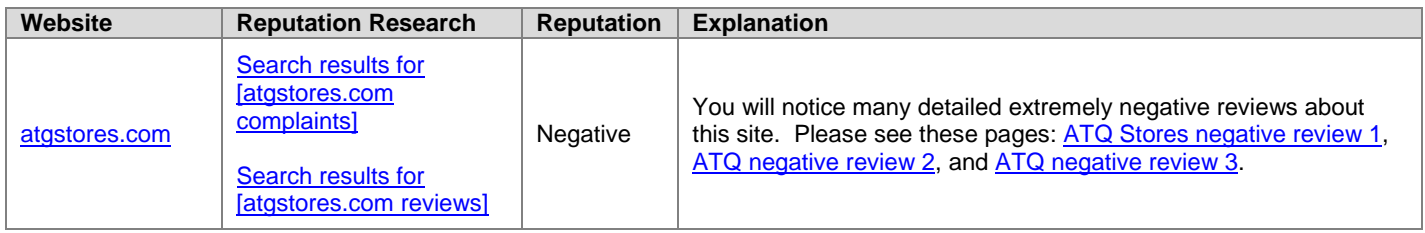

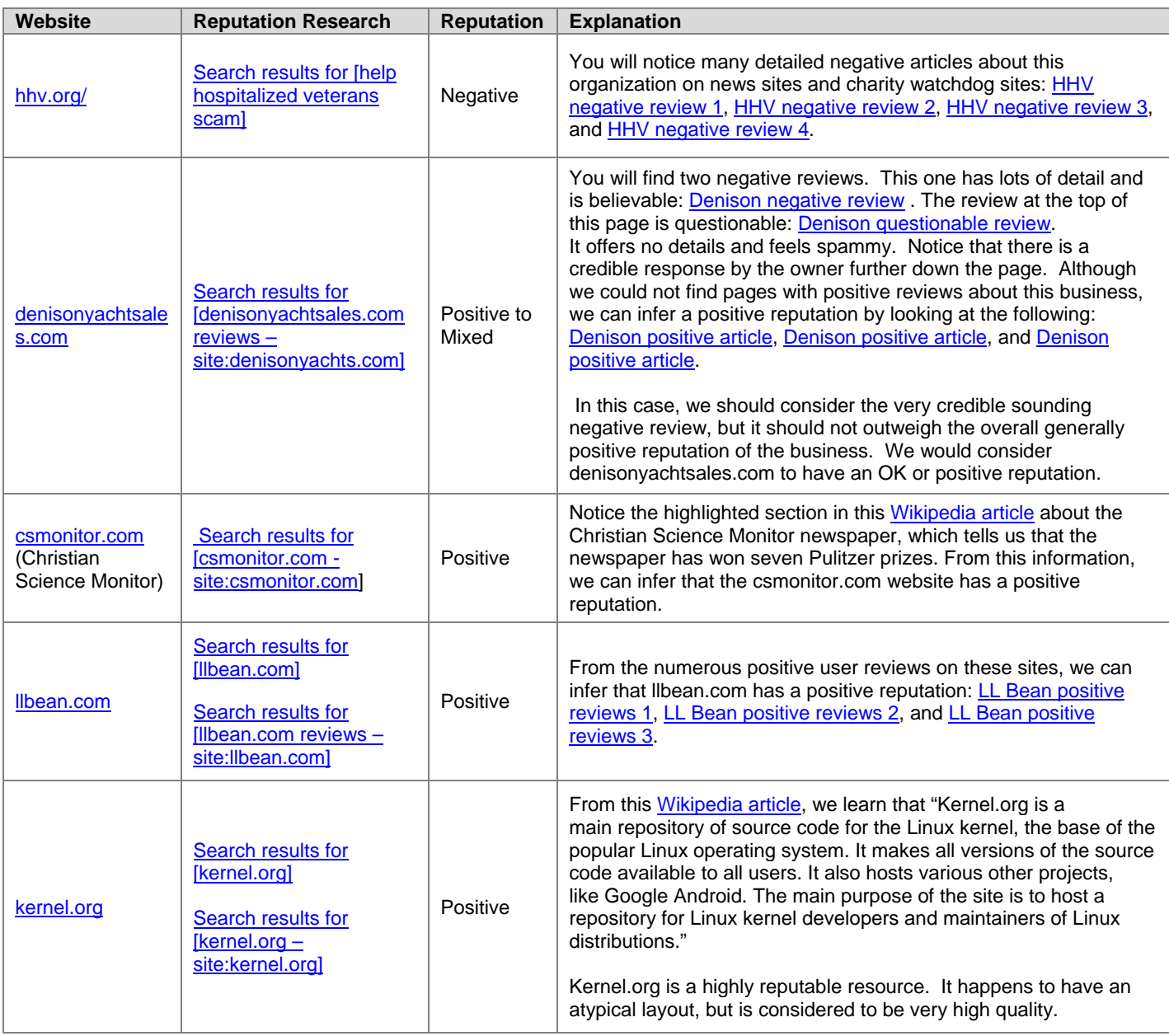

Final notes:

- Reputation is different than popularity. Popular websites are used by many people and are frequently (but not always) high quality. Reputation is based on both experiences of users as well as the opinion of experts in the topic of the website. Some medical websites with positive reputations are those recommended by prominent medical groups. Stores with good reputations are ones that serve their customers well (not just the ones that sell the most products). Reputation research is necessary. Do not just assume websites you personally use have a good reputation. Please do research! You might be surprised at what you find.
- You are not evaluating whether the website works or doesn't work. If a website clearly has a bad reputation, the site is considered lowest quality regardless of whether the website works or not. Many "bad" websites readily take a user's money or personal information. The important question is what the site does with the money or information.

## **9.6 Is the Homepage of the Website Updated/Maintained?**

High or highest quality websites stay current. Most continue to add high quality content on a frequent basis. For example, most news websites add content continuously throughout the day and archive content that is relevant.

Users can trust high quality websites because they maintain their content. For example, medical advice changes all the time. A **High** or **Highest** quality medical information site will remove information that has become outdated and will quickly correct errors.

The frequency of maintenance should depend on the purpose of the website. We would expect the homepage of a news website to be updated many times a day. Other websites might have a much slower cycle. Most homepages should be updated at least every few years.

The website check question you will answer in the rating task is this: Is the homepage of the website maintained or cared for?

**Homepage Checks** - You cannot check every page on a website to make sure the content is maintained, but please do inspect the homepage. Make sure that at least the homepage looks reasonably maintained and updated. Do the following:

- Check copyright dates, if available. These should be recent, or at least not more than 2 years old. Note: Some amateur websites may not be vigilant in updating the site's copyright date. If you see an old date but strongly feel the page is OK, you may consider the site maintained. For example, it's probably OK and even expected if a website of family photos does not have a copyright date. It's also OK if a small volunteer organization website has not updated its copyright date if the group is obviously still updating other parts of the homepage and website. But we would expect business and professional websites to have recent copyright dates.
- Look for a "last updated" date or other indication that the website is maintained. Most homepages should have evidence of recent updates.
- Check to see if links on the homepage work and that basic functionality of the homepage works. (One broken link or so is OK- every website has those now and then.) Do a few random clicks to check. The images and formatting should also look OK. The page should feel cared for.

**Medical Information Examples** - Here are two examples (both from medical information sites) that do not appear to be updated/maintained. Note that medical websites require up to date information and a high degree of user trust.

- 1. [Unmaintained website example:](https://www.google.com/evaluation/result/static/e/PQexamples/3.6.1.png) The information at the bottom of the page indicates it was last updated in 2005. It does not look like anyone is taking care of this website/maintaining the accuracy of this information.
- 2. [Site for sale example:](https://www.google.com/evaluation/result/static/e/PQexamples/3.6.2.png) There is a note at the top that the site is for sale. There are many other indications that this page is overall **Low** quality, but the "for sale" notice should make you suspicious about updates/maintenance of the information.

# **10.0 Additional Page Quality Rating Guidance**

This section is included to give additional rating guidance, answer rater questions, and address common rating mistakes.

# **10.1 Assigning a Page Quality Rating to "Your Money or Your Life" (YMYL) Pages**

Page quality is especially important for pages that can affect "your money or your life." By this, we are referring to the following kinds of pages:

- Pages that offer medical/health information or other information that can impact your physical well being (your life).
- Pages offering advice on major life issues that may impact your future happiness. Pages in this category include legal advice pages, financial advice pages, etc., and even pages that offer advice on parenting, home buying, purchasing a vehicle, etc. (your life).
- Monetary transaction pages, where you give your credit card information (your money).
- Pages that ask for personal information like Social Security or other government issued identification numbers, bank account numbers, insurance account numbers, or anything else which could be used for identify theft (your money or your life).

We ask raters to have particularly high standards when considering the following aspects of PQ rating for YMYL pages:

- Main content quality, in particular who creates the content and the expertise of the author. Pages that exist to inform people on diseases and health related conditions should be written by people or organizations with professional expertise. The content should be written or produced in a professional style and be edited, reviewed, and updated on a regular basis.
- **Contact information.** Websites that require a high level of user trust, such as medical websites, banks, and even shopping sites that accept credit cards, require very helpful contact information.
- **Reputation.** The reputation of a website is also very important when the information on the website demands a high level of authoritativeness or expertise, such as medical information websites. When a high level of authoritativeness or expertise is needed, the reputation of a website should be judged by what expert opinions have to say. For example, high quality medical websites are endorsed by prominent physician groups.
- **Maintained/updated website.** Medical, legal, financial, and other YMYL websites require up-to-date information.

## **10.2 Assigning a Page Quality Rating to Encyclopedia Pages**

There are many encyclopedia-type websites. Some are highly respected publications appearing in all major libraries and are standard references. Some are websites edited by anonymous users with no editorial oversight or fact checking. Reputation research is extremely important. **High** and **Highest** page quality ratings can only be used for encyclopedias with very good reputations.

As a rater, you will frequently encounter Wikipedia pages. In general, Wikipedia does have a good reputation. Wikipedia is a very popular resource and generally valued for accuracy. However, there is no single author or organization that vouches for the accuracy of Wikipedia articles. Individual Wikipedia articles should be evaluated on the basis of page-level checks because the quality of pages on Wikipedia varies.

Wikipedia articles with a lot of detailed, information-rich MC and external references can usually be rated in the **High** range. Some Wikipedia articles may even be rated as high as **Highest**, although this rating is usually considered too high for a Wikipedia article on a medical, legal, or financial topic which requires a high level of expertise. These types of articles can get PQ ratings up to **High** if they have a lot of high quality MC, are well-researched, and do a good job of citing their resources. Otherwise, a PQ rating in the **Medium** range is appropriate.

Naturally, articles with very little MC should get lower PQ ratings.

## **10.3 Assigning a Page Quality Rating to Pages with no Main Content/Error Messages**

Pages may lack Main Content for various reasons. Sometimes, the page is "broken" and the content does not load properly or does not load at all. Sometimes, the content is no longer available and the page displays an error message with this information. Sometimes the page is deliberately designed without MC.

Every website probably has some "broken" non-functioning pages. This is normal, and those *individual* nonfunctioning or broken pages on an otherwise maintained site should be considered overall **Low** quality. This is true even if other pages on the website are overall **High** or **Highest** quality.

Sometimes website checks for a broken or error message page reveal that the individual page is not an isolated example, but rather a symptom of an unmaintained site (or possibly a deceptive or malicious site). If that is the case, the page should be rated **Lowest** quality.

If the page has no MC by design, the rating should be **Lowest**.

Not all pages with error messages are **Low** or **Lowest** quality pages, however. If the purpose of the page is to communicate that content has been moved or is no longer available, and the page does a good job of communicating this message, the overall PQ rating may be higher; it may be **Medium** or even **High**. The page quality rating will depend on the website level checks and the content of the page.

Reminder: Page quality ratings are query-independent. The rating will depend on how well the page achieves its purpose and how well it passes page and website checks.

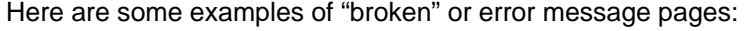

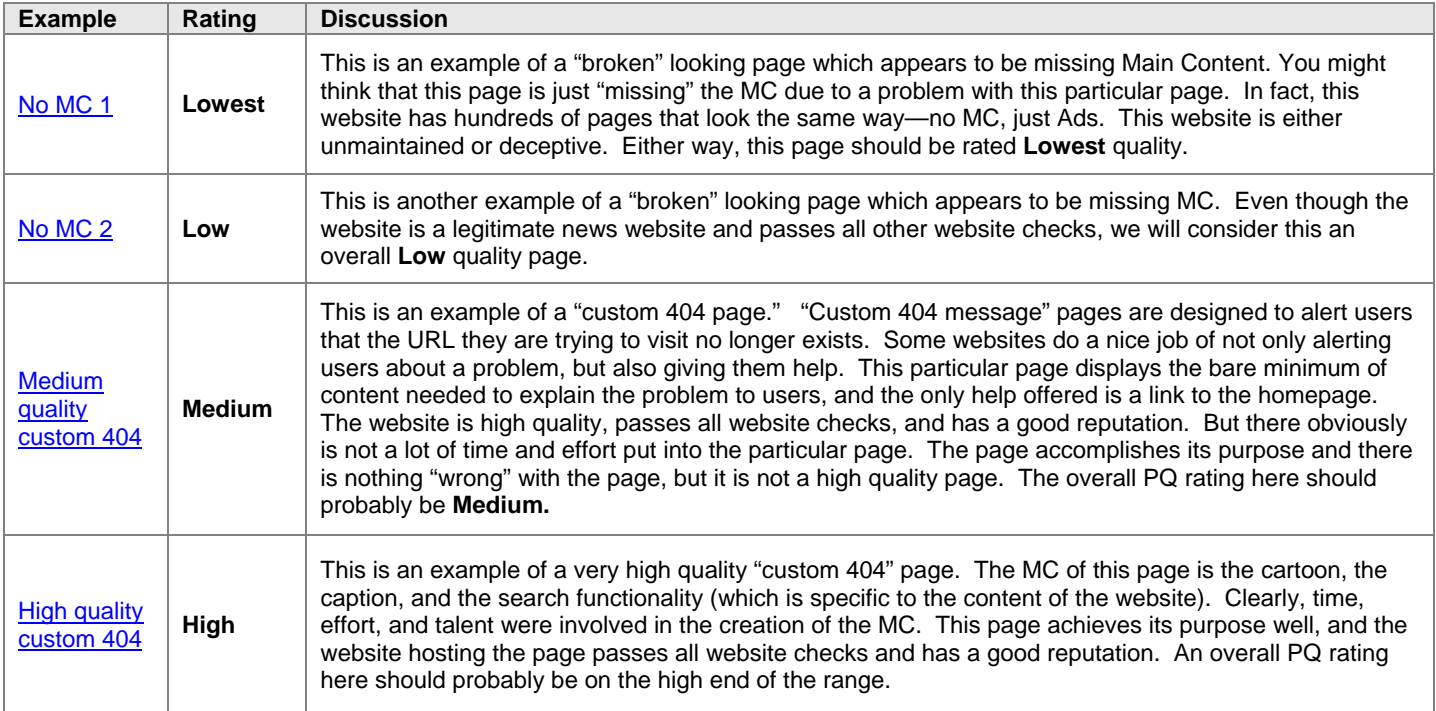

## **10.4 Balancing Page Level and Website Level Questions to Assign an Overall Page Quality Rating**

For some page quality rating tasks, the *page level* questions (i.e., the questions about the landing page) will be the most important questions to consider. For other tasks, the *website level* questions (i.e., the questions about the website) will play an equally large or even a larger role. As always, use your best judgment.

Important: If either page level or website level questions reveal a significant quality concern, the page should get an overall **Low** or **Lowest** rating. Please give a high rating only if both the page level and the website level questions can justify a high rating.

Website level questions play the biggest role (and you should use an overall **Low** or **Lowest** page quality rating) when:

- The website is harmful/deceptive/malicious. In this case, all pages on the website should be rated overall **Lowest** quality.
- The website has an extremely negative or malicious reputation. If so, all pages on the website should be rated overall **Lowest** quality.
- The website obviously or significantly violates the Quality Guidelines of Google's [Webmaster Guidelines.](http://www.google.com/support/webmasters/bin/answer.py?answer=35769) If so, all pages on the website should be rated overall **Lowest** quality.
- The website clearly *completely* fails one or more of the website level checks in this document. If so, all pages on the website should be rated **Low** or **Lowest** quality. The overall rating depends on the purpose of the site and the check which revealed the quality concern. For example, all pages should be considered **Lowest** if the website is a store and there is absolutely no contact information, customer service information, or ownership information. For a store, this is an extremely important quality check!

Website level questions play a *medium to large role* in determining the overall page quality rating when:

- The content on the site is very uniform, i.e., when all content is produced by the same organization and there is little variation in the content or quality of pages. An example is a medical website produced by a reputable physician group where each page on various diseases has a similar amount of high quality content.
- The content of the website is produced by different authors or organizations, but the website has very active editorial standards and guarantees a level of accuracy/quality. An example is a science journal with very high standards for publication.
- The website has an extremely positive reputation from experts in the topic of the website, i.e., the website is acknowledged to be one of the most authoritative sources on the topic.

Page level questions are most important when:

- The website clearly "passes" all website level checks. If the website checks are "cleared," the overall page quality rating will usually depend almost entirely on the content of the page.
- The website has many different authors/contributors, or there is a large variation in the quality of the pages. Even if a website is popular and has a good reputation, you should rely on page level checks when the content is produced by different people. Page level questions are *particularly* important when the website has little or no active editorial standards, i.e., anyone can publish any content on the website.

## **10.5 How to Check for Copied Content**

So how do you determine whether the content is copied or copied with minimal alteration? How do you identify the original source of the content? This can be difficult, but please follow these steps.

- Copy a sentence or a series of several words in the text. It may be necessary to try a few sentences or phrases just to be sure. When deciding what sentence or phrase to copy, try to find a sentence or series of several words without punctuation, unusual characters, or suspicious words that may have replaced the original text.
- Search using Google by putting the entire sentence or phrase within quotation marks inside the search box. For example, try searching for the sentence ["Many details are omitted or altered while many of the perils that Dorothy encountered in the novel are not at all mentioned in the feature film"] or the phrase ["timid Munchkins come out of hiding to celebrate the demise"]. Sometimes, it is helpful to try the same search without the quotes, e.g. [timid Munchkins come out of hiding to celebrate the demise].

• Compare the pages you find that match the sentence or phrase. Is most of their MC the same? If so, does one clearly come from a highly authoritative source which is known for original content creation (newspaper, magazine, medical foundation, etc)? Does one source appear to have the earliest publication date? Does one source seem to reasonably be the original?

Use your best judgment. Sometimes it is clear that the content is copied from somewhere, but you cannot tell what the original source is. Or sometimes the content found on the original source has changed enough that searches for sentences or phrases may no longer match the original source. For example, Wikipedia articles can change dramatically over time. Old copies may not match the current content. If you strongly suspect the page you are evaluating is not the original source, go ahead and use the Low quality MC rating.

Sometimes content is intentionally revised to make it difficult to determine that the content has been copied. Content may even be put through a translator to revise it. For example, if the original content is in English, it may be put through a translator twice: first to change it to a foreign language and second to translate it back to English. Text that has been changed in this way will often sound nonsensical.

Any time you find copied content or suspect the page has copied content, please explain in the comment box. Please include the original source (URL or description) if you are able to find it.

We will now walk you through two examples to determine if the content is copied.

#### **Example 1 – No clear original source**

- [Copied content -](https://www.google.com/evaluation/result/static/a/GG/PQ_Examples_2.3.3.png) suspicious. There is a paragraph at the top, followed by a line. Then there is an article below. Notice something a bit funny? Instead of the word "flower" or "flowers," this article uses "f" or "fs" in the text. This page looks suspicious. Let's try to figure out if the content is copied from elsewhere. Let's use the sentence: "Flowers which last only one day, like day lilies, do not dry well." It does not have the odd "fs" abbreviation.
- Do a search on Google with that sentence in quotes: ["Flowers which last only one day, like day lilies, do not dry well."].

You will see that there are many webpages with this sentence, though most use the word "flowers" rather than "fs" in the text. In fact, if you go to the last page of Google results, you'll find this:

"In order to show you the most relevant results, we have omitted some entries very similar to the 25 already displayed. If you like, you can repeat the search with the omitted results included."

Clicking on the blue link will give you over a hundred results for this sentence, many of which contain this article text or links to pages containing this article text. But none of these results seems to be very authoritative, and no single web result looks like it is the original source of the article.

In some cases, even though the original source of content may be difficult or impossible to identify, you can still be fairly certain you have a copy. In the example above, it's highly unlikely that this is the original source of the content. It has the odd "fs" and "f" abbreviations (probably done so that search engines will not detect that this is copied content). There are also copying errors and other alterations on this page. Look at the bottom and you'll see "For Ber Colors: Rapid drying in a very warm, dry and bly-lit place will produce b blossoms; s drying in a more humid spot will produce more muted colors."

While we cannot be sure of the original source, this is clearly a copy. It's actually less helpful than an unaltered copy. The abbreviations make it difficult to understand the text in places. If you see similar issues when rating, please make a note in your comments.

#### **Example 2 – Clear original source**

- [Clear original source of content found on other sites.](https://www.google.com/evaluation/result/static/e/PQexamples/5.3.1.png) This example is from an actual page quality rating task. Some raters indicated that this page has copied content. Does it? Let's continue through the steps to see.
- Search for this phrase: "A master of creating the illusion of three-dimensional forms and figures on flag walls." You will find many results. We should try to determine if there is one plausible original source for this content.
- Let's start with our URL. On the landing page, click the "about us" link to see who is responsible for the content of the website: [About us page of clear original source.](https://www.google.com/evaluation/result/static/e/PQexamples/5.3.2.png) You'll find this information which shows that this is a very authoritative source for the content:

Since the laying of the Capitol cornerstone by George Washington in 1793, the Architect of the Capitol (AOC) has served the United States as builder and steward of many of the nation's most iconic and indelible landmark buildings. These include the U.S. Capitol, Capitol Visitor Center, Senate Office Buildings, House Office Buildings, Supreme Court, Library of Congress, U.S. Botanic Garden and Capitol Grounds.

Now let's look at this result which came up when we searched for the phrase on Google: [Page with copied content.](https://www.google.com/evaluation/result/static/e/PQexamples/5.3.3.png) This is a far less authoritative source. In addition, the text at the bottom of the article cites "the Architect of the Capitol" at the bottom in the Credits section: "Images and descriptions online, courtesy Architect of the Capitol."

There are other copies of this article on the web, but we can see that the original URL is a page on a highly authoritative website for this content and that other sources cite this page. At this point, we can conclude that Clear [original source](https://www.google.com/evaluation/result/static/e/PQexamples/5.3.1.png) is the original source of the article, though there are many copies on other websites.

# **11.0 Assigning an Overall Page Quality Rating**

Each page quality task begins with a click on the task URL. Page quality rating is a series of steps, including examining both the landing page and the website it belongs to.

Which questions are most important? How do you combine your responses into an overall PQ rating?

As with the rest of these guidelines, the answer depends on the purpose of the page and type of website. You will have to use your judgment to combine all that you learned about the page and the website into one overall page quality rating. In this section, we'll give you some guidance and some examples.

Remember: In order to give an overall rating above **Medium**, every aspect of page and website quality you look at must be medium or high. If any aspect of quality seems low, whether the aspect pertains to the page or the website, choose a lower overall rating.

## **11.1 Highest Quality Pages**

**Highest** quality pages are highly satisfying to users. **Highest** quality pages have a large amount of very high quality MC, very helpful SC, and use very good webpage layout. The author(s) of the content on **Highest** quality pages should have a very high level of expertise in the subject. (Reminder: On high quality websites, we do not need to know the name of the author who wrote the content on the page. When the website is a very high quality website, we will assume that pages are written with a high level of expertise.)

In addition, **Highest** quality pages are often found on websites that have a very good reputation from experts in the topic (even if average users or raters are unaware of the site or its reputation). Reputation checks are an important part of identifying **Highest** quality pages.

- **Highest** quality pages have an obvious purpose and they achieve that purpose very well.
- The MC of **Highest** quality pages is created by people with a high level of expertise in the topic.
- **Highest** quality pages have a very satisfying amount of MC.
- The page layout on **Highest** quality pages makes the MC immediately visible ("front and center").
- The space on **Highest** quality pages is used well.
- The SC on **Highest** quality pages is helpful and contributes to a very satisfying user experience.
- **Highest** quality pages usually have near professional quality content, even though ordinary individuals may create the content.
- **Highest** quality pages frequently appear on high quality websites with very positive reputations for their purpose or topic, such as:
	- Award winning newspaper sites for news.
	- Authoritative sites for medical information.
	- Well-known "go-to" recipe sites for recipes.
	- Highly regarded and trusted shopping sites.

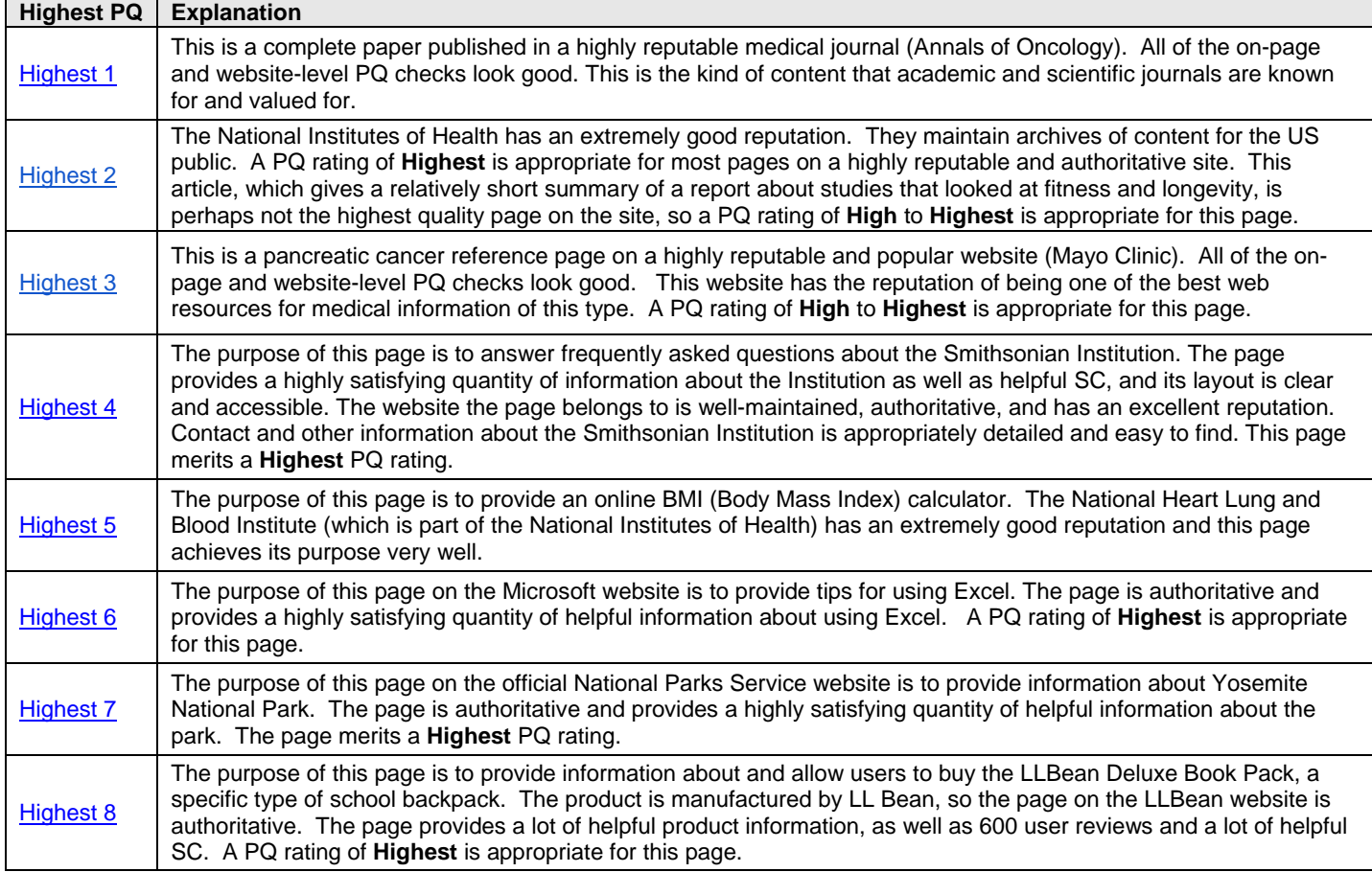

# **11.2 High Quality Pages**

**High** quality pages are satisfying to users. **High** quality pages have a large amount of high quality content, good use of space, and are trustworthy and authoritative.

- **High** quality pages have an obvious purpose and they achieve that purpose well.
- **High** quality content is created by people with appropriate expertise.
- **High** quality pages have high or highest quality MC.
- **High** quality pages have a satisfying amount of MC.
- The page layout of **High** quality pages makes the MC clearly visible.
- The space on **High** quality pages is used reasonably well.
- The SC on **High** quality pages is helpful.
- **High** quality pages appear on all sorts of websites, large and small, but the website of the page you are evaluating should "pass" all website checks, including the reputation check. **High** quality pages may be found on websites with a positive reputation or no reputation. They may even be found on mixed reputation websites, if they have enough positive evidence to support an overall **High** quality rating. **High** quality pages will not be found on websites with a negative reputation.

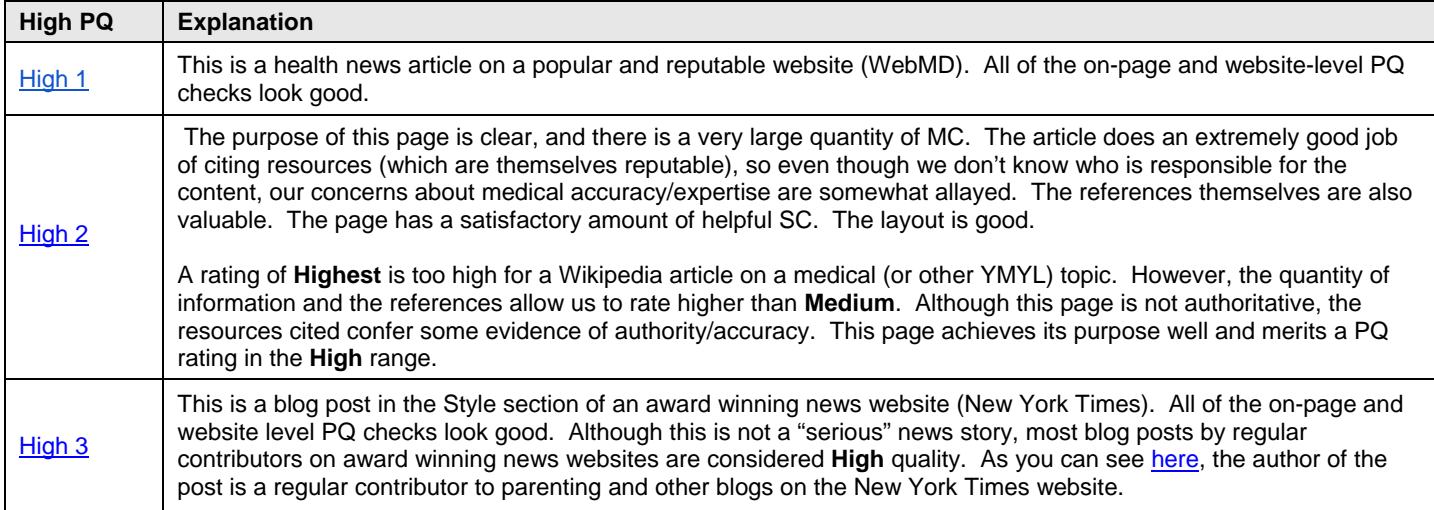

## **11.3 Medium Quality Pages**

Many pages are overall **Medium** quality. There is nothing "wrong" with **Medium** pages. However, it is easy to identify dimensions along which the page could be improved: they could have higher quality content, more content, more helpful and specific supplementary content, better layout, a better reputation, etc.

- **Medium** quality pages have a purpose and they achieve that purpose.
- **Medium** quality pages may have medium quality content, or even high quality content.
- The amount of MC on **Medium** quality pages is OK, though it may not be extensive.
- The page layout on **Medium** quality pages makes the MC visible.
- The space on **Medium** quality pages is used reasonably well.
- The SC on **Medium** quality pages is helpful or OK.
- **Medium** quality pages appear on all sorts of websites (and, in fact, many pages on the web are **Medium** quality). The website of the page you are evaluating should still "pass" all website checks.
- **Medium** pages may appear on websites with positive, mixed reputation, or no reputation. Having many negative reviews is a possible reason to give a **Medium** rating, even to pages on a popular website. You will need to use your judgment, taking into consideration the mix of positive and negative reviews, the reasons for the negative reviews, and the overall reputation and popularity of the website.

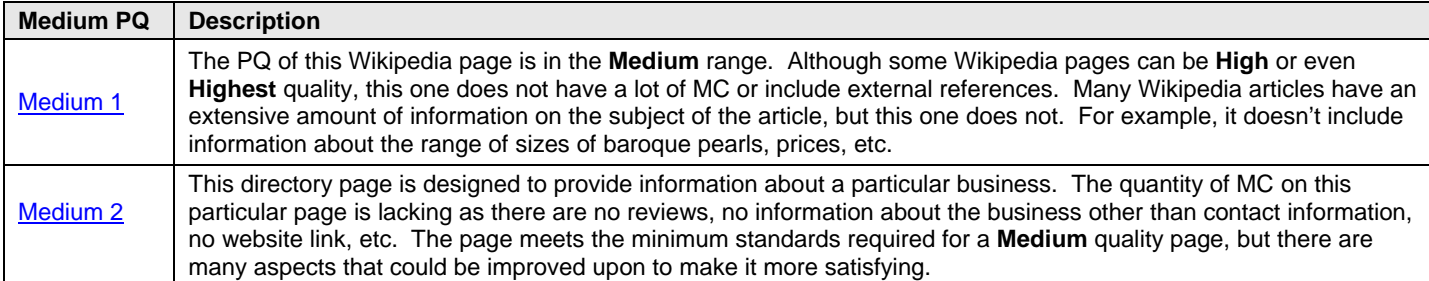

## **11.4 Low Quality Pages**

**Low** quality pages come in many flavors. Usually, **Low** quality pages are lacking in one or a few of the aspects we consider for the page or the website.

**Low** quality pages may only be acceptable to users if there are no other higher quality pages. Many **Low** quality pages feel unsatisfying, especially to more discriminating users. Some **Low** quality pages may feel OK, but the website itself lacks enough information to feel credible or trustworthy.

Please note: If a page has low quality MC, please rate the page **Low** or **Lowest** quality. If the website that the page is on "fails" one of the website checks, please rate the page **Low** or **Lowest** quality. In other words, if any of your checks find an area of concern, do not hesitate to use **Low** or **Lowest** ratings.

- **Low** quality pages usually have a purpose, though the purpose may be somewhat unclear or the page may not achieve that purpose well.
- **Low** quality pages may have low quality MC. The MC may be higher quality but copied from another source (perhaps with minimal alteration).
- The amount of MC on **Low** quality pages may be lacking.
- The page layout on **Low** quality pages may be poor.
- The space on **Low** quality pages may not be used well.
- The SC on **Low** quality pages may be unhelpful or distracting or lacking.
- **Low** quality pages may have an obvious problem with functionality or may have errors in displaying content. For example, the MC of the page may fail to load. (Please note that if many pages on the website have problems, you should consider the website unmaintained and use the **Lowest** rating).
- **Low** quality pages exist on all sorts of websites. In fact, many high quality websites have a few low quality pages. For example, most websites have a few pages with non-loading content or very little MC.
- Negative reputation alone can be the reason for a **Low** rating, but to assign this rating there must be evidence of an overwhelmingly negative reputation found on multiple sources.
- There are many "flavors" of **Low** quality pages. If a page does not live up to the standards established in these guidelines for any reason, please use the **Low** (or **Lowest**) rating.

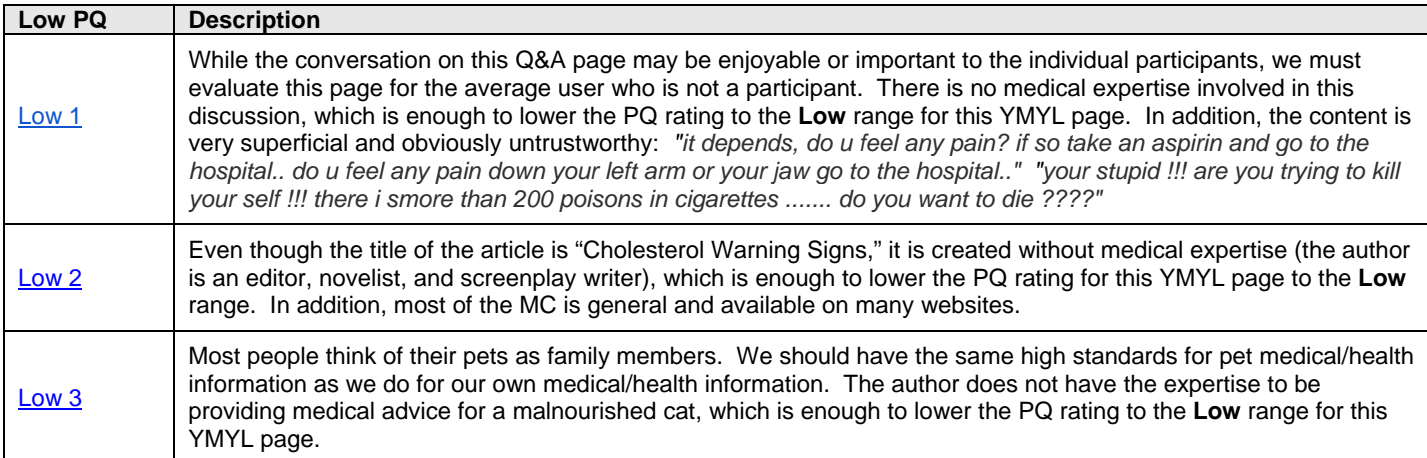

## **11.5 Lowest Quality Pages**

**Lowest** quality pages are severely lacking in one or more of the aspects we consider for the page or the website. The **lowest** overall PQ rating should be used for pages on websites that obviously fail one or more website checks, even if all page level ratings are OK.

**Lowest** quality pages contribute little to the Internet. Many or most users would find **Lowest** pages unsatisfying. In most cases, users would be better off without **Lowest** quality pages.

- **Lowest** quality pages may not have a purpose, or the page may have an unclear/deceptive or malicious purpose.
- **Lowest** quality pages may have a purpose but fail to achieve that purpose
- **Lowest** quality pages may have low or lowest quality MC. The MC may be medium or higher quality but completely copied from another source.
- The amount of MC on **Lowest** quality pages may be lacking. There may not be any MC.
- The page layout on **Lowest** quality pages may be poor.
- The SC on **Lowest** quality pages may be unhelpful or distracting or nonexistent.
- The page may appear on a website which significantly "fails" the website level checks; for example, a website with absolutely no information about who created the website or how to contact the owner of the site.
- Extremely negative reputation can be a justification for the **Lowest** rating in cases of deceptive or malicious behavior.

The page may appear on a website that obviously or significantly violates the Quality Guidelines section of Google's [Webmaster Guidelines.](http://support.google.com/webmasters/bin/answer.py?hl=en&answer=35769)

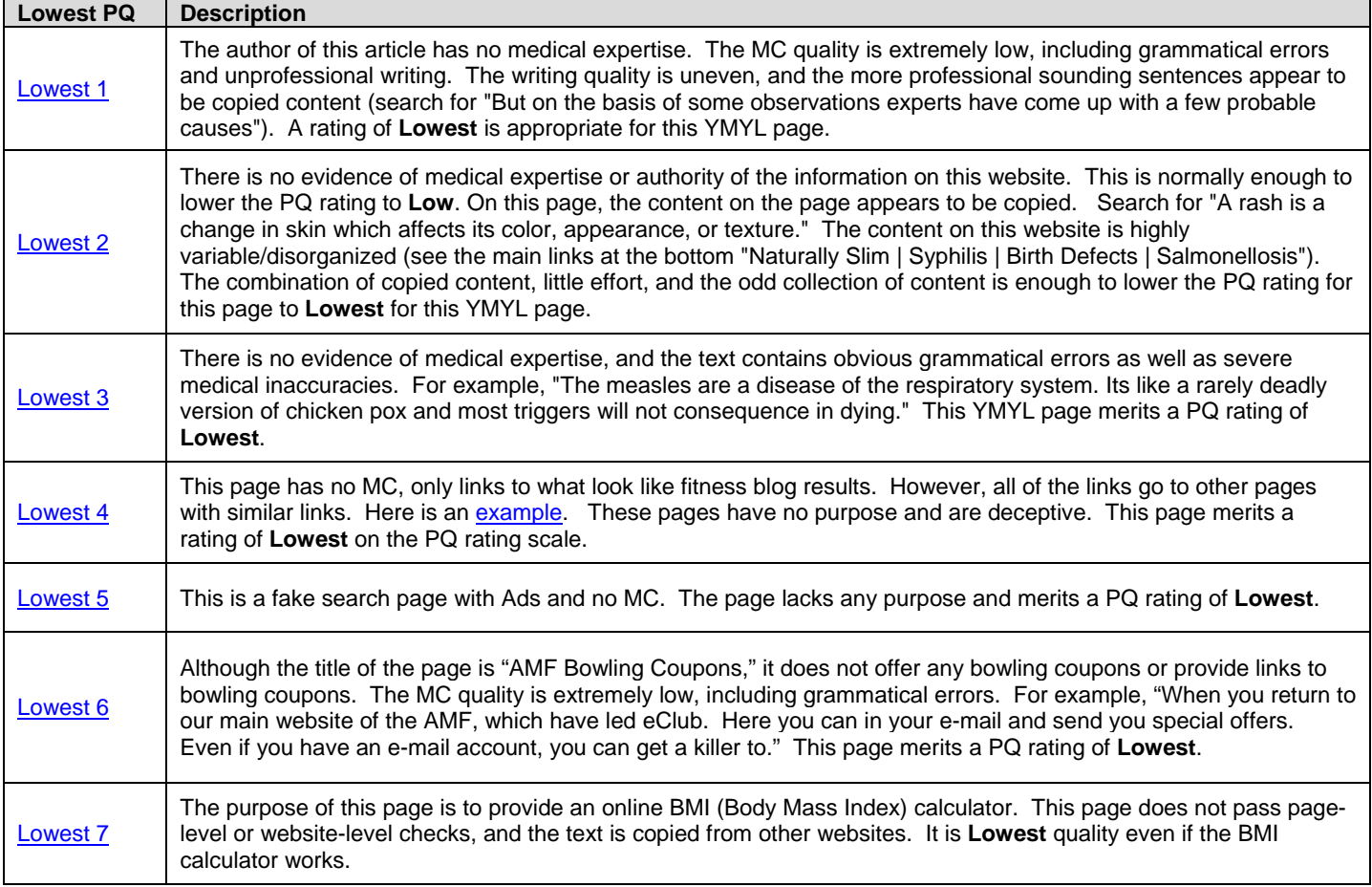

# **12.0 Webspam: a Special Type of Lowest Page Quality**

#### **12.1 What is Webspam?**

Webspam is the term for webpages that are designed by webmasters to trick search engines and draw users to their websites. In these guidelines, we sometimes refer to webspam as "spam," and webmasters who use deceptive techniques as "spammers." Pages with webspam violate the Quality Guidelines section of Google's [Webmaster](http://www.google.com/support/webmasters/bin/answer.py?answer=35769)  [Guidelines.](http://www.google.com/support/webmasters/bin/answer.py?answer=35769)

In the coming pages, you will learn how to identify some of the deceptive techniques used to create webspam. Identifying spam is an important rater skill and will allow you to use the **Lowest** overall quality rating with confidence.

Important: Pages that are clearly spam should receive the **Lowest** overall PQ rating. However, you can also use the **Lowest** PQ rating when the page isn't technically spam.

#### **12.2 When to Check for Spam**

You should use the spam detection techniques described in these guidelines when you feel the page needs further investigation.

Because spam pages change so quickly, you will be given links to screenshot examples to help you understand spam and learn how to check for it. You may notice that some examples fall into more than one spam category.

## **12.3 Looking for Technical Signals**

When evaluating a page for spam, you should start by looking for the following "technical signals."

- Hidden text and hidden links.
- Keyword stuffing.
- Sneaky redirects.
- Cloaking with JavaScript redirects and 100% frames.

This section describes these technical signals and provides tips and tools on how to identify them.

#### **12.3.1 Hidden Text and Hidden Links**

Webmasters add hidden text and/or hidden links to lure search engines and users to their pages. Hidden text is visible to the search engine, but not to the user who might find it distracting or annoying. Here are some things you should know about hidden text:

- It may be completely invisible to the human eye.
- It may be in the same color as the background color on the page, or in a color that is so close to the background color that it almost invisible and will not be noticed.
- It may be formatted in a very, very small font size (e.g., 1-point) so that it will not be noticed.
- It may be placed outside the normal viewing area. For example, there may be a large blank space between the normal viewing area and a "hidden" area of text all the way at the bottom of the page or far to the right.
- Sometimes there is just a line or two of hidden text, but you may even see a whole page of it.
- Most hidden text is there to trick the search engine, but occasionally you will find hidden text that is not spam. For example, if the webmaster merely hides the date of an update, it is not spam.

Hidden text may be revealed by:

- Applying Ctrl-A (or " $\mathcal{H}$ " and "A" for Apple computer users).
- Looking outside the normal viewing area.
- Using advanced techniques: disabling CSS, disabling JavaScript, viewing the source code.

## **12.3.2 Apply Ctrl-A to the Landing Page**

After you have clicked on the URL, simultaneously press the **["Ctrl" and "A"](https://www.google.com/evaluation/result/static/a/GG/CTRLA2.PNG)** keys (the keyboard shortcut for "Select All" for PC users), or **"**⌘**"** [and](https://www.google.com/evaluation/result/static/a/GG/CTRLA3.PNG) **"A"** or "**Command**" and "**A**" (the keyboard shortcuts for Apple computer users) and then scroll down the whole page. This technique sometimes reveals text that has been hidden.

#### **Example of hidden text revealed by applying Ctrl-A:**

[LP before applying Ctrl-A](https://www.google.com/evaluation/result/static/a/GG/CTRLA1.PNG)

[LP after applying Ctrl-A](https://www.google.com/evaluation/result/static/a/GG/CTRLA4.PNG)

Tiny text is not always exposed using Ctrl-A. You should be suspicious of horizontal lines or bars on the LP because sometimes they contain hidden text. A simple technique for revealing this type of hidden text is to select and copy the suspicious line or bar, paste it in your word processor, and increase the font size. You may also try using the techniques described below.

#### **12.3.3 Look Outside the Normal Viewing Area**

Be suspicious of large blank areas on the bottom and far right portions of the page. Use the vertical and horizontal scroll bars to see if it appears there is text on the portion(s) of the page outside the main viewing area.

#### **12.3.4 Advanced Techniques**

Use these techniques when the page is suspect and you want to dig deeper.

**Disabling CSS**: Disabling CSS sometimes reveals hidden text. Here are instructions for disabling CSS using the Web Developer toolbar (a Firefox add-on that can be helpful detecting spam).

- Click on "CSS."
- On the dropdown menu, click on "Disable Styles."
- Click on "All Styles."

You do not need to check every page for hidden text in CSS, but please do check if the page is suspect.

## **Example of hidden text revealed by disabling CSS:**

[LP before disabling CSS](https://www.google.com/evaluation/result/static/a/GG/CSS1.PNG) [Disabling CSS](https://www.google.com/evaluation/result/static/a/GG/CSS2.PNG) [LP after disabling CSS](https://www.google.com/evaluation/result/static/a/GG/CSS3.PNG)

**Disabling JavaScript**: Spammers sometimes use JavaScript to hide text. Here are instructions for disabling JavaScript using the Web Developer toolbar:

- Click on "Disable."
- On the dropdown menu, click on "Disable JavaScript."
- Click on "All JavaScript."
- Refresh the page.

You can also disable JavaScript using your browser menu. For example, this is how you would do it in Firefox.

Proprietary and Confidential – Copyright 2013 92

#### **Disabling JavaScript using your browser window in Firefox:**

- Go to "**Tools.**"
- Click on "**Options.**"
- Click on "**Content**" or "**Web Features.**"
- To disable JavaScript, uncheck the "**Enable JavaScript**" box .
- Click "**OK.**"

#### **Example of hidden text revealed by disabling JavaScript:**

[LP before disabling JavaScript](https://www.google.com/evaluation/result/static/a/GG/JAVA1.PNG) [Disabling JavaScript](https://www.google.com/evaluation/result/static/a/GG/JAVA2.PNG) [LP after disabling JavaScript](https://www.google.com/evaluation/result/static/a/GG/JAVA3.PNG)

**Important**: When you are done looking for spam on a particular page, please remember to go back and enable JavaScript. If you do not do this, certain features on pages you open will not work.

**Viewing Source Code**: Viewing the source code sometimes reveals hidden text. This is how you would do it in Firefox.

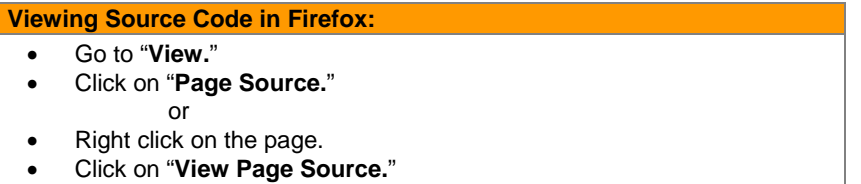

Look for large areas of keyword stuffing in the source code. Keyword stuffing is discussed in Section 12.3.5.

#### **Example of hidden text revealed by viewing the source code:**

[Landing page](https://www.google.com/evaluation/result/static/a/GG/SOURCE1.PNG) [Viewing source code](https://www.google.com/evaluation/result/static/a/GG/SOURCE2.PNG) [Source code of the LP](https://www.google.com/evaluation/result/static/a/GG/SOURCE3.PNG)

Please note that a page should not be considered spam when the keyword stuffing appears in the meta tags only. Meta tags are easy to identify because they start with the words "meta name."

#### **Example of keyword stuffing that appears in the meta tags only and is not considered to be spam:**

[Landing page](https://www.google.com/evaluation/result/static/a/GG/SOURCE6.PNG) [Source code with keyword stuffing in the meta tags only](https://www.google.com/evaluation/result/static/a/GG/SOURCE7.PNG)

#### **12.3.5 Keyword Stuffing**

**Keyword Stuffing**: Webmasters sometimes load pages with an excessive amount of keywords. Here are descriptions of what you might see:

- Keywords repeated many times on the page
- Words that are related to keywords repeated many times on the page
- Multiple misspellings of keywords on the page
- Pages with a large amount of what look like gibberish or random keywords.
- Pages that appear to be programmatically or automatically generated text that doesn't really make sense.

Webmasters also sometimes load pages with *irrelevant* keywords on topics that are unrelated to the query, such as mortgages, cell phones, ringtones, gambling, weather, etc. Whether the keywords are related or unrelated to the query, the intent is to draw search engines and users to the page.

Proprietary and Confidential – Copyright 2013 93

It is sometimes difficult to decide when the keywords on a page should be considered keyword stuffing. We ask you to consider a page to be spam if you think the number of keywords on the page is excessive and would be annoying and distracting to the real user.

Please note: Hidden text and keyword stuffing often go together. Hidden text frequently contains keyword stuffing.

#### **Recognizing keyword stuffing**

Some keyword stuffing is visible to the human eye and you will not have to use any special techniques to see it. In other cases, it is hidden. You will discover *hidden* keyword stuffing by using the techniques already described. **Important:** *Hidden* keyword stuffing will **always** be considered spam (unless it is only in the source code meta tags).

Here are some examples that most users would consider excessive and annoying, even though in some cases the keywords are in the portion of the page "below the fold," which users would have to scroll down to see:

**[Fake Feed with Keyword Stuffing Examples](https://www.google.com/evaluation/result/static/a/GG/KEYWORD1.PNG)**: The keyword stuffing on this page is just a collection of links with nonsensical link names. Notice how many times the words "las vegas" and "casino" appear on the page.

**[Fake Blog with Keyword Stuffing Example](https://www.google.com/evaluation/result/static/a/GG/KEYWORD3.PNG)**: Notice how many times the word "Imodium" appears in this fake blog entry

**[Computer-Generated Page with Keyword Stuffing Example](https://www.google.com/evaluation/result/static/a/GG/KEYWORD7.PNG)**: Notice all the spelling variations of "Nissan" and the computer-generated gibberish text.

#### **12.3.6 Keyword Stuffing in the URL**

URLs may also contain keyword stuffing. These URLs are computer-generated based on the words in the query and are often formatted with many hyphens (dashes) in them. They are a strong spam signal.

## **[Keyword Stuffing in the URL Example](https://www.google.com/evaluation/result/static/a/GG/KEYWORDSTUFFINGURL.png)**

Here are some additional examples of URLs with keyword stuffing. We have removed the hyperlinks from these examples because they have stopped working and/or become malicious. You do not need to click through to the landing page in order to see that there is keyword stuffing in the URL and that they are spam.

- http://frat-boy-blog-gay.grandbrooklynlodge.cn/boy-brief-frat-in-their-wet.html
- http://brazilian-model-alexandra.wantloweryour.cn/brazilian-model-adriana-lima.html u=jkohjil

#### **12.3.7 Sneaky Redirects**

**Sneaky Redirects**: We call it a sneaky redirect when a page redirects the user from a URL on one domain to a different URL on a different domain, *with spam intent*. Search engines "see" the first page, while the user is sent to a different page and sees different content. Here are some other things you should know about sneaky redirects:

- While being redirected, you may notice that the page redirects through several URLs before ending up on the landing page.
- Sneaky redirects may take the user to one of several rotating domains; so clicking on the same URL several times may send you to different landing pages each time.
- Some sneaky redirects take users to well-known merchant websites, such as Amazon, eBay, Zappos, etc.

#### **Recognizing sneaky redirects**

- **Compare the two URLS:** Compare the URL in the rating task to the URL of the landing page to see if it makes sense that one would redirect to the other. A redirect from a company's old homepage to its new homepage on a different domain is not sneaky. Redirects from one page on a domain to another page on the same domain are also not sneaky.
- **Look at the domain registrants:** If you suspect that a sneaky redirect has taken place, you should check to see "whois" the registrant (or owner) of the two domains. If the registrant is the same, the redirect is less likely to be sneaky.

## **12.3.8 Using "Who Is"**

Here are instructions for checking "whois" the domain registrant:

- Go to the site of a "whois" provider. Here are two you can use: [http://www.domaintools.com](http://www.domaintools.com/) and [http://whois.mtgsy.net/default.php.](http://whois.mtgsy.net/default.php) Some computers also allow you to run a command like whois example.com from a terminal window.
- Enter the URL of one domain in the search box on the "whois" page. Sometimes, you will need to delete some leading or following characters. For example, if the URL is http://supportapj.dell.com/support, you will enter just "dell.com" in the search box of the whois provider.
- Open another "whois" page.
- Enter the URL of the other domain in the search box on the second "whois" page.
- Compare the domain registrants for the two URLs. If you find that they have the same domain registrant, you will \*typically\* conclude that the page is not spam. If they are different and do not seem related, it is probably spam.

#### **Sneaky Redirect Example**

[URL before clicking](https://www.google.com/evaluation/result/static/a/GG/SNEAKY1.PNG) (task URL) [URL after clicking](https://www.google.com/evaluation/result/static/a/GG/SNEAKY2.PNG) (URL of the landing page)

Using a "whois" provider to learn about the domain registrants

[Entering the domain of the task URL](https://www.google.com/evaluation/result/static/a/GG/SNEAKY3.PNG) [Domain registrant information of the task URL](https://www.google.com/evaluation/result/static/a/GG/SNEAKY4.PNG) [Entering the domain of the LP URL](https://www.google.com/evaluation/result/static/a/GG/SNEAKY5.PNG) [Domain registrant of the LP URL](https://www.google.com/evaluation/result/static/a/GG/SNEAKY6.PNG)

The domain registrants in this example are different. Since these two domain registrants have no relationship, this is a sneaky redirect.

## **Non-Sneaky Redirect Example**

Trans World Airlines (TWA) was acquired in by American Airlines in 2001. [Click here](https://www.google.com/evaluation/result/static/a/GG/SNEAKY14.PNG) to read about this acquisition. The URL of the TWA homepage was twa.com. The URL of the American Airlines homepage is aa.com.

The [domain registrant of twa.com](https://www.google.com/evaluation/result/static/a/GG/SNEAKY16.PNG) and the [domain registrant of aa.com](https://www.google.com/evaluation/result/static/a/GG/SNEAKY17.PNG) are the same, so this is not a sneaky redirect.

Please be aware that domain names with the same domain registrant can look very different. For example, Barnes and Noble, the bookseller, owns the following domains: [www.barnesandnoble.com,](http://www.barnesandnoble.com/) [www.bn.com,](http://www.bn.com/) and [www.books.com.](http://www.books.com/)

#### **12.3.9 Cloaking**

It is called "cloaking" when the webmaster shows different pages to the search engine and the user. True cloaking is somewhat rare, but spammers do use other methods to show different pages to search engines than to users. Two such techniques used by spammers are:

- **JavaScript redirects**
- **100%** frame

Spammers use JavaScript redirects to show one page to search engines while sending users to a different page. Looking at the page first with JavaScript enabled and then with JavaScript disabled reveals the differences.

Webmasters sometimes cloak what users see by using frames. Two frames (pages) exist, but one frame takes up 100% of the screen. The user sees one frame (page), but the search engine sees both frames. Here are instructions for looking at the different frames in Firefox:

#### **Viewing Frame Information in Firefox**

- Right-click on the page.
- Click "**This Frame.**"
- Click "**View Frame Info.**"
- Compare the URL of the frame with the URL of the page. If they are different, the page is probably 100% framed, and should be considered spam.

#### **100% Frame Example**

[URL of the landing page](https://www.google.com/evaluation/result/static/a/GG/FRAME1.PNG) [Viewing frame information](https://www.google.com/evaluation/result/static/a/GG/FRAME2.PNG) [Comparing the URLs](https://www.google.com/evaluation/result/static/a/GG/FRAME3.PNG) (of the landing page and the frame) [Domain registrant of the landing page](https://www.google.com/evaluation/result/static/a/GG/FRAME5.PNG) (neoobe.com in Westchester, California) [Domain registrant of the frame](https://www.google.com/evaluation/result/static/a/GG/FRAME4.PNG) (animaturk.com in Istanbul, Turkey)

Since the URLs and the domain registrants are different, the page is probably 100% framed.

## **12.4 Ads and Spam Pages**

Many webpages have Ads. Pages with satisfying and helpful MC and Ads are not considered spam.

However, we will consider pages to be spam if they have Ads and:

- No MC, deceptive MC, or unhelpful MC
- Copied MC
- Auto-generated MC

All of these pages exist primarily to get clicks on Ads.

#### **12.4.1 No Main Content**

Some pages literally have no MC. The only thing on the page is Ads and possibly links to other similar pages. We will consider these pages to be spam.

#### **[No MC Example](https://www.google.com/evaluation/result/static/a/GG/PUREPPC1.PNG)**

#### **12.4.2 Parked (Expired) Domains**

Here is a type of website which frequently has no MC: Parked Domains.

When companies go out of business and are acquired by another company, change their name, or fail to pay their domain registration fee, the website name "expires" and may be purchased by someone else. Spammers sometimes buy these websites and cover the pages with Ads. Such sites are referred to as "parked domains" or "expired domains."

Spammers also purchase the following kinds of domains, which are similar in appearance to parked domains:

- Domains which are close in spelling to real domains, hoping that users will mistype the domain name or URL and land on their websites, which contain Ads.
- Domains that users might type when looking for a website to use.

A typical parked/expired domain contains some or all of the following:

- Ads
- Links to other similar pages on the website
- A fake search box

Here are some examples of queries that spammers have purchased domains for, hoping that users would land on the websites and click Ads.

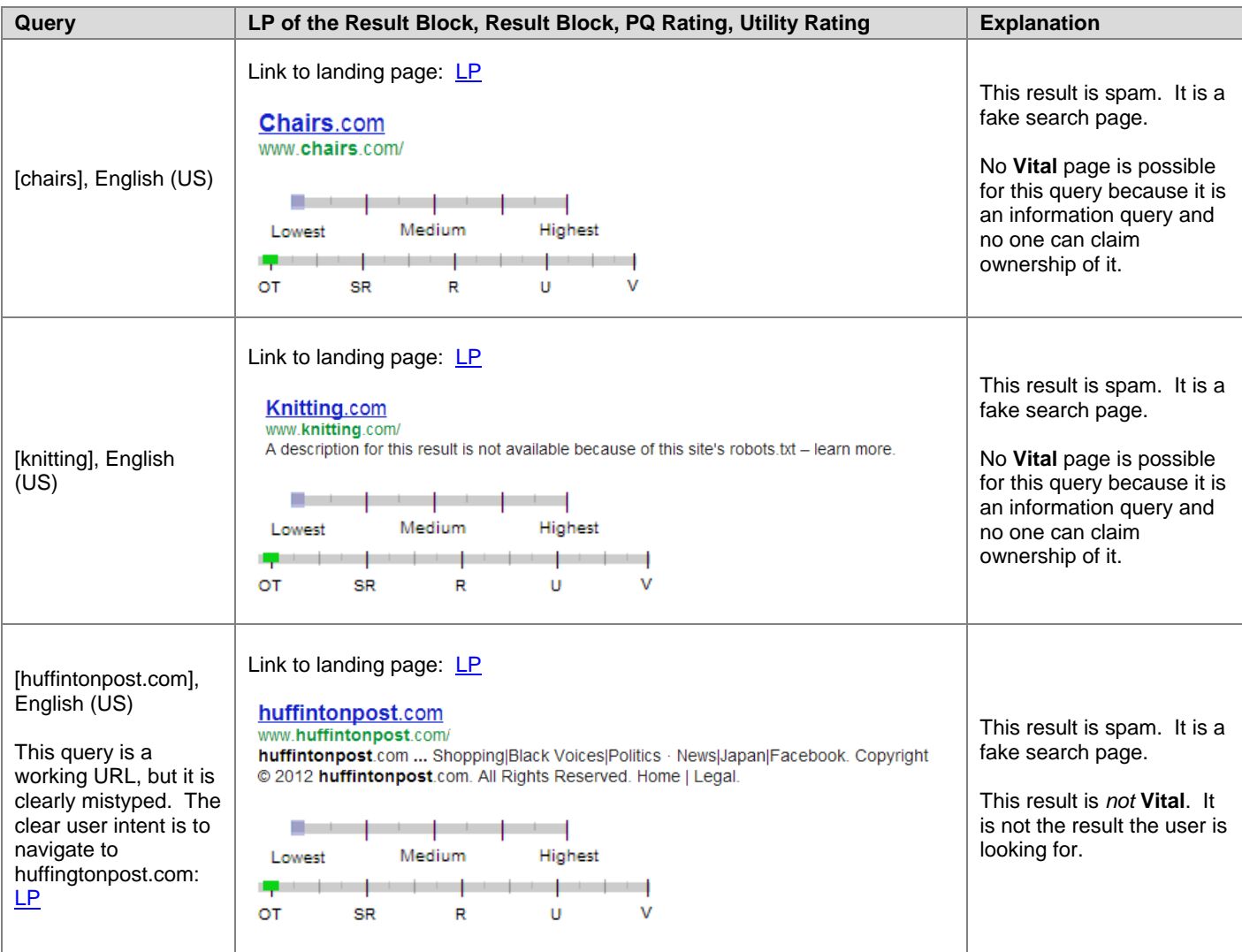

#### **Recognizing Parked/Expired Domains**

- **Look at the links.** Typically, all of the links on a parked domain are Ads. There is little to no original content on the page.
- **Look at the domain name (URL).** On a parked domain, the domain name (URL) often has little or nothing to do with the content on the webpage. You may see the keywords, but the links are usually generic and the linked pages are not really associated with the query.
- **Look at the page on the Internet Archive**. Go to<http://www.archive.org/index.php> to enter the URL and view the page as it appeared previously, when its original owner maintained it. If the original site was different, it is probably a parked domain.

#### **Parked Domain Examples:**

[Parked Domain Example 1](https://www.google.com/evaluation/result/static/a/GG/PARKEDDOMAIN1.PNG) [Parked Domain Example 2](https://www.google.com/evaluation/result/static/a/GG/PARKEDDOMAIN2.PNG) [Parked Domain Example 3](https://www.google.com/evaluation/result/static/a/GG/PARKEDDOMAIN3.PNG)

## **12.4.3 Deceptive MC: Fake Search Pages with Ads**

A fake search page is a page with a list of links that looks like a page of search results. You will see a "search box" on the page, but if you submit a new query in the search box, you just get a different page of links. If you click on a few of the links, you will see that the page is just a collection of Ads disguised as search engine results.

#### **Fake Search Page Examples**

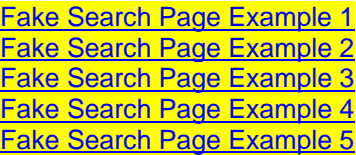

## **12.4.4 Deceptive MC: Fake Blogs and Forums with Ads**

A **fake blog** or **fake forum** contains fake posts that are either nonsensical, copied from another source, or are written purely to get clicks on Ads or affiliate links. Ads and affiliate links may appear within the text of the fake blog or forum entry, or on other parts of the page. Fake blogs and forums are deceptive and are spam.

**Spammed blogs** and **spammed forums** are different from fake blogs and fake forums. A spammed blog or forum is a real working site with real posts, but which has been spammed with posts that contain Ads and/or porn links. We do not want to penalize a **real** blog or forum because someone else has put spam on it. If you believe that the blog or forum is a legitimate site that has been spammed by someone else, please do **not** consider the result spam.

#### **Fake Forum/Message Board Posts**

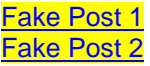

#### **12.4.5 Copied MC and Ads**

Copying content from some sources is not necessarily illegal, nor is it plagiarism. Webmasters who copy content usually do not claim to be original content creators and may, in fact, assign credit to the originator of the content. However, even if they do give credit to others, it is considered to be copied content.

We will call a page spam if the entire MC is copied content and the page is created to make money from ads.

#### **Copied Content Example**

[Original Content](https://www.google.com/evaluation/result/static/a/GG/COPIED3.PNG) [Copied Content](https://www.google.com/evaluation/result/static/a/GG/COPIED4.PNG)

#### **12.4.6 Auto-generated Main Content and Ads**

Automatically generated (auto-generated) content is content that has been generated programmatically (not by a human). Often it will consist of paragraphs of random text that make no sense to the reader but which may contain words in the query. Some examples of auto-generated content include:

- Text translated by an automated tool without human review or curation before publishing.
- Text generated using automated synonymizing or obfuscation techniques.
- Stitching or combining content from different webpages without adding sufficient value.
- Text generated from scraping Atom/RSS feeds or search results.

Note: Web publishers (such as the BBC, CNN, Usenet, CNet, NY Times, Atom, and others) publish information online that is readily available to users through RSS (Really Simple Syndication). RSS feeds appear on many pages. However, we will call a page spam if the entire MC is auto-generated and was created just to make money.

**[Computer-Generated Text Example](https://www.google.com/evaluation/result/static/a/GG/TEMPLATE2.PNG) [Computer-Generated Page Example](https://www.google.com/evaluation/result/static/a/GG/TEMPLATE4.PNG)**

#### **12.4.7 Unhelpful MC and Ads**

Some MC is created just for the purpose of putting ads on the page. If the MC clearly has no other purpose than to get users to click on Ads, the page should be considered spam.

#### **Unhelpful MC Examples**

[Unhelpful MC Example 1](https://www.google.com/evaluation/result/static/a/GG/UNHELPFUL1.PNG) [Unhelpful MC Example 2](https://www.google.com/evaluation/result/static/a/GG/UNHELPFUL2.PNG) [Unhelpful MC Example 3](https://www.google.com/evaluation/result/static/a/GG/UNHELPFUL3.PNG)

In other cases, the MC quality may be poor and unhelpful, but you may not feel the page is spam. These pages can still be rated **Lowest** PQ even if the page is not technically spam.

#### **12.5 Doorway Pages**

Doorway pages are typically large sets of poor-quality pages where each page is optimized for a specific keyword or phrase. In many cases, doorway pages are written to rank for a particular phrase and then funnel users to a single destination. Whether deployed across many domains or established within one domain, doorway pages tend to frustrate users.

Doorway pages are sets of pages that all look very much the same and do not provide meaningful content for users.

For example, consider the website [http://www.hair-removal-hair-laser.com](http://www.hair-removal-hair-laser.com/) [Hair Removal Homepage Screenshot,](https://www.google.com/evaluation/result/static/a/GG/RG5_4.1-19.png) It contains links for all of the states in the US. Clicking on a link makes you think that you are getting a customized page for that state, but you will find that there is no actual information on any of the pages. There is no information specific to cites, but there are many ads. These pages are spam.

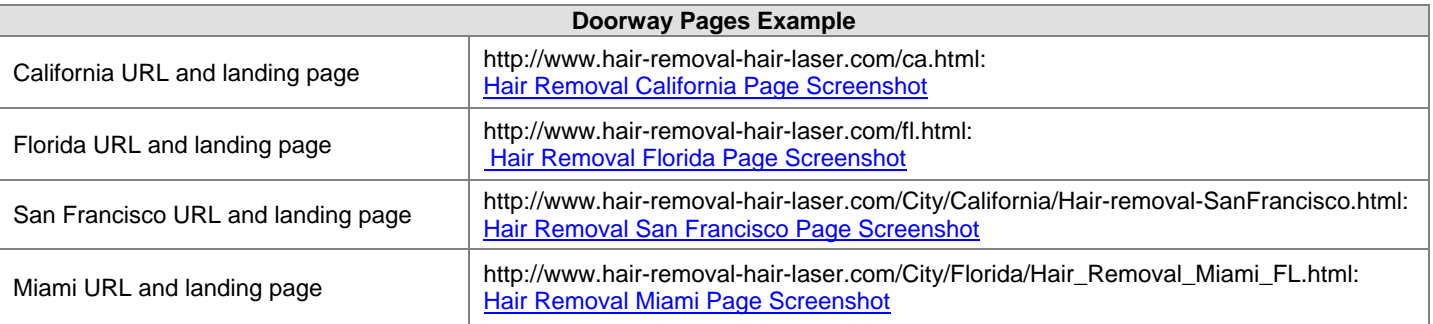

## **12.6 Thin Affiliates**

An affiliate earns money from affiliate commissions. An affiliate website exists primarily to make money. Affiliates often show content from other "real" merchant sites, such as Amazon or eBay, or a good hotel or travel website. When users click on links to buy products or make reservations, they are oftentimes redirected to the real merchant page.

A **thin** affiliate is a site that offers little additional information and does not offer substantial value to users compared to many other sources on the web. For example, an affiliate that has only copied content from the merchant site is considered a thin affiliate. This is a moneymaking spam technique.

## **12.6.1 Recognizing Thin Affiliates**

To help determine if a page is a thin affiliate, you can do the following:

- **Look for original content on the page.** The quality of an affiliate page or site depends on how much added value, usefulness, or original/additional information is available on the page that is not easily available elsewhere on the web. If the page has the same "cookie-cutter" text or functionality found on dozens or hundreds of other sites, it is more likely to be spam.
- **Look at the domain registrants.** If clicking a button takes you to another page, check to see "whois" the registrant (or owner) of the two domains. If the registrant is the same, the page is typically not a thin affiliate. Please follow the instructions for checking "whois" in Section 12.3.8.

## **12.6.2 Recognizing True Merchants**

Features that will help you determine if a website is a true merchant include:

- a "view your shopping cart" link that stays on the same site.
- a shopping cart that updates when you add items to it.
- a return policy with a physical address.
- a shipping charge calculator that works.
- a "wish list" link, or a link to postpone the purchase of an item until later.
- a way to track FedEx orders.
- a user forum that works.
- the ability to register or log in.
- a gift registry that works.

#### **Please note the following:**

- A page does not need to have all of these features to be considered a true merchant.
- Yahoo! Stores are true merchants they are typically not thin affiliates.
- Some true smaller merchants take users to another site to complete the transaction because they use a third party to process the transaction. These merchants are not thin affiliates.

Many large web retailers offer affiliate programs. Some of the most common examples are Amazon.com, eBay.com, Zappos.com, Allposters.com, Hotels.com, Orbitz.com, and Overstock.com.

#### There are two methods you can use to learn if a result is a thin affiliate:

- Check the properties of an image on the page to find the source of the image.
- Attempt to make a purchase to see if a transaction can be completed on the website.

#### **Shoe Store Thin Affiliate Example** – We will focus on one pair of shoes on the landing page.

#### **Method 1 – Checking properties of an image on the page**

#### [Landing Page](https://www.google.com/evaluation/result/static/a/GG/THIN11.PNG)

[Checking the properties of the image.](https://www.google.com/evaluation/result/static/a/GG/THIN12.PNG) On the LP, we right-click the shoe image and then scroll down in the pop-up window and click on **Properties**.

[Checking the source of the image.](https://www.google.com/evaluation/result/static/a/GG/THIN13.PNG) The **Element Properties** box tells us that the image comes from shoemall.com [Properties of the image.](https://www.google.com/evaluation/result/static/a/GG/THIN14.PNG)

## **Method 2 – Attempting to make a purchase**

Clicking on the shoe on the LP to make a purchase to find information about the shoe takes users to shoemall.com to complete the transaction or find information. Users cannot make a purchase on the LP.

# **13.0 Page Quality Rating FAQs**

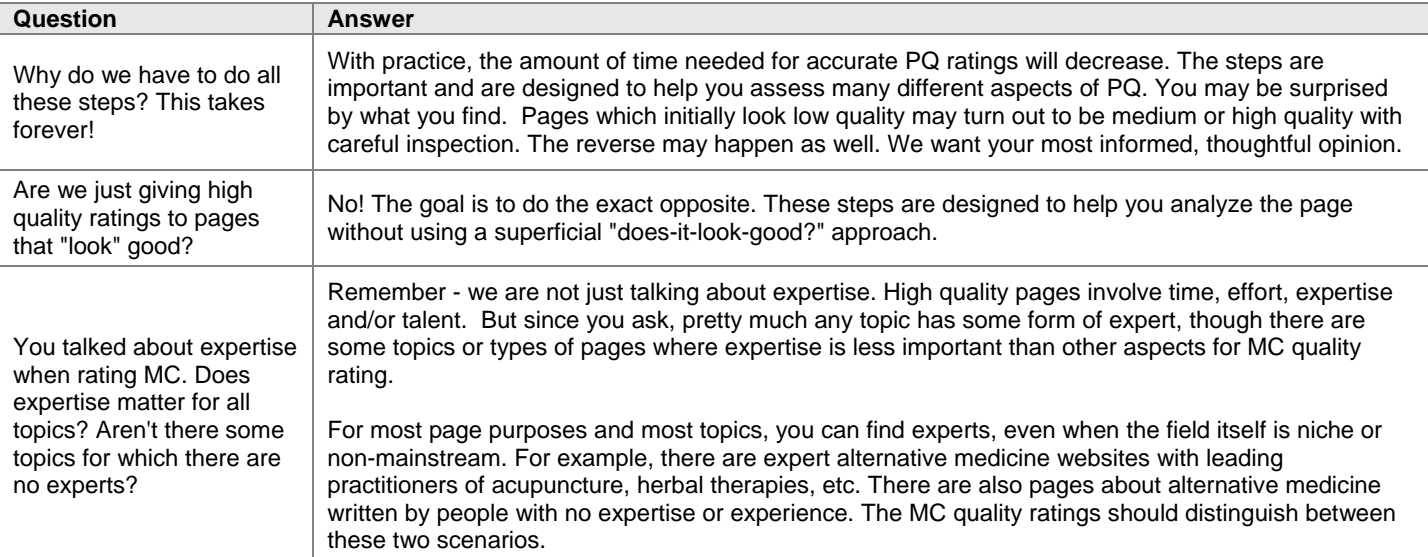

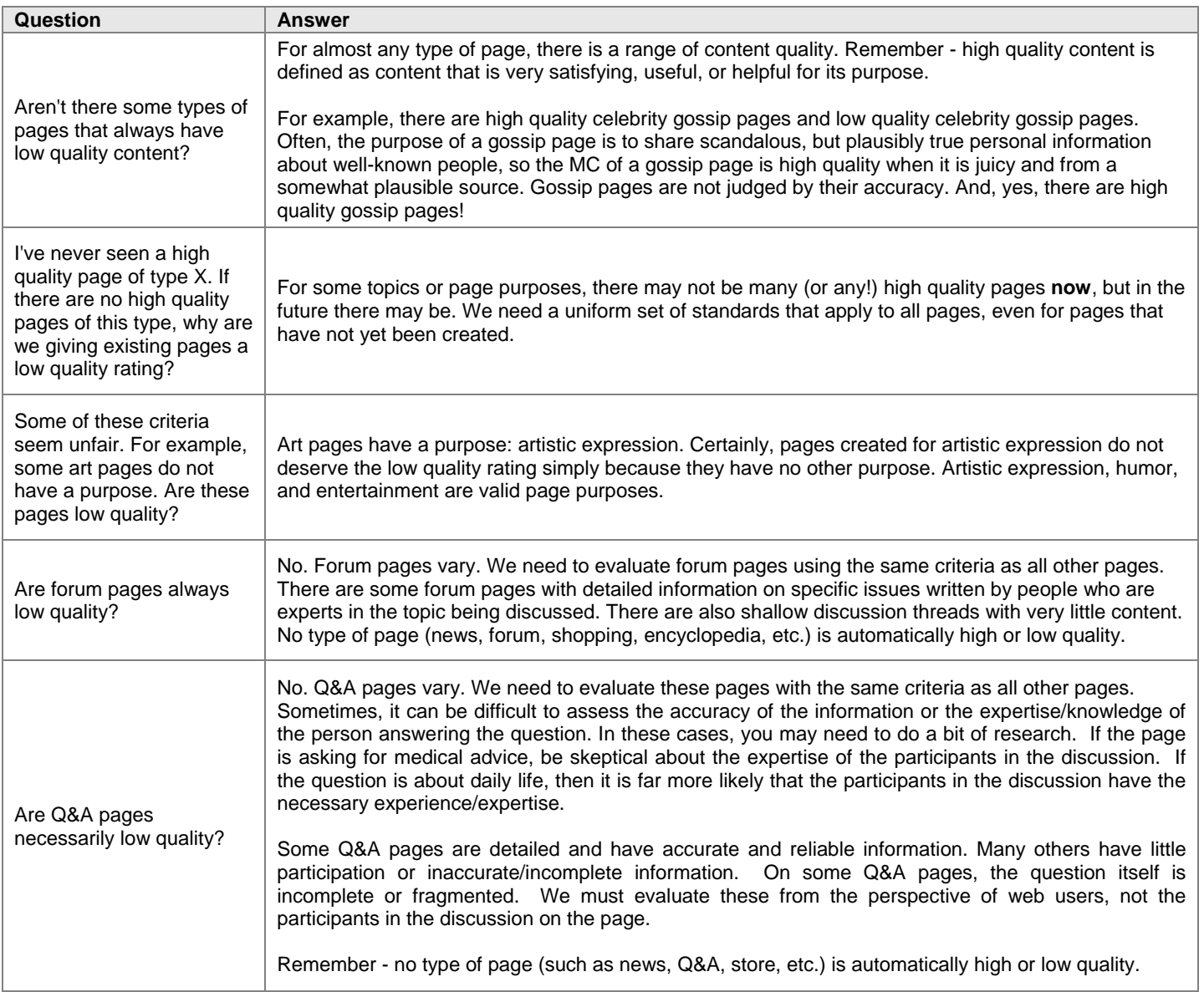

# **Part 3: Block Utility Rating**

# **14.0 Overview of Block Utility (BU) Rating**

For every BU rating task, you must

- Understand the query (release the task if you can't!).
- Assign a utility rating to ALL results.
- Assign a PQ rating to the landing page of the result block if a PQ slider is present.
- Identify duplicates (See Section 29.0).
- Flag **Foreign Language** (**F**), **Porn** (**P**), and **Didn't Load** (**D**) results.

You will develop your own workflow as you master BU rating. You may decide to identify duplicates first or assign PQ ratings before utility ratings.

Remember: If you can't understand the query and user intent, please release the task. For this reason, understanding the query is a good first step.

All blocks in BU rating have a utility slider. Please assign a utility rating for all results. Please assign an **OT** rating for:

- Unsolicited **Foreign Language (F)** results
- Unsolicited **Porn (P)** results
- **Didn't Load (D)** results
- Any other kind of useless result

Some results don't have a PQ slider. If a result block has no PQ rating slider, you do not have to give a PQ rating.

If there is a PQ slider, please assign a PQ rating based on the landing page. If you are unable to evaluate the PQ of a **Foreign Language** or **Didn't Load** result, you should assign a PQ rating of **Medium**.

# **15.0 The Relationship between PQ and Utility**

The utility rating is based on *both* the query and the result. For this reason, the utility rating slider is labeled "querydependent." You must carefully think about the query and user intent when assigning a utility rating.

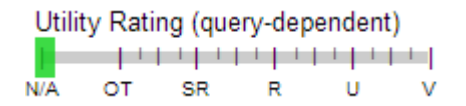

The PQ rating slider is labeled "query-independent," meaning that it does *not* depend on the query. Do not think about the query when assigning a PQ rating to the LP.

Page Quality Rating (query-independent) N/A Lowest Medium Highest

Here is some guidance about assigning utility and PQ ratings:

- Useless results should always be rated **OT**, even if the landing page is high quality. Useless is useless.
- On-topic, helpful, but *low* quality results should get lower utility ratings than on-topic, helpful, *high* quality results. The utility scale encompasses all aspects of "helpfulness," and many users find low quality results less helpful than high quality results. Your ratings must reflect this.
- The **U** rating should be given to helpful, high quality pages which are a good fit for the query. The **U** rating may also be used for results which are very helpful, medium quality, and have other very desirable characteristics, such as very recent information.
- Do not use the **U** rating if a page is low quality or has any other undesirable characteristic, such as outdated information, or if it is a poor fit for the query. We have very high standards for the **U** rating.
- **SR** is often a good rating for low quality but on-topic pages. However, a page can be so low quality that it is useless for any query. Gibberish pages are good examples of this and should be rated **OT**.
- The **V** rating is special and does not depend on the quality of the landing page. If the user intent of the query requests a specific page, then that page should get the **V** rating, even if it is low quality.

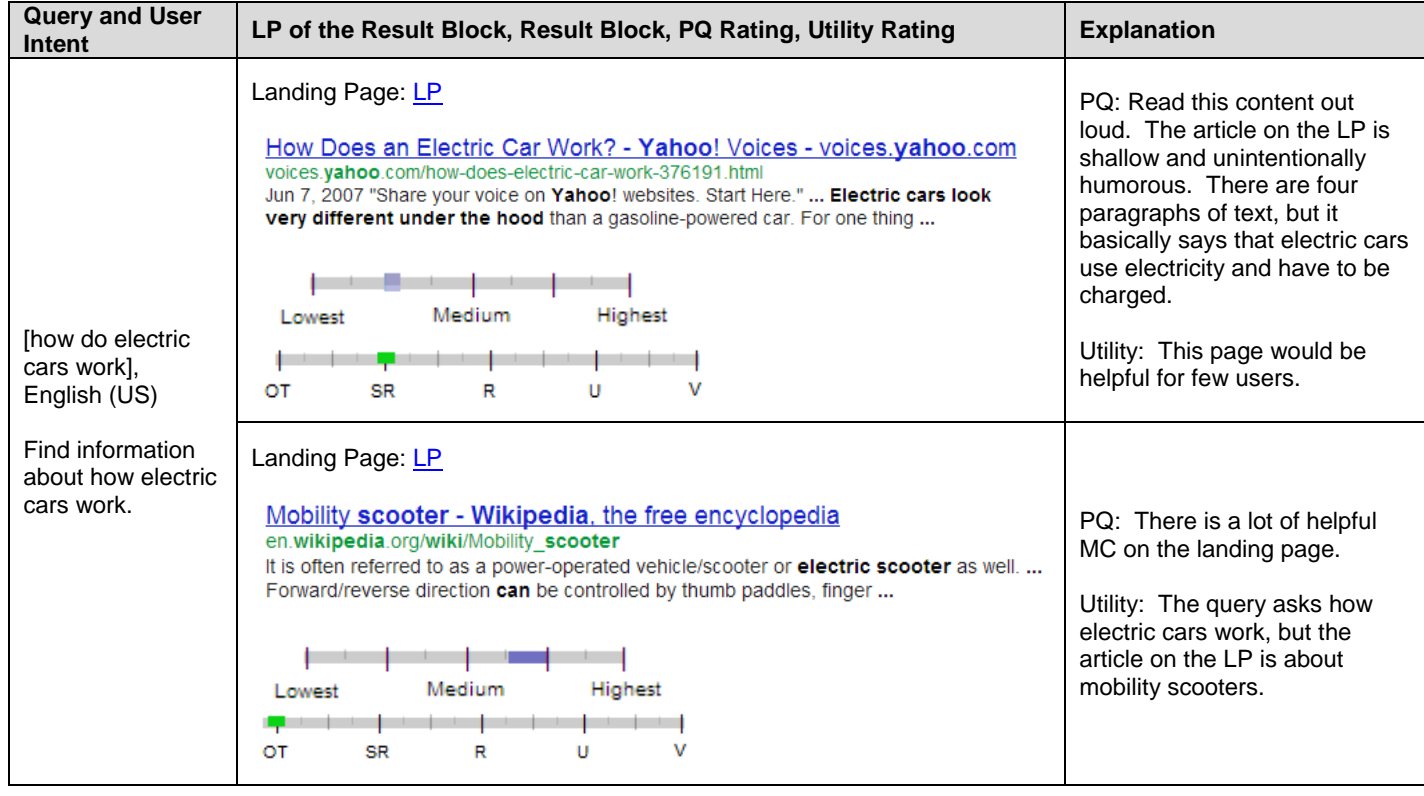

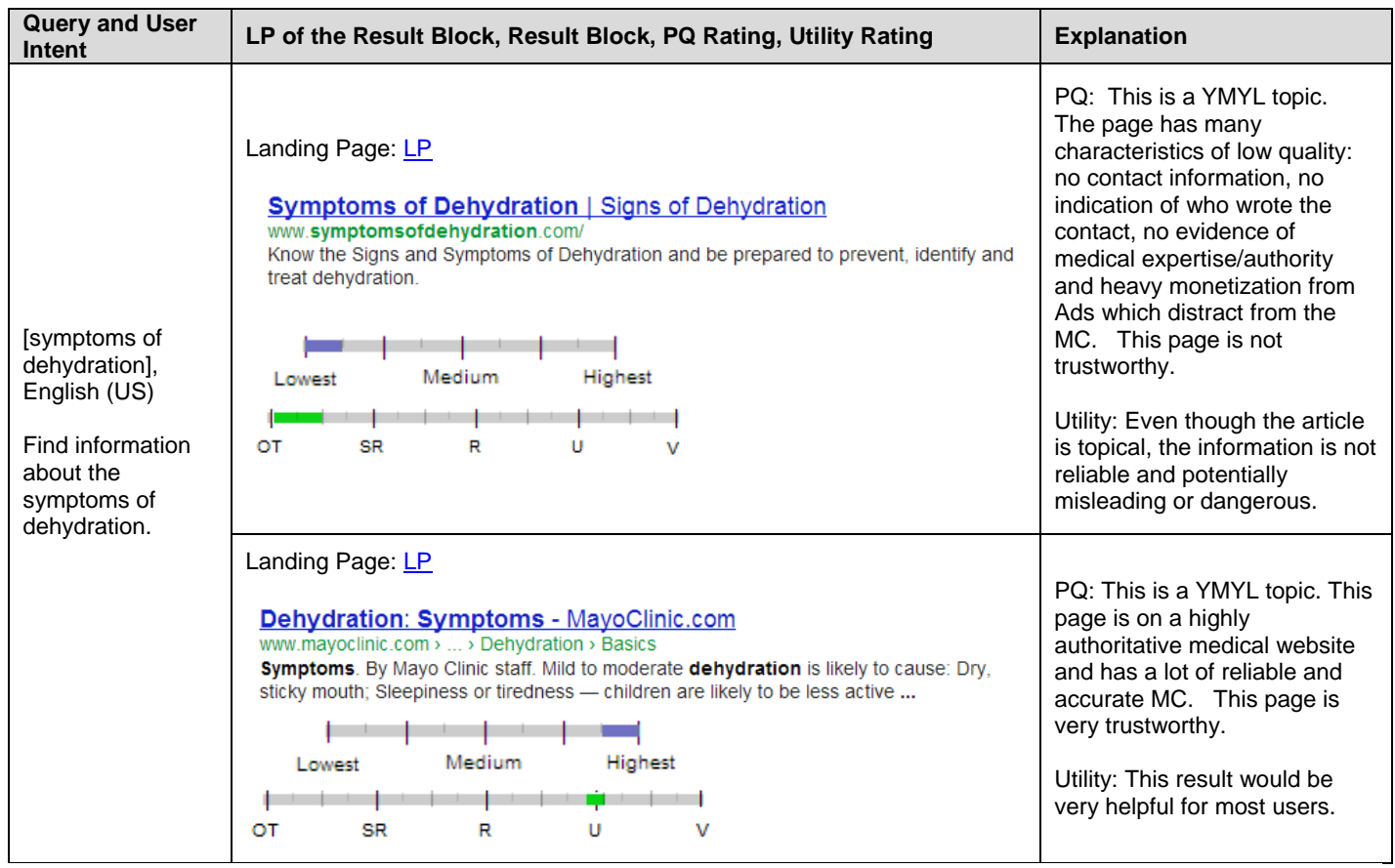

# **16.0 Queries with Multiple Interpretations and Intents**

Some queries really only have one meaning. Consider the query [iphone], English (US). There may be different user intents for this query (**Do**-**Know**-**Go**) and there are different models of iPhones, but all users are basically referring to the same thing: the phone made by Apple, Inc.

Some queries truly have different possible meanings. We refer to these different meanings as query interpretations.

When giving utility ratings for results involving different query interpretations, think about how likely the query interpretation is and how helpful the result is.

For example, a very helpful result for a **dominant interpretation** should be rated **U**, because it is very helpful for many or most users. (Some queries with a dominant interpretation have a **V** result.)

A very helpful result for a **common interpretation** may be **U** or **R**, depending on how likely the interpretation is.

A very helpful result for a very **minor interpretation** may be **SR** or lower because few users may be interested in that interpretation.

There are some interpretations which are so unlikely that results should be rated **OT**. We call these "no chance" interpretations.

Reminder: PQ rating is query-independent. Do not think about query interpretation when doing PQ ratings.

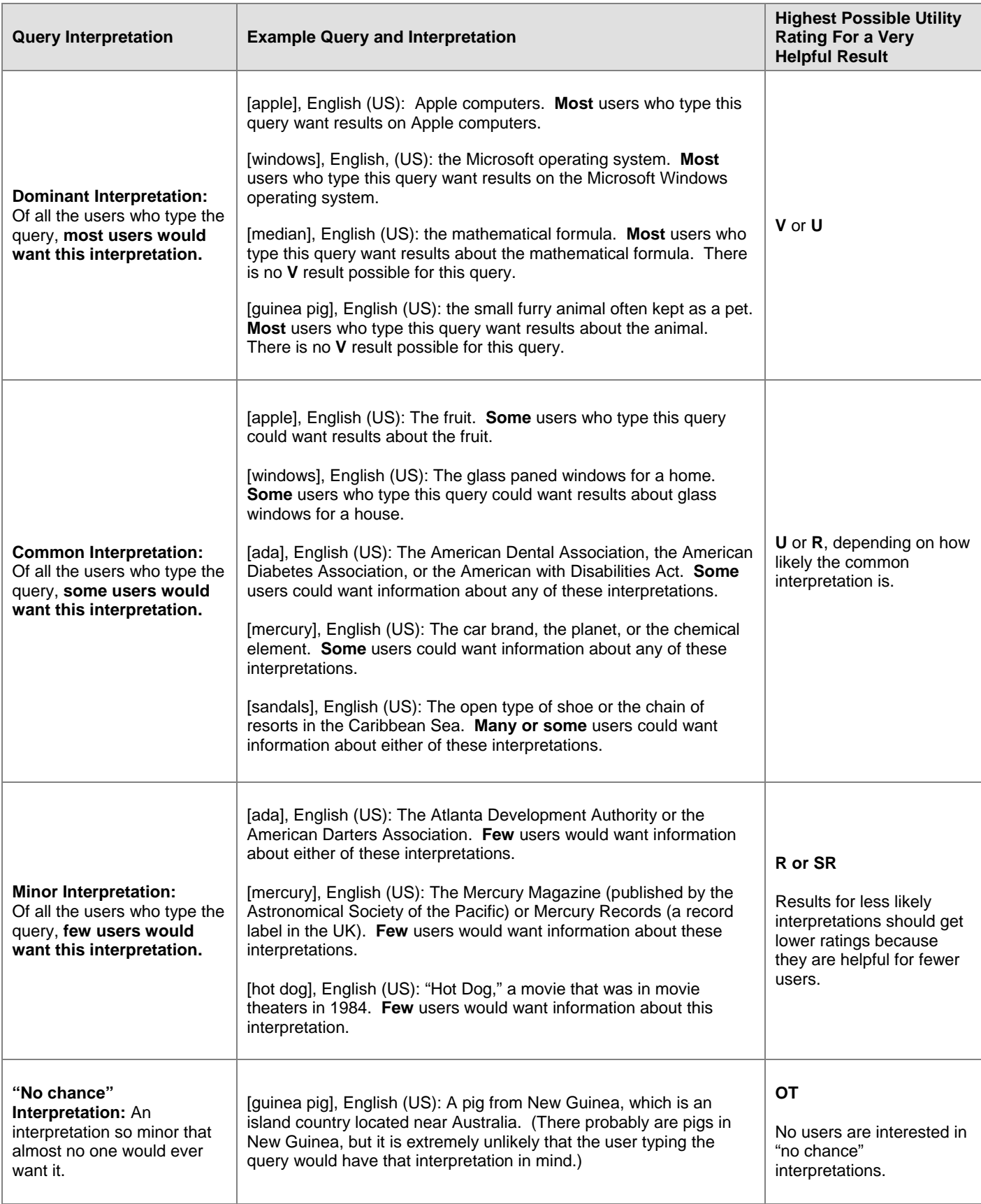

# **17.0 Specificity of Queries and Landing Pages**

Some queries are very general and some queries are specific. Here are some examples that compare levels of specificity of English (US) queries:

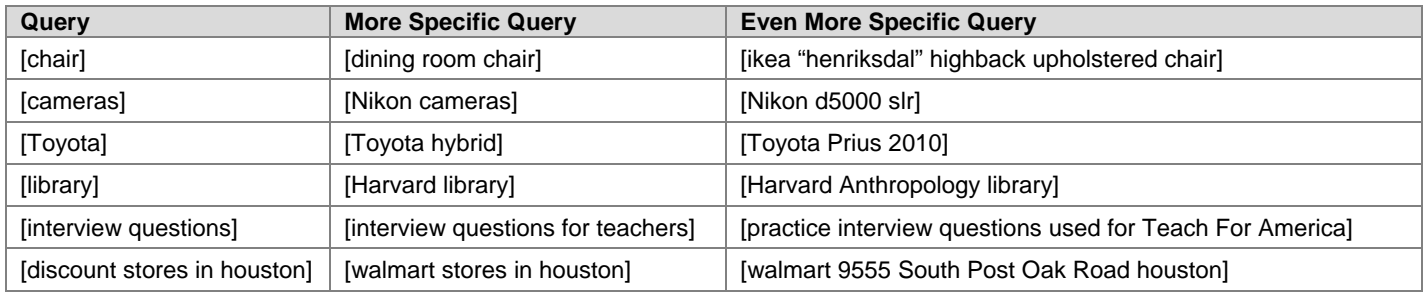

Results for specific queries are easier to rate on the utility scale because we know more about what the user is looking for. Giving a utility rating for results for general queries can be difficult. As always, your rating is based on how helpful the result is for the query, not the specificity fit.

Of course, PQ rating is not based on the query, so specificity is not a concern for PQ rating.

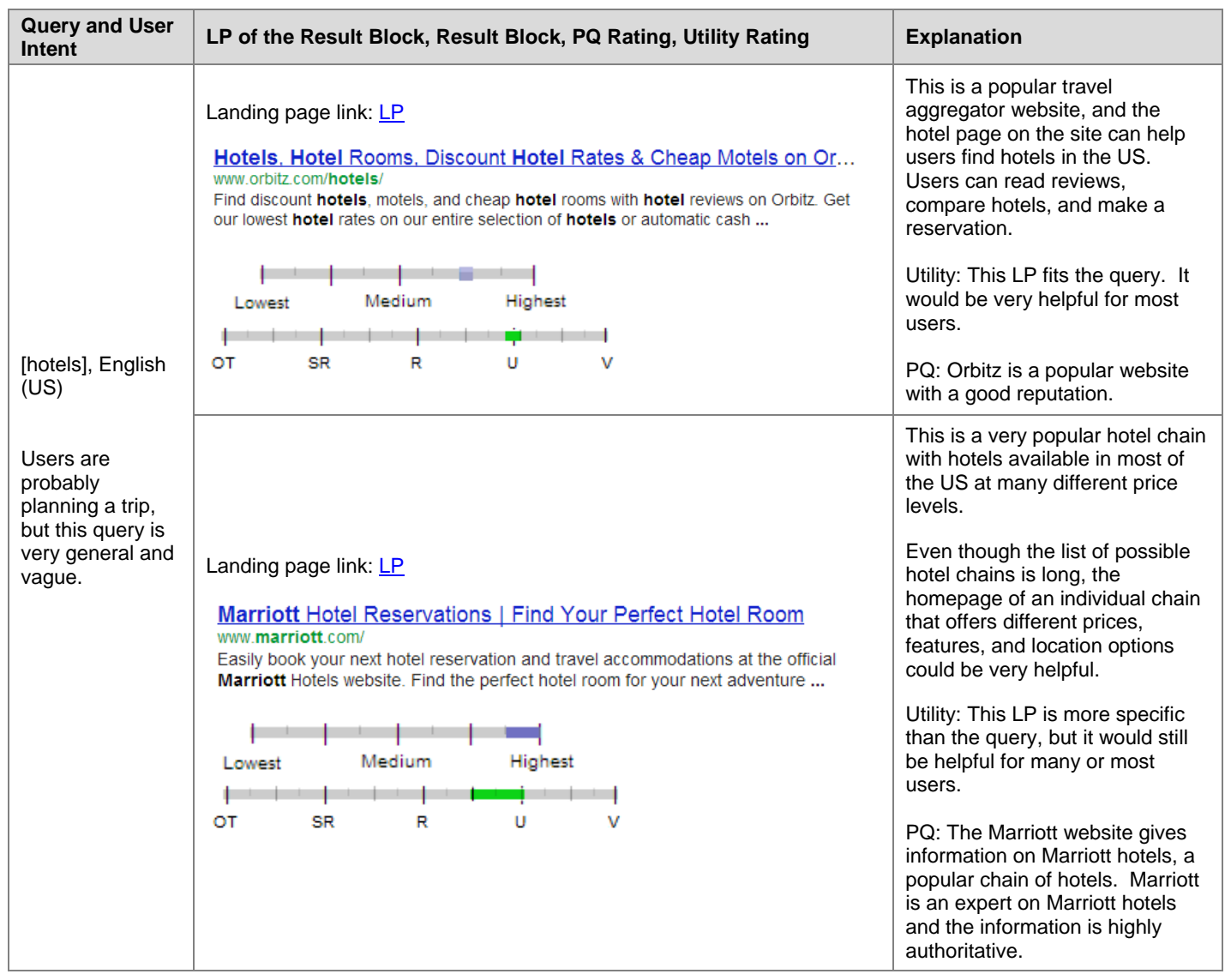

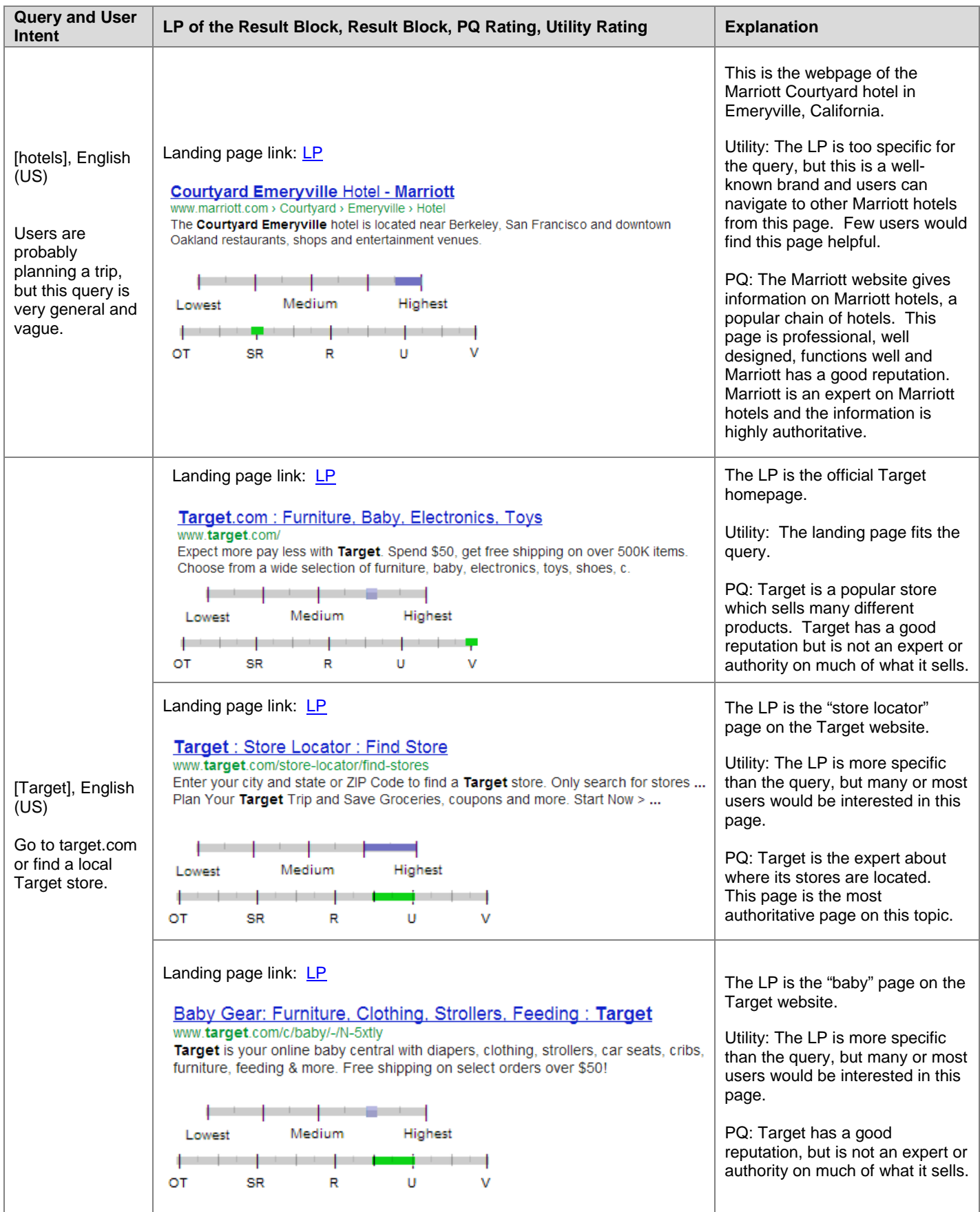
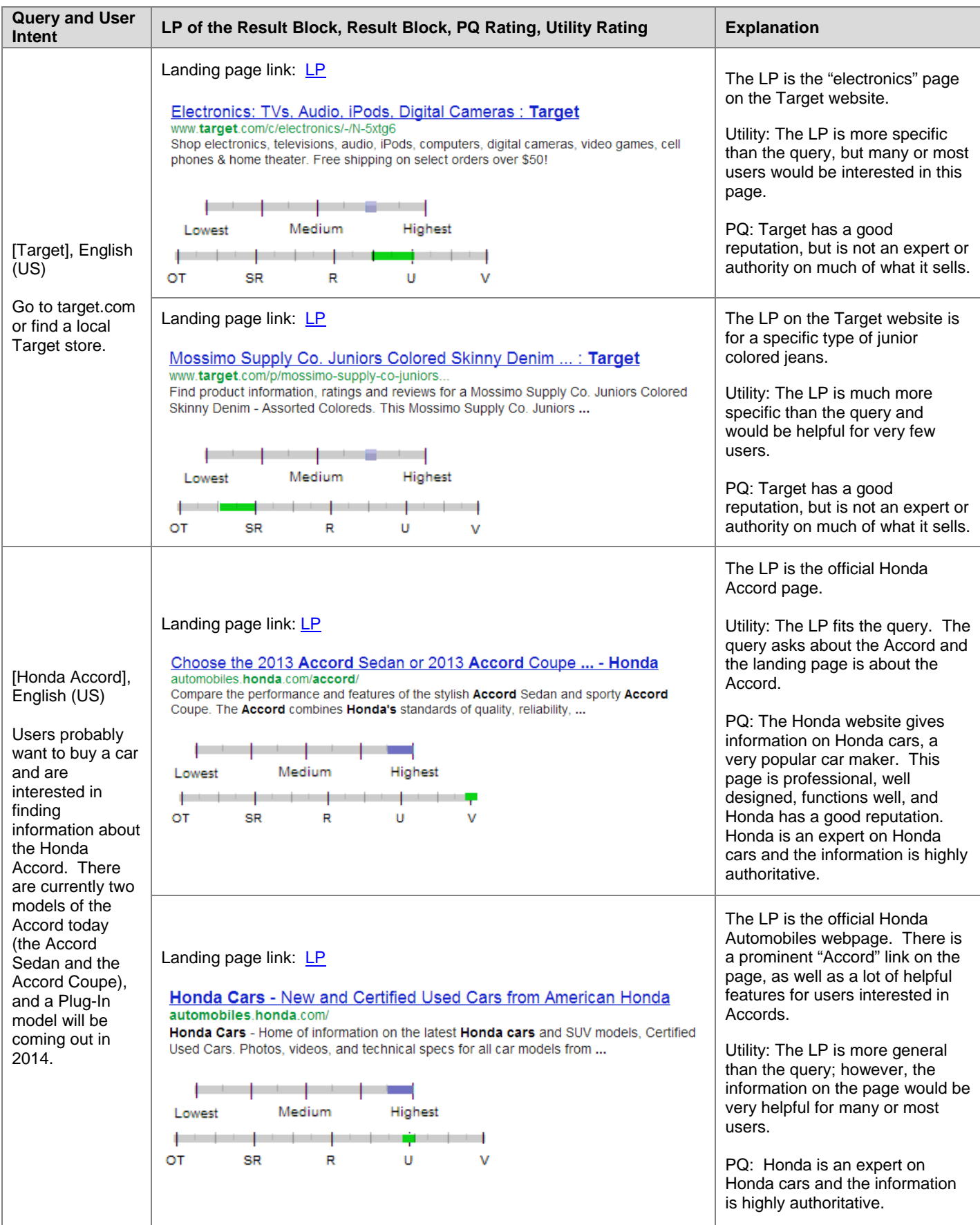

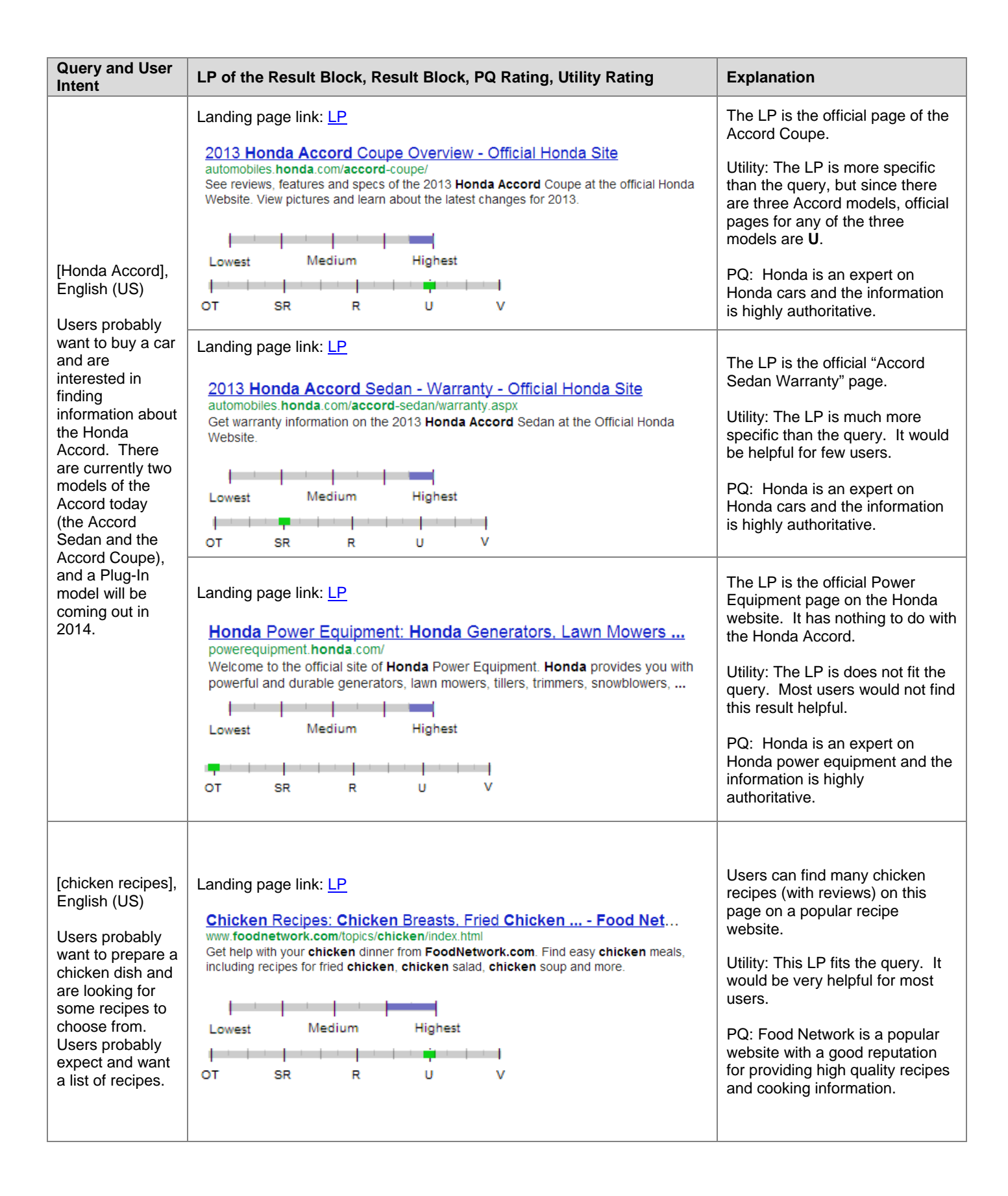

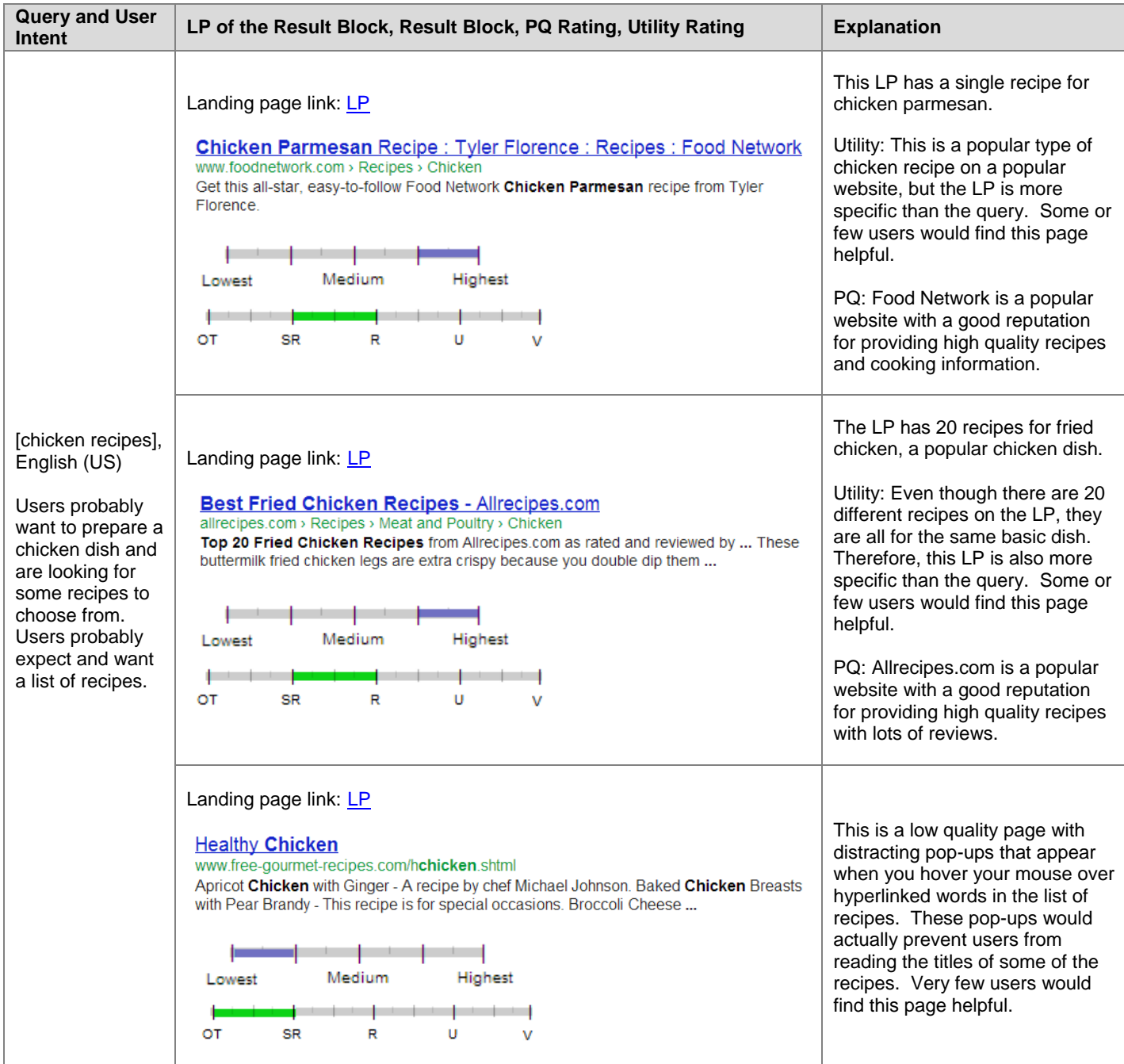

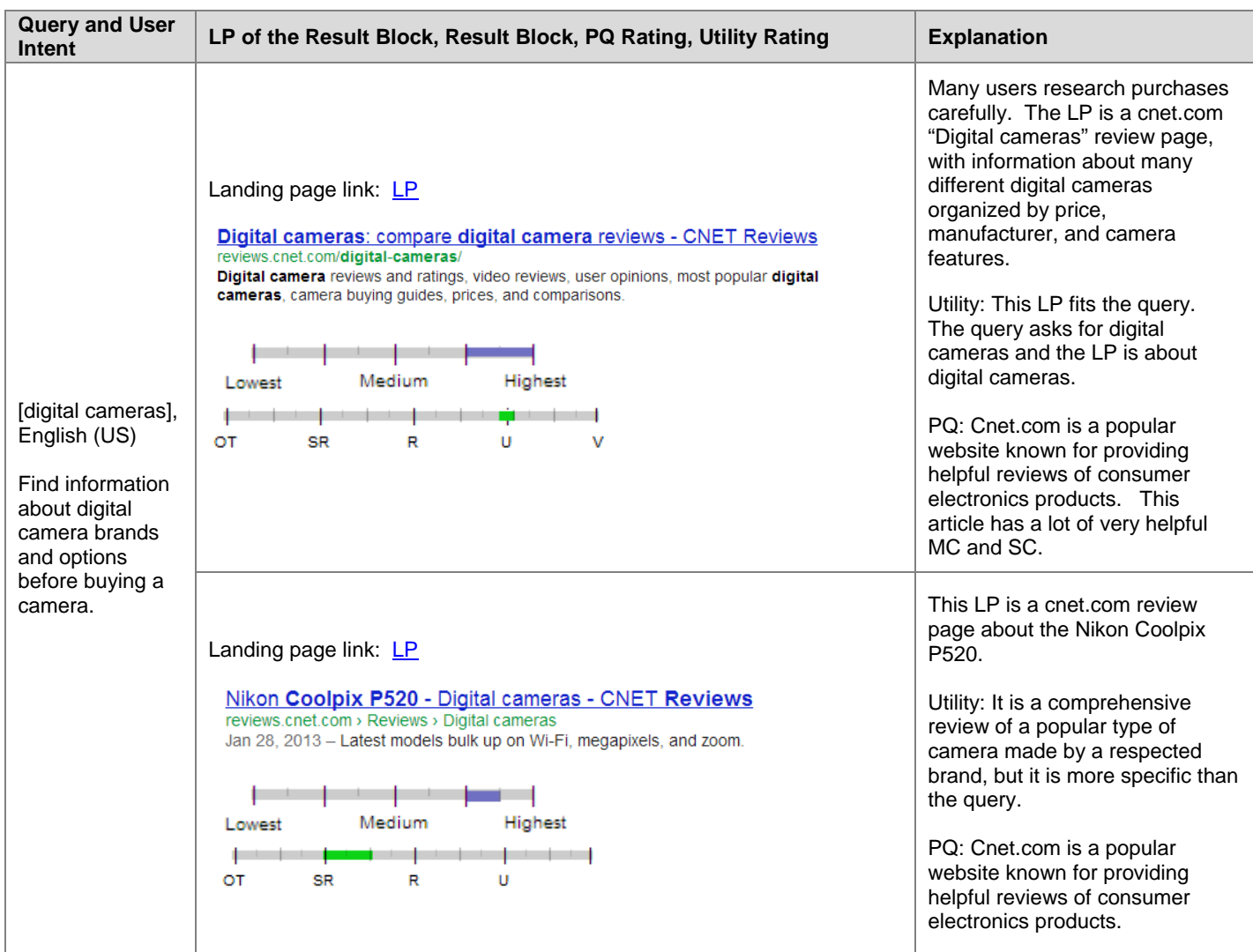

# **18.0 Utility and Freshness**

Some queries demand very recent or "fresh" information. Users may be looking for "breaking news," such as an important event or natural disaster happening *right now*. Imagine a user in Kansas typing the query [tornado], English (US) because a big storm is coming. Information about last year's tornado season is not helpful. Users need information about tornadoes headed their way right now!

Queries for recurring events, such as elections, sports events, TV shows, conferences, etc., also demand current information. Assume users are looking for the most recent or current information about the event, unless the query indicates otherwise. For example, if the Olympics are happening right now, users typing the query [olympics] want information about the current Olympics, not results from years ago. If the next Olympics are a few months away, users are probably interested in the next upcoming Olympic Games.

Some queries demand current information, such as [population of paris], [next federal holiday], etc. Requests for prices such as [airfare from ny to sfo], should be interpreted as asking for current price. Unless otherwise stated, users usually want information about the most recent model/version for product queries, such as [iphone], [windows operating system], [toyota camry], etc.

Here are some different types of queries demanding current/recent results:

- "Breaking news" queries such as [tornado]
- Recurring event queries such as [olympics], [american idol], [redsox schedule], [tax forms], [elections]
- Current information queries such as [population of paris], [amount of US debt], [airfare from ny to sfo],
- Product queries such as [iphone], [Toyota camry], [windows operating system]

When a query demands current or recent content, only pages with current, recent or updated content should get high utility ratings. (Remember- we care about the content, not the date the page was created.) **For these queries, pages about past events, old product models, old prices, outdated information, etc. are not helpful and should be considered "stale." When the query demands recent information, stale results should be given low Utility ratings because they are not helpful for users. In some cases, stale results are useless and should be rated OT.**

Freshness is generally less of a concern for PQ rating. "Stale" pages can have high PQ ratings. For example, some highly reputable news websites maintain "archival" content. **However, unmaintained/abandoned "old" websites or unmaintained and inaccurate/misleading content is a reason for a low quality rating.**

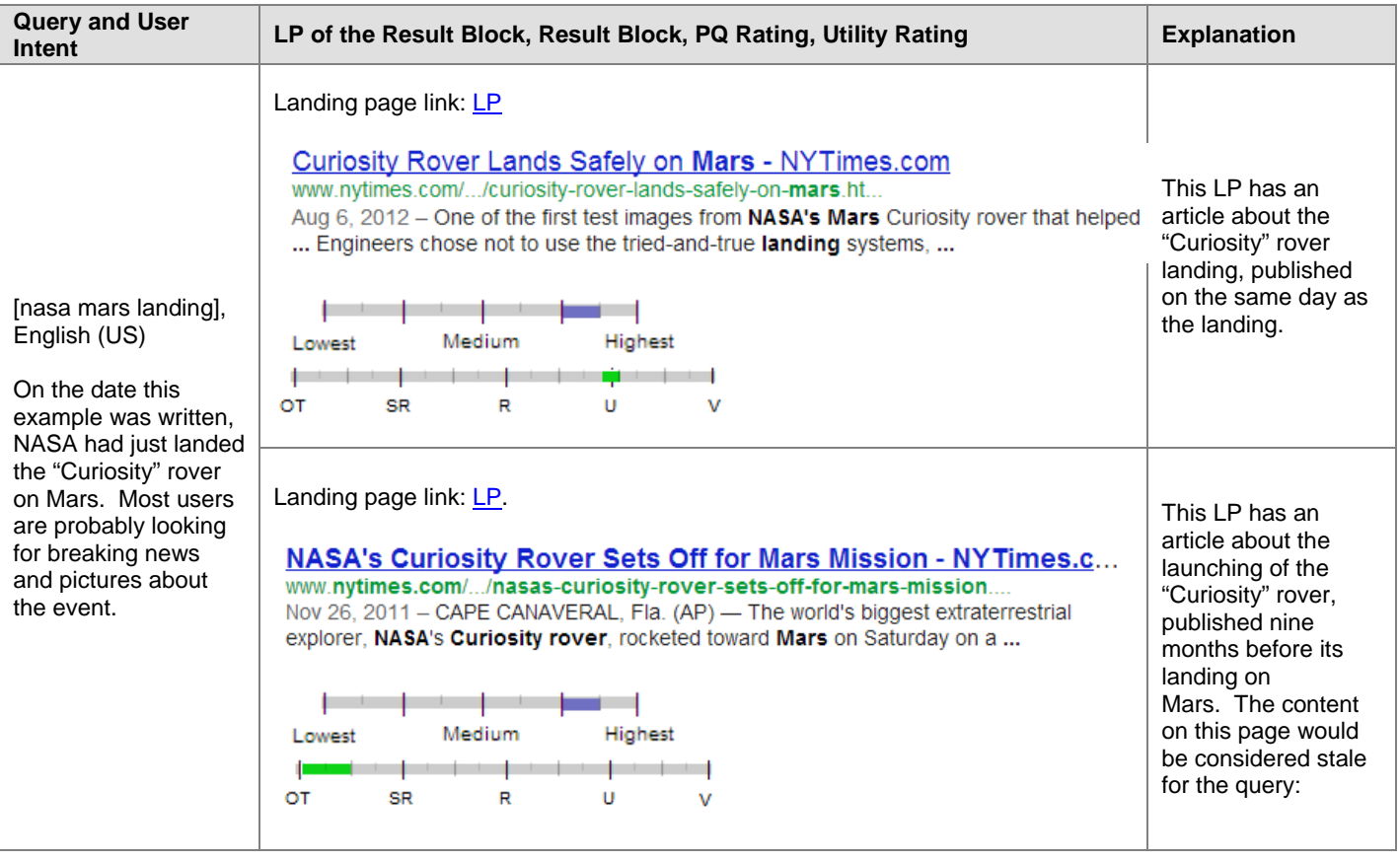

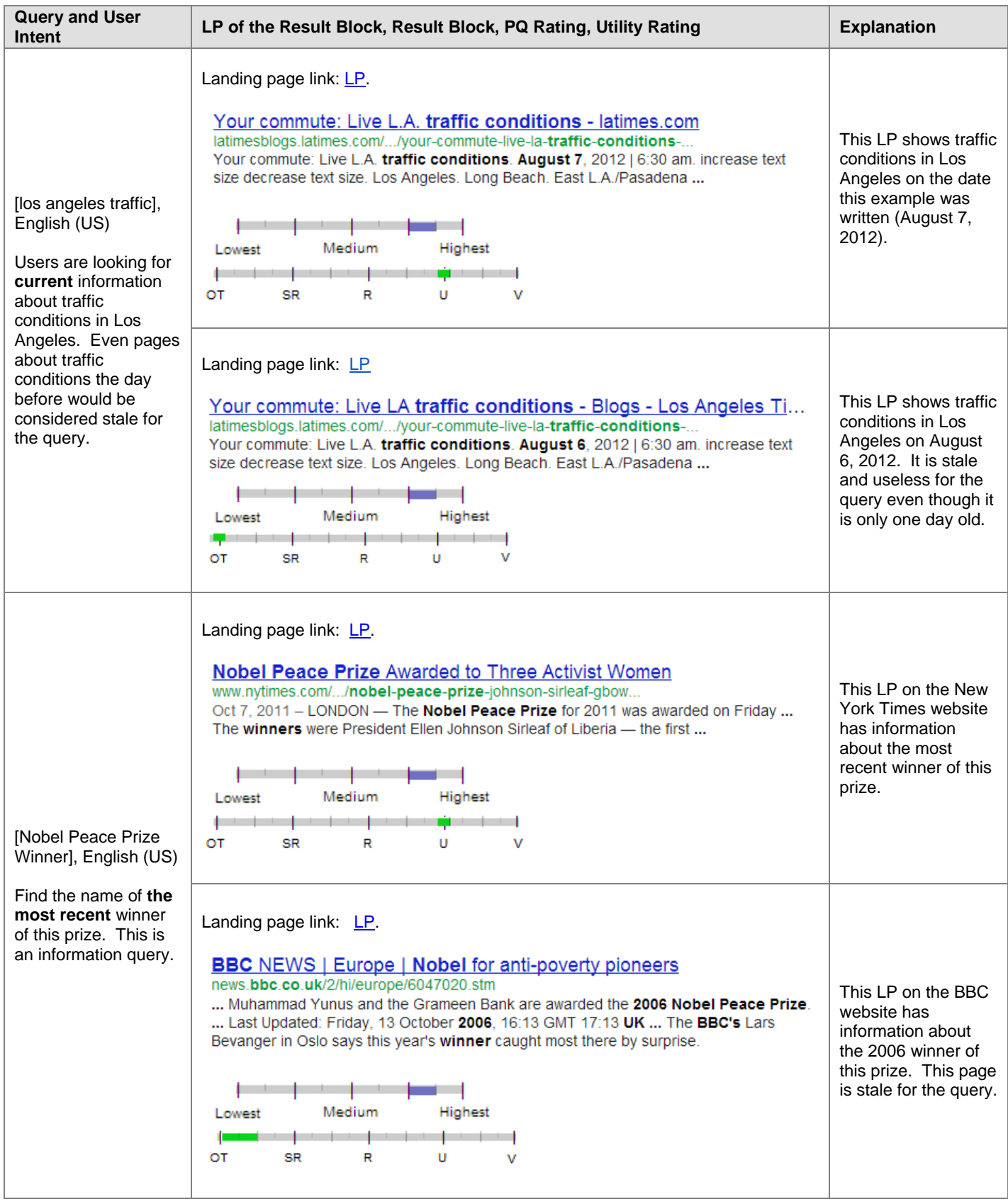

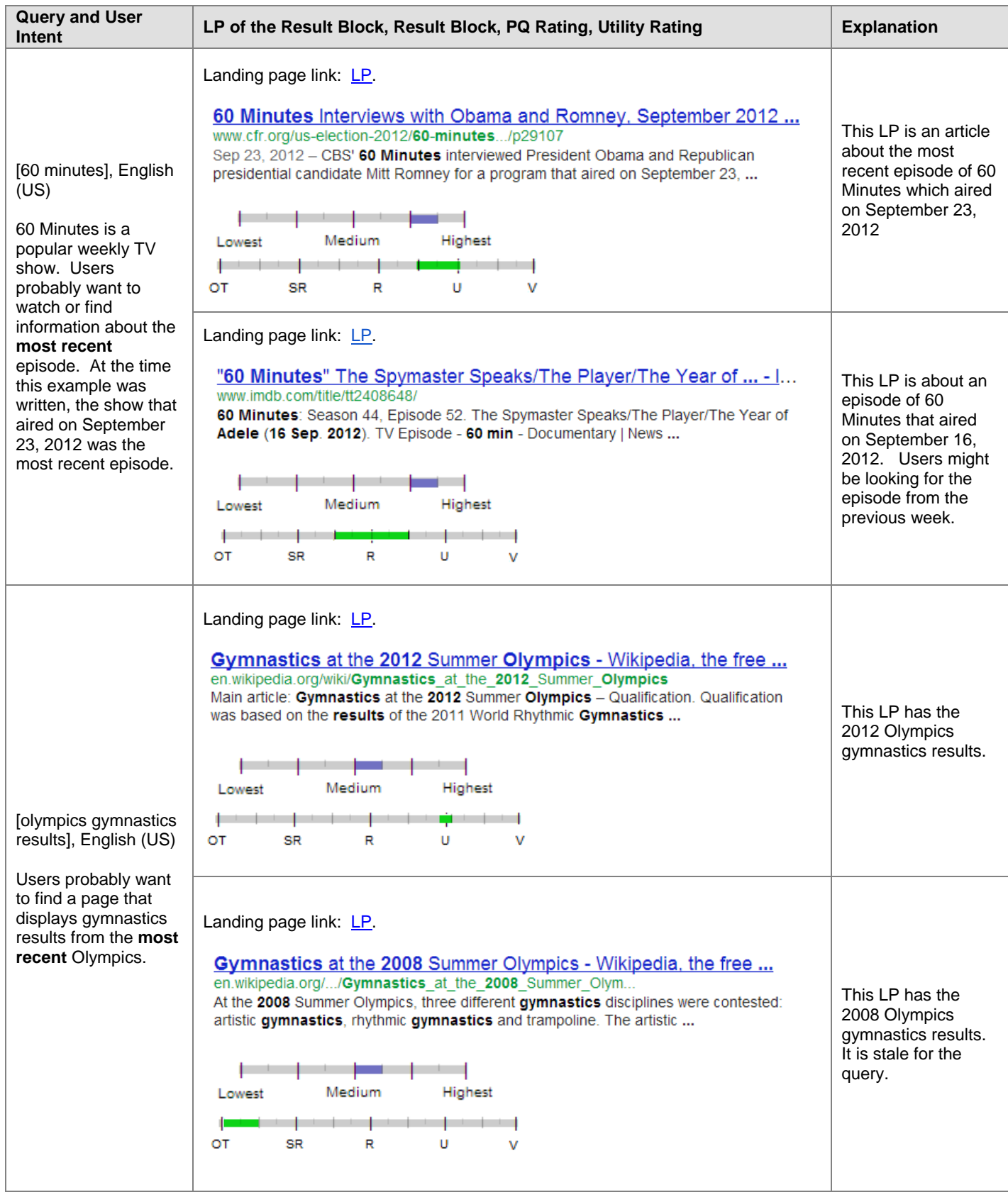

Sometimes, queries don't demand the most recent information. For example, some queries, such as [birthdate of ronald reagan] and [atomic weight of gold] request basic facts that are well understood and established and unlikely to change.

Finally, for some queries, there may be a "newsy" or recent information user intent as well as a more "timeless" information user intent. Users issuing queries for celebrities or politicians may be interested in biographical information or may be looking for the latest news or gossip.

Please note: Information about almost any subject can become stale or outdated over time. Please use your judgment. Clearly outdated or stale pages should receive low utility ratings, unless the query is "asking" for the outdated content.

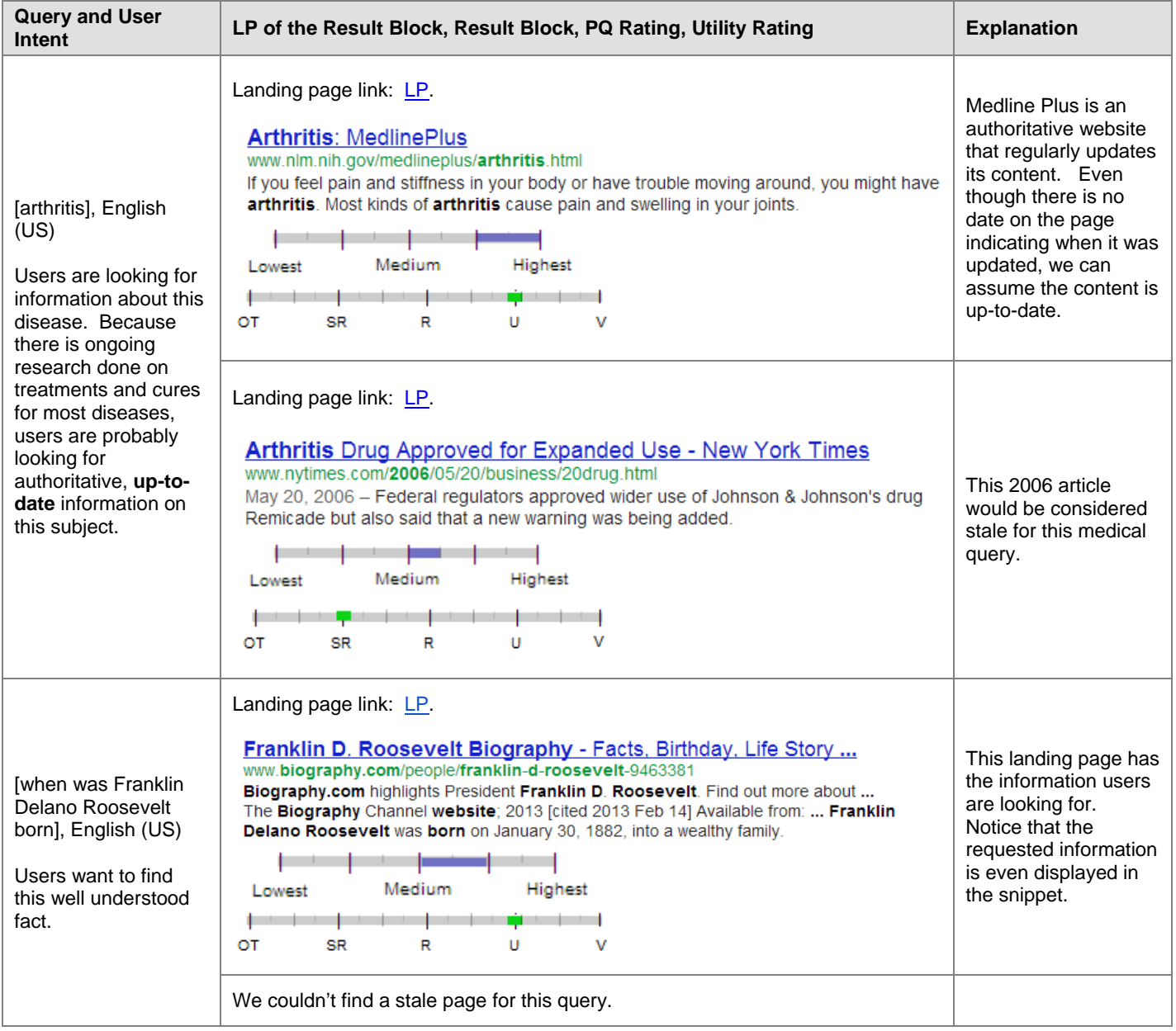

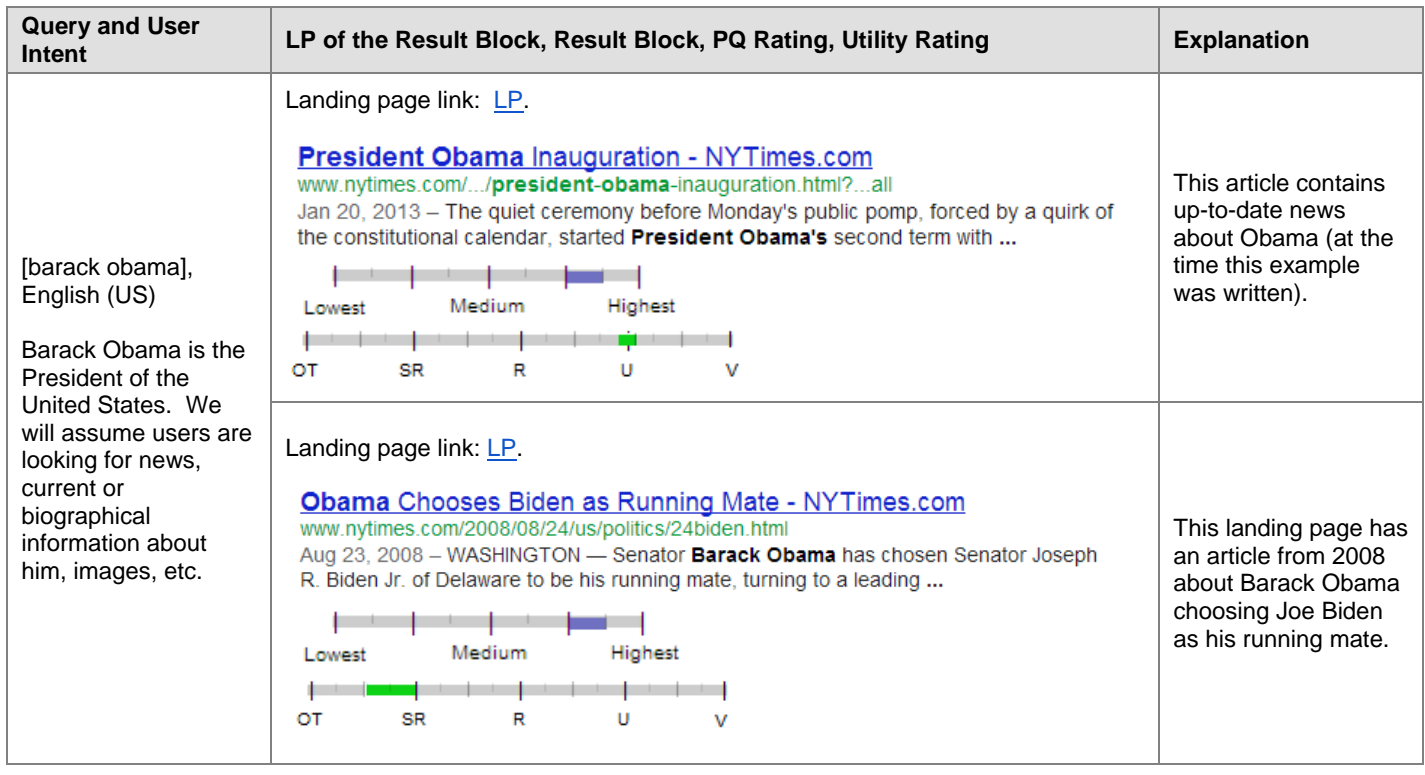

Note: The date the page was created may be different from when the content was last updated or modified. When content is updated, the page will sometimes show the date of the update, not the date the page was created.

If you are curious about the content of a page, try the "Wayback Machine" on the Internet Archive[:](http://archive.org/web/web.php) [http://archive.org/web/web.php.](http://archive.org/web/web.php) Not all pages are available, but this tool may help you understand how some pages were created and how their content has changed over time.

# **19.0 Misspelled and Mistyped Queries and Results**

### **19.1 Misspelled and Mistyped Queries**

You will notice that some queries are misspelled or mistyped. Here are some examples of queries that are obviously misspelled.

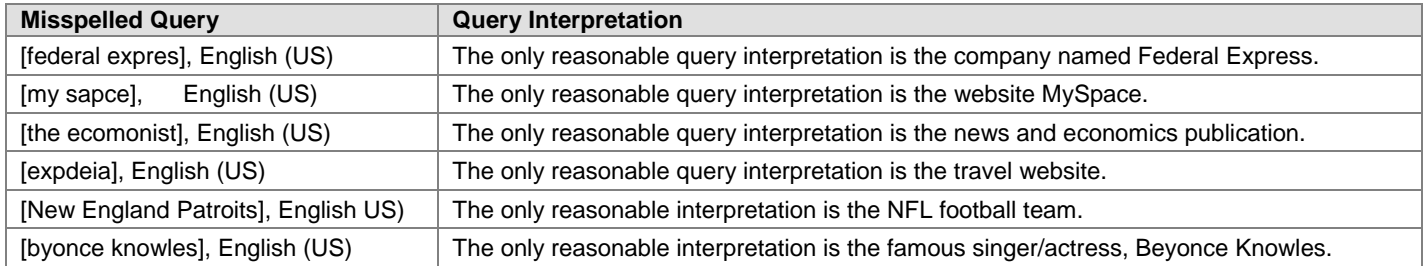

Some misspelled or mistyped queries are more difficult to interpret. Use your judgment and do query research.

For **obviously** misspelled or mistyped queries, you should base your rating on user intent, not necessarily on exactly how the query has been spelled or typed by the user.

For queries that are **not** obviously misspelled or mistyped, you should **respect the query as written** and assume users are looking for results for the query as it is spelled.

### **19.2 Name Queries**

Consider the query [John Stuart], English (US). There is a very famous Jon Stewart, the comedian and host of a popular US television show. But we should not assume that the query [John Stuart] has been misspelled. There are many people named John Stuart. We will respect the query as written and assume the user is looking for someone named "John Stuart".

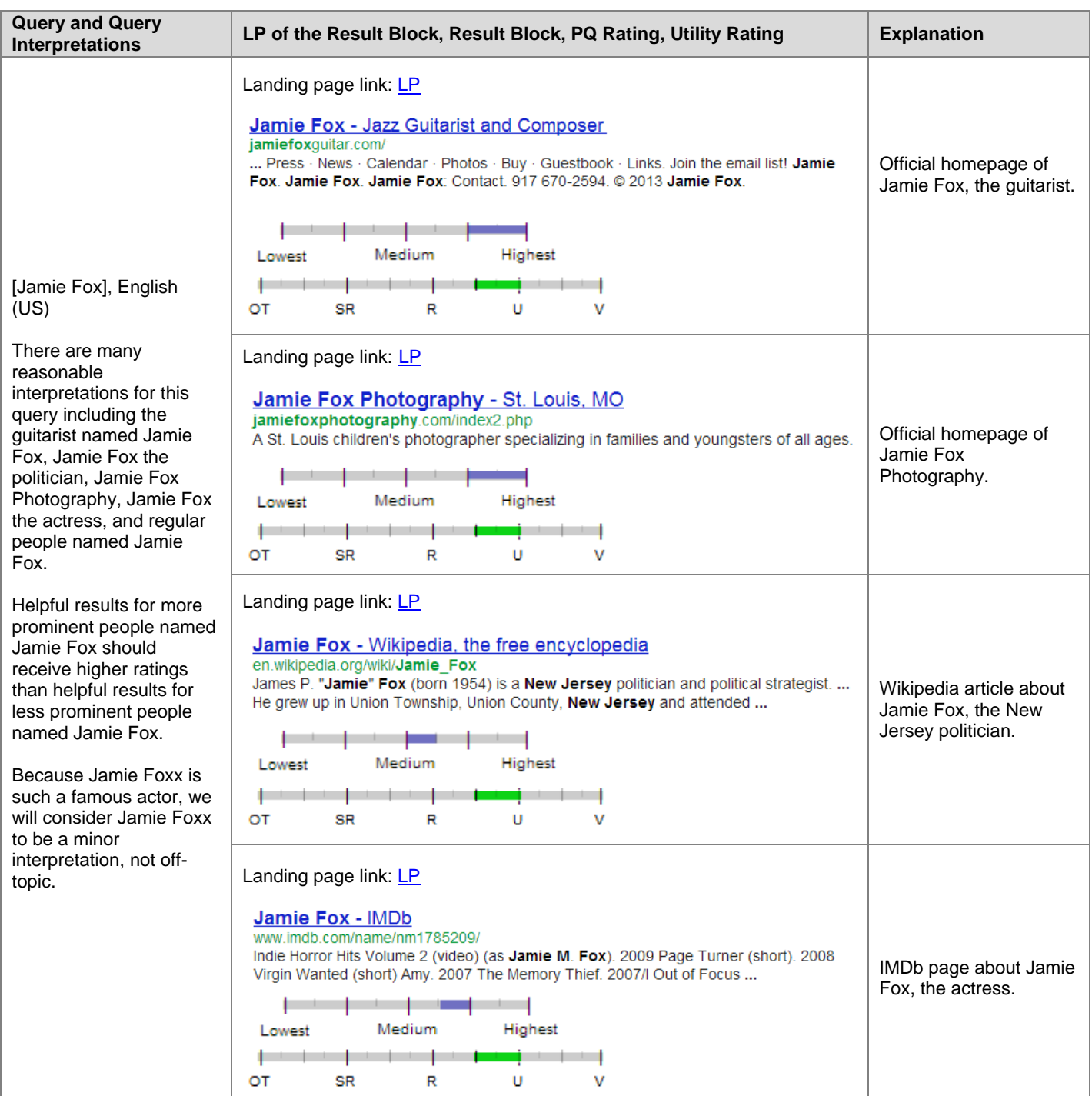

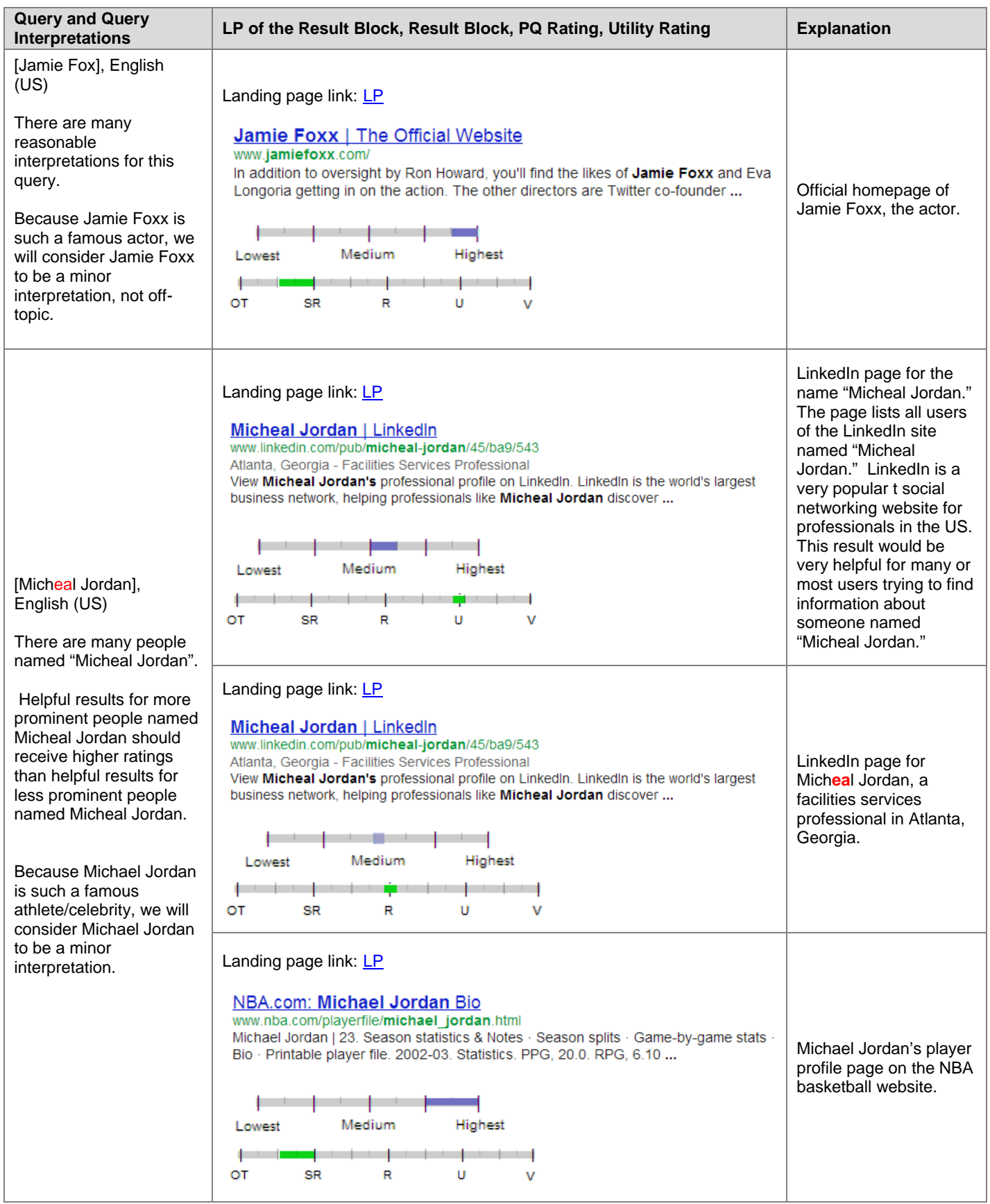

# **19.3 Spelling Suggestion Result Blocks**

When a user misspells or mistypes a query, search engines may display spelling suggestions.

Users rely on "Did you mean" or "Do you mean" suggestions to tell them when they might be spelling something incorrectly and as a way to get better search result pages. "Did you mean" type result blocks are NTRBs, but they do have a prominent link to a page of search results for the spelling suggestion.

Your utility rating should reflect both the helpfulness of the suggestion itself and the helpfulness of the LP of the suggestion. For every spelling suggestion, please be sure to look at the suggestion **and** click through to the landing page of the suggestion before rating. Sometimes, you will find it helpful to compare the landing page of the suggestion to the landing page of the original query.

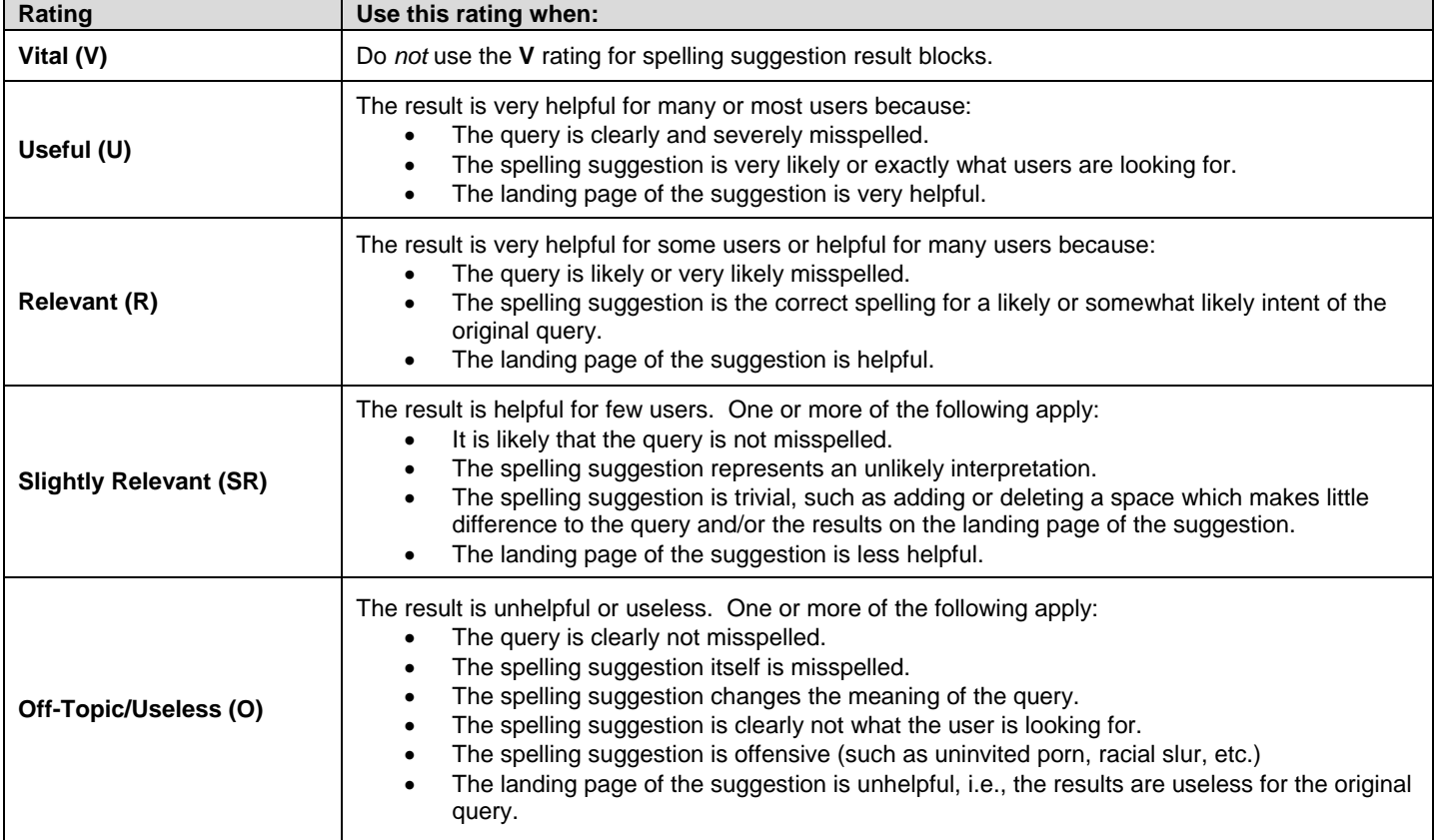

Here is some specific guidance on assigning utility ratings to spelling suggestion result blocks:

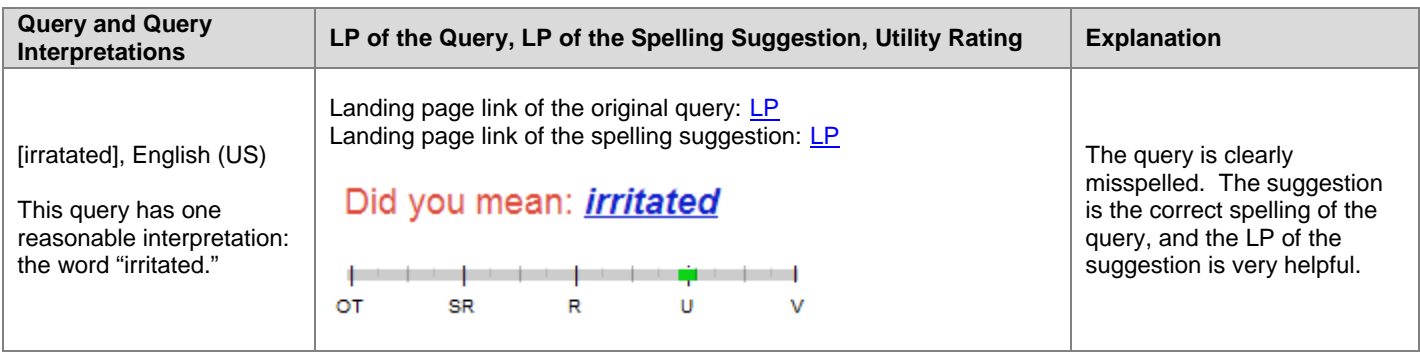

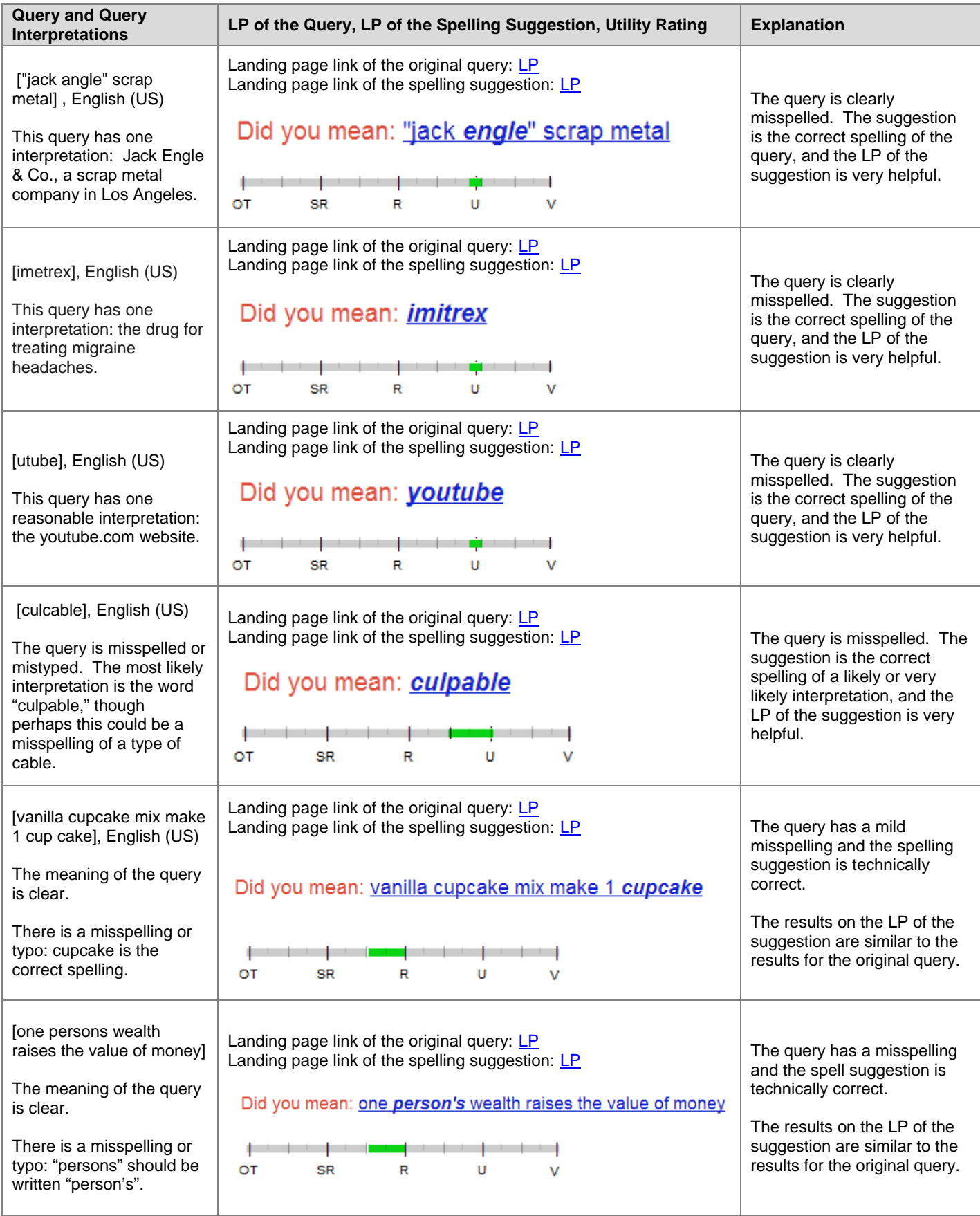

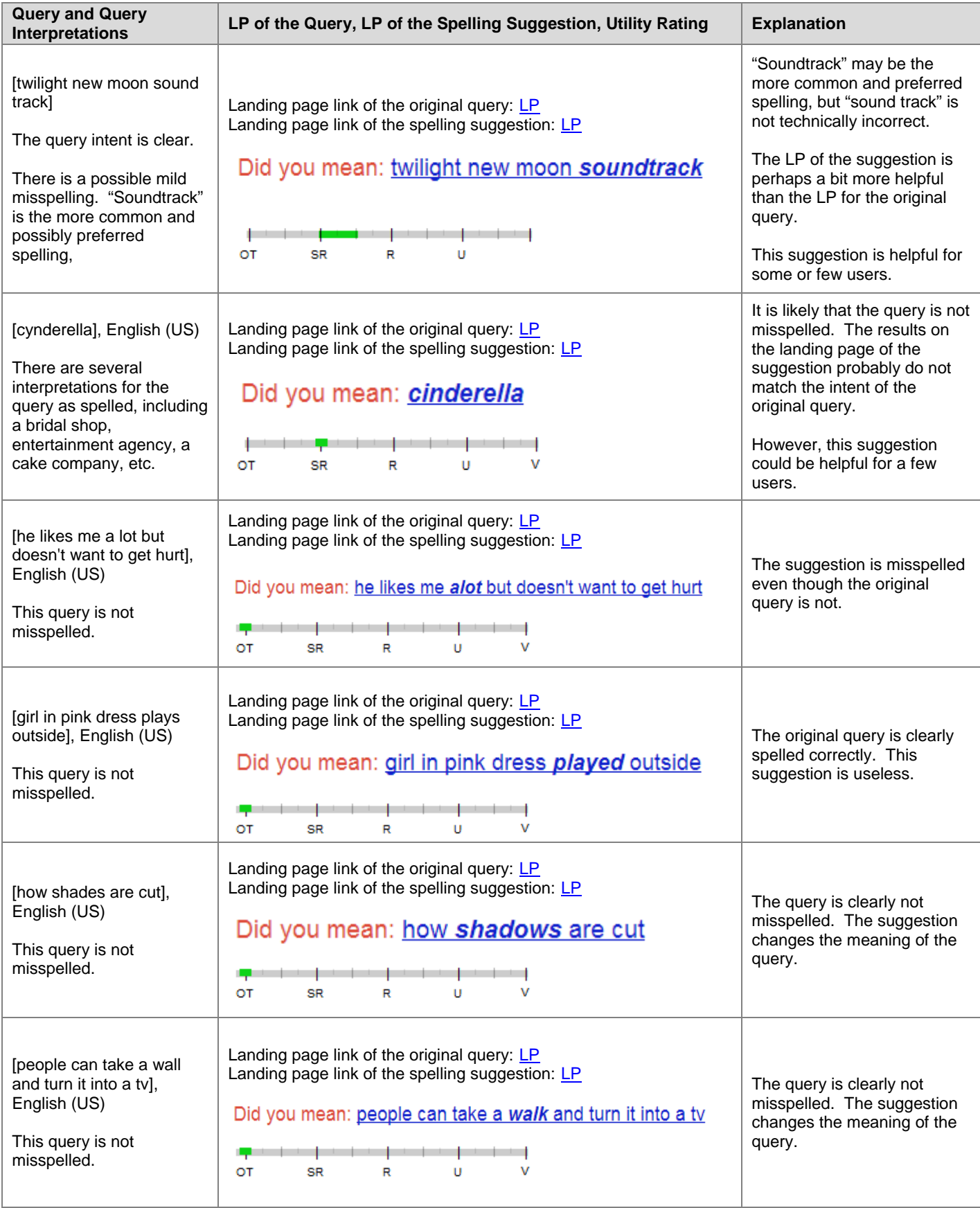

# **20.0 Non-Vital Results for URL Queries**

Raters sometimes ask the question, "For a well-formed working URL query, are the only acceptable utility ratings for a result either **V** or **OT**?" The answer is No - there can be other helpful results for URL queries.

Some users issue URL queries to find information about a website, such as reviews or recent news. We recommended this to you as one method of reputation research in the PQ guidelines. Real users do this too. Results which give reviews and reputation information can be very helpful for a URL query.

However, websites that offer usage statistics about a website are not usually helpful results for URL queries. Most users aren't interested in this kind of information.

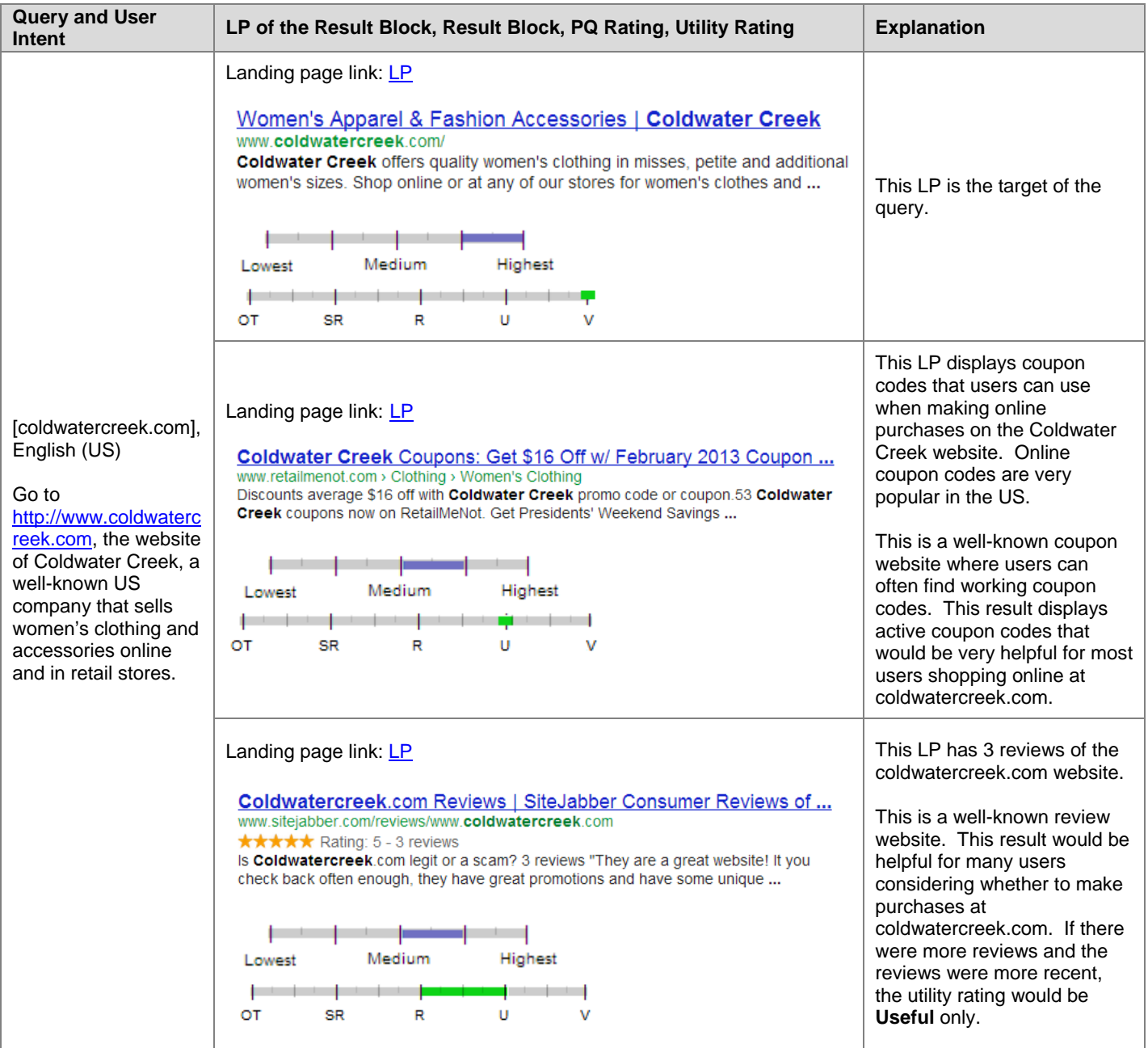

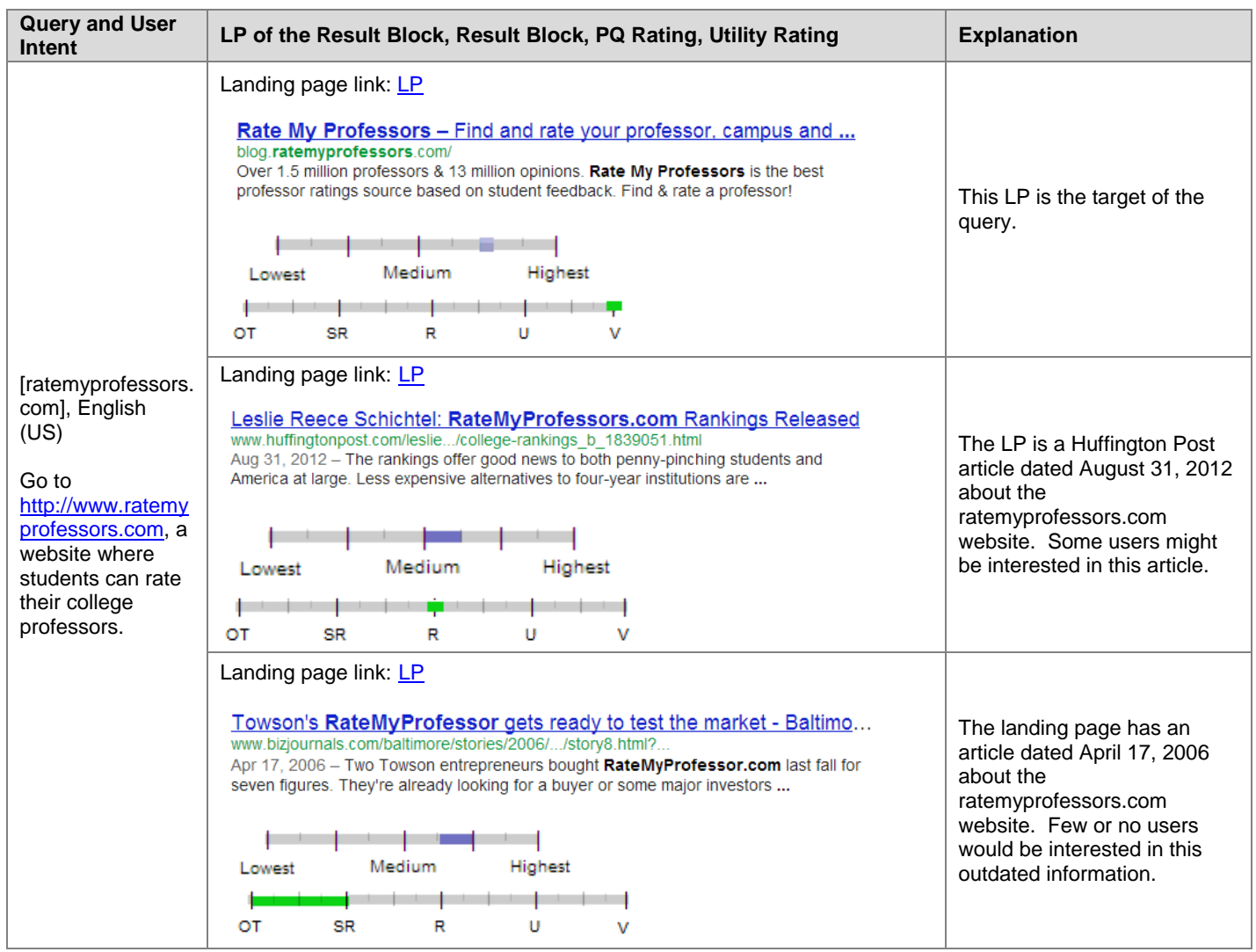

# **21.0 Product Queries: Action (Do) vs. Information (Know) Intent**

Some product queries, such as [ipad reviews], have a clear information-seeking (**Know**) intent. Other product queries, such as [buy ipad], have a clear purchase (**Do**) intent. And some product queries, such as [ipad store.apple.com], have a clear navigation (**Go**) intent. However, most product queries don't obviously specify one type of intent.

Even though the ultimate goal may be to purchase a product, many other activities may take place first: researching the product (reviews, technical specifications), understanding the options that are available (brands, models, pricing), viewing and considering various options (browsing), etc.

Give high utility ratings to results that allow users to research, browse, and decide what to purchase.

**PQ ratings for product results need extra care and attention**. Often, the results for product queries are YMYL pages. Users need high quality information from authoritative sources when researching products, especially when products are expensive or represent a major investment/important life event (for example cars, washing machines, computers, wedding gifts, baby products, etc). When buying products, users need websites they can trust: good reputation, extensive customer service support, etc. Results for product queries may be important for *both* your money and your life (YMYL)!

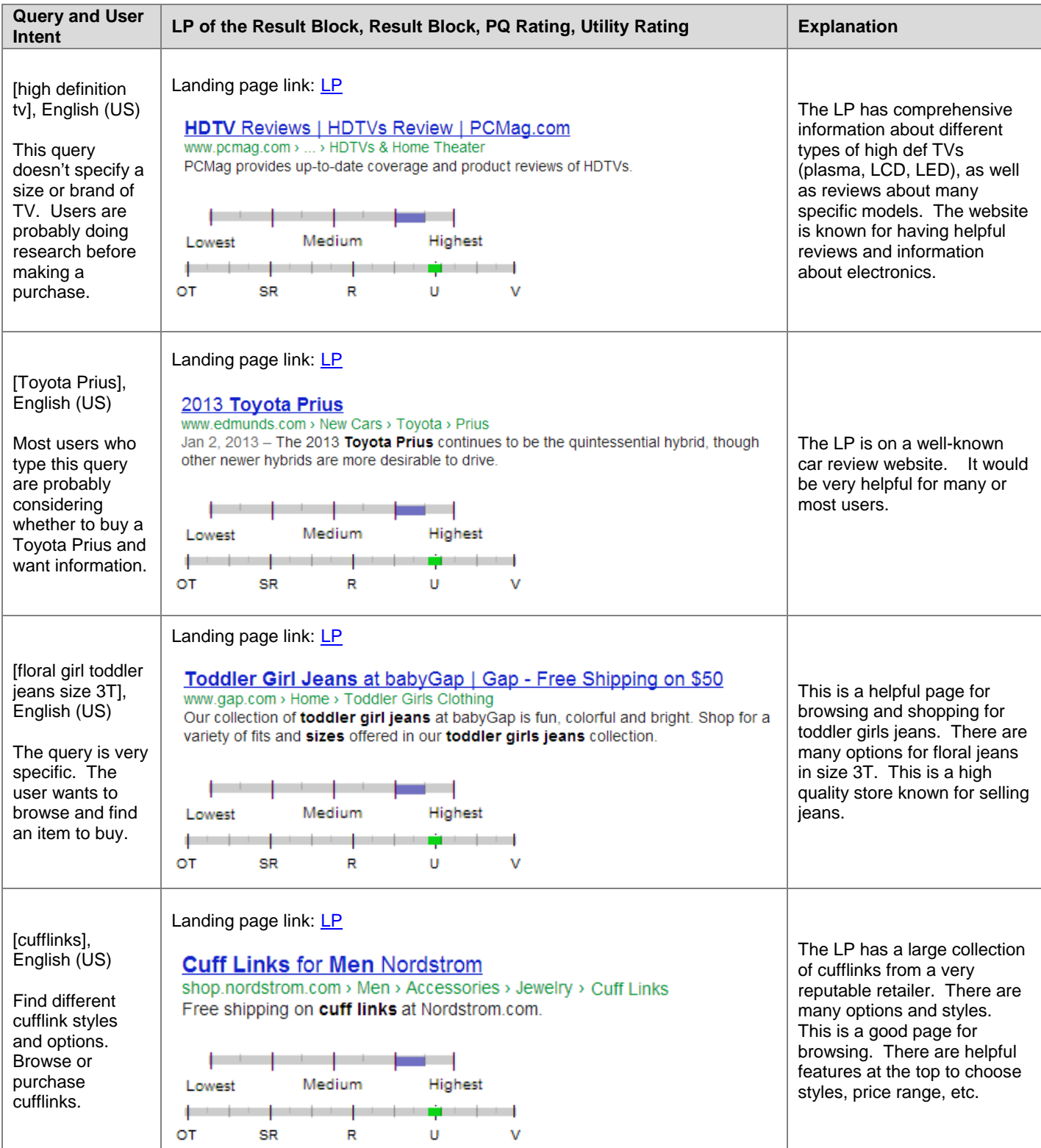

# **22.0 Mobile Landing Pages**

When rating BU tasks, you should assume that users are on a desktop computer or a laptop. (Mobile rating projects have separate instructions.)

Most results in BU tasks are designed for desktop and laptop users. Please assign ratings to mobile-specific pages as follows:

- When the mobile page is high functioning and would be satisfying for desktop/laptop users, then rate normally.
- When the mobile page has limited functionality and a non-mobile version exists that would be much more helpful for users, please do not assign above **SR**.

Please use your judgment when considering how helpful mobile versions of landing pages would be for users. Of course, if the mobile landing page is *unrelated* to the query or useless for any reason, a rating of **OT** is appropriate.

PQ rating assumes that users are on a desktop or laptop and have a keyboard, mouse or track pad, and at least a normal sized monitor. Some mobile pages have very limited functionality and therefore are unsatisfying for a desktop or laptop user. A low PQ rating can be justified if the page is unsatisfying/does not achieve its purpose for laptop or desktop users.

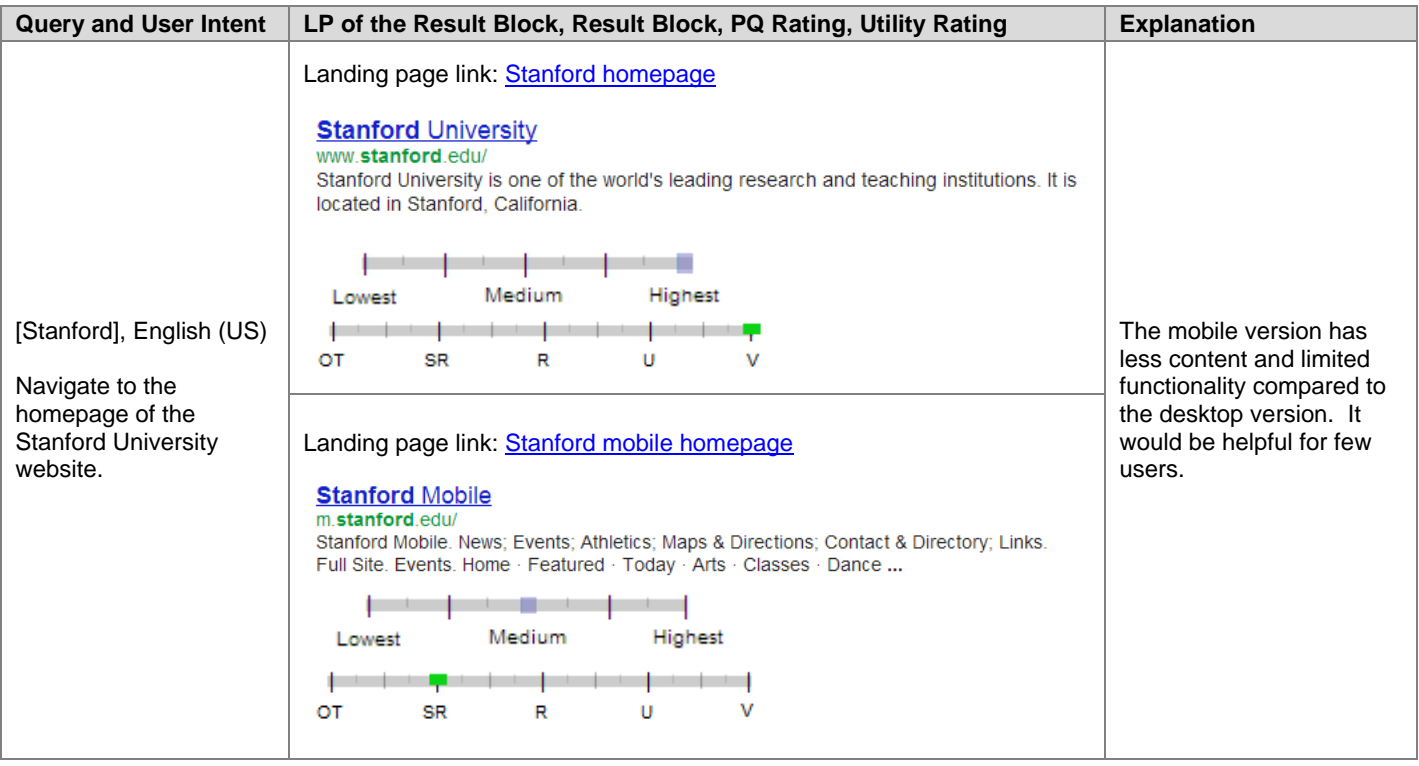

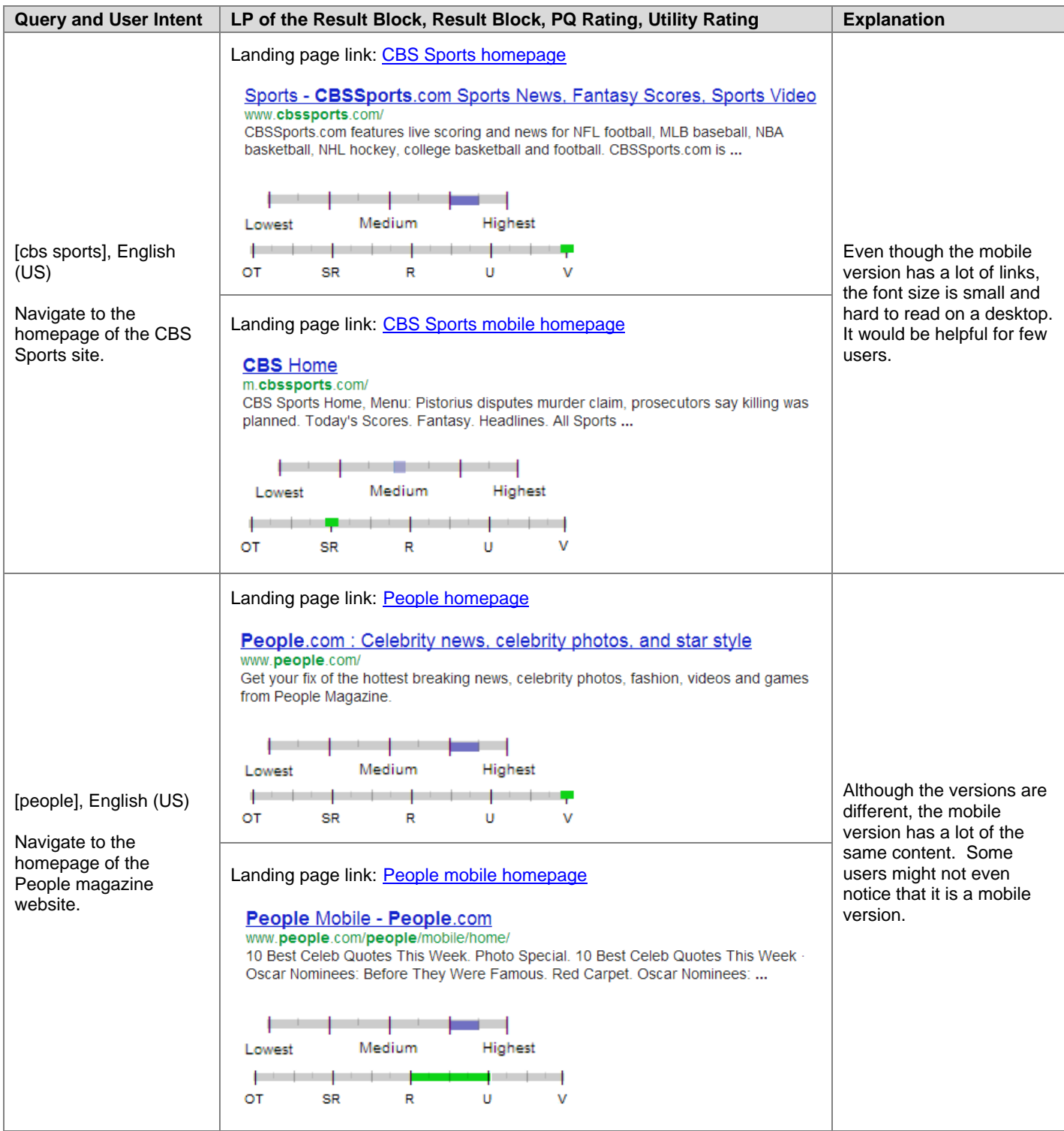

# **Part 4: Using the Evaluation Platform**

# **23.0 Introduction**

Welcome to the Evaluation Platform! The Evaluation Platform is the system you will use to acquire and rate tasks.

# **24.0 Accessing the Evaluation Platform (EP)**

Go to this link to access the Evaluation Platform. <http://www.raterhub.com/evaluation/rater>

# **25.0 Evaluation Platform Screenshot**

Here is a screenshot of the task acquisition page on the Evaluation Platform. Please note that changes are sometimes made to the appearance of pages on the EP, so it may not look exactly as it appears here.

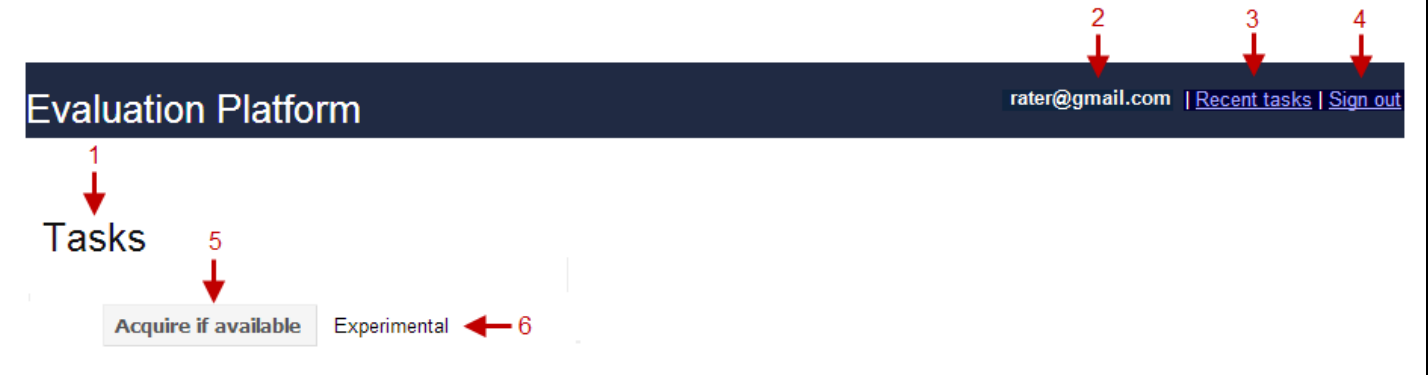

### **The red numbers represent the following:**

#### **1. Tasks**

This text shows that you are at the task acquisition page on the Evaluation Platform.

#### **2. rater@gmail.com**

Your Gmail account.

#### **3. Recent tasks**

Click this link to revisit tasks completed in the last few minutes.

#### **4. Sign out**

Click this link to end your rating session.

#### **5. Acquire if available**

Click this link to acquire a new task.

#### **6. Experimental**

This text indicates that there is an Experimental task available. Please note there are other types of rating tasks (e.g. Result Review, Side-by-Side, etc.). Sometimes there will be only one task type available, but other times you may see more than one type displayed. When there is more than one type displayed, you may choose the type you want to acquire.

# **26.0 Block Utility Task Page Screenshot**

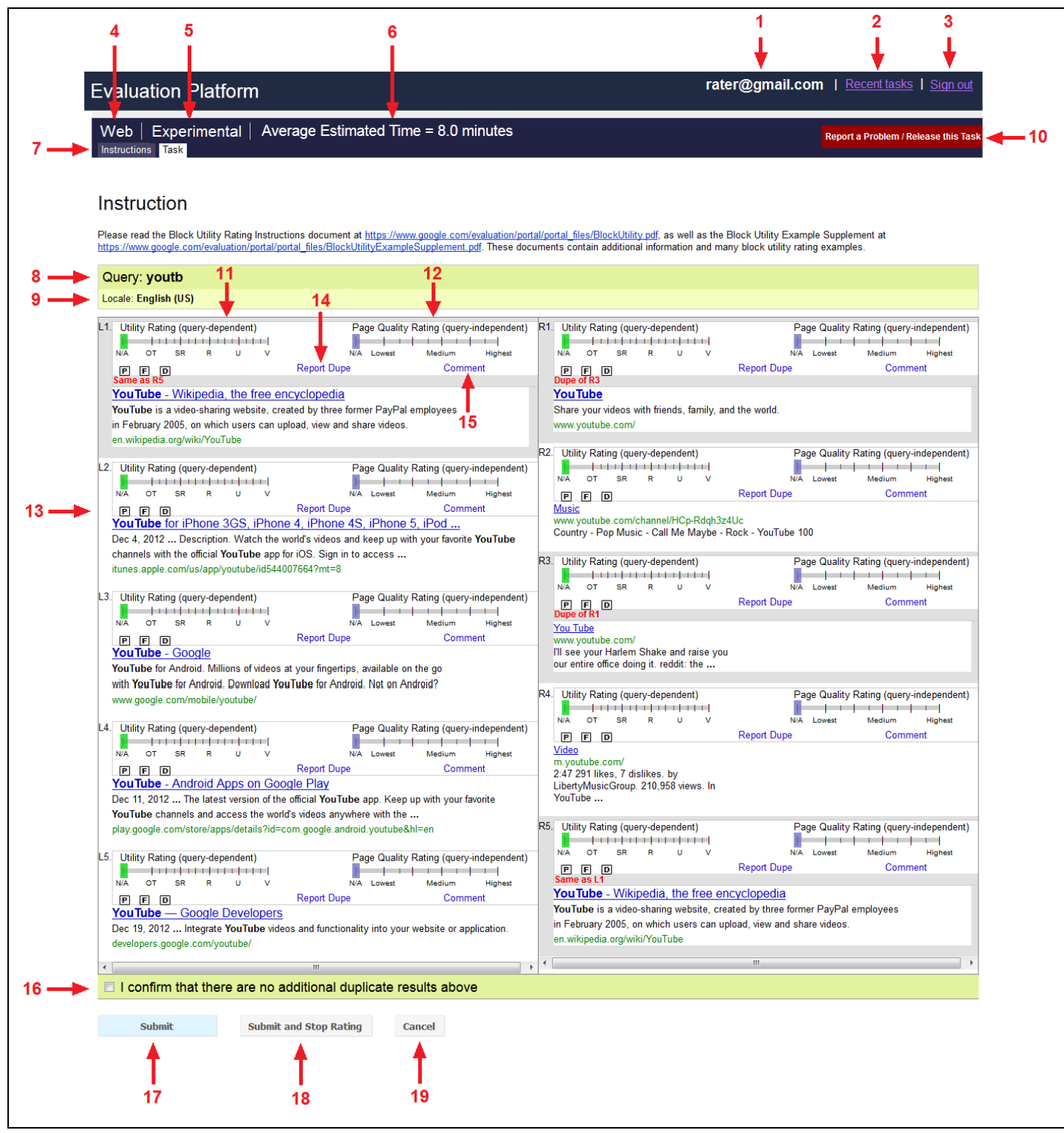

### **The red numbers represent the following:**

#### **1. rater@gmail.com**

Your Gmail account.

### **2. Recent tasks**

Click this link to revisit tasks completed in the last few minutes.

### **3. Sign out**

Click this link to end your rating session.

### **4. Web**

This text indicates that the current task belongs to the **Web** property type. Other properties you may rate include **Video**, **Image**, **Mobile**, etc.

### **5. Experimental**

This text indicates that the current task belongs to the Experimental project type. Other project types you may rate include **Result Review**, **Side-by-Side**, etc.

#### **6. Average Estimated Time**

This text indicates the average estimated time for completion of the task.

#### **7. Instructions**

Click this tab to view the project-specific instructions. Some tasks display project-specific instructions on the task page instead of behind the **Instructions** tab.

#### **8. Query**

You should understand the query before rating the task.

#### **9. Locale**

This refers to the task location and task language associated with the query.

#### **10. Report a Problem / Release this Task**

Click this link to report a problem and/or release the task.

#### **11. Utility Rating Slider**

Use this rating slider to assign a utility rating.

#### **12. Page Quality Rating Slider**

Use this rating slider to assign a page quality rating.

#### **13. P – F – D Flags**

Assign any of these flags (**Porn**, **Foreign Language**, **Didn't Load)** that apply to the result.

#### **14. Report Dupe**

Use this button to report duplicate results. Results are considered to be duplicates if they have the same landing page. For more information about reporting dupes, please see Section 28.0.

#### **15. Comment**

Use the result block comment box to write comments that will be helpful to you when assigning utility and PQ ratings.

#### **16. Dupe Confirmation Checkbox**

Check this box to confirm that you are done flagging duplicate results.

#### **17. Submit**

Use this button to submit the task and continue rating.

#### **18. Submit and Stop Rating**

Use this button to submit the task and stop rating.

#### **19. Cancel**

Use this button to cancel any ratings you have assigned in the task.

# **27.0 Notes about Using the Block Utility Rating Interface**

**Result blocks are sometimes slow to load**: Before assigning any ratings, please scan the task page to make sure that all result blocks with a utility rating slider have loaded. Please note that result blocks may be slow to load and/or that the task page may need reloading if there are empty result blocks. If the result blocks fail to load after refreshing a few times, please release the task.

**Sometimes a side will not have any result blocks**: If one side displays the message "This side did not generate any results", please do not release the task.

**Do not refresh the task page after assigning ratings**: If you refresh the page after assigning ratings, you will lose them and they will have to be entered again.

### **28.0 Using the "Report a Problem / Release this Task" Button**

You will report problems and release tasks using the "Report a Problem / Release this Task" button on the rating interface. This is what the "Report a Problem / Release this Task" button looks like:

Report a Problem / Release this Task

Clicking the red button displays the following reporting and release options:

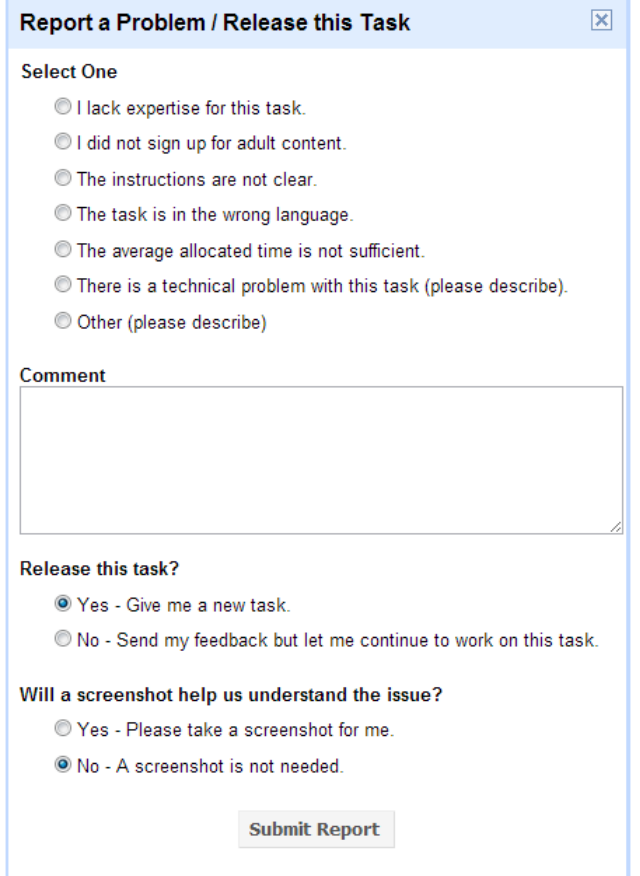

Please note: Based on the number and/or type of tasks that you release, you may be asked to provide additional details about the reason for some of the releases.

# **29.0 Reporting Results with Duplicate Landing Pages**

In addition to assigning utility ratings to each result block, we would like you to tell us whether any results are duplicates (dupes).

### **Pre-Identified Duplicates**

Some duplicate results are automatically detected and will be pre-identified for you. They will be highlighted by a grey or green background, and annotated by either "**Same as**..." or "**Dupe of**..." text right below the slider and above the result block.

This is what these pre-identified dupes look like:

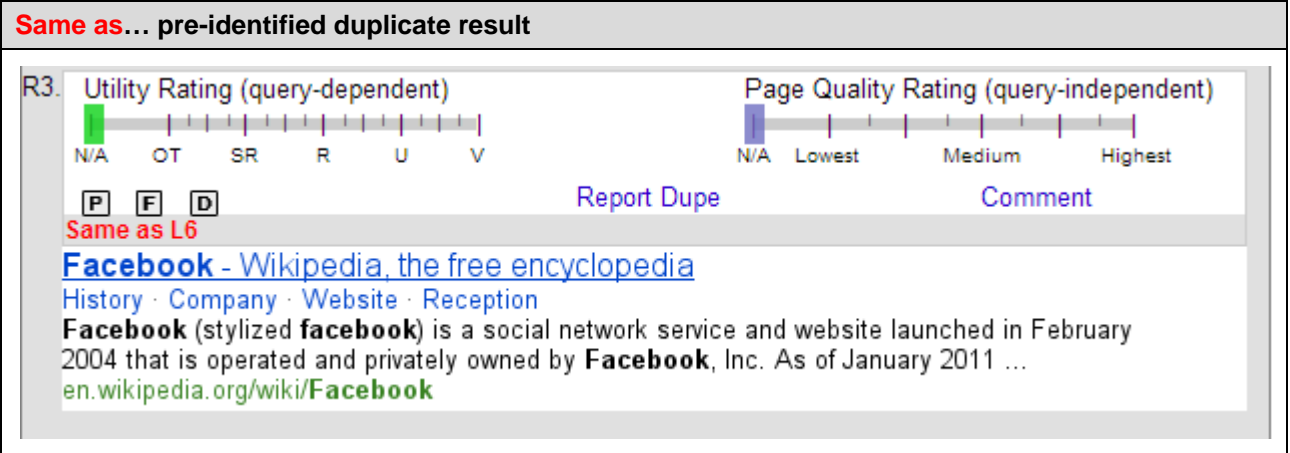

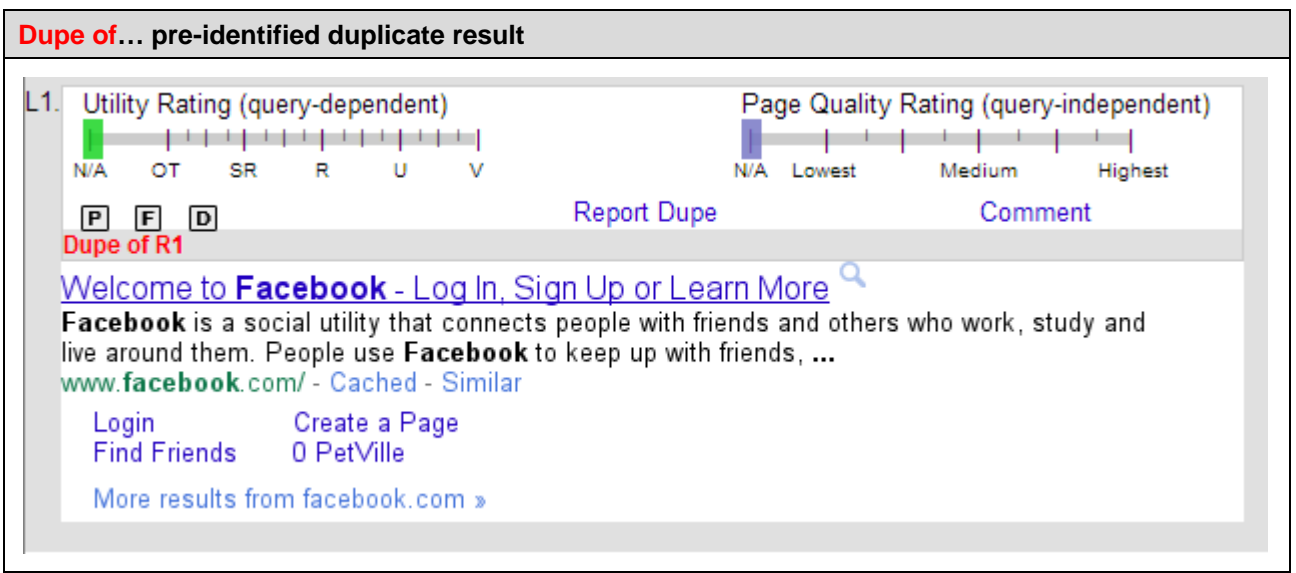

#### **Please note**:

- Results annotated by "**Dupe of...**" may be given different ratings/flags/comments.
- Results annotated by "**Same as…**" may **not** be given different ratings/flags/comments. Their utility ratings, PQ ratings, flags, and comments will be automatically transferred to each other.
- You cannot un-check dupes that have been automatically detected and pre-identified.

### **Rater-Identified Duplicates**

We would like your help identifying duplicate results that have not been automatically detected. Please mark two results as dupes if they have **essentially the same content on the main landing page, AND you would not want a search engine to return both results for the query**.

Please note that in this project dupe identification is **query-dependent**.

- **Specific queries:** For queries where the user is looking for a specific piece of content (such as queries looking for song lyrics, queries looking for a specific article, etc.), obtaining that piece of content from **different sites** could be helpful for users to verify the information, so they should **not** be rated as dupes.
- **Broad queries:** If the query is broad, then returning the same piece of content is not what the user is looking for, and hence those results **should** be flagged as dupes. Results may be considered dupes even if they have different minor content on the page (such as different ads, images, or related links).

Please **identify dupes both within the same side and across sides**. Even for cross-side results, you should still ask yourself the question "Would you want to see both results if they were returned by the same search engine?"

### **Reporting Duplicate Results**

When you notice that the results in two or more result blocks are duplicates, please click on the **Report Dupe** button of one of the results. The current result (the result you clicked on) will be highlighted by a thick solid red border and the button's name will change to **Select Dupes**.

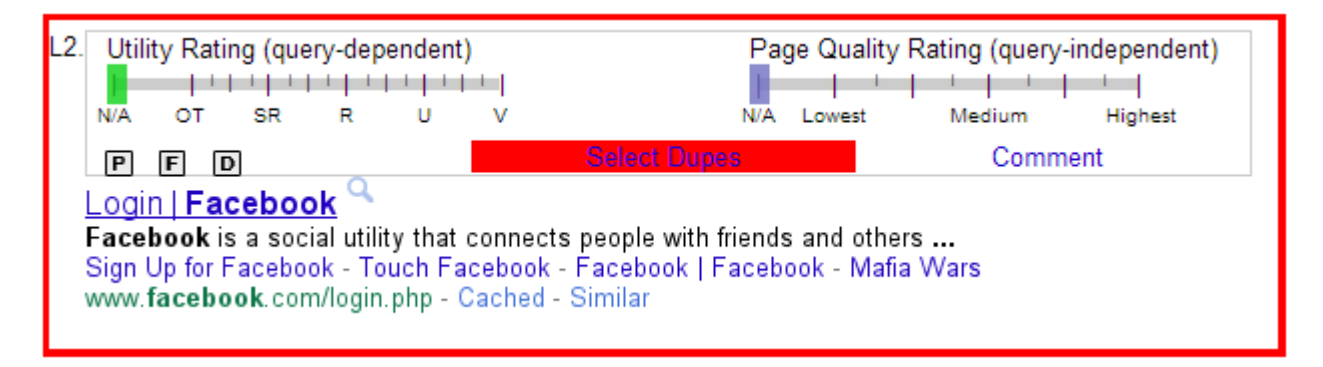

You can then check results that are duplicates of the current result, and the checked results will be highlighted by a red dotted border.

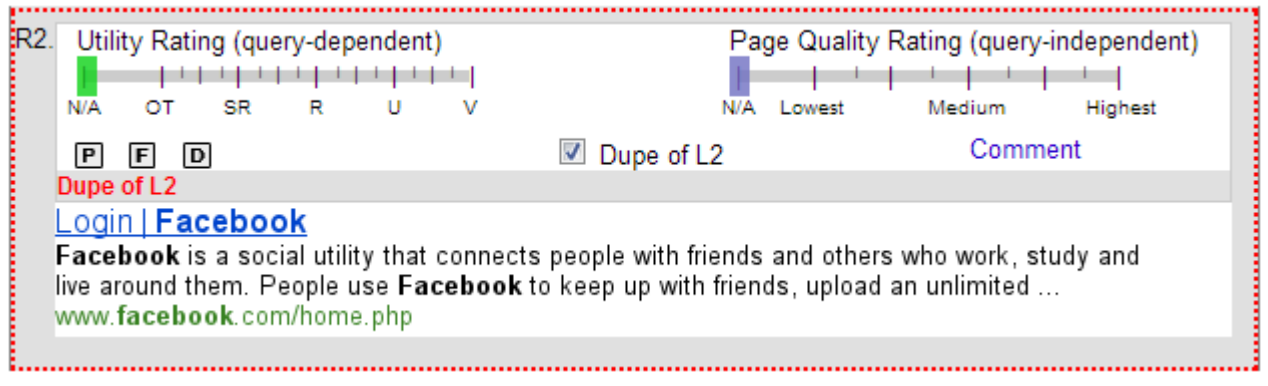

The duplicate results that you checked will be annotated by "Dupe of..." text right below the sliding rating scale above the result block. After selecting all dupes, please click the red **Select Dupes** button to return to the normal rating mode. The button's name will change back to **Report Dupe**, and you will be able to report other sets of dupes (if there are any). If you change your mind, you can always un-check a result.

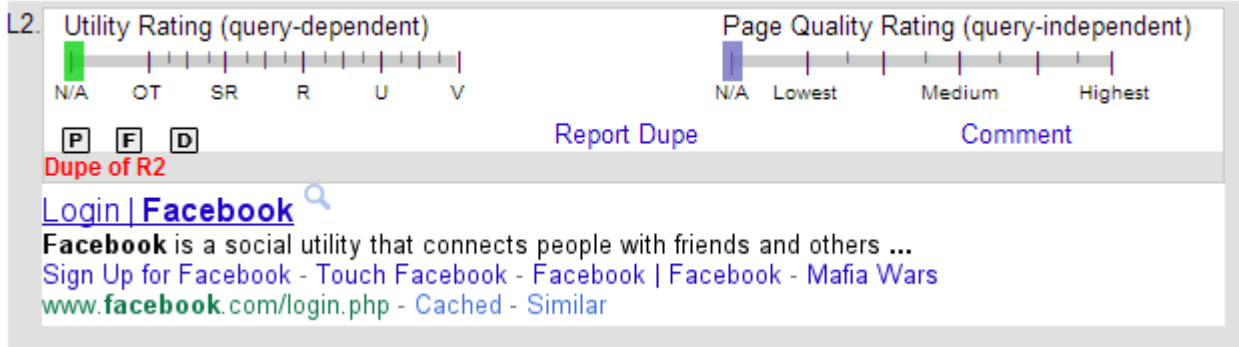

### **Dupes**

QUERY: [choosing and Installing a motorcycle battery]

URL 1: [http://www.caimag.com/wordpress/2010/03/06/motorcycle-battery-how-to-choose-install](https://www.google.com/evaluation/url?q=https%3A%2F%2Fwww.google.com%2Fevaluation%2Fresult%2Fstatic%2Fe%2Fdt1104azc7y1xlzh%2Fb1.png)

URL 2: [http://www.articlesbase.com/motorcycles-articles/choosing-and-installing-a-motorcycle-battery-47798.html](https://www.google.com/evaluation/url?q=https%3A%2F%2Fwww.google.com%2Fevaluation%2Fresult%2Fstatic%2Fe%2Fdt1104azc7y1xlzh%2Fb2.png)

**Reason**: Both of these results display the same article (which also appears on many other pages on the web). The only real difference between the landing pages is the ads displayed around the article. The query is broad enough that users would **not** benefit by search engines returning more than one of these results.

### **Dupes**

QUERY: [jason castro]

URL 1: [http://www.myspace.com/jasoncastromusic](https://www.google.com/evaluation/url?q=https%3A%2F%2Fwww.google.com%2Fevaluation%2Fresult%2Fstatic%2Fe%2Fdt1104azc7y1xlzh%2Fj1.png)

URL 2: [http://www.myspace.com/jasoncastromusic?MyToken=503599bf-01cf-4427-bdf4-d63920c107f9](https://www.google.com/evaluation/url?q=https%3A%2F%2Fwww.google.com%2Fevaluation%2Fresult%2Fstatic%2Fe%2Fdt1104azc7y1xlzh%2Fj2.png)

**Reason**: These two results have the same landing page, even though the URLs are different. Users would **not** benefit by search engines returning both results.

### **Not Dupes**

QUERY: [material girl lyrics]

URL 1: [http://www.lyricsfreak.com/m/madonna/material+girl\\_20086925.html](https://www.google.com/evaluation/url?q=https%3A%2F%2Fwww.google.com%2Fevaluation%2Fresult%2Fstatic%2Fe%2Fdt1104azc7y1xlzh%2Fm1.png)

URL 2: [http://www.lyrics007.com/Madonna%20Lyrics/Material%20Girl%20Lyrics.html](https://www.google.com/evaluation/url?q=https%3A%2F%2Fwww.google.com%2Fevaluation%2Fresult%2Fstatic%2Fe%2Fdt1104azc7y1xlzh%2Fm2.png)

**Reason**: Even though both pages display the lyrics to the song "Material Girl", users would probably want to have the option to visit both pages so that they could verify the accuracy of the lyrics. Users could benefit by search engines returning more than one page with the lyrics to the song.

# **30.0 Using the Page Quality Rating Scale in Block Utility Rating Tasks**

You will use the Page Quality slider to rate the PQ of the main landing page of the result block.

I**mportant**: Due to the number of results in most block utility tasks, you will base your PQ rating on the **landing page questions** alone (e.g., identifying the purpose of the page, identifying the MC, SC, and Ads, rating the quantity of MC, etc.). You are NOT required to perform the website level checks required in PQ rating tasks. In other words, you are not required to learn about the reputation of the website, assess whether the website is maintained, etc. However, if you do feel that the landing page seems low quality and you want to explore the website for corroborating evidence, please do so.

**Reminder**: Most results in block utility tasks have both utility and PQ rating sliders, but some results only have a utility slider.